#### VACON®100 HVAC **FREKVENČNÉ MENIČE** ®

# **APLIKAČNÝ MANUÁL**

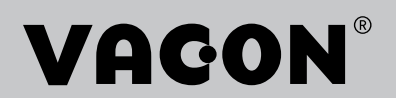

# <span id="page-2-0"></span>**ÚVOD**

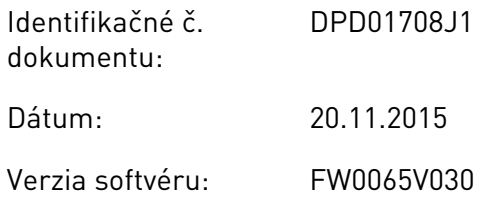

# **O TEJTO PRÍRUČKE**

Copyright Vacon Plc. Všetky práva vyhradené.

V tomto manuáli sú uvedené informácie o funkciách frekvenčného meniča značky Vacon® a spôsobe jeho používania. Manuál má rovnakú štruktúru ako menu meniča (kapitoly 1 a 4 – 8).

## **Kapitola 1, Sprievodca rýchlym spustením**

• Úvodné kroky pri používaní riadiaceho panela.

## **Kapitola 2, Sprievodcovia**

• Rýchle nastavenie aplikácie.

### **Kapitola 3, Používateľské rozhrania**

- Typy displejov a pokyny na používanie riadiaceho panela.
- Počítačový nástroj Vacon Live.
- Funkcie komunikačnej zbernice.

### **Kapitola 4, Menu Monitorovanie**

Údaje o monitorovacích hodnotách.

### **Kapitola 5, Menu Parametre**

Zoznam všetkých parametrov meniča.

### **Kapitola 6, Menu Diagnostika**

### **Kapitola 7, Menu I/O a hardvér**

### **Kapitola 8, Menu Užívateľské nastavenia, Obľúbené a Užívateľská úroveň**

### **Kapitola 9, Opis parametrov**

- Pokyny na používanie parametrov.
- Programovanie digitálnych a analógových vstupov.
- Špecifické funkcie aplikácie.

### **Kapitola 10, Sledovanie porúch**

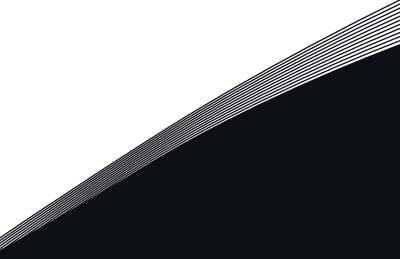

- <span id="page-3-0"></span>• Poruchy a ich príčiny.
- Resetovanie porúch.

Tento manuál obsahuje veľké množstvo tabuliek s parametrami. Tieto pokyny uvádzajú spôsob, ako čítať tabuľky.

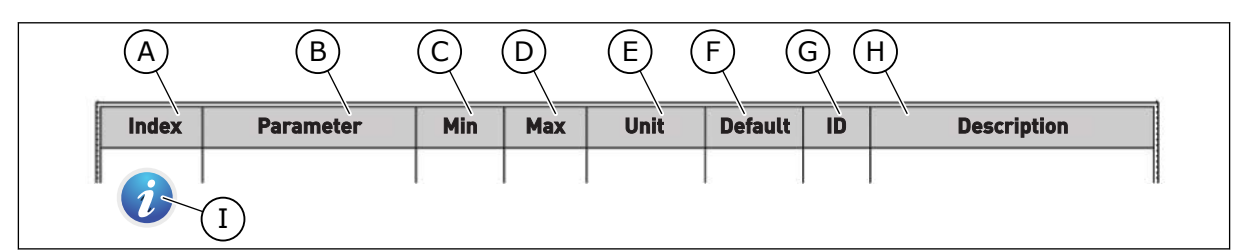

- A. Pozícia parametra v menu, to znamená číslo parametra.
- B. Názov parametra.
- C. Minimálna hodnota parametra.
- D. Maximálna hodnota parametra.
- E. Jednotka hodnoty parametra. Jednotka znázorňuje, či je dostupný.
- F. Hodnota nastavená pri výrobe.
- G. Číslo ID daného parametra.
- H. Krátky popis hodnôt parametra alebo jeho funkcie.
- I. Ak sa zobrazuje symbol, v kapitole Popisy parametrov nájdete ďalšie údaje o danom parametri.

# **FUNKCIE FREKVENČNÉHO MENIČA VACON**®

- Sprievodcovia spustením, riadenie PID, multi-čerpadlo a požiarny režim na jednoduché uvádzanie do prevádzky.
- Tlačidlo FUNCT na jednoduché prepínanie medzi miestnym a vzdialeným riadiacim miestom. Vzdialené riadiace miesto môže byť I/O alebo komunikačná zbernica. Vzdialené riadiace miesto môžete vybrať pomocou parametra.
- Vstup na blokáciu chodu (blokácia tlmiča). Menič sa nespustí, kým nebude tento vstup aktivovaný.
- Riadiace menu na rýchle ovládanie a monitorovanie najdôležitejších hodnôt.
- Rôzne režimy predhrievania, aby sa predišlo problémom s kondenzáciou.
- Maximálna výstupná frekvencia 320 Hz.
- Reálny čas a funkcie časovačov (vyžaduje sa doplnková batéria). Je možné naprogramovať 3 časové kanály na dosiahnutie rôznych funkcií meniča.
- Je dostupný externý regulátor PID. Môžete ho používať napr. na riadenie ventilu pomocou rozhrania I/O frekvenčného meniča.
- Funkcia režimu parkovania, ktorá automaticky povoľuje a blokuje prevádzku meniča na úsporu energie.
- 2-zónový regulátor PID s 2 rôznymi signálmi spätnej väzby: minimálna a maximálna regulácia.
- 2 zdroje referencie pre riadenie PID. Výber môžete vykonať pomocou digitálneho vstupu.
- Funkcia na zvýšenie referencie PID.
- Funkcia doprednej regulácie na zlepšenie reakcií na zmeny procesu.
- Kontrola procesnej hodnoty.
- Riadenie multi-čerpadla.
- Kompenzácia straty tlaku na kompenzovanie straty tlaku v potrubiach, napríklad keď je senzor nesprávne umiestnený blízko čerpadla alebo ventilátora.

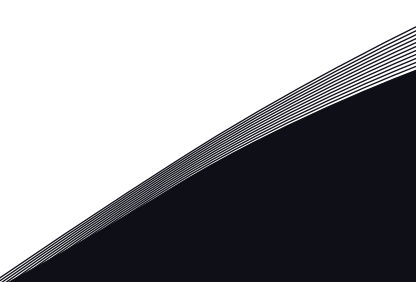

a dhe ann an 1970.<br>Na bailtean

a dhe ann an 1970.<br>Chuir ann an 1970, ann an 1970, ann an 1970.

ffilip

# **OBSAH**

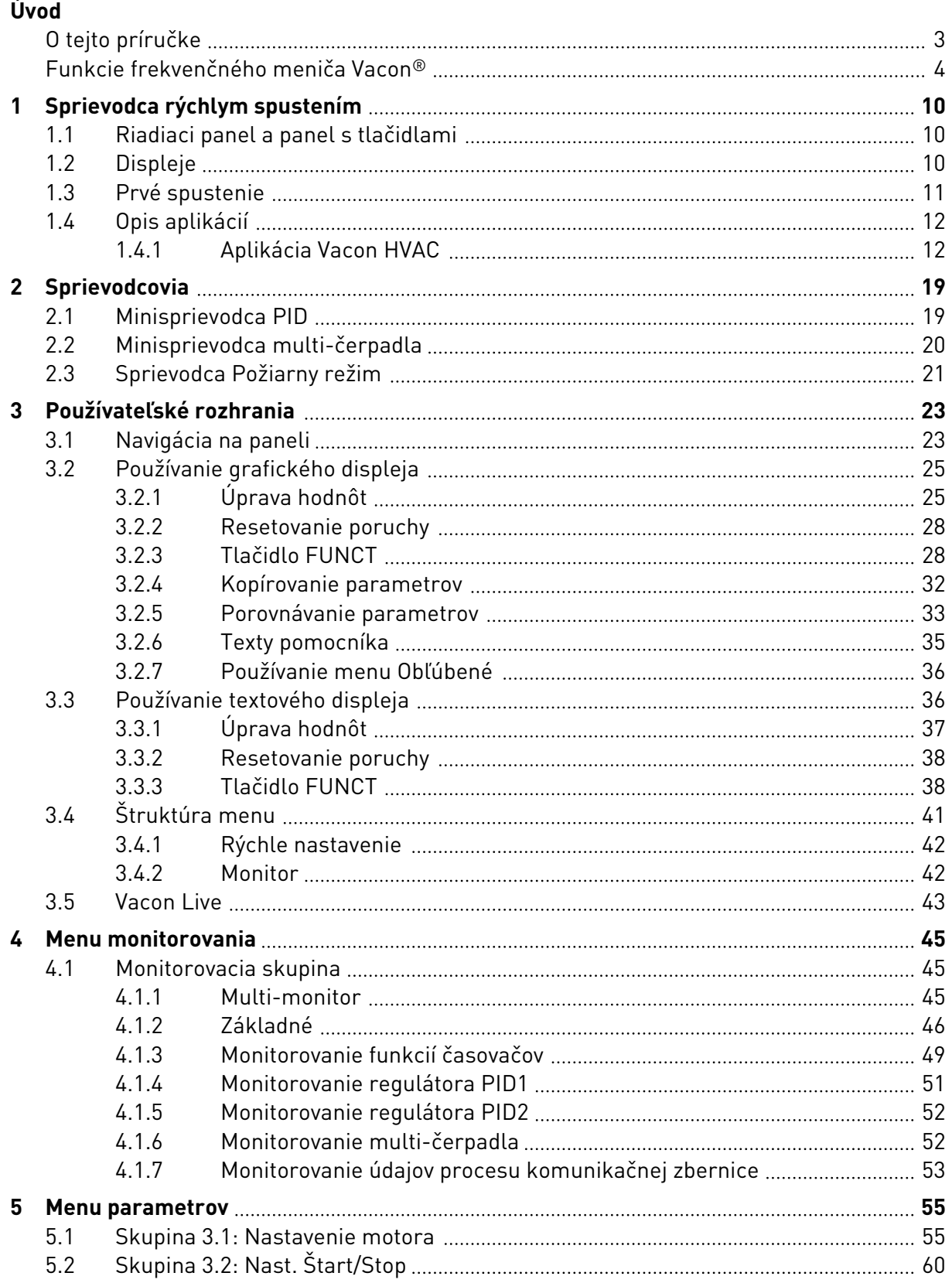

a dhe ann ann an 1970.<br>Bhailtean

a dhe ann an 1970.<br>Chuir ann an 1970, ann an 1970, ann an 1970.

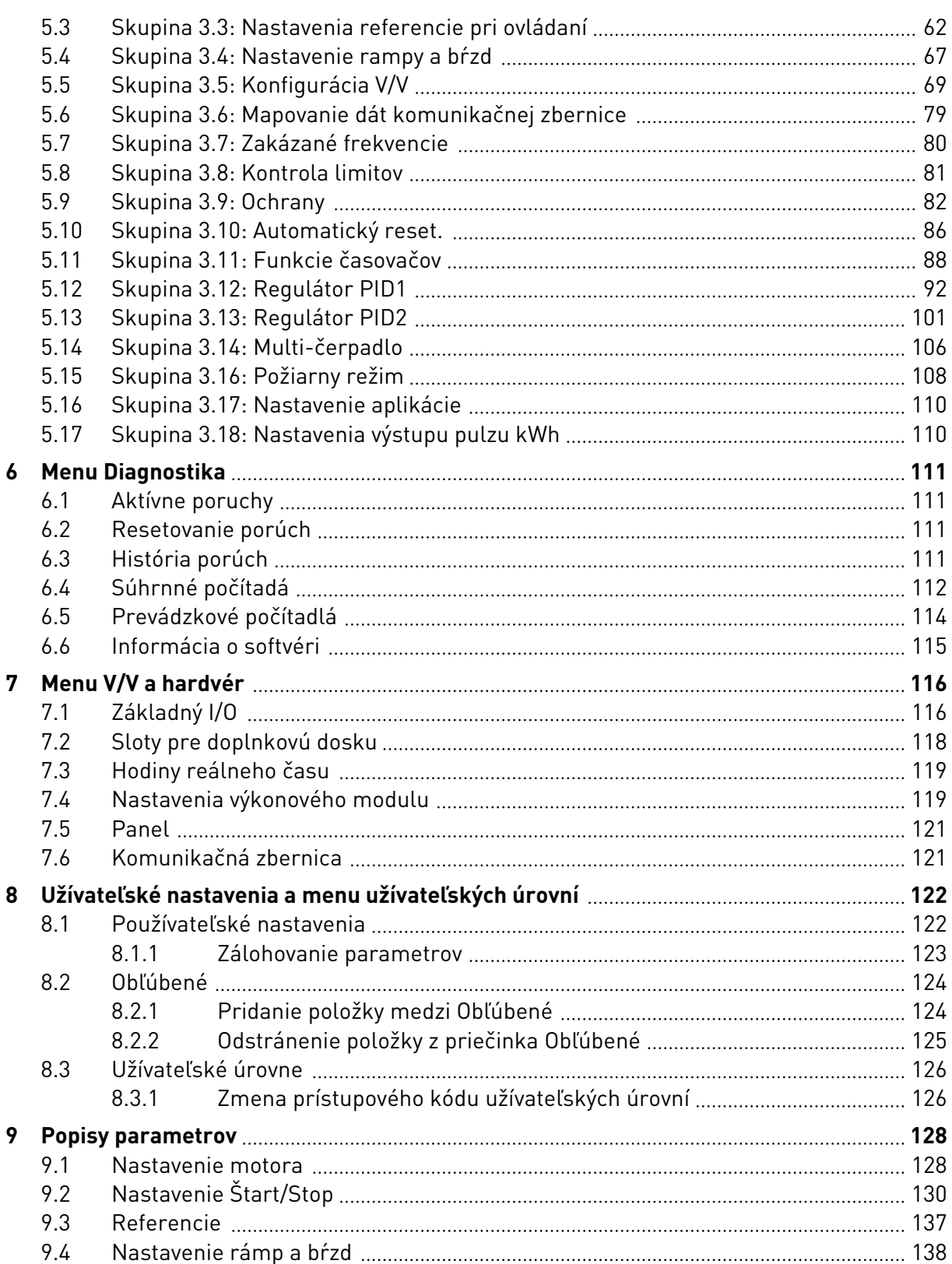

ffilip

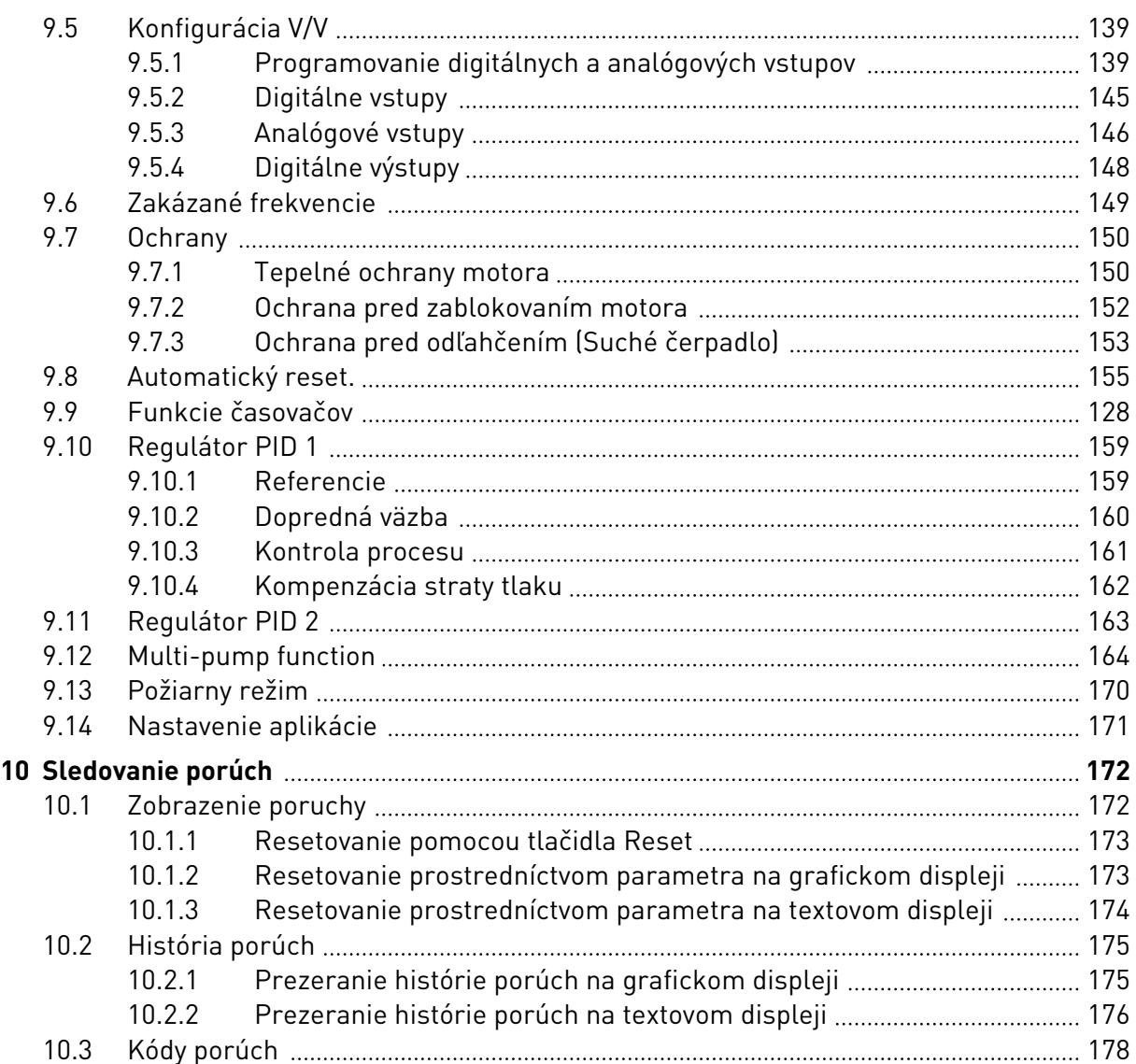

# <span id="page-9-0"></span>**1 SPRIEVODCA RÝCHLYM SPUSTENÍM**

# **1.1 RIADIACI PANEL A PANEL S TLAČIDLAMI**

Riadiaci panel je rozhraním medzi frekvenčným meničom a používateľom. Pomocou riadiaceho panela môžete regulovať otáčky motora a monitorovať stav frekvenčného meniča. Môžete tiež nastavovať parametre frekvenčného meniča.

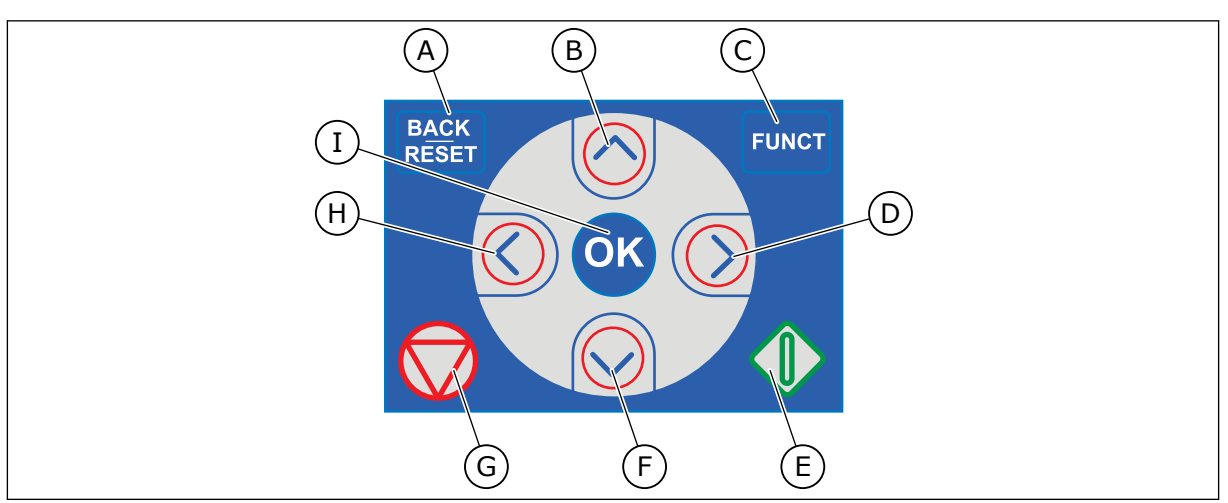

*Obr. 1: Tlačidlá panela*

- A. Tlačidlo BACK/RESET. Slúži na prechod späť v menu, ukončenie režimu Editácia a resetovanie poruchy.
- B. Tlačidlo so šípkou NAHOR. Slúži na posúvanie v menu smerom nahor a na zvyšovanie hodnoty.
- C. Tlačidlo FUNCT. Slúži na zmenu smeru otáčania motora, na vstup do riadiaceho menu a prepínanie riadiaceho miesta. Ďalšie informácie nájdete v časti *[Tabuľka](#page-61-0)  [12 Nastavenia referencie pri ovládaní](#page-61-0)*.
- D. Tlačidlo so šípkou VPRAVO.
- E. Tlačidlo START.
- F. Tlačidlo so šípkou NADOL. Slúži na posúvanie v menu smerom nadol a na znižovanie hodnoty.
- G. Tlačidlo STOP.
- H. Tlačidlo so šípkou VĽAVO. Slúži na pohyb kurzora doľava.
- I. Tlačidlo OK. Slúži na prechod do aktívnej úrovne alebo položky, prípadne na potvrdenie výberu.

# **1.2 DISPLEJE**

Sú dostupné 2 typy displejov: grafický displej a textový displej. Riadiaci panel má vždy rovnaký klávesnicový panel a tlačidlá.

Na displeji sa zobrazujú tieto údaje.

- Stav motora a meniča.
- Poruchy motora a meniča.
- Vaša pozícia v štruktúre menu.

<span id="page-10-0"></span>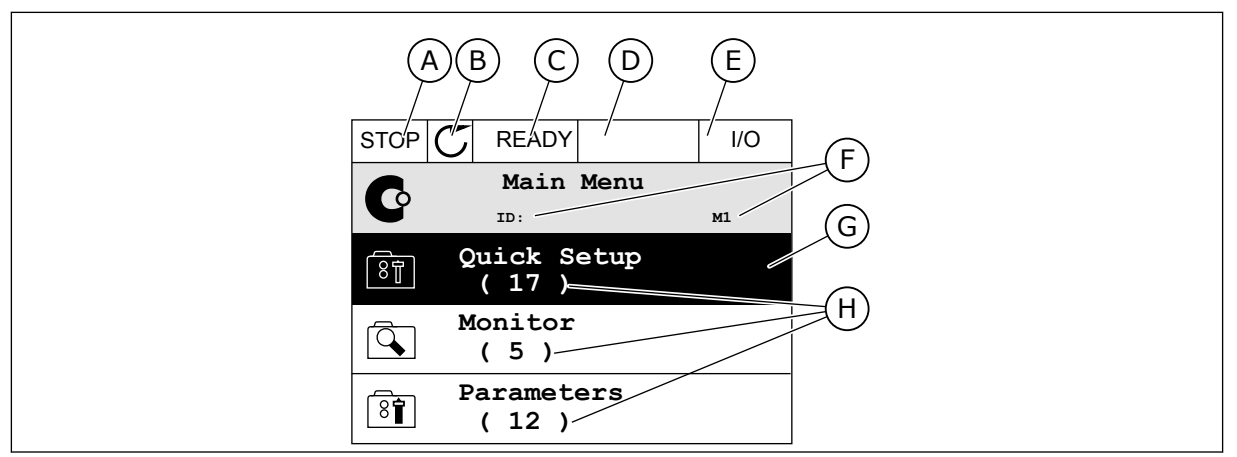

*Obr. 2: Grafický displej*

- A. Prvé stavové pole: STOP/CHOD
- B. Smer otáčania motora
- C. Druhé stavové pole: PRIPRAVENÉ/ NEPRIPRAVENÉ/PORUCHA
- D. Pole s alarmom: ALARM/-
- E. Pole riadiaceho miesta: POČÍTAČ/IO/ PANEL/KOMUNIKAČNÁ ZBERNICA
- F. Pole s informáciou o pozícii: Číslo ID daného parametra a aktuálna pozícia v menu
- G. Aktivovaná skupina alebo položka
- H. Počet položiek v príslušnej skupine

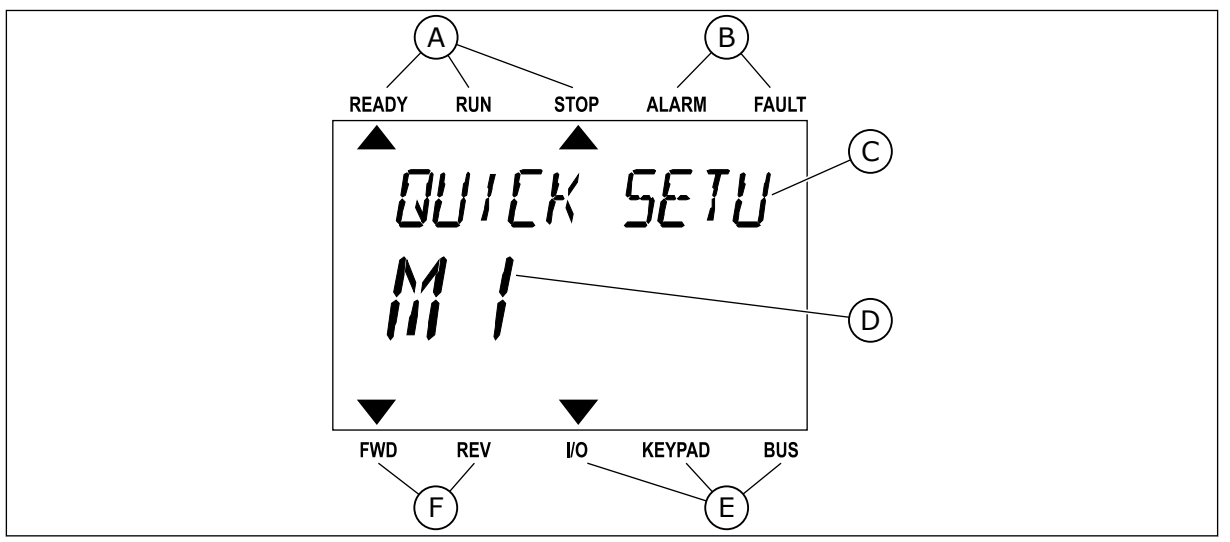

*Obr. 3: Textový displej. Ak je text príliš dlhý na zobrazenie, bude automaticky rolovať po displeji.*

- A. Indikátory stavu
- B. Indikátory alarmu a poruchy
- C. Názov skupiny alebo položky aktuálnej pozície
- D. Aktuálna pozícia v menu
- E. Indikátory riadiaceho miesta
- F. Indikátory smeru otáčania

## **1.3 PRVÉ SPUSTENIE**

Sprievodca spustením vám poskytne pokyny na zadanie údajov potrebných pre menič na riadenie daného procesu.

<span id="page-11-0"></span>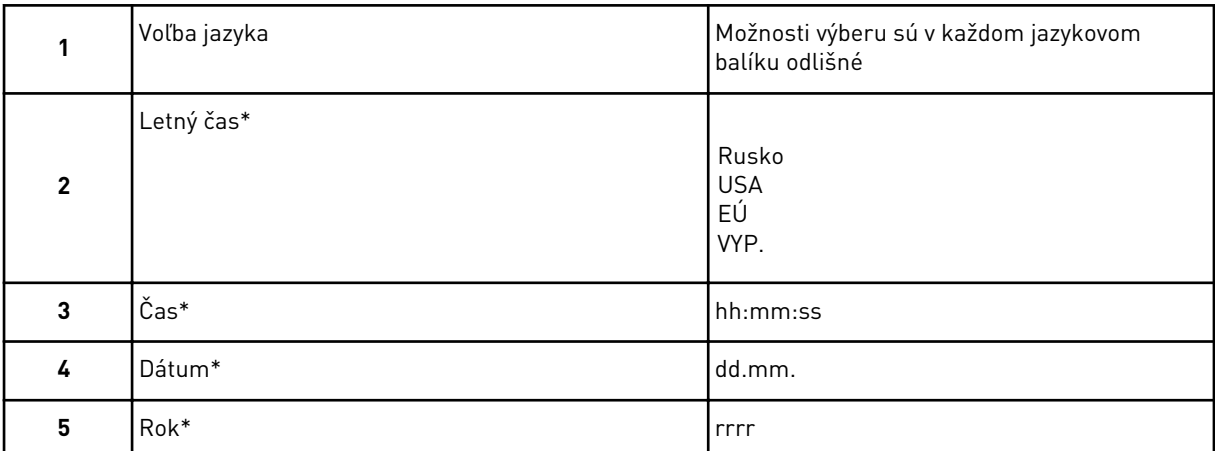

\* Tieto otázky sa zobrazia, ak je nainštalovaná batéria.

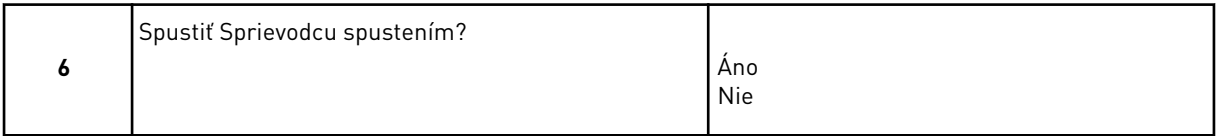

Ak chcete nastaviť hodnoty parametra ručne, vyberte možnosť *Nie* a stlačte tlačidlo OK.

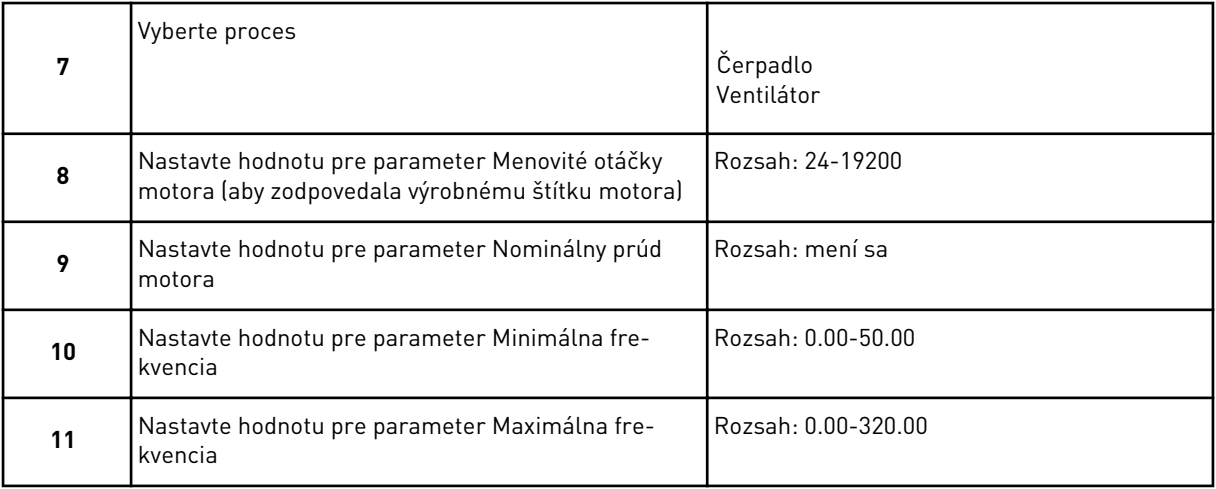

Po týchto výberoch je Sprievodca spustením dokončený. Ak chcete znova aktivovať Sprievodcu spustením, k dispozícii máte dve alternatívy. Prejdite na parameter P6.5.1 Obnov továren. nastavenia alebo na parameter P1.19 Spriev. spusten. Potom nastavte hodnotu na *Aktivácia*.

## **1.4 OPIS APLIKÁCIÍ**

## 1.4.1 APLIKÁCIA VACON HVAC

Súčasťou meniča Vacon HVAC je vopred načítaná aplikácia na okamžité použitie.

Menič môžete ovládať prostredníctvom panela, zbernice, počítača alebo I/O svorkovnice.

|                                                         |                                 | <b>Svorka</b>          | Signál                                   | <b>Popis</b>                       |  |  |
|---------------------------------------------------------|---------------------------------|------------------------|------------------------------------------|------------------------------------|--|--|
| Referenčný<br>potenciometer,<br>$1 - 10 k\Omega$        | 1                               | $+10$ Vref             | Referenčný výstup                        |                                    |  |  |
|                                                         | $\overline{2}$                  | $AI1+$                 | Analógový vstup,<br>napätie alebo prúd*) | Napätie                            |  |  |
| 2-vodičový vysielač                                     | 3                               | $AI1-$                 | Analógový vstup spoločný<br>(prúd)       |                                    |  |  |
| Vzdialená<br>referencia                                 | 4                               | $AI2+$                 | Analógový vstup,<br>napätie alebo prúd   | Prúd                               |  |  |
| $4 - 20$ mA/0 $- 10$ \<br>$\,{}^+$<br>(programovateľná) | 5                               | $AI2-$                 | Analógový vstup spoločný<br>(prúd)       |                                    |  |  |
|                                                         | 24 Vout<br>6<br>7<br><b>GND</b> |                        | Pomocné napätie 24 V                     |                                    |  |  |
|                                                         |                                 |                        | Uzemnenie                                |                                    |  |  |
|                                                         | 8                               | DI1                    | Digitálny vstup 1                        | Štart dopredu                      |  |  |
|                                                         | 9                               | DI <sub>2</sub>        | Digitálny vstup 2                        | Štart reverzácie                   |  |  |
|                                                         | 10                              | DI3                    | Digitálny vstup 3                        | Porucha                            |  |  |
|                                                         | 11                              | CМ                     | Spoločné A pre DIN1 - DIN6**)            |                                    |  |  |
|                                                         | 12                              | 24 Vout                | Pomocné napätie 24 V                     |                                    |  |  |
|                                                         | 13                              | <b>GND</b>             | Uzemnenie                                |                                    |  |  |
|                                                         | 14                              | DI <sub>4</sub>        | Digitálny vstup 4                        | Výber prednastavenej<br>frekv. 1   |  |  |
| mA i                                                    | 15                              | DI5                    | Digitálny vstup 5                        | [Výber prednastavenej]<br>frekv. 2 |  |  |
|                                                         | 16                              | DI <sub>6</sub>        | Digitálny vstup 6                        | Reset poruchy                      |  |  |
|                                                         | 17                              | CM.                    | Spoločné A pre DIN1 - DIN6**)            |                                    |  |  |
|                                                         | 18                              | $AO1+$                 | Analógový signál (+výstup)               | Výstupná<br>frekvencia             |  |  |
|                                                         | 19                              | $AO1 - /GND$ $\bullet$ | Analógový výstup spoločný                |                                    |  |  |
|                                                         | 30                              | $+24$ Vin              | Pomocné vstupné napätie 24 V             |                                    |  |  |
| A                                                       |                                 | <b>RS485</b>           | Sériová zbernica, negatívne              |                                    |  |  |
| Na kartu relé 1 alebo 2                                 | в                               | <b>RS485</b>           | Sériová zbernica, pozitívne              |                                    |  |  |
|                                                         |                                 |                        |                                          |                                    |  |  |

*Obr. 4: Príklad riadiacich pripojení pre štandardnú kartu I/O*

\* = na výber môžete použiť prepínače DIP. Pozrite si inštalačný manuál Vacon 100, kapitolu Meniče s montážou na stenu.

\*\* = digitálne vstupy môžete izolovať od uzemnenia pomocou prepínača DIP.

| Zo štandardnej karty I/O    |                   |               | Predvolená      |                  |                |  |
|-----------------------------|-------------------|---------------|-----------------|------------------|----------------|--|
| Zo svorky.<br>č. 6 alebo 12 | Zo svorky.<br>#13 | <b>Svorka</b> |                 | Signál           | hodnota        |  |
|                             |                   | 21            | <b>RO1/1 NC</b> |                  |                |  |
| <b>CHOD</b>                 |                   | 22            | <b>RO1/2 CM</b> | Reléový výstup 1 | <b>CHOD</b>    |  |
|                             |                   |               | <b>RO1/3 NO</b> |                  |                |  |
|                             |                   | 24            | <b>RO2/1 NC</b> |                  |                |  |
|                             |                   | 25            | <b>RO2/2 CM</b> | Reléový výstup 2 | <b>PORUCHA</b> |  |
|                             |                   | 26            | RO2/3 NO        |                  |                |  |
|                             |                   | 32            | RO3/1 CM        | Reléový výstup 3 | PRIPRAVENÉ     |  |
|                             |                   | 33            | RO3/2 NO        |                  |                |  |

*Obr. 5: Príklad riadiaceho pripojenia pre kartu relé 1*

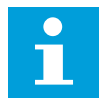

# **POZNÁMKA!**

Nie je k dispozícii pre menič Vacon 100 X

| Zo štandardnej karty I/O               |               | Základná karta 2 |                  |                       |  |
|----------------------------------------|---------------|------------------|------------------|-----------------------|--|
| Zo svorky.<br>Zo svorky.<br>#13<br>#12 | <b>Svorka</b> |                  | Signál           | Predvolená<br>hodnota |  |
|                                        | 21            | <b>RO1/1 NC</b>  |                  |                       |  |
| <b>CHOD</b>                            | 22            | <b>RO1/2 CM</b>  | Reléový výstup 1 | <b>CHOD</b>           |  |
|                                        | 23            | <b>RO1/3 NO</b>  |                  |                       |  |
|                                        | 24            | <b>RO2/1 NC</b>  |                  | <b>PORUCHA</b>        |  |
|                                        | 25            | <b>RO2/2 CM</b>  | Reléový výstup 2 |                       |  |
|                                        | 26            | <b>RO2/3 NO</b>  |                  |                       |  |
|                                        | 28            | $T11+$           | Vstup termistora |                       |  |
|                                        | 29            | $TI1-$           |                  |                       |  |

*Obr. 6: Príklad riadiaceho pripojenia pre kartu relé 2*

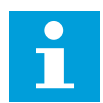

## **POZNÁMKA!**

Jediná možnosť pre menič Vacon 100 X.

Od uzemnenia môžete izolovať aj digitálne vstupy (svorky 8 – 10 a 14 – 16) na štandardnej karte I/O. Ak to chcete urobiť, nastavte prepínač DIP na riadiacej karte do polohy VYP. Pozrite si obrázok nižšie, kde nájdete prepínače a voľby, ktoré zodpovedajú vašim požiadavkám.

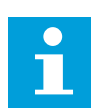

## **POZNÁMKA!**

Informácie o konfiguráciách prepínačov DIP v meniči Vacon 100 X nájdete v inštalačnom manuáli k meniču Vacon 100 X.

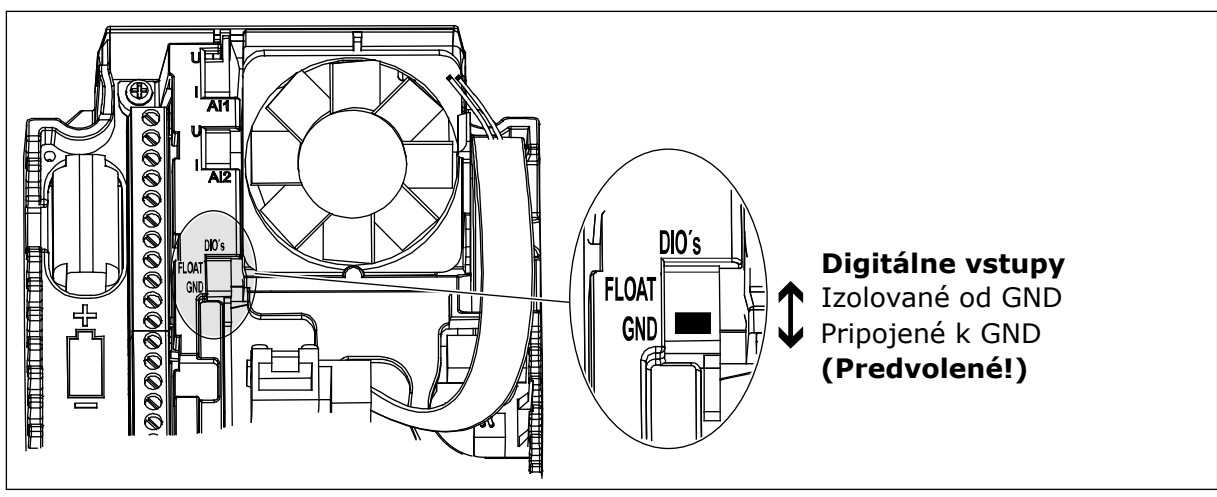

*Obr. 7: Prepínač DIP*

*Tabuľka 2: Skupina parametrov Rýchle nastavenie*

| <b>Index</b>      | <b>Parameter</b>                                       | Min.             | Max              | Jednot<br>ka | Predvole<br>ná<br>hodnota | ID  | <b>Popis</b>                                                                                                    |
|-------------------|--------------------------------------------------------|------------------|------------------|--------------|---------------------------|-----|----------------------------------------------------------------------------------------------------|
| P1.1              | Menovité napätie<br>motora                             | mení sa          | mení sa          | $\vee$       | mení sa                   | 110 | Vyhľadanie hodnoty Un<br>na štítku motora.<br>Vid' P3.1.1.1.                                                                         |
| P1.2              | Menovitá frekvencia<br>motora                          | 8.0              | 320.0            | Hz           | 50                        | 111 | Vyhľadanie hodnoty fn<br>na štítku motora.<br>Vid' P3.1.1.2.                                                                         |
| P <sub>1.3</sub>  | Menovité otáčky<br>motora                              | 24               | 19200            | ot./min.     | mení sa                   | 112 | Vyhľadanie hodnoty nn<br>na štítku motora.                                                                                           |
| P <sub>1.4</sub>  | Menovitý prúd<br>motora                                | mení sa          | mení sa          | A            | mení sa                   | 113 | Vyhľadanie hodnoty In<br>na štítku motora.                                                                                           |
| P1.5              | Účinník motora (cos<br>$\varphi$                       | 0.30             | 1.00             |              | mení sa                   | 120 | Vyhľadanie tejto hod-<br>noty na štítku motora.                                                                                      |
| P <sub>1.6</sub>  | Menovitý výkon<br>motora                               | mení sa          | mení sa          | kW           | mení sa                   | 116 | Vyhľadanie hodnoty nn<br>na štítku motora.                                                                                           |
| P1.7              | Prúdové obmedzenie<br>motora                           | mení sa          | mení sa          | A            | mení sa                   | 107 | Maximálny prúd<br>motora z frekvenčného<br>meniča.                                                                                   |
| P1.8              | Minimálna frekven-<br>cia                              | 0.00             | P <sub>1.9</sub> | Hz           | mení sa                   | 101 | Minimálna prípustná<br>referenčná frekvencia.                                                                                        |
| P <sub>1.9</sub>  | Maximálna frekven-<br>cia                              | P <sub>1.8</sub> | 320.00           | Hz           | 50.00                     | 102 | Maximálna prípustná<br>referenčná frekvencia.                                                                                        |
| P1.10             | Výber referencie pri<br>ovládaní cez V/V mie-<br>sto A | 1                | 8                |              | 6                         | 117 | Výber zdroja referenč-<br>nej frekvencie, keď je<br>riadiacim miestom I/O<br>А.<br>Informácie o voľbách<br>nájdete v časti P3.3.3.   |
| P1.11             | Prednastavená fre-<br>kvencia 1                        | P3.3.1           | 300.00           | Hz           | 10.00                     | 105 | Výber pomocou digitál-<br>neho vstupu: predna-<br>stavená frekvencia 0<br>(P3.5.1.15) (predvolená<br>hodnota = digitálny<br>vstup 4) |
| P <sub>1.12</sub> | Prednastavená fre-<br>kvencia 2                        | P3.3.1           | 300.00           | Hz           | 15.00                     | 106 | Výber pomocou digitál-<br>neho vstupu: predna-<br>stavená frekvencia 1<br>(P3.5.1.16) (predvolená<br>hodnota = digitálny<br>vstup 5) |

# *Tabuľka 2: Skupina parametrov Rýchle nastavenie*

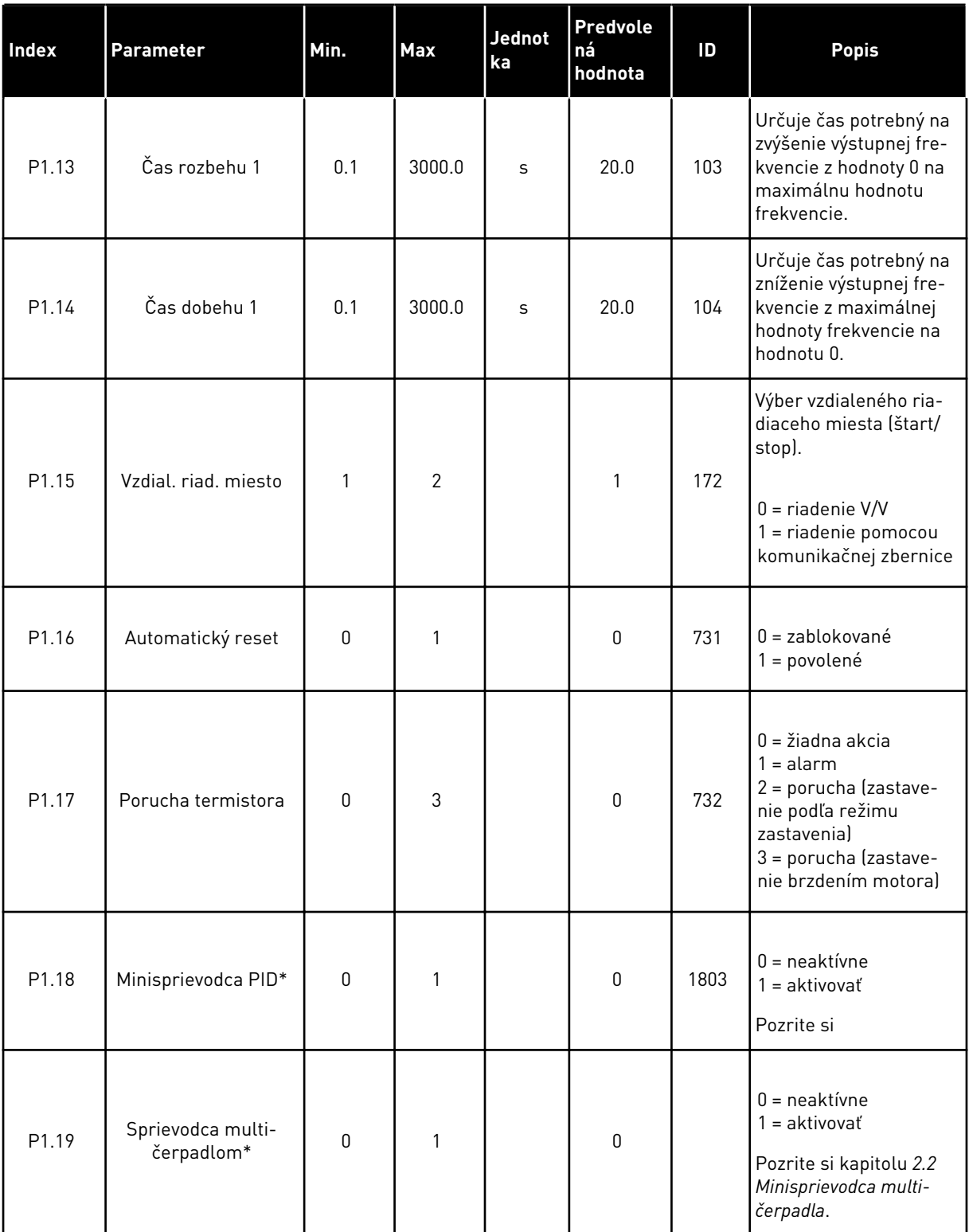

## *Tabuľka 2: Skupina parametrov Rýchle nastavenie*

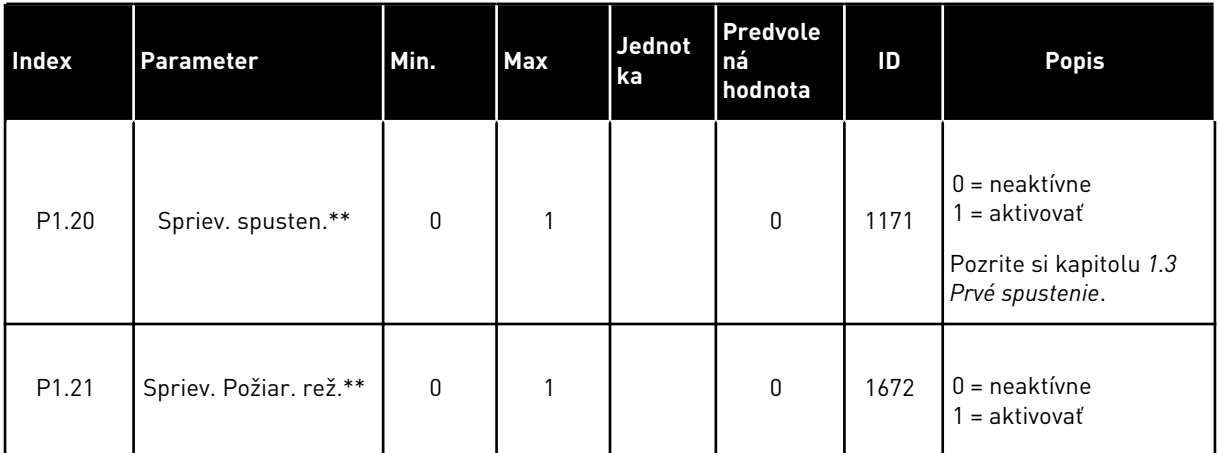

\* = parameter sa zobrazuje len na grafickom paneli.

\*\* = parameter sa zobrazuje len na grafickom a textovom paneli.

# <span id="page-18-0"></span>**2 SPRIEVODCOVIA**

# **2.1 MINISPRIEVODCA PID**

Sprievodca aplikáciou vám pomôže nastaviť základné parametre súvisiace s danou aplikáciou.

Ak chcete spustiť Minisprievodcu PID, nastavte hodnotu *Aktivácia* pre parameter P1.17 PIDMini-Spriev. v menu Rýchle nastavenie.

Predvolené nastavenia uvádzajú, že regulátor PID máte používať v režime jednej spätnej väzby/jednej referencie. Predvolené riadiace miesto je I/O A a predvolená procesná jednotka  $\%$ .

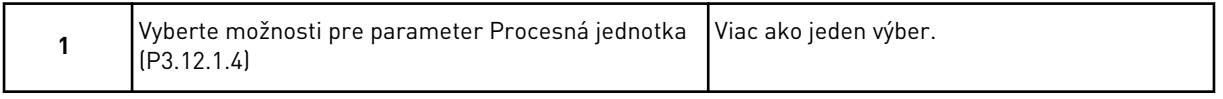

Ak vyberiete niečo iné ako %, zobrazia sa ďalšie otázky. Ak vyberiete %, sprievodca prejde priamo na otázku 5.

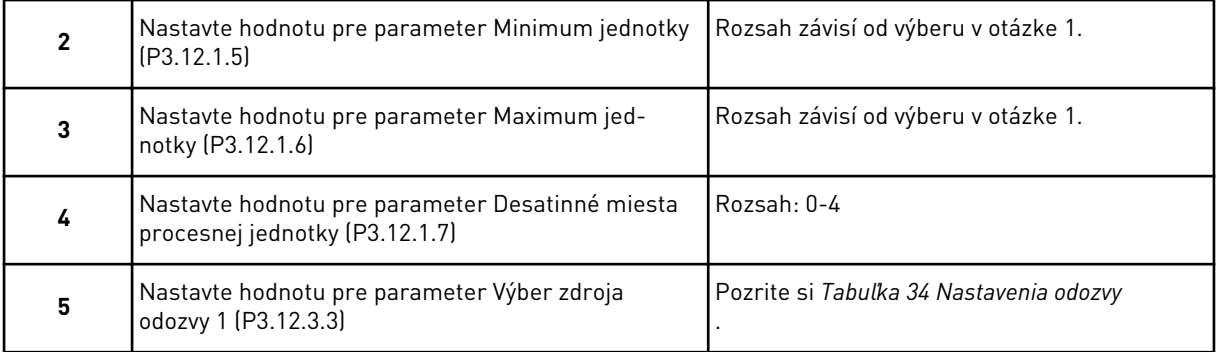

Ak vyberiete signál analógového vstupu, zobrazí sa otázka 6. V prípade iného výberu prejde sprievodca na otázku 7.

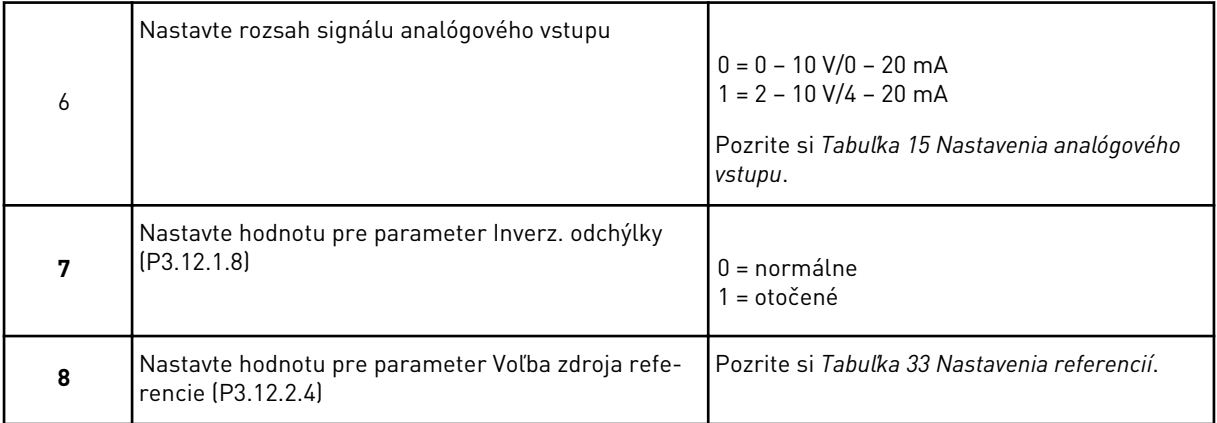

Ak vyberiete signál analógového vstupu, zobrazí sa otázka 9. V prípade iného výberu prejde sprievodca na otázku 11.

<span id="page-19-0"></span>Ak ako hodnotu nastavíte možnosť *Referencia panela 1* alebo *Referencia panela 2*, sprievodca prejde priamo na otázku 10.

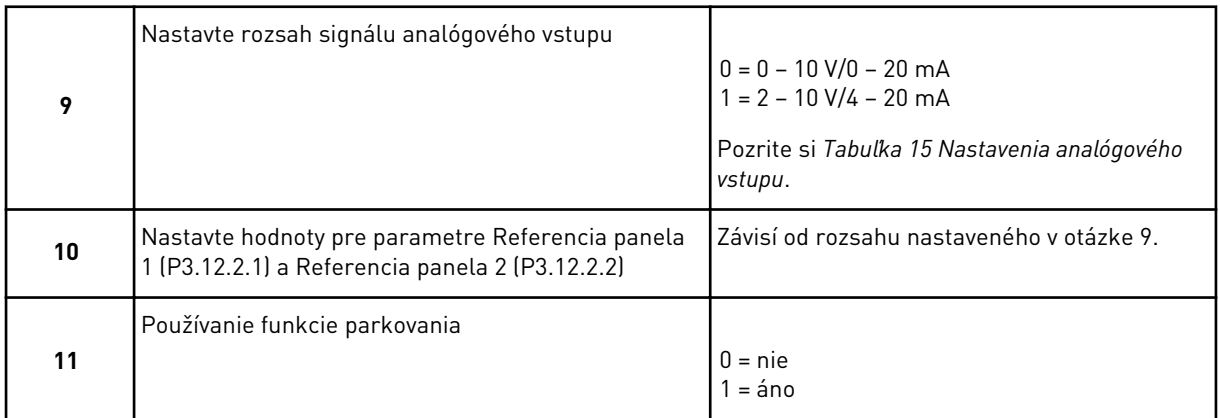

Ak pre otázku 11 zadáte hodnotu *Áno*, zobrazia sa nasledujúce 3 otázky. Ak zadáte hodnotu *Nie*, sprievodca sa dokončí.

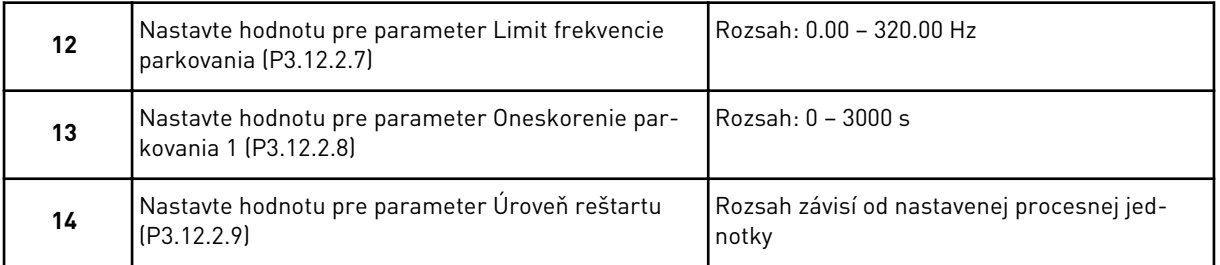

Minisprievodca PID sa dokončil.

# **2.2 MINISPRIEVODCA MULTI-ČERPADLA**

Minisprievodca multi-čerpadla sa opýta najdôležitejšie otázky na nastavenie systému multičerpadla. Minisprievodca multi-čerpadla PID sa otvorí vždy po Minisprievodcovi PID.

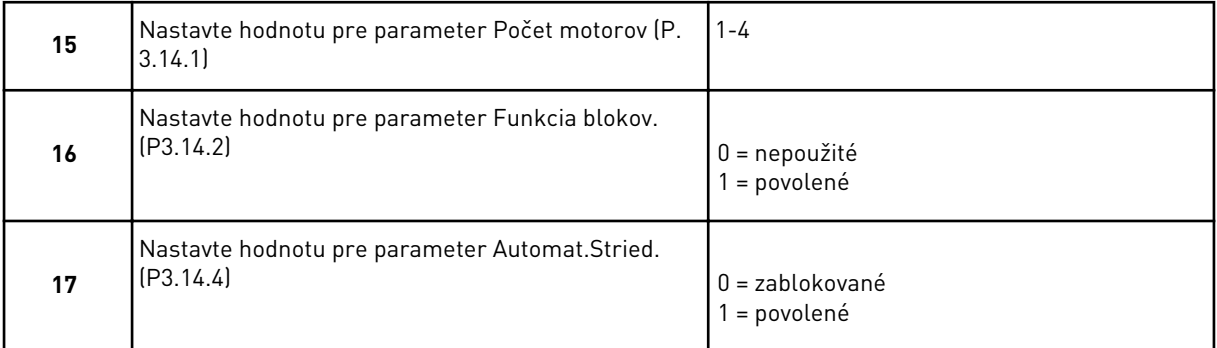

Ak povolíte funkciu Automatické striedanie, zobrazia sa ďalšie tri otázky. Ak sa nepoužije funkcia Automatické striedanie, sprievodca prejde priamo na otázku 21.

<span id="page-20-0"></span>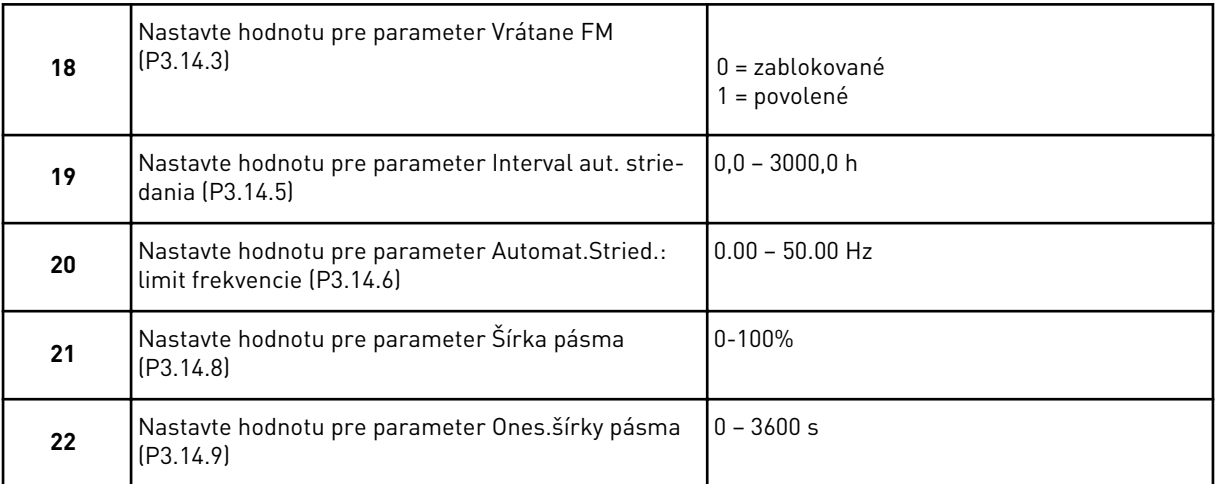

Panel potom zobrazí konfiguráciu digitálneho vstupu a reléového výstupu realizovanú aplikáciou (len grafický panel). Zapíšte si tieto hodnoty, aby ste ich mohli použiť v budúcnosti.

# **2.3 SPRIEVODCA POŽIARNY REŽIM**

Ak chcete spustiť Sprievodcu požiarnym režimom, vyberte možnosť *Aktivácia* pre parameter B1.1.4 v menu Rýchle nastavenie.

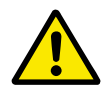

# **VÝSTRAHA!**

Skôr ako budete pokračovať, prečítajte si informácie o hesle a záruke v kapitole *[9.13 Požiarny režim](#page-169-0)*.

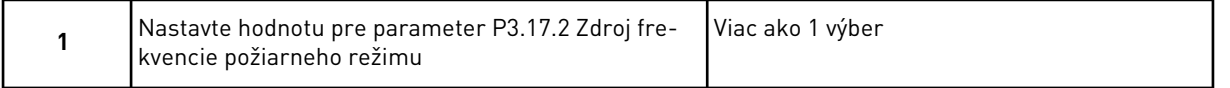

Ak nastavíte inú hodnotu ako *Frekvencia požiarneho režimu*, sprievodca prejde priamo na otázku 3.

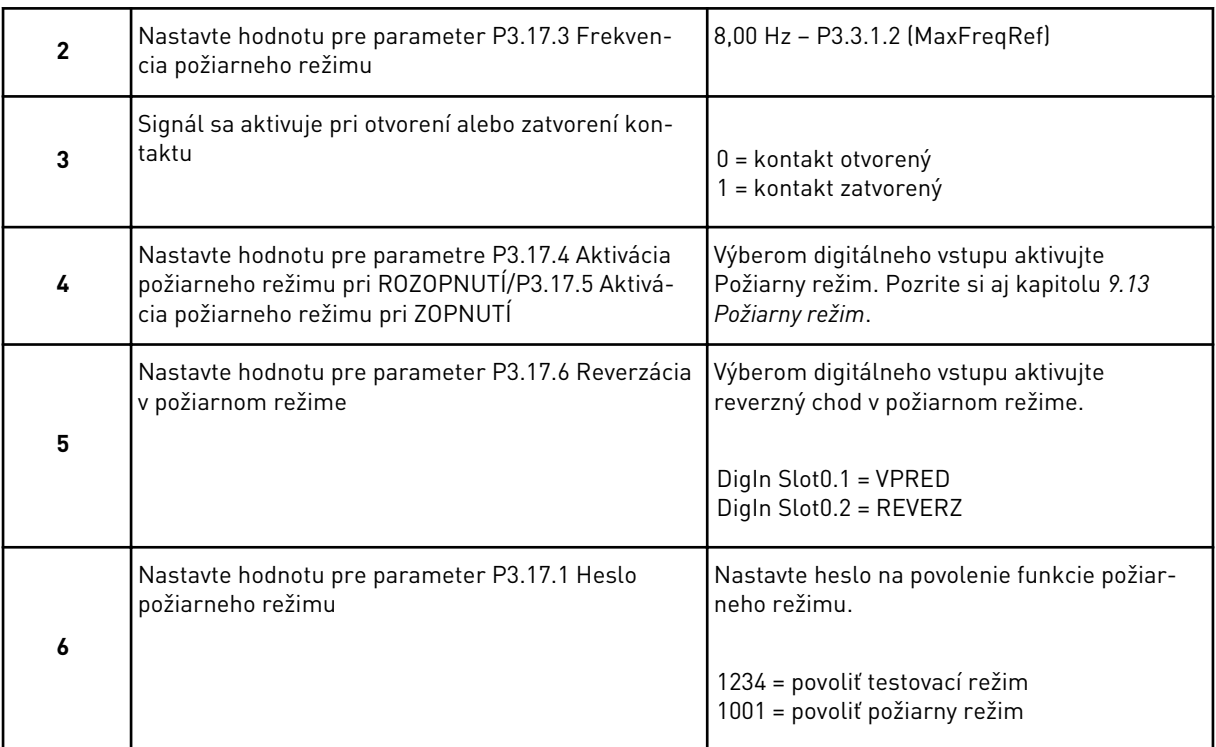

a dhe ann ann an 1970.<br>Tha ann an 1970, ann an 1970, ann an 1970.

# <span id="page-22-0"></span>**3 POUŽÍVATEĽSKÉ ROZHRANIA**

# **3.1 NAVIGÁCIA NA PANELI**

Údaje frekvenčného meniča sú usporiadané v menu a podmenu. Cez jednotlivé menu môžete prechádzať pomocou tlačidiel so šípkami Nahor a Nadol na paneli. Ak chcete prejsť na určitú skupinu alebo položku, stlačte tlačidlo OK. Ak sa chcete vrátiť na predchádzajúcu úroveň, stlačte tlačidlo Back/Reset.

Na displeji sa zobrazuje vaša aktuálna pozícia v menu, napríklad M5.5.1. Zároveň sa zobrazuje aj názov skupiny alebo položky vo vašej aktuálnej pozícii.

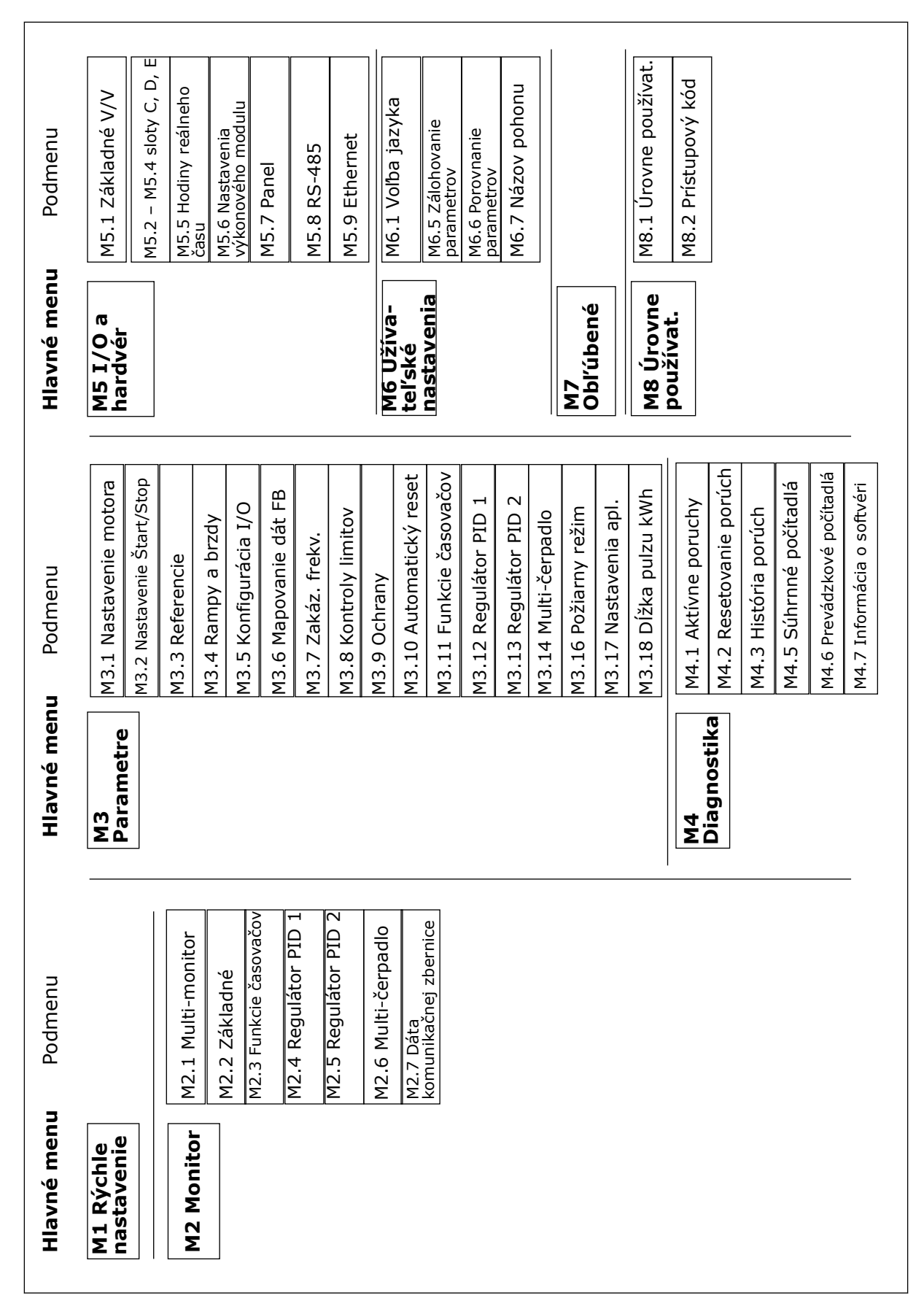

*Obr. 8: Základná štruktúra menu frekvenčného meniča*

# <span id="page-24-0"></span>**3.2 POUŽÍVANIE GRAFICKÉHO DISPLEJA**

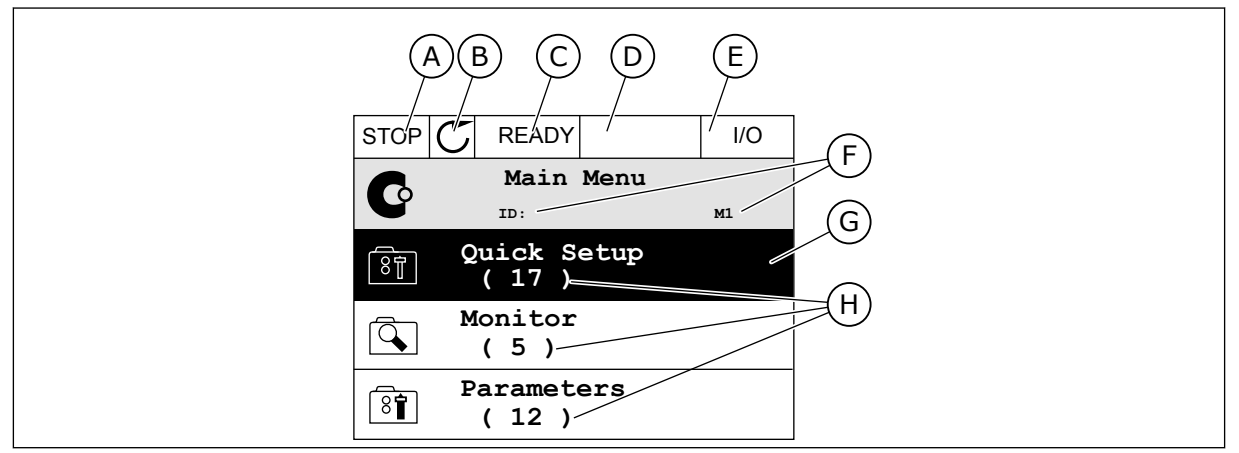

### *Obr. 9: Hlavné menu grafického displeja*

- A. Prvé stavové pole: STOP/CHOD B. Smer otáčania
- C. Druhé stavové pole: PRIPRAVENÉ/ NEPRIPRAVENÉ/PORUCHA
- D. Pole s alarmom: ALARM/-
- E. Riadiace miesto: POČÍTAČ/IO/PANEL/ KOMUNIKAČNÁ ZBERNICA
- F. Pole s informáciou o pozícii: číslo ID parametra a aktuálna pozícia v menu
- G. Aktivovaná skupina alebo položka: stlačením OK prejdete do nej
- H. Počet položiek v príslušnej skupine

### 3.2.1 ÚPRAVA HODNÔT

Na grafickom displeji sú dostupné 2 odlišné postupy na úpravu hodnoty danej položky.

Zvyčajne je možné nastaviť pre parameter iba 1 hodnotu. Vyberte si zo zoznamu textových hodnôt alebo z rozsahu číselných hodnôt.

### ZMENA TEXTOVEJ HODNOTY PARAMETRA

1 Pomocou tlačidiel so šípkami nájdite parameter.

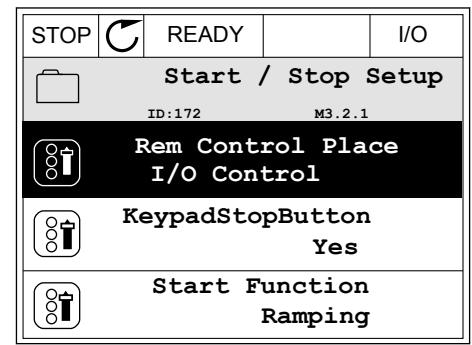

2 2-krát stlačte tlačidlo OK alebo stlačte tlačidlo so šípkou Vpravo a prejdite do režimu Editácia. STOP READY I/O

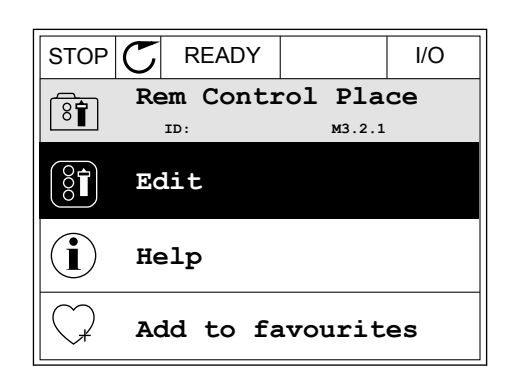

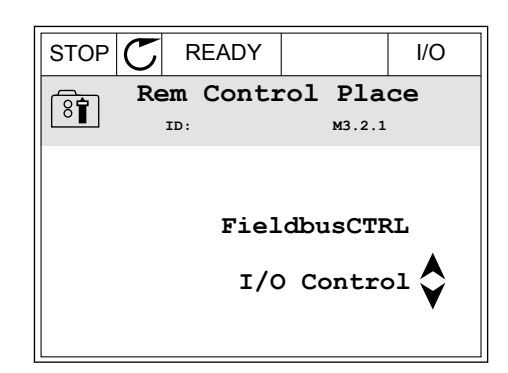

3 Stlačením tlačidiel so šípkami Nahor a Nadol nastavte novú hodnotu. STOP READY I/O

4 Stlačením tlačidla OK potvrďte zmenu. Ak sa má zmena ignorovať, stlačte tlačidlo Back/Reset.

## ÚPRAVA ČÍSELNÝCH HODNÔT

2 Prejdite do režimu Editácia.

1 Pomocou tlačidiel so šípkami nájdite parameter.

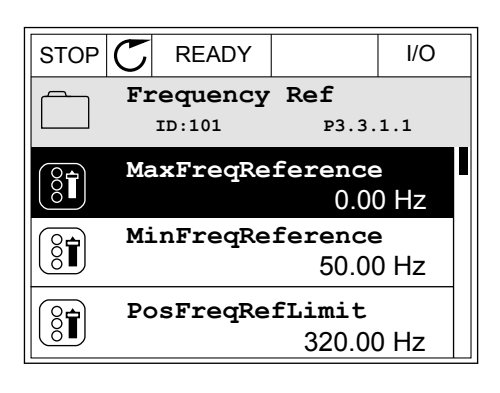

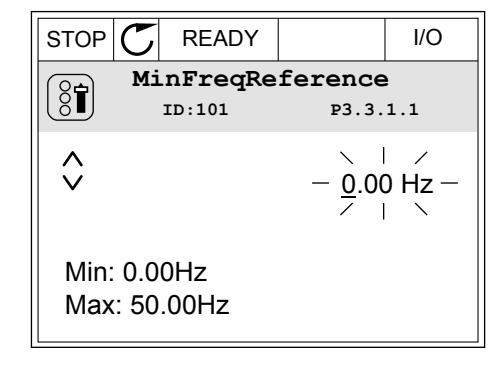

3 Ak ide o číselnú hodnotu, medzi jednotlivými číslicami sa presúvajte pomocou tlačidiel so šípkami Vľavo a Vpravo. Pomocou tlačidiel so šípkami Nahor a Nadol meňte číslice.

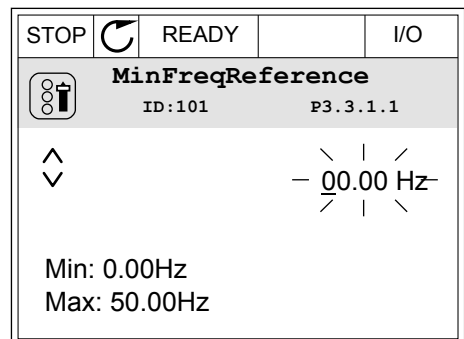

4 Stlačením tlačidla OK potvrďte zmenu. Ak sa má zmena ignorovať, pomocou tlačidla Back/Reset prejdite späť na predchádzajúcu úroveň.

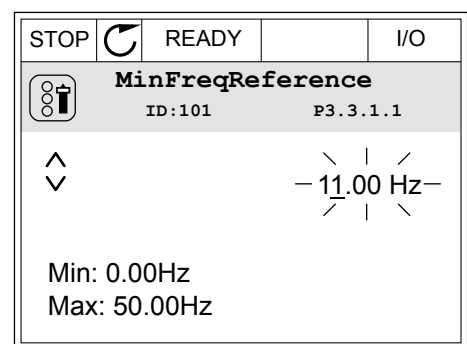

### VÝBER VIAC AKO 1 HODNOTY

Pri niektorých parametroch je možné vybrať viac ako 1 hodnotu. Pri každej požadovanej hodnote označte začiarkavacie políčko.

1 Nájdite parameter. Keď je možné vyberať pomocou začiarkavacieho políčka, na displeji sa zobrazí symbol.

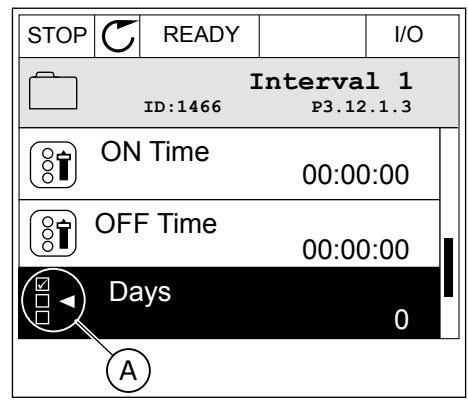

A. Symbol označenia začiarkavacieho políčka <span id="page-27-0"></span>2 Cez zoznam s hodnotami môžete prechádzať pomocou tlačidiel so šípkami Nahor a Nadol.

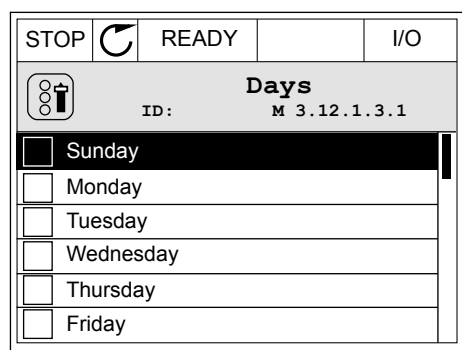

3 Ak chcete vybrať určitú hodnotu, stlačením tlačidla so šípkou Vpravo označte políčko vedľa nej.

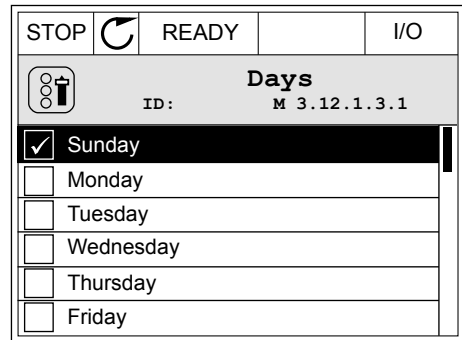

### 3.2.2 RESETOVANIE PORUCHY

Na resetovanie poruchy môžete použiť tlačidlo Reset alebo parameter Reset porúch. Pozrite si pokyny v kapitole *[10.1 Zobrazenie poruchy](#page-171-0)*.

### 3.2.3 TLAČIDLO FUNCT

Tlačidlo FUNCT môžete použiť na tri funkcie.

- Na získanie prístupu do riadiaceho menu.
- Na jednoduché prepínanie medzi miestnymi a vzdialenými riadiacimi miestami.
- Na zmenu smeru otáčania.

Výber riadiaceho miesta určuje, odkiaľ bude frekvenčný menič prijímať príkazy na spustenie a zastavenie. Všetky riadiace miesta majú parameter na výber zdroja referenčnej frekvencie. Miestnym riadiacim miestom je vždy panel. Vzdialené riadiace miesto je I/O alebo komunikačná zbernica. Aktuálne nastavené riadiace miesto sa zobrazuje v stavovom riadku displeja.

Ako vzdialené riadiace miesta je možné používať I/O A, I/O B a komunikačnú zbernicu. I/O A a komunikačná zbernica majú najnižšiu prioritu. Môžete ich vybrať pomocou parametra P3.2.1 (Vzdial. riad. miesto). I/O B môže obísť vzdialené riadiace miesta I/O A a komunikačnú zbernicu s digitálnym vstupom. Digitálny vstup môžete vybrať pomocou parametra P3.5.1.5 (Vynútiť ovládanie cez I/O B).

Ak je nastavené miestne riadiace miesto, vždy sa ako riadiace miesto používa panel. Miestne riadenie má vyššiu prioritu ako vzdialené riadenie. Napríklad, keď ste v režime vzdialeného riadenia a ak parameter P3.5.1.5 obíde riadiace miesto s digitálnym vstupom, a vy pritom vyberiete hodnotu Miestne, ako riadiace miesto sa nastaví Panel. Pomocou tlačidla FUNCT

alebo parametra P3.2.2 Miestne/Vzdial. môžete prepínať medzi miestnym a vzdialeným riadením.

### ZMENA RIADIACEHO MIESTA

1 V štruktúre menu stlačte na ľubovoľnom mieste tlačidlo Funct.

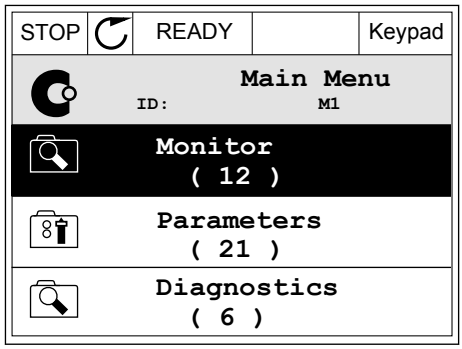

- vyberte položku Miestne/Vzdial. Stlačte tlačidlo OK.  $\|\text{STOP}[\mathcal{C}]$  READY  $\|\cdot\|$ Keypad **Choose action**  $\left( \begin{smallmatrix} 8\ 1\ \end{smallmatrix} \right)$ **ID:1805 Change direction Control page Local/Remote**
	- $STOP$  READY Keypad **Local/Remote**  $\boldsymbol{?}$ **ID:211 Local Remote**

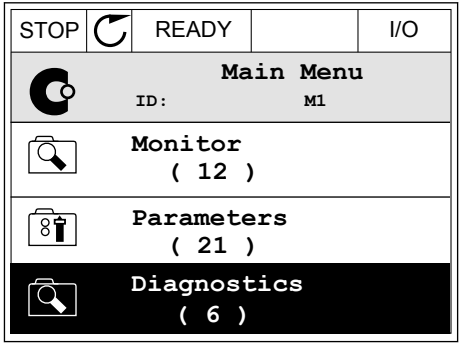

Po výbere sa zobrazenie na displeji vráti na rovnakú pozíciu v menu, na ktorej ste boli pri stlačení tlačidla FUNCT.

3 Pomocou tlačidiel so šípkami Nahor a Nadol vyberte možnosť Miestne alebo Vzdialené. Stlačením tlačidla OK potvrďte výber.

4 Ak ste parameter Vzdial. riad. miesto nastavili na hodnotu Miestne, čiže panel, zadajte referenciu

panela.

2 Pomocou tlačidiel so šípkami Nahor a Nadol

### PRECHOD DO RIADIACEHO MENU

Riadiace menu umožňuje jednoduché monitorovanie najdôležitejších hodnôt.

1 V štruktúre menu stlačte na ľubovoľnom mieste  $\frac{1}{2}$  STOP  $\frac{1}{2}$  READY | I/O

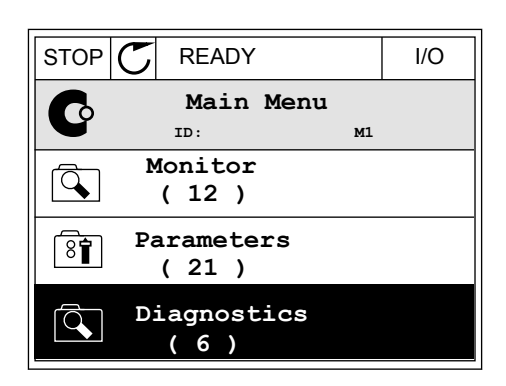

 $STOP$  READY Keypad

**Choose action**

**Control page**

**Local/Remote**

**Change direction**

**ID:1805** 

 $\left[\begin{matrix} 8 \\ 0 \end{matrix}\right]$ 

2 Stlačením tlačidiel so šípkami Nahor a Nadol vyberte položku Riadiace menu. Pomocou tlačidla OK ju otvorte. Otvorí sa riadiace menu.

- 3 Ak používate miestne riadiace miesto a referenciu panela, môžete pomocou tlačidla OK nastaviť parameter P3.3.6 Ref. z panelu.
- $STOP$   $\begin{bmatrix} \bullet \\ \bullet \end{bmatrix}$  READY Reypad **Keypad Reference**  $\mathbf{r}$ **ID: 184** A 0.00Hz  $\checkmark$ **Output Frequency Motor Torque** 0.00Hz 0.00% **Motor Current Motor Power** 0.00A 0.00%
- $STOP$  READY Keypad **Keypad Reference**  $\mathbf{R}$ **ID: 168** À 0.00Hz **Output Frequency Motor Torque** 0.00% 0.00Hz **Motor Current Motor Power** 0.00A 0.00%
- 4 Stlačením tlačidiel so šípkami Nahor a Nadol zmeňte číslice v hodnote. Pomocou tlačidla OK potvrďte zmenu.

Ďalšie informácie o referencii z panelu nájdete v kapitole *[5.3 Skupina 3.3: Nastavenia](#page-61-0)  [referencie pri ovládaní](#page-61-0)*. Ak používate iné riadiace miesta alebo hodnoty referencie, displej zobrazí referenčnú frekvenciu, ktorú nie je možné upravovať. Ostatné hodnoty na stránke sú hodnoty multimonitorovania. Môžete vybrať z hodnôt uvedených v tejto časti (pozrite si pokyny v kapitole *[4.1.1 Multi-monitor](#page-44-0)*).

## ZMENA SMERU OTÁČANIA

Pomocou tlačidla FUNCT môžete rýchlo zmeniť smer otáčania motora.

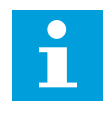

# **POZNÁMKA!**

Príkaz Zmena smeru je v menu dostupný, iba ak je pre aktuálne miesto riadenia nastavená hodnota Miestne.

1 V štruktúre menu stlačte na ľubovoľnom mieste tlačidlo Funct.

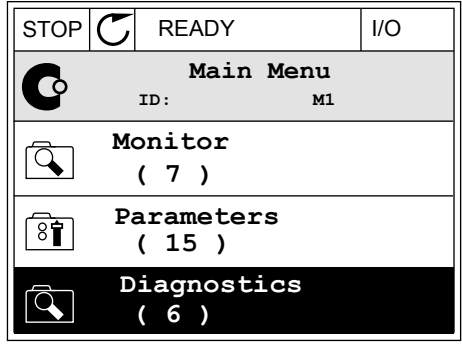

2 Stlačením tlačidiel so šípkami Nahor a Nadol vyberte položku Zmena smeru. Stlačte tlačidlo OK.

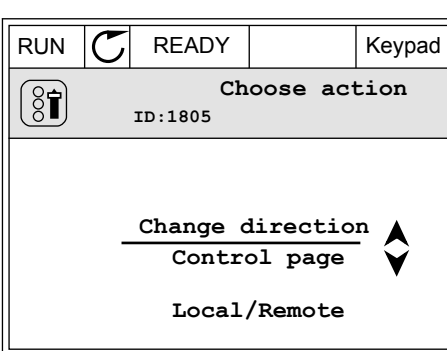

3 Vyberte nový smer otáčania. Aktuálny smer otáčania bliká. Stlačte tlačidlo OK.  $\|\text{RUN}(\mathbb{C})\|$ READY  $\|\text{Keypad}\|$ 

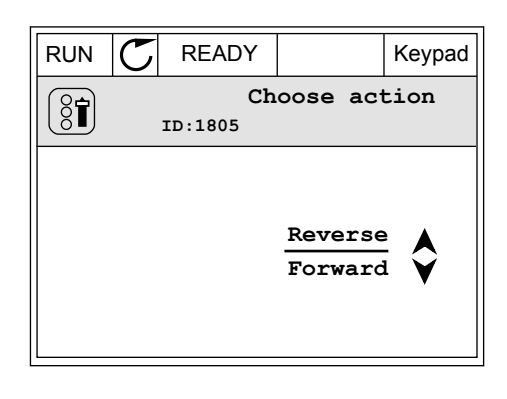

 $\bullet$ 

<span id="page-31-0"></span>4 Smer otáčania sa okamžite zmení. Uvidíte, že indikácia šípky v stavovom poli displeja sa tiež zmení.

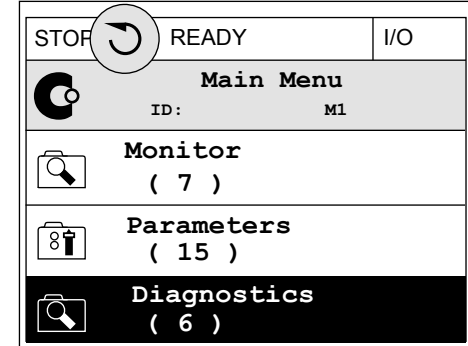

### 3.2.4 KOPÍROVANIE PARAMETROV

### **POZNÁMKA!**

Н Táto funkcia je dostupná iba na grafickom displeji.

Pred kopírovaním parametrov z riadiaceho panela do meniča musíte najskôr zastaviť menič.

### KOPÍROVANIE PARAMETROV FREKVENČNÉHO MENIČA

Túto funkciu používajte na kopírovanie parametrov z jedného meniča do druhého.

- 1 Parametre uložte do riadiaceho panela.
- 2 Odpojte riadiaci panel a pripojte ho k inému meniču.
- 3 Prostredníctvom príkazu Obnov z panelu prevezmite parametre do nového meniča.

### ULOŽENIE PARAMETROV DO RIADIACEHO PANELA

1 Prejdite do menu Užív. nastavenia.

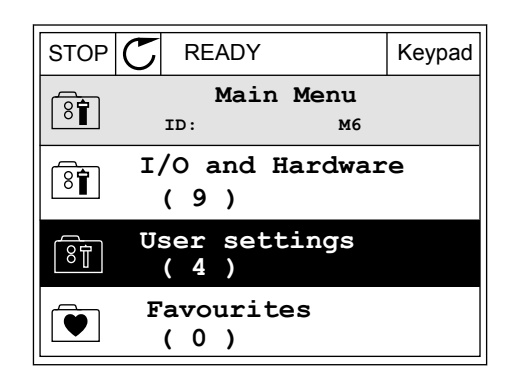

<span id="page-32-0"></span>2 Prejdite do podmenu Záloha paramet.

3 Pomocou tlačidiel so šípkami Nahor a Nadol vyberte funkciu. Pomocou tlačidla OK potvrďte výber.

Príkaz Obnov továrne nastavenia obnoví nastavenia parametrov vykonané vo výrobe. Pomocou príkazu Ulož do panelu môžete skopírovať všetky parametre do riadiaceho panela. Príkazom Obnov z panelu sa skopírujú všetky parametre z riadiaceho panela do meniča.

#### **Parametre, ktoré nie je možné skopírovať, ak majú meniče odlišnú veľkosť**

Ak nahradíte riadiaci panel meniča riadiacim panelom z meniča s odlišnou veľkosťou, hodnoty týchto parametrov sa nezmenia.

- Menovité napätie motora (P3.1.1.1)
- Menovitá frekvencia motora (P3.1.1.2)
- Menovité otáčky motora (P3.1.1.3)
- Menovitý prúd motora (P3.1.1.4)
- Cos Fi motora (P3.1.1.5)
- Menovitý výkon motora (P3.1.1.6)
- Prúdové obmedzenie motora (P3.1.1.7)
- Spínacia frekvencia (P3.1.2.1)
- Napätie pri nulovej frekvencii (P3.1.2.4)
- Prúd predohrevu motora (P3.1.2.7)
- Nastavenie napätia statora (P3.1.2.17)
- Maximálna frekvencia (P3.3.2)
- Prúd začiatku magnetizácie (P3.4.8)
- Prúd j.s. brzdenia (P3.4.10)
- Prúd pri brzdení tokom (P3.4.13)
- Limit zablokovania prúdu (P3.9.5)
- Tepelná časová konštanta motora (P3.9.9)

### 3.2.5 POROVNÁVANIE PARAMETROV

Pomocou tejto funkcie môžete porovnať aktuálnu sadu parametrov s 1 z týchto 4 sád.

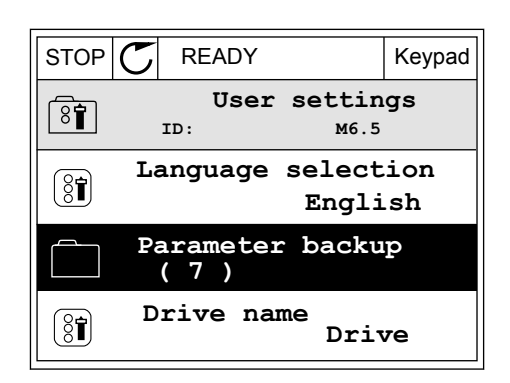

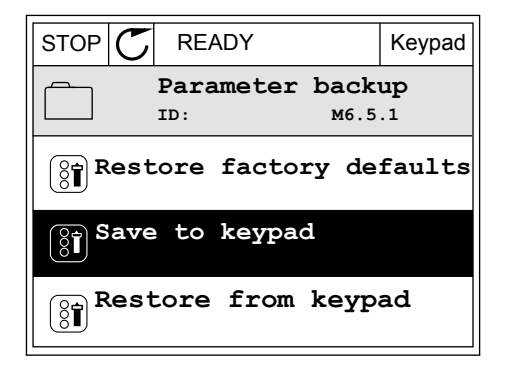

- Sada 1 (P6.5.4 Ulož do sady 1)
- Sada 2 (P6.5.6 Ulož do sady 2)
- Prednastavené (P6.5.1 Obnov továrne nastavenia)
- Sada panela (P6.5.2 Ulož do panelu)

Ďalšie informácie o týchto parametroch nájdete v *[Tabuľka 57 Porovnanie parametrov](#page-123-0)*.

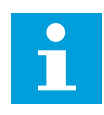

## **POZNÁMKA!**

Ak ste neuložili sadu parametrov, s ktorou chcete porovnať aktuálnu sadu, na displeji sa zobrazí text *Porovnanie zlyhalo*.

### POUŽÍVANIE FUNKCIE POROVNANIE PARAMETROV

1 V menu Užív. nastavenia prejdite do položky Porovnanie parametrov.  $\|\text{STOP}[\mathcal{C}]$  READY | I/O

2 Vyberte dve sady parametrov. Stlačením tlačidla OK výber potvrďte.

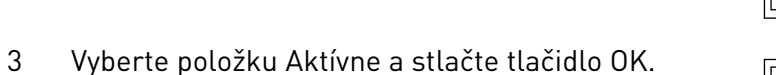

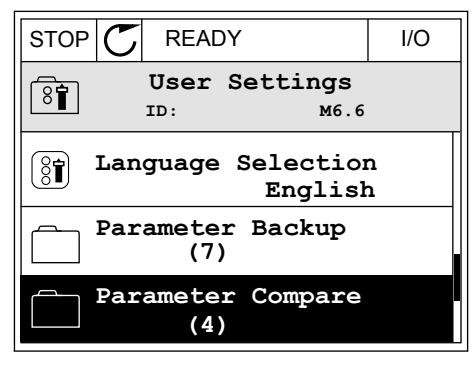

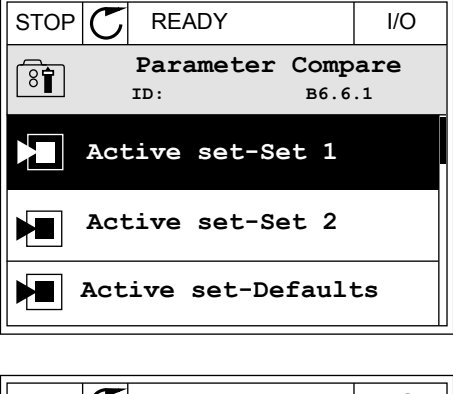

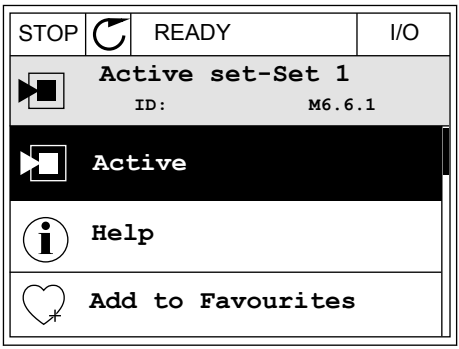

<span id="page-34-0"></span>4 Preskúmajte výsledky porovnania hodnôt aktuálnej sady s hodnotami druhej sady.  $\|\text{STOP}[\mathbb{C}]$  READY | I/O

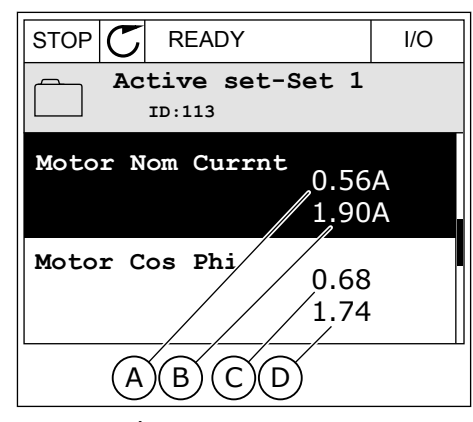

- A. Aktuálna hodnota
- B. Hodnota druhej sady
- C. Aktuálna hodnota
- D. Hodnota druhej sady

### 3.2.6 TEXTY POMOCNÍKA

Na grafickom displeji je možné zobraziť texty pomocníka pre veľa tém. Všetky parametre obsahujú text pomocníka.

Texty pomocníka sú dostupné aj pre poruchy, alarmy a Sprievodcu spustením.

### ČÍTANIE TEXTU POMOCNÍKA

1 Vyhľadajte položku, o ktorej si chcete prečítať.

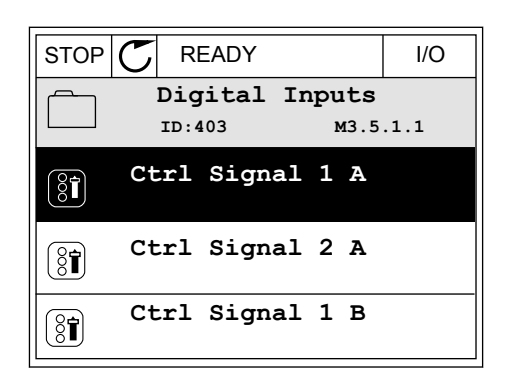

2 Pomocou tlačidiel so šípkami Nahor a Nadol vyberte možnosť Pomocník.

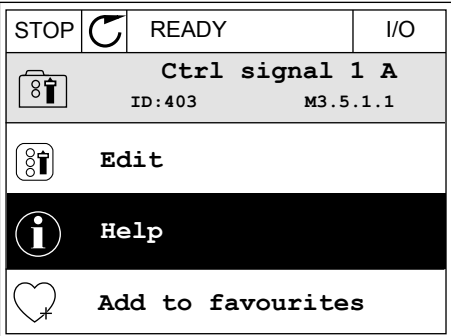

<span id="page-35-0"></span>3 Text pomocníka otvorte stlačením tlačidla OK.

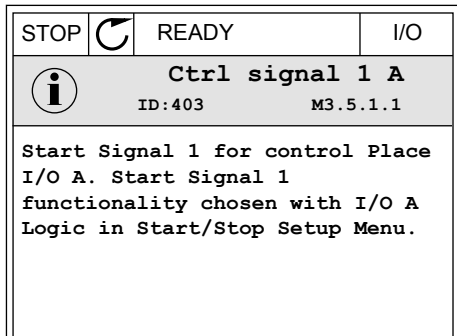

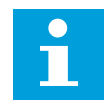

## **POZNÁMKA!**

Všetky texty pomocníka sú v angličtine.

## 3.2.7 POUŽÍVANIE MENU OBĽÚBENÉ

Ak veľmi často používate tie isté položky, môžete ich pridať medzi Obľúbené. Môžete zhromažďovať sady parametrov alebo monitorovacích signálov zo všetkých menu panela.

Ďalšie informácie o používaní menu Obľúbené nájdete v kapitole *[8.2 Obľúbené](#page-123-0)*.

## **3.3 POUŽÍVANIE TEXTOVÉHO DISPLEJA**

Ako používateľské rozhranie môžete mať k dispozícii aj riadiaci panel s textovým displejom. Textový displej a grafický displej majú takmer rovnaké funkcie. Niektoré funkcie sú dostupné iba na grafickom displeji.

Na displeji sa zobrazuje stav motora a frekvenčného meniča. Zobrazuje tiež prevádzkové poruchy motora a meniča. Na displeji sa zobrazuje vaša aktuálna pozícia v menu. Zároveň sa zobrazuje aj názov skupiny alebo položky vo vašej aktuálnej pozícii. Ak je text pre daný displej príliš dlhý, bude text rolovať po displeji, aby sa zobrazil celý textový reťazec.

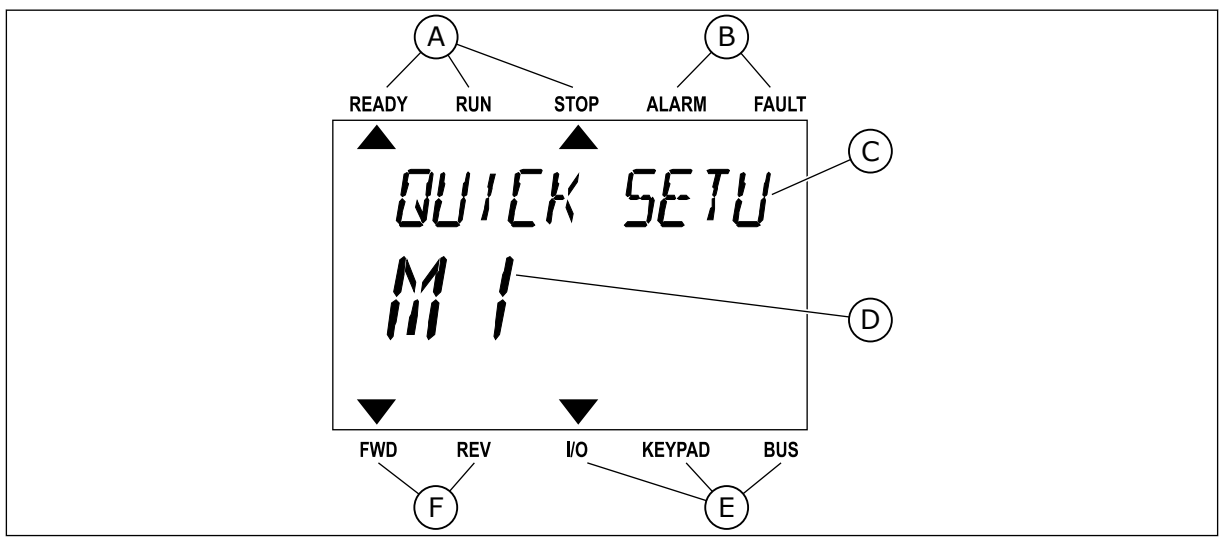

*Obr. 10: Hlavné menu textového displeja*

- A. Indikátory stavu
- B. Indikátory alarmu a poruchy
- C. Názov skupiny alebo položky aktuálnej pozície
D. Aktuálna pozícia v menu

- F. Indikátory smeru otáčania
- E. Indikátory riadiaceho miesta

### 3.3.1 ÚPRAVA HODNÔT

#### ZMENA TEXTOVEJ HODNOTY PARAMETRA

Pomocou tohto postupu nastavte hodnotu parametra.

- 1 Pomocou tlačidiel so šípkami nájdite parameter.
- READY RUN STOP ALARM FAULT  $\blacktriangleright$  $\overline{\blacktriangle}$ **STRRT/STOP** FWD REV I/O KEYPAD BUS

READY RUN STOP ALARM FAULT

 $\blacktriangle$ 

REM CONTRO

2 Stlačením tlačidla OK prejdite do režimu Editácia.

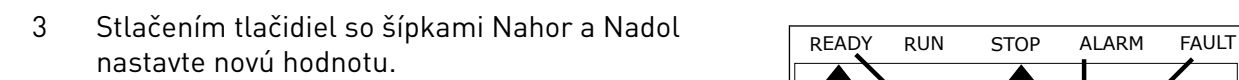

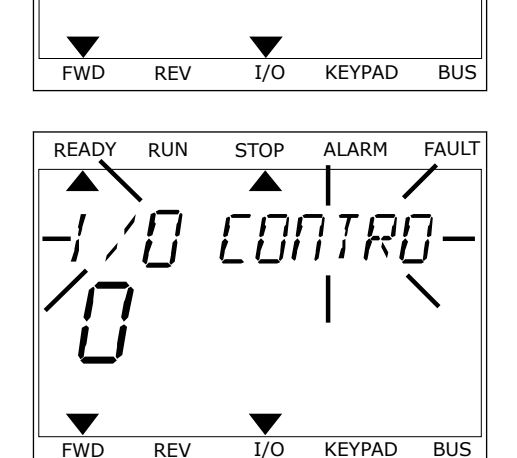

4 Pomocou tlačidla OK potvrďte zmenu. Ak sa má zmena ignorovať, pomocou tlačidla Back/Reset prejdite späť na predchádzajúcu úroveň.

### ÚPRAVA ČÍSELNÝCH HODNÔT

- 1 Pomocou tlačidiel so šípkami nájdite parameter.
- 2 Preidite do režimu Editácia.
- 3 Medzi jednotlivými číslicami sa presúvajte pomocou tlačidiel so šípkami Vľavo a Vpravo. Pomocou tlačidiel so šípkami Nahor a Nadol meňte číslice.
- 4 Pomocou tlačidla OK potvrďte zmenu. Ak sa má zmena ignorovať, pomocou tlačidla Back/Reset prejdite späť na predchádzajúcu úroveň.

#### 3.3.2 RESETOVANIE PORUCHY

Na resetovanie poruchy môžete použiť tlačidlo Reset alebo parameter Reset porúch. Pozrite si pokyny v kapitole *[10.1 Zobrazenie poruchy](#page-171-0)*.

### 3.3.3 TLAČIDLO FUNCT

Tlačidlo FUNCT môžete použiť na tri funkcie.

- Na získanie prístupu do riadiaceho menu.
- Na jednoduché prepínanie medzi miestnymi a vzdialenými riadiacimi miestami.
- Na zmenu smeru otáčania.

Výber riadiaceho miesta určuje, odkiaľ bude frekvenčný menič prijímať príkazy na spustenie a zastavenie. Všetky riadiace miesta majú parameter na výber zdroja referenčnej frekvencie. Miestnym riadiacim miestom je vždy panel. Vzdialené riadiace miesto je I/O alebo komunikačná zbernica. Aktuálne nastavené riadiace miesto sa zobrazuje v stavovom riadku displeja.

Ako vzdialené riadiace miesta je možné používať I/O A, I/O B a komunikačnú zbernicu. I/O A a komunikačná zbernica majú najnižšiu prioritu. Môžete ich vybrať pomocou parametra P3.2.1 (Vzdial. riad. miesto). I/O B môže obísť vzdialené riadiace miesta I/O A a komunikačnú zbernicu s digitálnym vstupom. Digitálny vstup môžete vybrať pomocou parametra P3.5.1.5 (Vynútiť ovládanie cez I/O B).

Ak je nastavené miestne riadiace miesto, vždy sa ako riadiace miesto používa panel. Miestne riadenie má vyššiu prioritu ako vzdialené riadenie. Napríklad, keď ste v režime vzdialeného riadenia a ak parameter P3.5.1.5 obíde riadiace miesto s digitálnym vstupom, a vy pritom vyberiete hodnotu Miestne, ako riadiace miesto sa nastaví Panel. Pomocou tlačidla FUNCT alebo parametra P3.2.2 Miestne/Vzdial. môžete prepínať medzi miestnym a vzdialeným riadením.

#### ZMENA RIADIACEHO MIESTA

1 V štruktúre menu stlačte na ľubovoľnom mieste tlačidlo Funct.

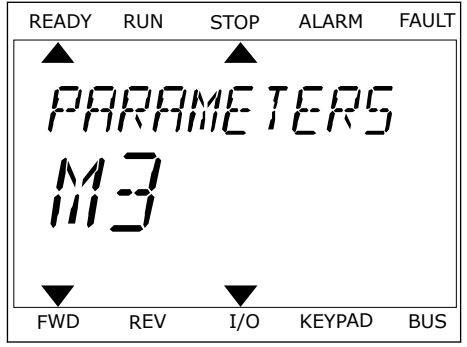

2 Pomocou tlačidiel so šípkami Nahor a Nadol vyberte položku Miestne/Vzdial. Stlačte tlačidlo OK. READY RUN STOP ALARM FAULT

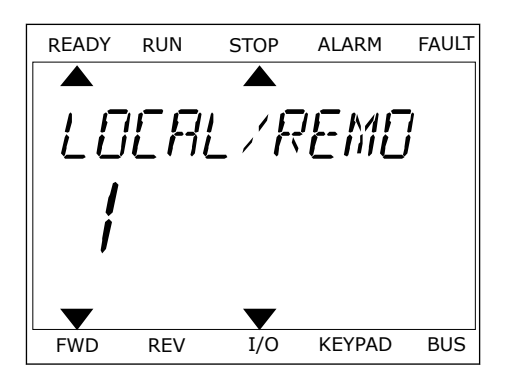

FWD REV I/O KEYPAD BUS

- READY RUN STOP ALARM FAULT M
- 3 Pomocou tlačidiel so šípkami Nahor a Nadol vyberte možnosť Miestne **alebo** Vzdialené. Stlačením tlačidla OK potvrďte výber.

4 Ak ste parameter Vzdial. riad. miesto nastavili na hodnotu Miestne, čiže panel, zadajte referenciu panela.

Po výbere sa zobrazenie na displeji vráti na rovnakú pozíciu v menu, na ktorej ste boli pri stlačení tlačidla FUNCT.

#### PRECHOD DO RIADIACEHO MENU

Riadiace menu umožňuje jednoduché monitorovanie najdôležitejších hodnôt.

1 V štruktúre menu stlačte na ľubovoľnom mieste tlačidlo Funct.

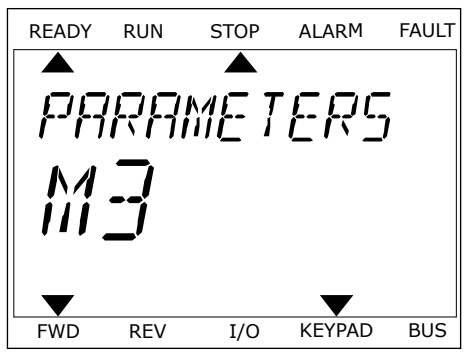

2 Stlačením tlačidiel so šípkami Nahor a Nadol vyberte položku Riadiace menu. Pomocou tlačidla OK ju otvorte. Otvorí sa riadiace menu.

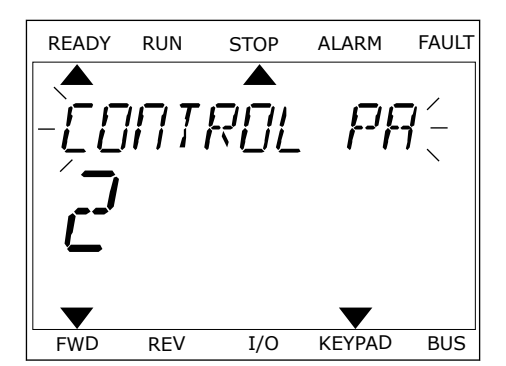

READY RUN STOP ALARM FAULT

REF

FWD REV I/O KEYPAD BUS

3 Ak používate miestne riadiace miesto a referenciu panela, môžete pomocou tlačidla OK nastaviť parameter P3.3.6 Ref. z panelu.

Ďalšie informácie o referencii z panelu nájdete v kapitole *[5.3 Skupina 3.3: Nastavenia](#page-61-0)  [referencie pri ovládaní](#page-61-0)*). Ak používate iné riadiace miesta alebo hodnoty referencie, displej zobrazí referenčnú frekvenciu, ktorú nie je možné upravovať. Ostatné hodnoty na stránke sú hodnoty multimonitorovania. Môžete vybrať z hodnôt uvedených v tejto časti (pozrite si pokyny v kapitole *[4.1.1 Multi-monitor](#page-44-0)*).

### ZMENA SMERU OTÁČANIA

Pomocou tlačidla FUNCT môžete rýchlo zmeniť smer otáčania motora.

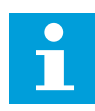

### **POZNÁMKA!**

Príkaz Zmena smeru je v menu dostupný, iba ak je pre aktuálne miesto riadenia nastavená hodnota Miestne.

- 1 V štruktúre menu stlačte na ľubovoľnom mieste tlačidlo Funct.
- 2 Stlačením tlačidiel so šípkami Nahor a Nadol vyberte položku Zmena smeru. Stlačte tlačidlo OK.
- 3 Vyberte nový smer otáčania. Aktuálny smer otáčania bliká. Stlačte tlačidlo OK. Smer otáčania sa okamžite zmení a indikácia šípky v stavovom poli displeja sa tiež zmení.

# **3.4 ŠTRUKTÚRA MENU**

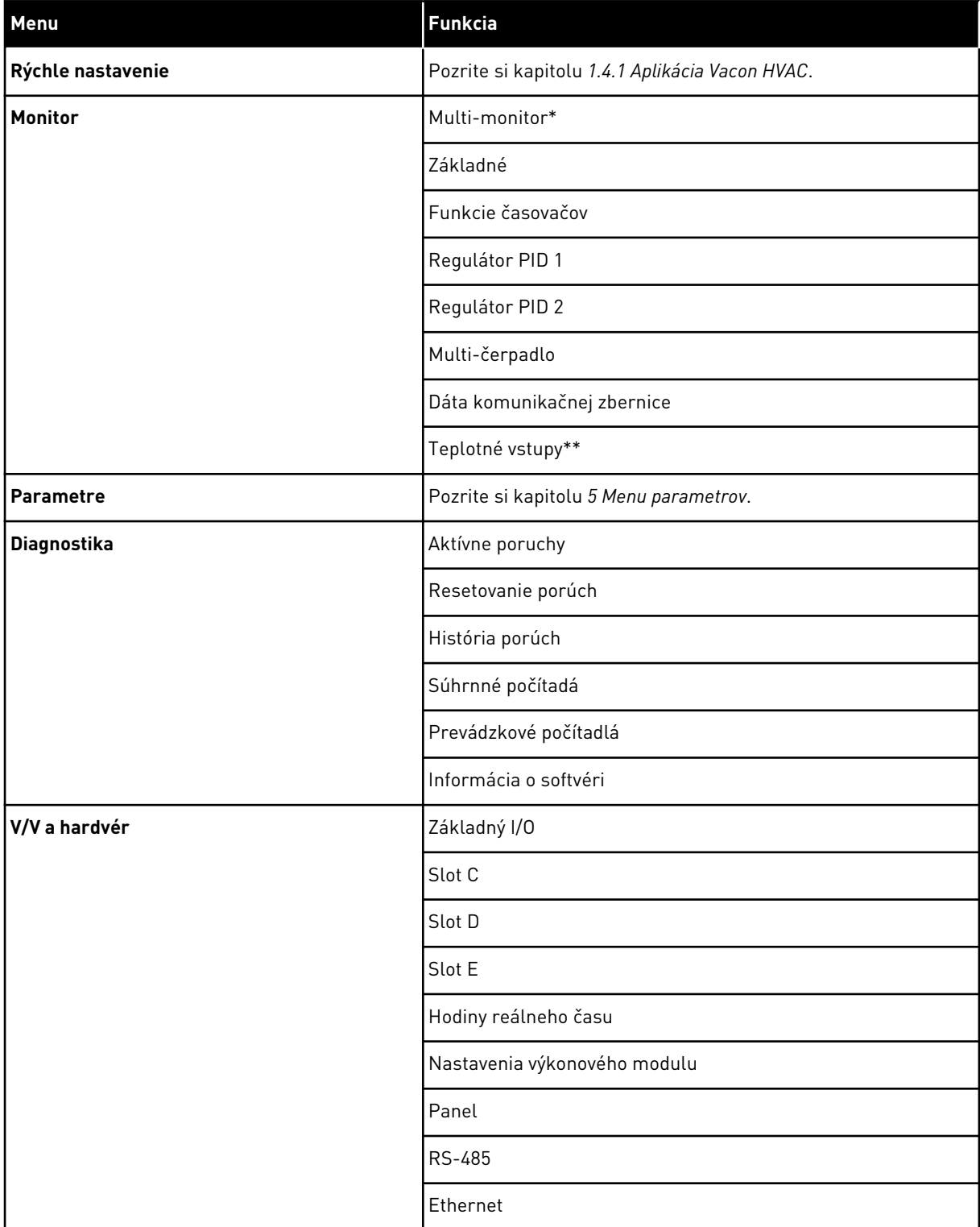

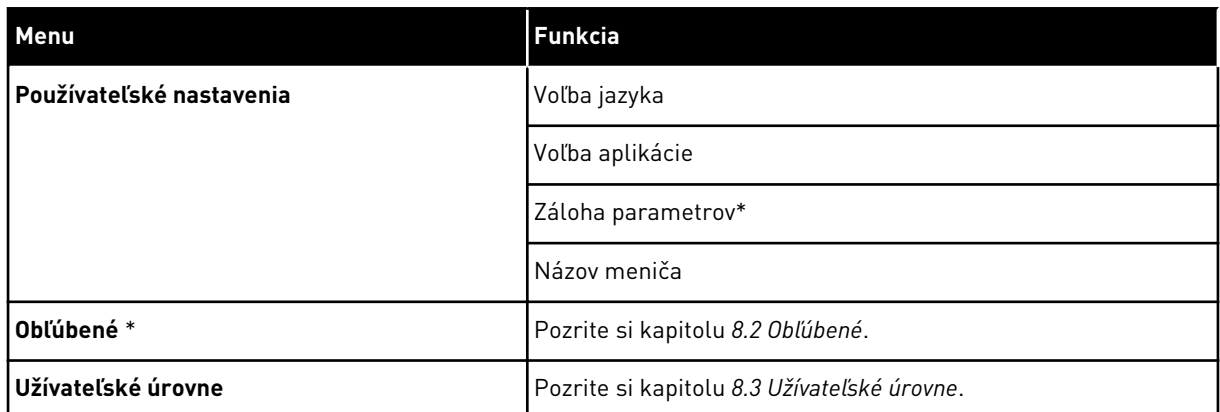

\* = Funkcia nie je dostupná v riadiacom paneli s textovým displejom.

\*\* = táto funkcia je dostupná, iba ak je doplnková karta OPT-88 alebo OPT-BH pripojená k frekvenčnému meniču.

#### 3.4.1 RÝCHLE NASTAVENIE

Menu Rýchle nastavenie obsahuje minimálnu skupinu parametrov, ktoré sa najbežnejšie používajú počas inštalácie a uvedení aplikácie Vacon 100 HVAC do prevádzky. Zhrnuté sú v prvej skupine parametrov, aby ich bolo možné rýchlo a jednoducho nájsť. Môžete ich nájsť a upravovať aj v ich reálnych skupinách parametrov. Keď zmeníte hodnotu parametra v skupine Rýchle nastavenie, zmení sa aj hodnota tohto parametra v jeho reálnej skupine. Podrobnejšie informácie o parametroch v tejto skupine nájdete v kapitole *[1.3 Prvé spustenie](#page-10-0)* a *[2](#page-18-0)  [Sprievodcovia](#page-18-0)*.

#### 3.4.2 MONITOR

#### MULTI-MONITOR

Pomocou funkcie Multi-monitor môžete zhromaždiť 4 až 9 položiek na monitorovanie. Pozrite si kapitolu *[4.1.1 Multi-monitor](#page-44-0)*.

#### **POZNÁMKA!**

Menu Multi-monitor nie je dostupné v textovom displeji.

#### ZÁKLADNÉ

 $\bullet$ П

Medzi základné monitorovacie hodnoty môžu patriť stavy, merania a skutočné hodnoty parametrov a signálov. Pozrite si kapitolu *[4.1.2 Základné](#page-45-0)*.

#### FUNKCIE ČASOVAČOV

Pomocou tejto funkcie môžete monitorovať funkcie časovačov a reálny čas. Pozrite si kapitolu *[4.1.3 Monitorovanie funkcií časovačov](#page-48-0)*.

#### REGULÁTOR PID 1

Funkcia umožňuje monitorovať hodnoty regulátora PID. Pozrite si kapitolu *[4.1.4](#page-50-0)  [Monitorovanie regulátora PID1](#page-50-0)*.

#### REGULÁTOR PID 2

Funkcia umožňuje monitorovať hodnoty regulátora PID. Pozrite si kapitolu *[4.1.5](#page-51-0)  [Monitorovanie regulátora PID2](#page-51-0)*.

#### MULTI-ČERPADLO

Pomocou tejto funkcie môžete monitorovať hodnoty súvisiace s prevádzkou viac ako jedného meniča. Pozrite si kapitolu *[4.1.6 Monitorovanie multi-čerpadla](#page-51-0)*.

#### DÁTA KOMUNIKAČNEJ ZBERNICE

Táto funkcia umožňuje zobraziť údaje komunikačnej zbernice ako monitorovacie hodnoty. Túto funkciu používajte napríklad na monitorovanie počas uvádzania zbernice do prevádzky. Pozrite si kapitolu *[4.1.7 Monitorovanie údajov procesu komunikačnej zbernice](#page-52-0)*.

#### **3.5 VACON LIVE**

Vacon Live je počítačový nástroj na uvedenie do prevádzky a údržbu frekvenčných meničov Vacon® 10, Vacon® 20 a Vacon® 100. Nástroj Vacon Live si môžete prevziať zo stránky www.vacon.com.

Počítačový nástroj Vacon Live obsahuje tieto funkcie.

- parametrizácia, monitorovanie, informácie o meniči, záznamník dát, atď.
- Nástroj Vacon Loader na prevzatie softvéru
- Podpora sériového komunikačného kábla a siete Ethernet
- Podpora systémov Windows XP, Vista 7 a 8
- 17 jazykov: angličtina, nemčina, španielčina, fínčina, francúzština, taliančina, ruština, švédčina, čínština, čeština, dánčina, holandčina, poľština, portugalčina, rumunčina, slovenčina a turečtina

Frekvenčný menič môžete prepojiť s počítačovým nástrojom prostredníctvom sériového komunikačného kábla od spoločnosti Vacon. Ovládače sériovej komunikácie sa nainštalujú automaticky počas inštalácie nástroja Vacon Live. Po pripojení kábla nástroj Vacon Live automaticky vyhľadá pripojený menič.

Ďalšie pokyny na používanie nástroja Vacon Live nájdete v menu pomocníka programu.

| Edit View Drive Tools Help<br>File:<br>9 Hoelder |                                                     |                  |                              |                    |                 | <b>VACON</b>         |                         |                 |
|--------------------------------------------------|-----------------------------------------------------|------------------|------------------------------|--------------------|-----------------|----------------------|-------------------------|-----------------|
| <b>Drives</b>                                    | Parameter Browser X                                 |                  |                              |                    |                 |                      |                         |                 |
| <b>TITLE</b><br><b>Drive</b><br>$\mathbf{x}$     | $-5 - 0$<br>$\equiv \equiv \odot$<br>取              |                  | <b>USBEORG</b>               | Search             | Q               |                      |                         |                 |
| Files                                            | <b>A</b> & Mera                                     | Index            | VariableText                 | Value              | Min             | Max                  | <b>Unit</b>             | Def: "          |
|                                                  | 4 1. Quick Setup<br>1.31. Standard                  |                  | $\wedge$ 1. Quick Setup (29) |                    |                 |                      |                         |                 |
|                                                  | $4$ $2$ . Monitor                                   | P12              | Application                  | Standard           | Standard        | Motor Potentiometer  |                         | Standar         |
|                                                  | 2.1. Multimonitor                                   | P13              | MinFreqReference             | 0.00               | 0.00            | 50.00                | Hz.                     | 0.00            |
|                                                  | <b>2.3. Basic</b>                                   | P1.4             | MaxFreqReference             | 50,00              | 0,00            | 320,00               | Hz                      | 0.00            |
|                                                  | 2.4.10<br>2.6. Extras/Advanced                      | P <sub>15</sub>  | Accel Time 1                 | 5.0                | 0.1             | 3000.0               | $\leq$                  | 5.0             |
|                                                  | 2.7. Timer Functions                                | P1.6             | Decel Time 1                 | 5.0                | 0.1             | 3000.0               | $\overline{\mathbf{S}}$ | 5.0             |
|                                                  | 2.8. PID Controller                                 | P <sub>1.7</sub> | Current Limit                | 3.70               | 0.26            | 5.20                 | A                       | 0.00            |
|                                                  | 2.9. ExtPID Controller<br>2.10. Multi-Pump          | P1.8             | Motor Type:                  | Induction Motor    | Induction Motor | <b>PM Motor</b>      |                         | Inductio        |
|                                                  | 2.11. Mainten, Counters                             | P <sub>19</sub>  | Motor Nom Volta              | 230                | 180             | 240                  | v                       | $\circ$         |
|                                                  | 2.12. Fieldbus Data                                 | P 1.10           | Motor Nom Freq               | 50.00              | 8.00            | 320.00               | Hz.                     | 0.00            |
|                                                  | 2.13. Drive Customizer                              | P 1.11           | Motor Nom Speed              | 1370               | 24              | 19200                | rpm 0                   |                 |
|                                                  | $\overline{4}$ 3. Parameters<br>3.1. Motor Settings | P 1.12           | Motor Nom Currnt             | 1.90               | 0.26            | 5.20                 | A                       | 0.00            |
|                                                  | 3.1.1. Motor Nameplate                              | P 1.13           | Motor Cos Phi                | 0.74               | 0.30            | 1.00                 |                         | 0.00            |
|                                                  | 4 3.1.2. Motor Control                              | P 1.14           | <b>Energy Optimization</b>   | <b>Disabled</b>    | <b>Disabled</b> | Enabled              |                         | <b>Disabler</b> |
|                                                  | 3.1.3. Limits<br>4 3.1.4. Open Loop                 | P 1.15           | Identification               | No Action          | No Action       | With Rotation        |                         | No Actic        |
|                                                  | 3.1.4.12. If Start                                  | P 1.16           | <b>Start Function</b>        | Ramping            | Ramping         | <b>Flying Start</b>  |                         | Rampin          |
|                                                  | 3.2. Start/Stop Setup                               | P 1.17           | Stop Function                | Coasting           | Coasting        | Ramping              |                         | Coastin         |
|                                                  | 4 3.3. References<br>3.3.1. Frequency Ref           | P 1.18           | <b>Automatic Reset</b>       | <b>Disabled</b>    | <b>Disabled</b> | Enabled              |                         | <b>Disabler</b> |
|                                                  | 4 3.3.2. Torque Ref                                 | P 1.19           | <b>External Fault</b>        | Fault              | No Action       | Fault Coast          |                         | Fault           |
|                                                  | 3.3.2.7. Torque Ctrl Open Loop                      | P 1.20           | Al Low Fault                 | No Action          | No Action       | Fault, Coast         |                         | No Actic        |
|                                                  | 3.3.3. Preset Freqs<br>3.3.4. Motor Potentiom.      | P 1.21           | Rem. Ctrl. Place             | <b>I/O Control</b> | I/O Control     | FieldbusCTRL         |                         | <b>I/O Con</b>  |
|                                                  | 3.3.5. Joystick                                     | P 1.22           | <b>I/O A Ref sel</b>         | $Al1+Al2$          | PresetFreq0     | Block Out. 10        |                         | $AI+AI2$        |
|                                                  | 3.3.6. Jogging                                      | P 1.23           | Keypad Ref Sel               | Keypad Ref         | PresetFreq0     | Block Out. 10        |                         | Keypad          |
|                                                  | 4 3.4. Ramps And Brakes                             | P 1.24           | <b>FieldBus Ref Sel</b>      | Fieldbus           | PresetFreq0     | Block Out. 10        |                         | Fieldbur        |
|                                                  | 3.4.1. Ramp 1<br>3.4.2. Ramp 2                      | P 1.25           | Al1 Signal Range             | 0-10V/0-20mA       | 0-10V/0-20mA    | 2-10V/4-20mA         |                         | $0 - 10V/D$     |
|                                                  | 3.4.3. Start Magnetizat.                            | P 1.26           | Al2 Signal Range             | 2-10V/4-20mA       | 0-10V/0-20mA    | 2-10V/4-20mA         |                         | $2 - 10V/4$     |
|                                                  | <sup>4</sup> 3.4.4. DC Brake                        | P 1.27           | <b>RO1 Function</b>          | Run                | Not Used        | Motor PreHeat Active |                         | Run             |
|                                                  | 3.4.5. Flux Braking<br>4 3.5. I/O Config            |                  |                              | m.                 |                 |                      |                         | ×               |

*Obr. 11: Počítačový nástroj Vacon Live*

# <span id="page-44-0"></span>**4 MENU MONITOROVANIA**

# **4.1 MONITOROVACIA SKUPINA**

Umožňuje monitorovať skutočné hodnoty parametrov a signálov. Umožňuje tiež monitorovanie stavov a meraní. Niektoré z hodnôt, ktoré je možné monitorovať, si možné prispôsobiť.

#### 4.1.1 MULTI-MONITOR

Na strane Multi-Monitor môžete zhromaždiť deväť položiek na monitorovanie.

### ZMENA POLOŽIEK NA MONITOROVANIE

1 Stlačením tlačidla OK prejdite do menu Monitor.

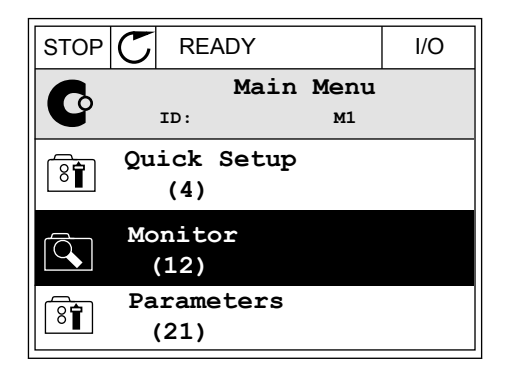

2 Prejdite do menu Multi-monitor.

3 Ak chcete nahradiť starú položku, aktivujte ju. Použite tlačidlá so šípkami.

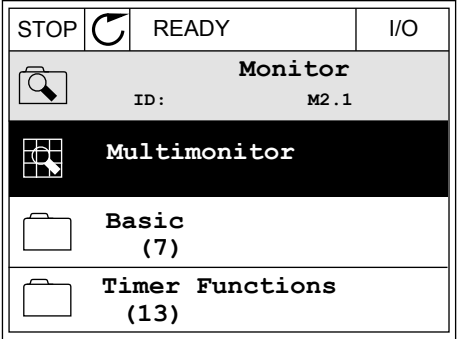

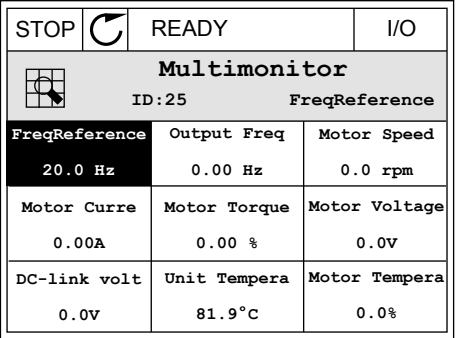

<span id="page-45-0"></span>4 Stlačením tlačidla OK vyberte zo zoznamu novú položku. STOP READY I/O

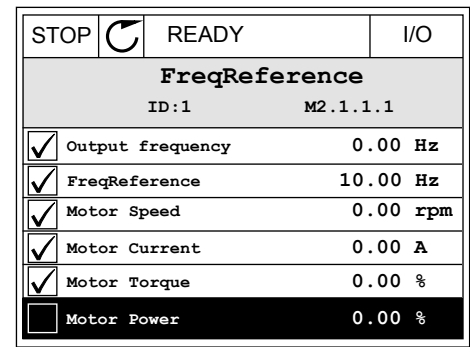

### 4.1.2 ZÁKLADNÉ

Základné monitorovacie hodnoty sú skutočné hodnoty vybratých parametrov a signálov, ako aj stavov a meraní. Rôzne aplikácie môžu mať rôzny počet monitorovaných hodnôt.

Základné monitorovacie hodnoty a s nimi súvisiace údaje sú uvedené v nasledujúcej tabuľke.

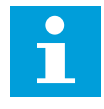

### **POZNÁMKA!**

V menu Monitor sú dostupné iba stavy štandardnej karty I/O. Stavy všetkých signálov karty I/O sú uvedené ako nespracované údaje v menu systému I/O a Hardvér.

Keď systém zobrazí výzvu na vykonanie kontroly, skontrolujte stavy rozširujúcej karty I/O v menu systému I/O a Hardvér.

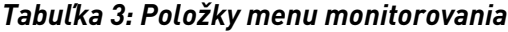

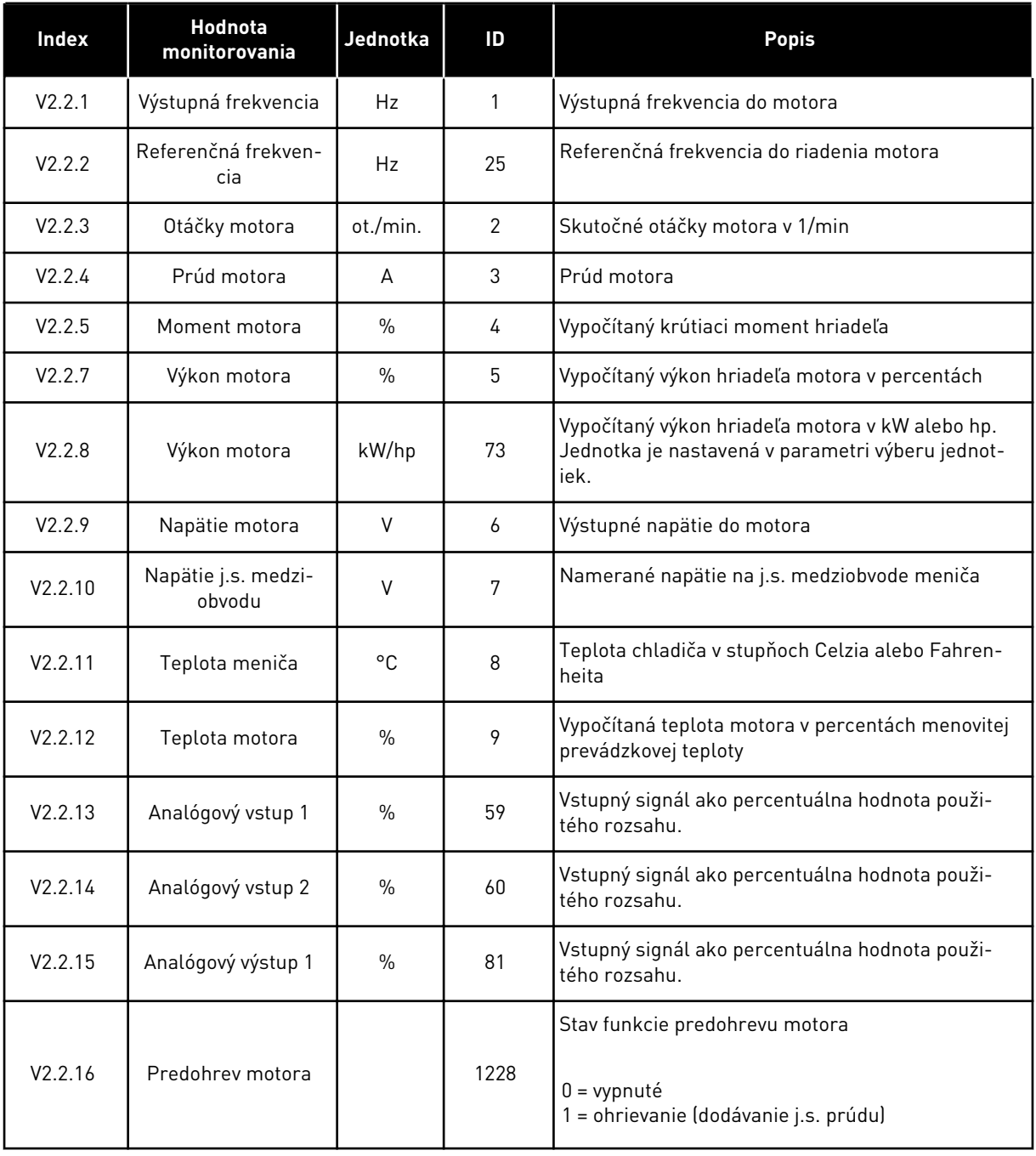

# *Tabuľka 3: Položky menu monitorovania*

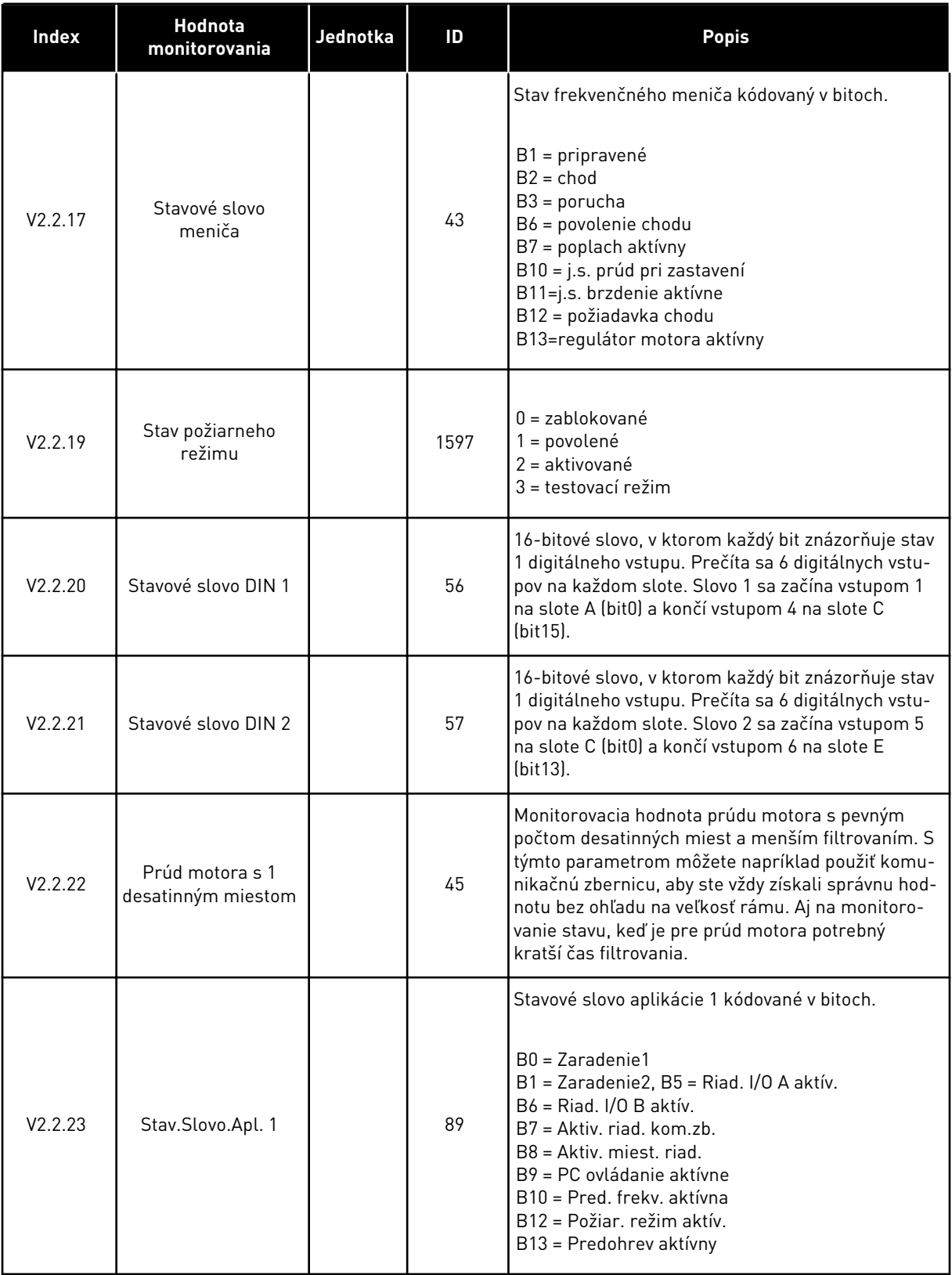

a dhe ann ann an 1970.<br>Tha ann an 1970, ann an 1970, ann an 1970.

#### <span id="page-48-0"></span>*Tabuľka 3: Položky menu monitorovania*

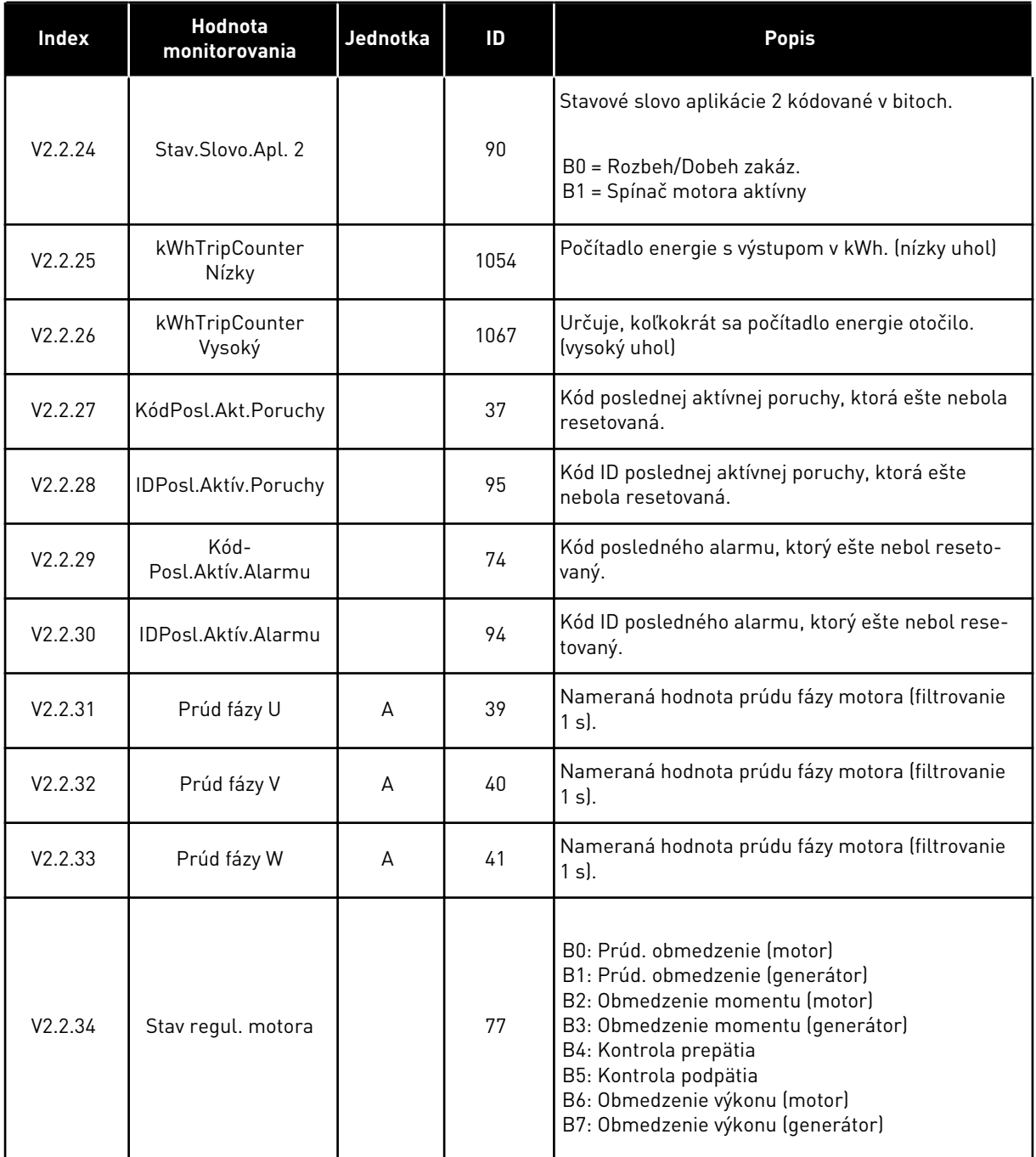

# 4.1.3 MONITOROVANIE FUNKCIÍ ČASOVAČOV

Monitorovanie hodnôt funkcií časovačov a hodín reálneho času.

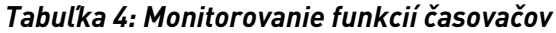

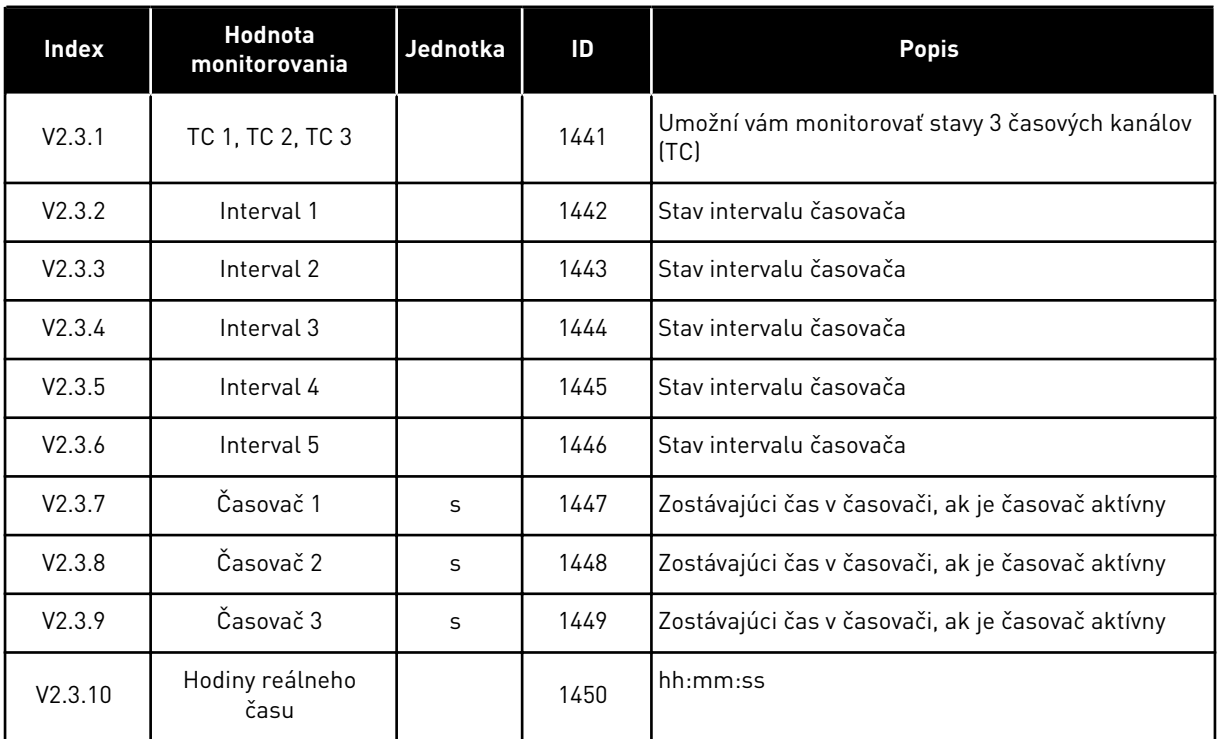

a dhe ann an 1970.<br>Tha ann an 1970, ann an 1970, ann an 1970.

# <span id="page-50-0"></span>4.1.4 MONITOROVANIE REGULÁTORA PID1

#### *Tabuľka 5: Monitorovanie hodnôt regulátora PID1*

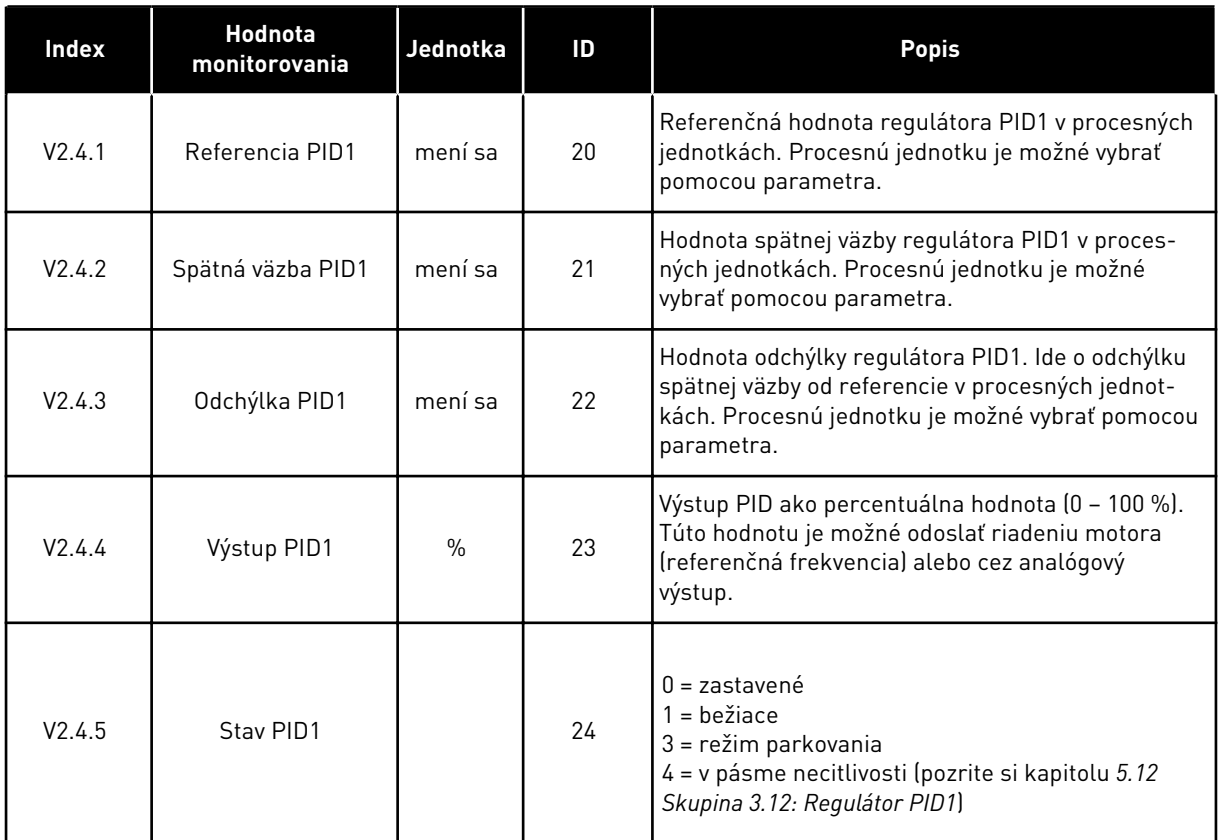

#### <span id="page-51-0"></span>4.1.5 MONITOROVANIE REGULÁTORA PID2

#### *Tabuľka 6: Monitorovanie hodnôt regulátora PID2*

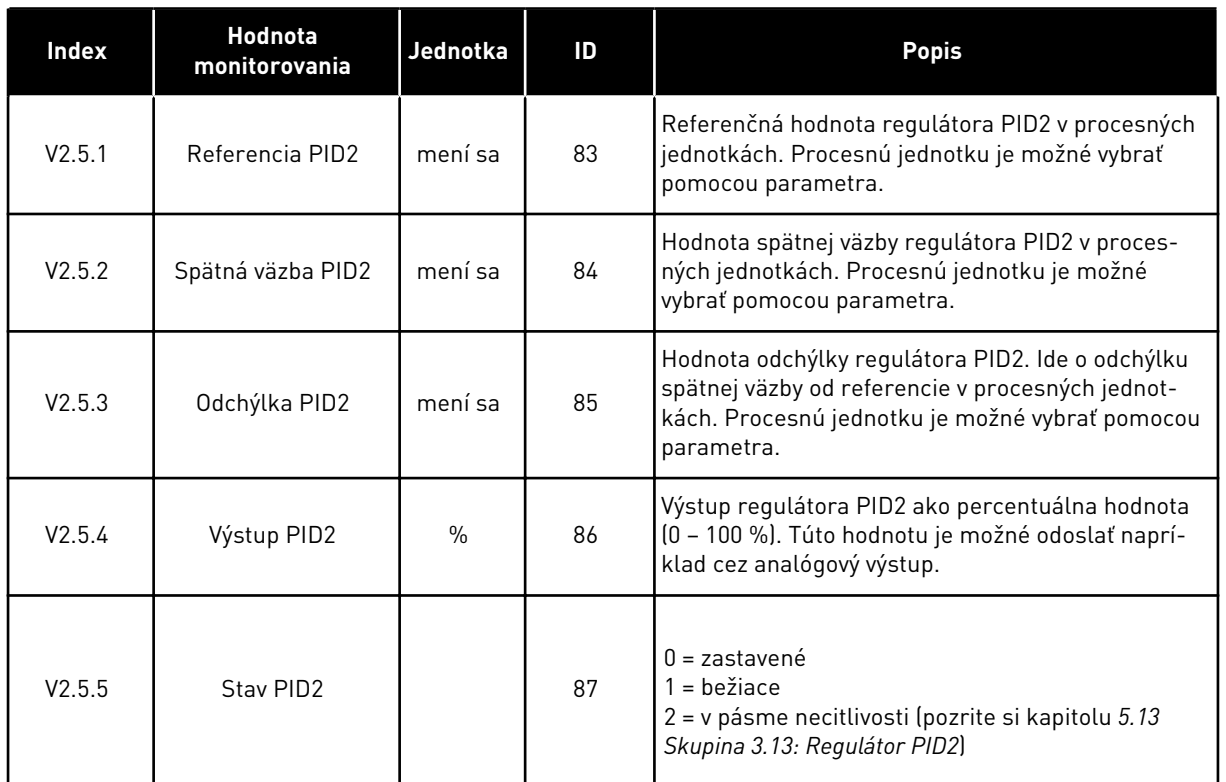

# 4.1.6 MONITOROVANIE MULTI-ČERPADLA

*Tabuľka 7: Monitorovanie multi-čerpadla*

| Index  | Hodnota<br>monitorovania    | Jednotka | ID   | <b>Popis</b>                                                         |
|--------|-----------------------------|----------|------|----------------------------------------------------------------------|
| V2.6.1 | Bežiace motory              |          | 30   | Počet motorov v prevádzke, keď sa používa funkcia<br>Multi-čerpadlo. |
| V2.6.2 | Automatické strieda-<br>nie |          | 1114 | Systém vám oznámi, keď je potrebné automatické<br>striedanie.        |

# <span id="page-52-0"></span>4.1.7 MONITOROVANIE ÚDAJOV PROCESU KOMUNIKAČNEJ ZBERNICE

#### *Tabuľka 8: Monitorovanie dát komunikačnej zbernice*

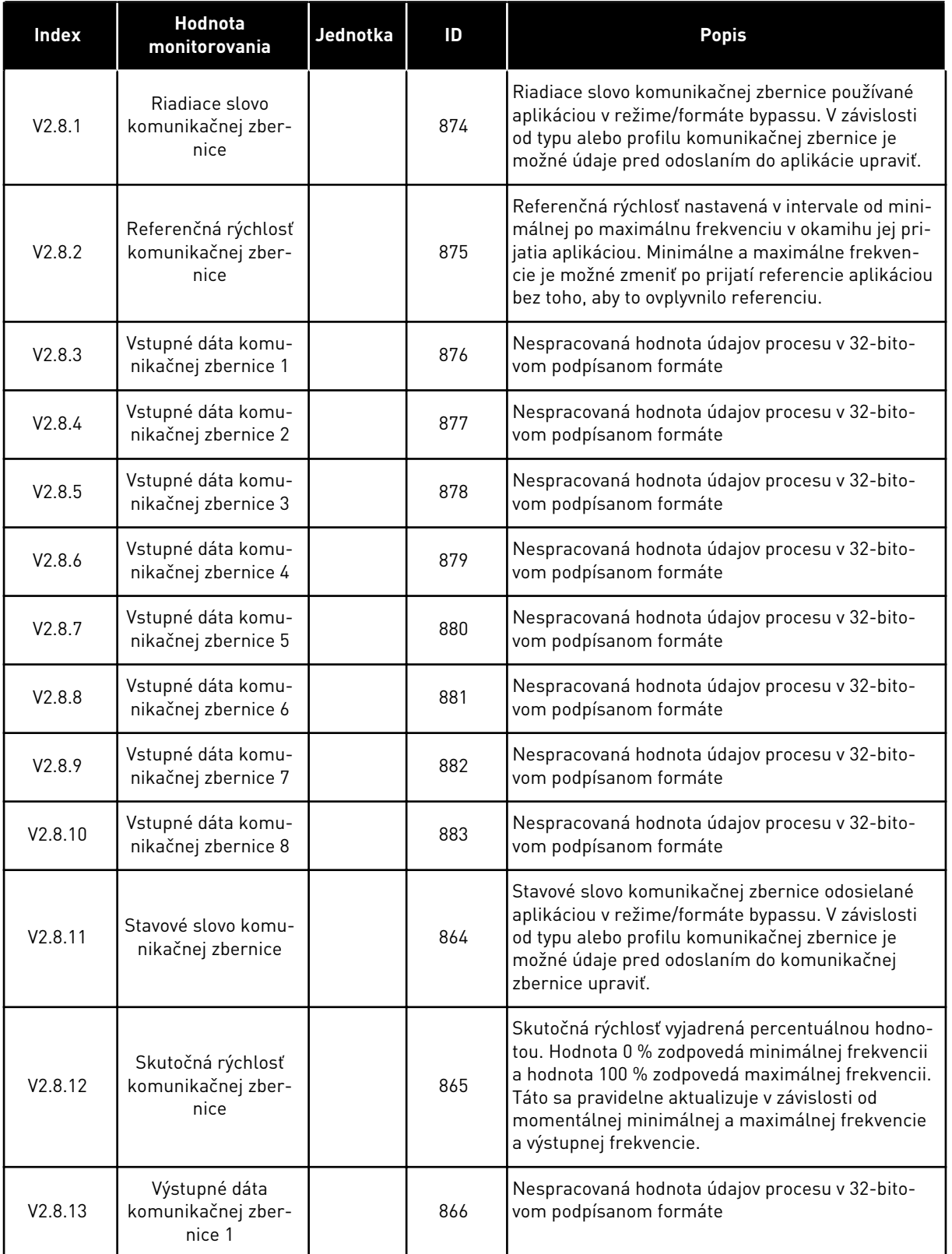

a dhe ann ann an 1970.<br>Tha ann an 1970, ann an 1970, ann an 1970.

# *Tabuľka 8: Monitorovanie dát komunikačnej zbernice*

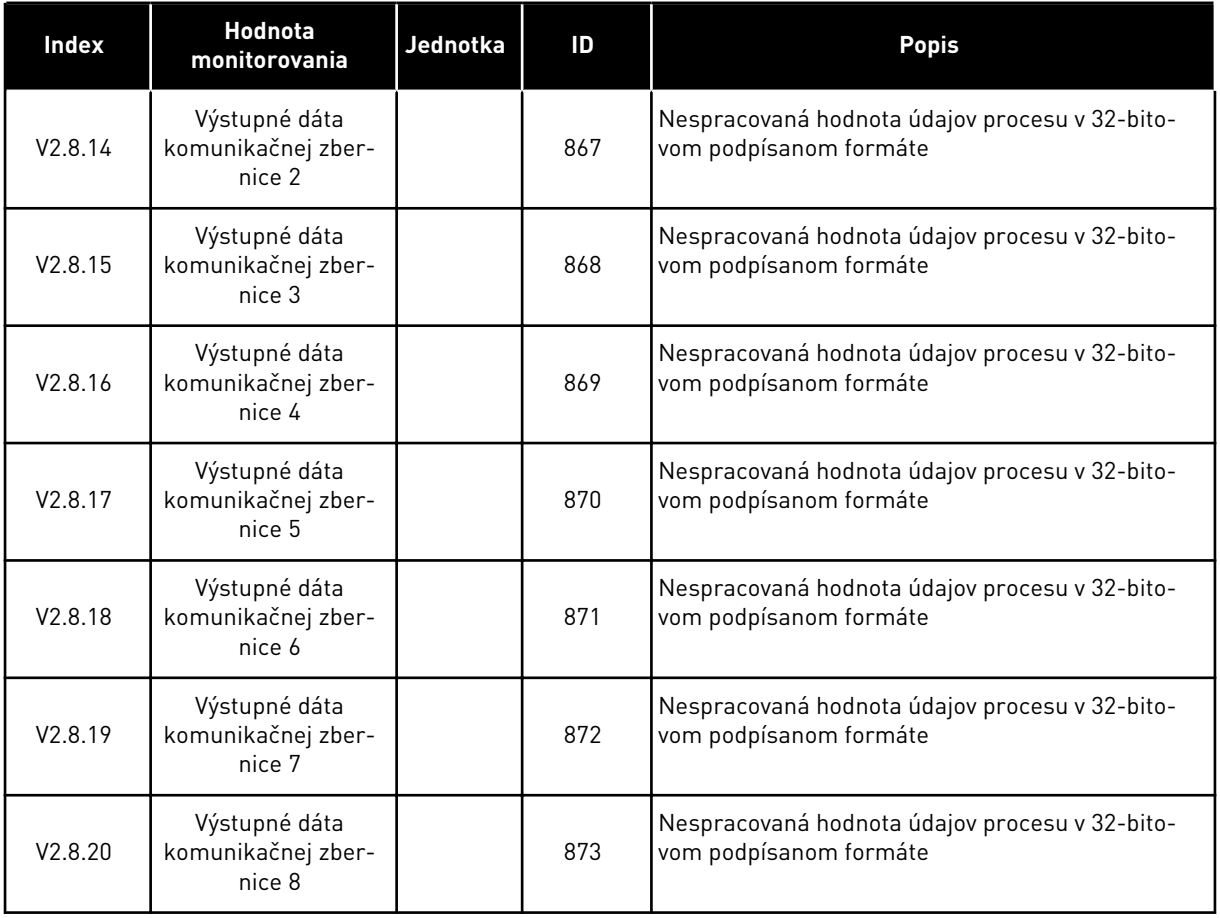

4 TEL. +358 (0)201 2121 · FAX +358 (0)201 212 205

# <span id="page-54-0"></span>**5 MENU PARAMETROV**

Aplikácia HVAC má nasledujúce skupiny parametrov:

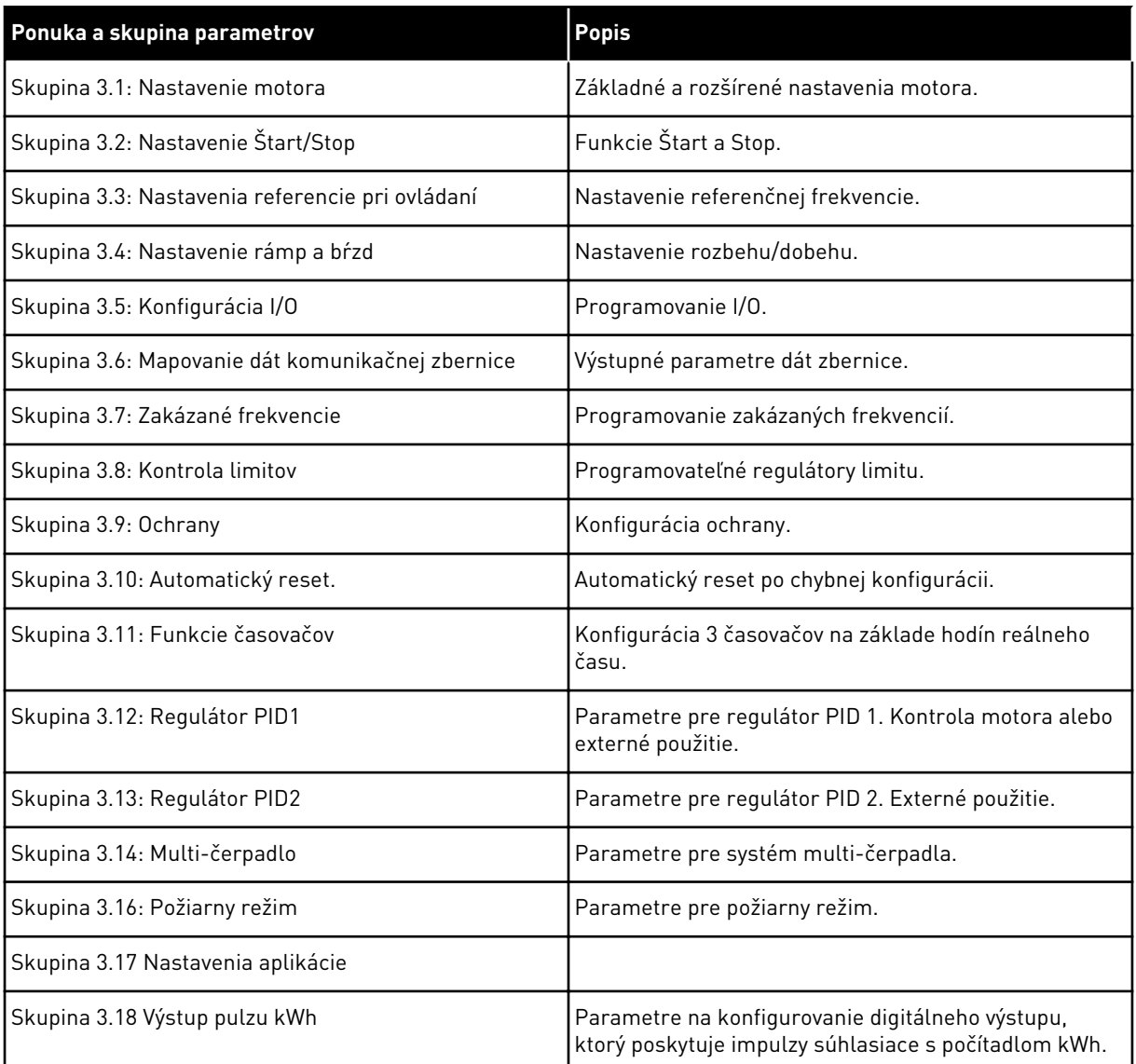

### **5.1 SKUPINA 3.1: NASTAVENIE MOTORA**

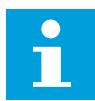

# **POZNÁMKA!**

Tieto parametre sú uzamknuté, ak je menič v prevádzkovom stave.

#### *Tabuľka 9: Parametre štítka motora*

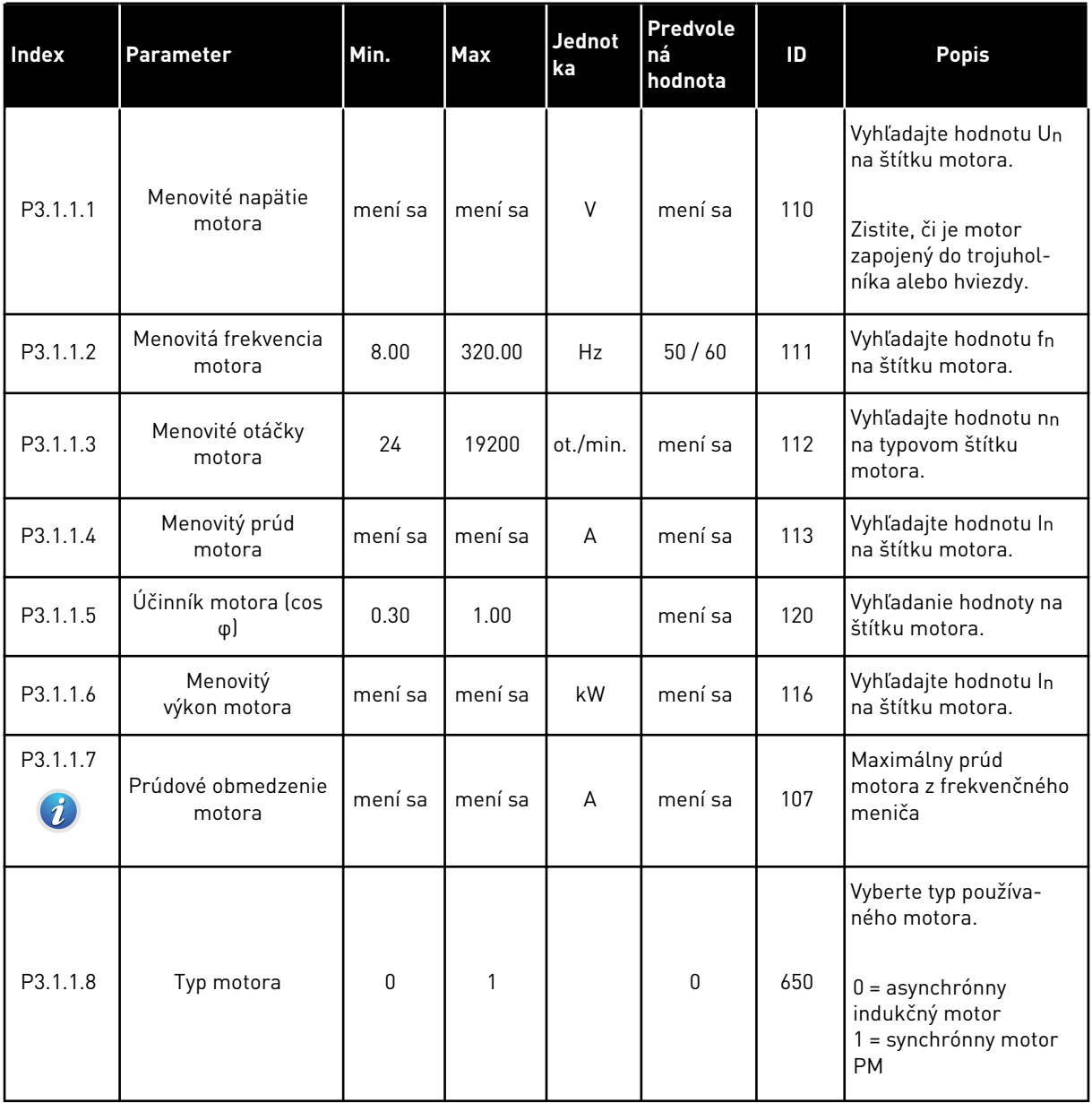

a dhe ann ann an 1970.<br>Tha ann an 1970, ann an 1970, ann an 1970.

#### *Tabuľka 10: Nastavenia na kontrolu motora*

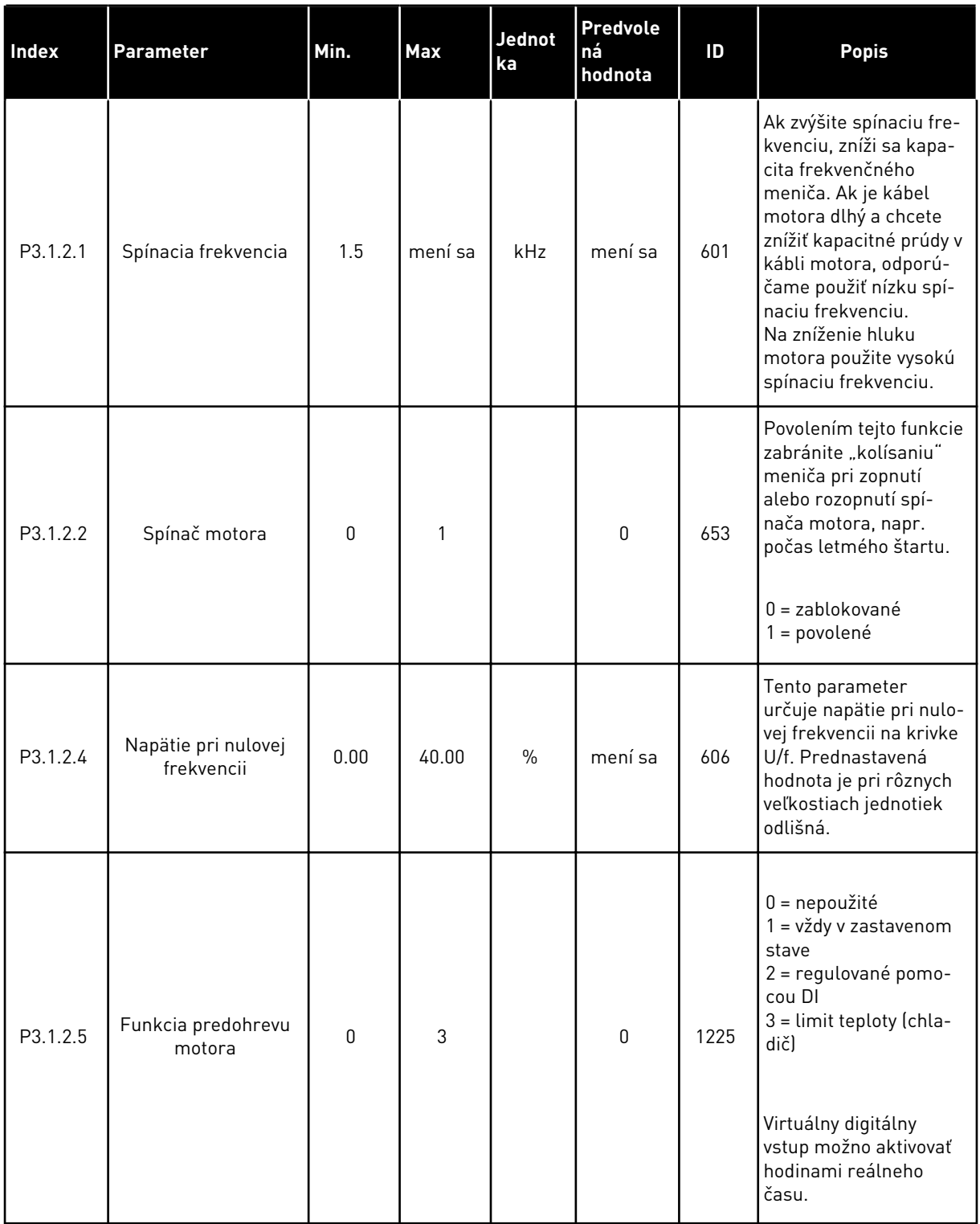

#### *Tabuľka 10: Nastavenia na kontrolu motora*

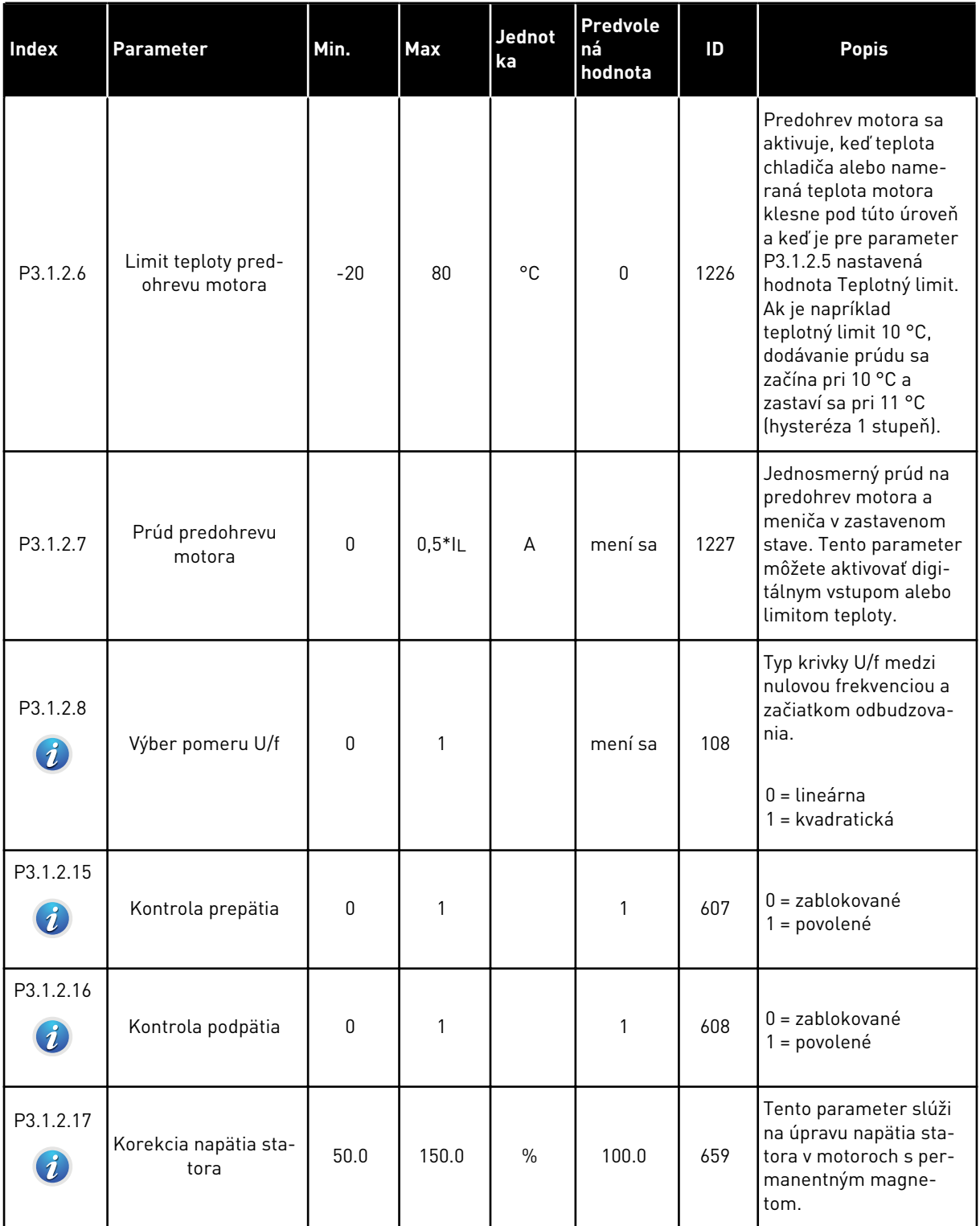

a dhe ann ann an 1970.<br>Tha ann an 1970, ann an 1970, ann an 1970.

#### *Tabuľka 10: Nastavenia na kontrolu motora*

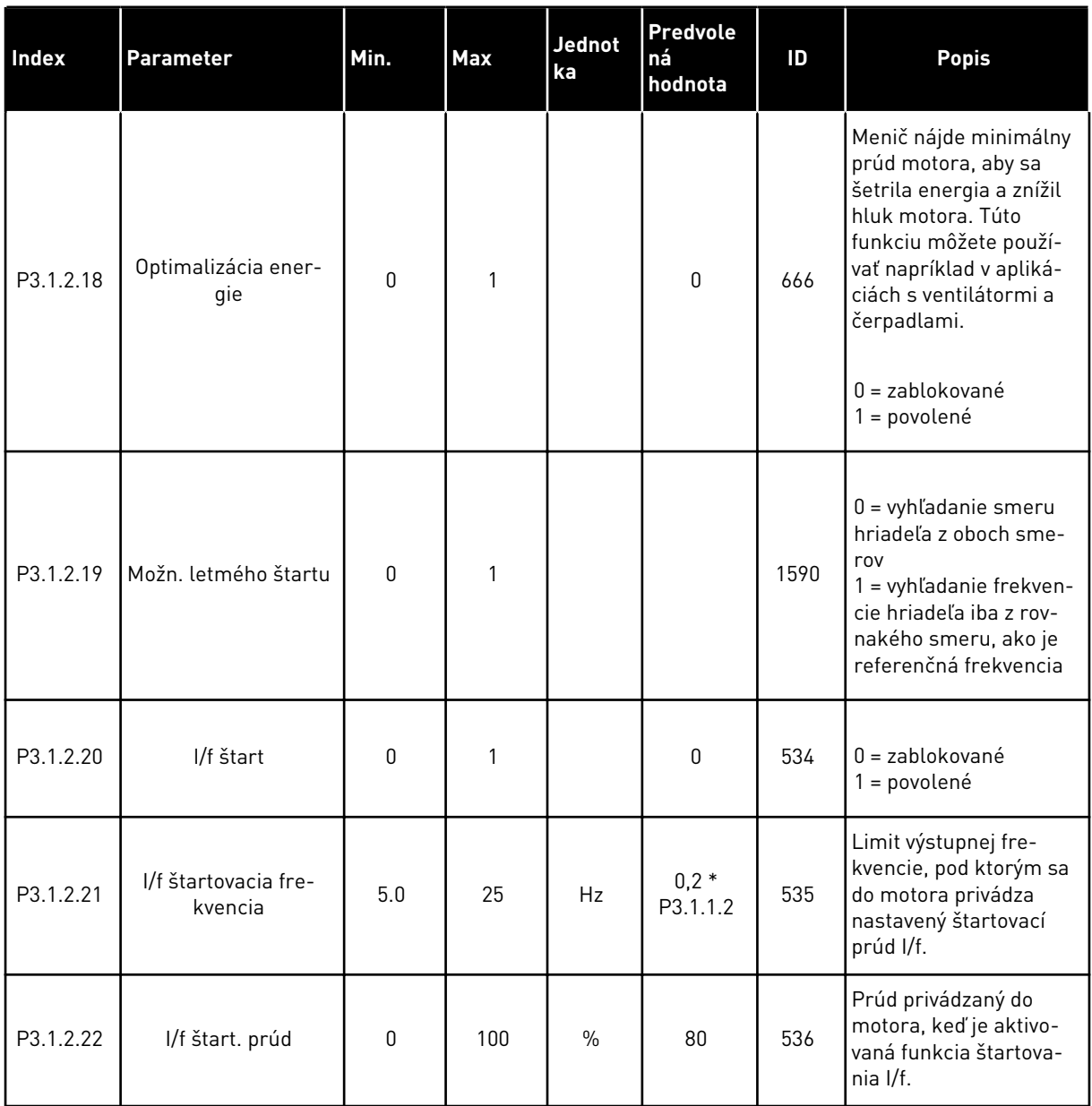

# **5.2 SKUPINA 3.2: NAST. ŠTART/STOP**

# *Tabuľka 11: Menu nastavenia Štart/Stop*

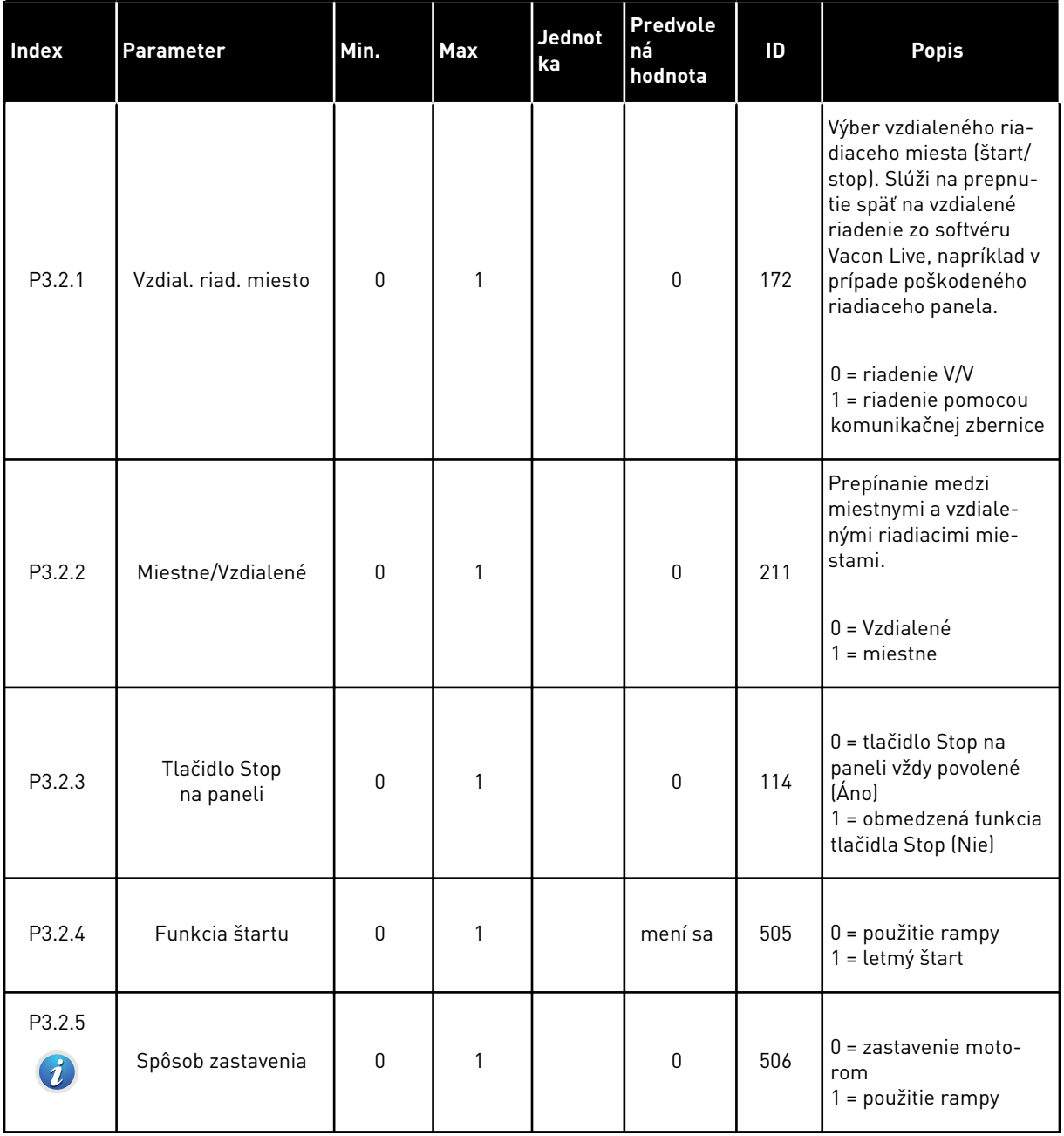

# *Tabuľka 11: Menu nastavenia Štart/Stop*

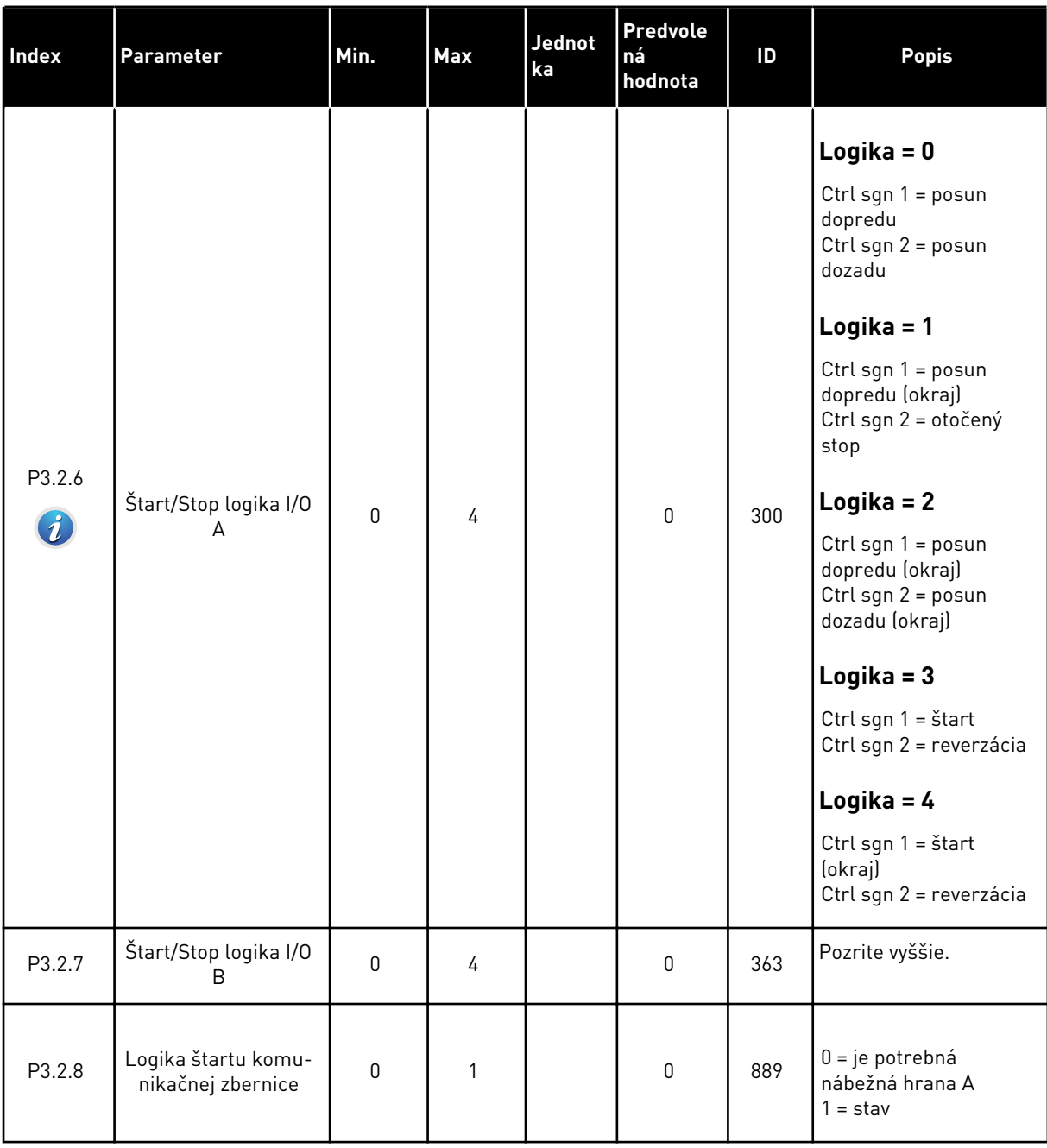

# <span id="page-61-0"></span>**5.3 SKUPINA 3.3: NASTAVENIA REFERENCIE PRI OVLÁDANÍ**

#### *Tabuľka 12: Nastavenia referencie pri ovládaní*

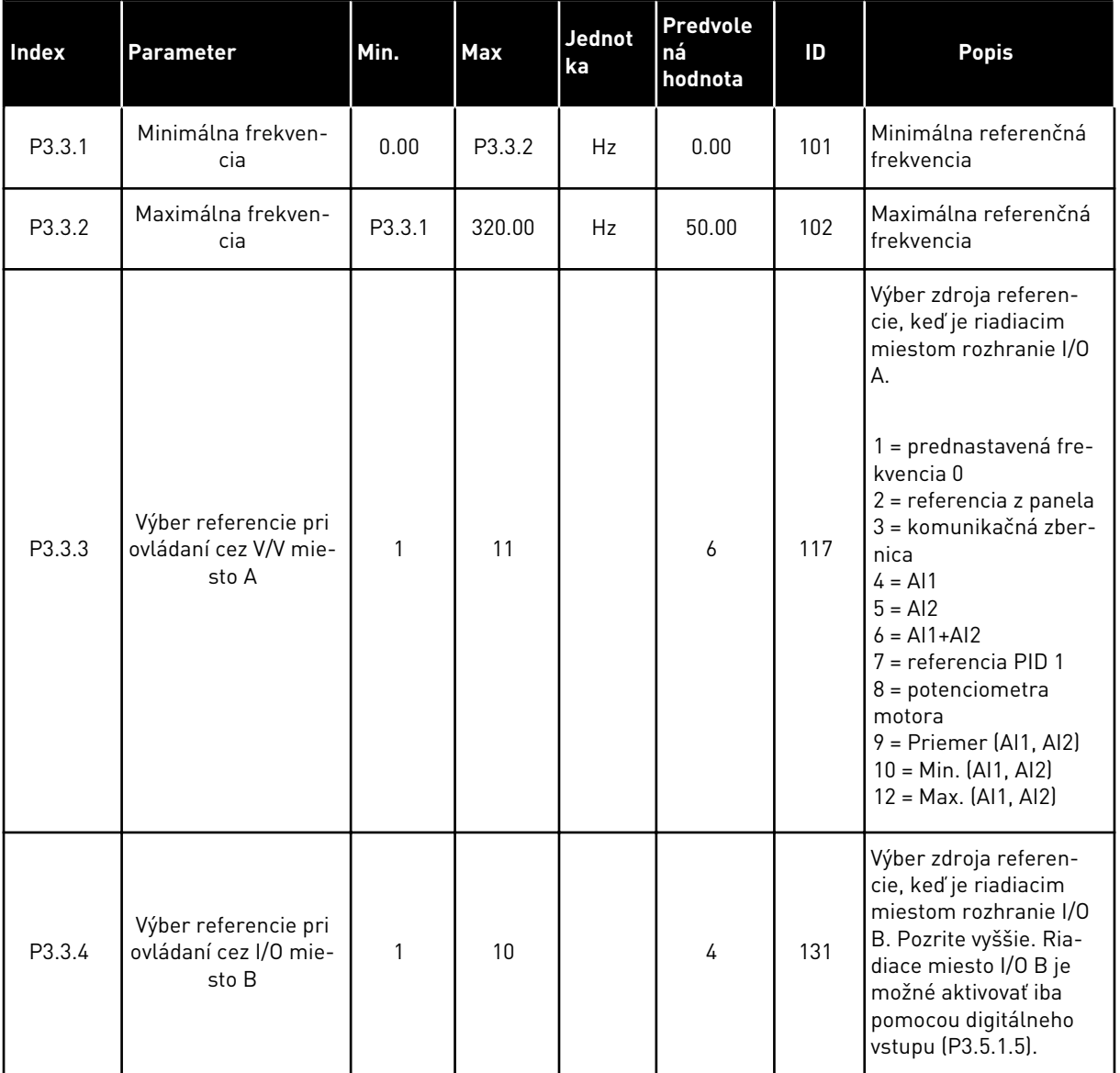

a dhe ann ann an 1970.

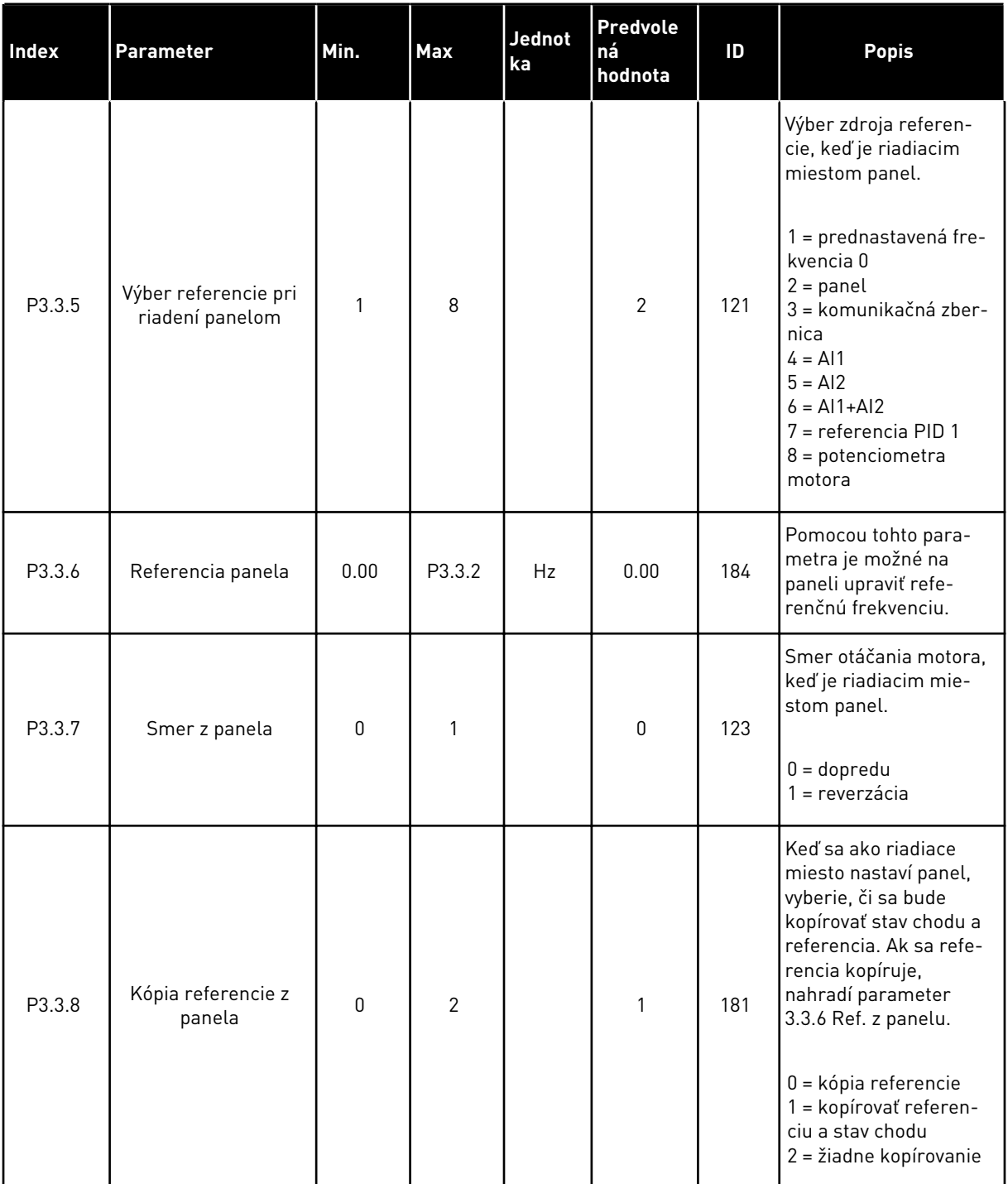

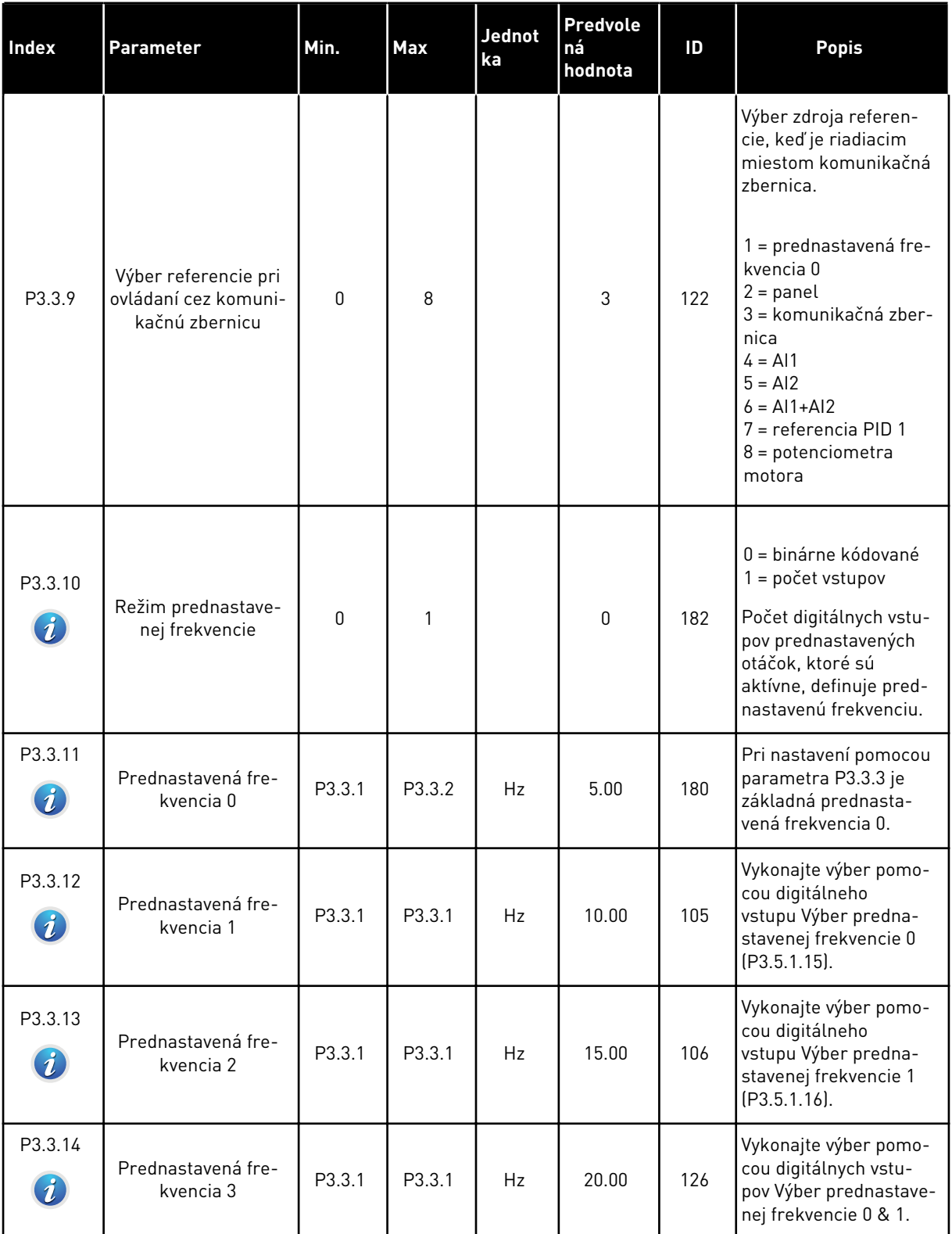

a dhe ann ann an 1970.<br>Tha ann an 1970, ann an 1970, ann an 1970.

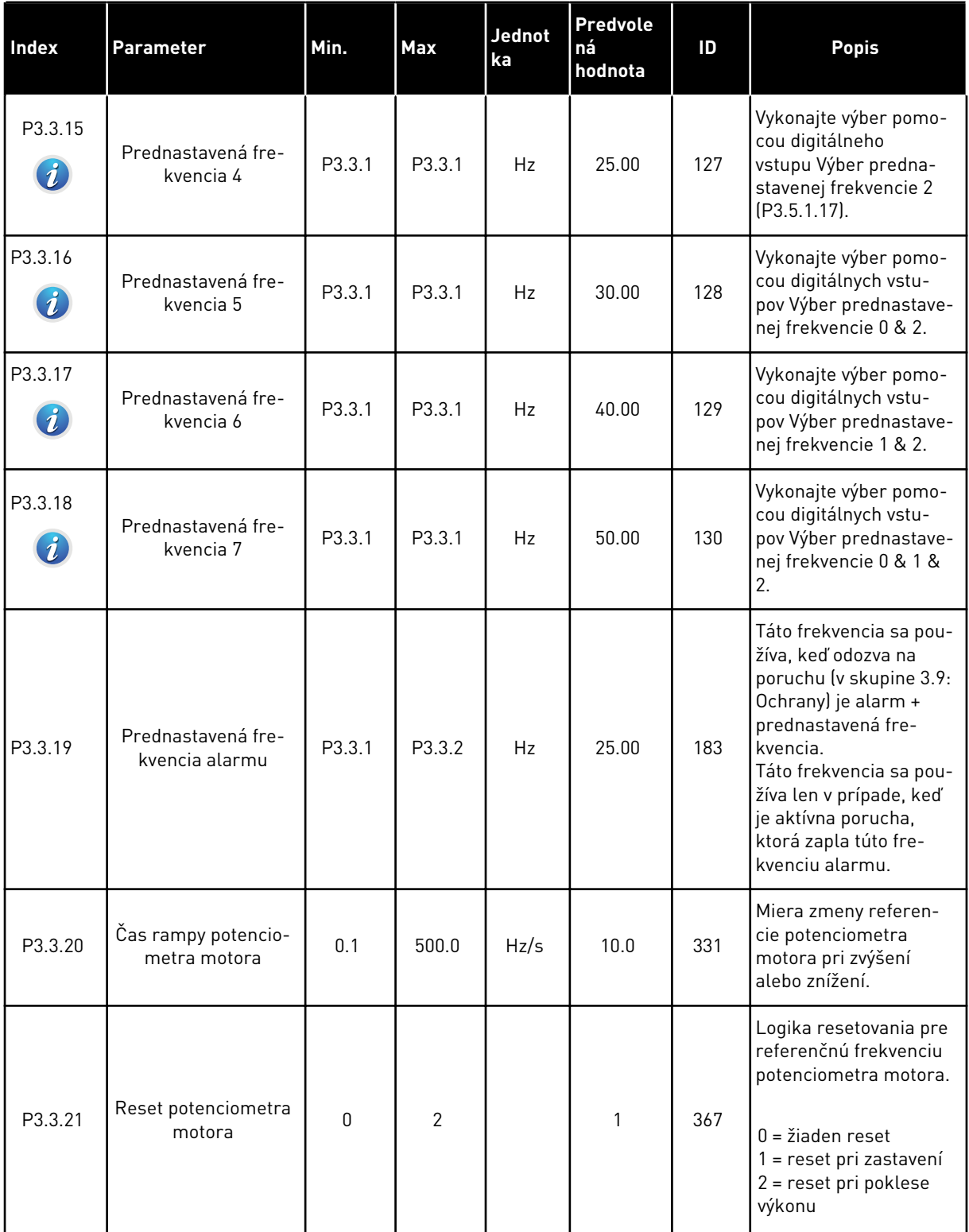

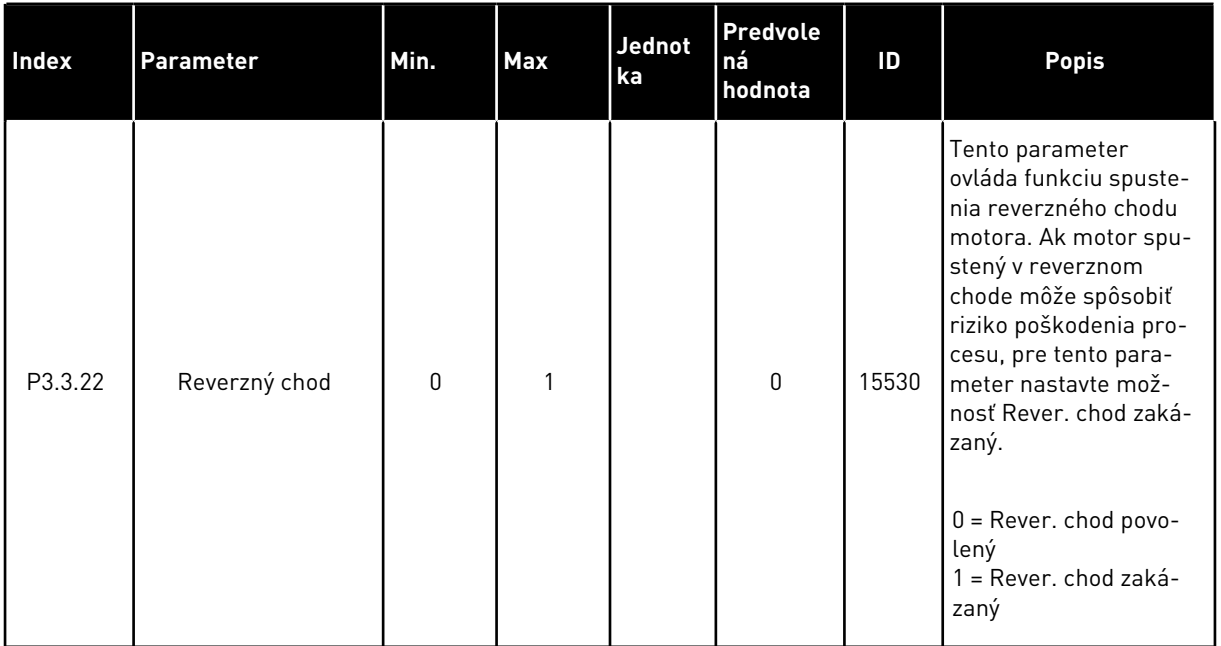

a dhe ann an 1970.

# **5.4 SKUPINA 3.4: NASTAVENIE RAMPY A BŔZD**

#### *Tabuľka 13: Nastavenie rampy a bŕzd*

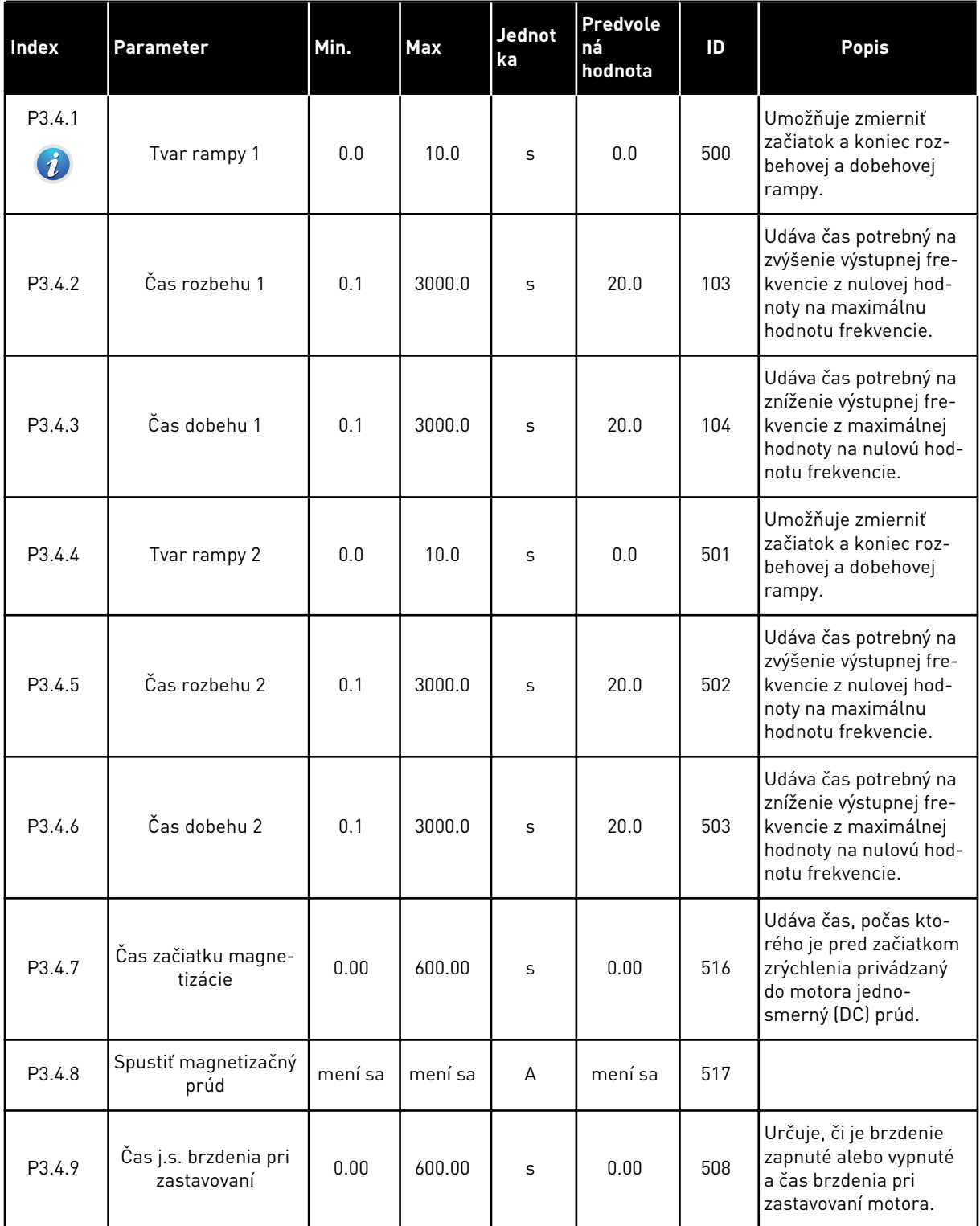

# *Tabuľka 13: Nastavenie rampy a bŕzd*

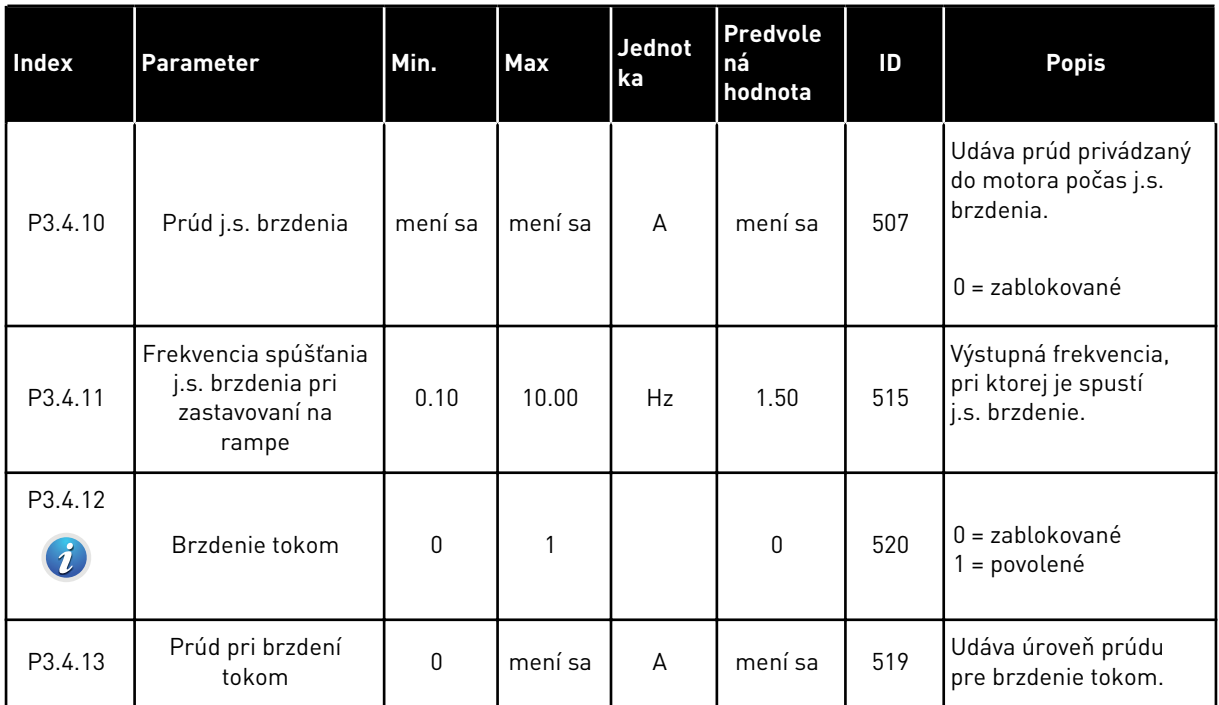

a dhe ann an 1970.

# **5.5 SKUPINA 3.5: KONFIGURÁCIA V/V**

*Tabuľka 14: Nastavenia digitálneho vstupu*

| Index                             | <b>Parameter</b>                       | Predvolená<br>hodnota | ID   | <b>Popis</b>                                                                                                    |
|-----------------------------------|----------------------------------------|-----------------------|------|----------------------------------------------------------------------------------------------------|
| P3.5.1.1                          | Riadiaci signál 1 A                    | DigIN SlotA.1         | 403  | Štart signál 1, keď je riadiacim mie-<br>stom rozhranie I/O A (VPRED).                                               |
| P3.5.1.2                          | Riadiaci signál 2 A                    | DigIN SlotA.2         | 404  | Štart signál 2, keď je riadiacim mie-<br>stom rozhranie I/O A (VZAD).                                                |
| P3.5.1.3                          | Riadiaci signál 1 B                    | DigIN Slot0.1         | 423  | Štart signál 1, keď je riadiacim mie-<br>stom rozhranie I/O B.                                                       |
| P3.5.1.4                          | Riadiaci signál 2 B                    | DigIN Slot0.1         | 424  | Štart signál 2, keď je riadiacim mie-<br>stom rozhranie I/O B.                                                       |
| P3.5.1.5                          | Vnútiť spôsob ovládania na<br>V/V B    | DigIN Slot0.1         | 425  | ZAVRETÉ = vynútené prepnutie ria-<br>diaceho miesta na rozhranie I/O B.                                              |
| P3.5.1.6                          | Vnútiť V/V B referenciu                | DigIN Slot0.1         | 343  | ZAVRETÉ = I/O referencia B (P3.3.4)<br>udáva referenčnú frekvenciu.                                                  |
| P3.5.1.7                          | Externá porucha spínací kon-<br>takt   | DigIN SlotA.3         | 405  | $OPEN = OK$<br>ZAVRETÉ = externá porucha                                                                             |
| P3.5.1.8                          | Externá porucha rozpí-<br>nací kontakt | DigIN Slot0.2         | 406  | OPEN = externá porucha<br>ZAVRETÉ = 0K                                                                               |
| P3.5.1.9                          | Reset poruchy uzatv.                   | DigIN SlotA.6         | 414  | Resetuje všetky aktívne poruchy, keď<br>sa stav digitálneho vstupu zmení z 0<br>na 1 (nábežná hrana).                |
| P3.5.1.10                         | Reset poruchy otvor.                   | DigIN Slot0.1         | 213  | Resetuje všetky aktívne poruchy, keď<br>sa stav digitálneho vstupu zmení z 1<br>na 0 (klesajúca hrana).              |
| P3.5.1.11                         | Chod povolený                          | DigIN Slot0.2         | 407  | Keď je tento parameter ZAPNUTÝ,<br>menič je možné nastaviť do priprave-<br>ného stavu.                               |
| P3.5.1.12<br>$\boldsymbol{\it i}$ | Blokácia chodu 1                       | DigIN Slot0.2         | 1041 | Menič môže byť pripravený, ale jeho<br>spustenie nie je možné, keď je<br>zapnuté zaradenie (tlmiace zarade-<br>nie). |
| P3.5.1.13<br>$\boldsymbol{i}$     | Blokácia chodu 2                       | DigIN Slot0.2         | 1042 | Ako vyššie.                                                                                                    |

# *Tabuľka 14: Nastavenia digitálneho vstupu*

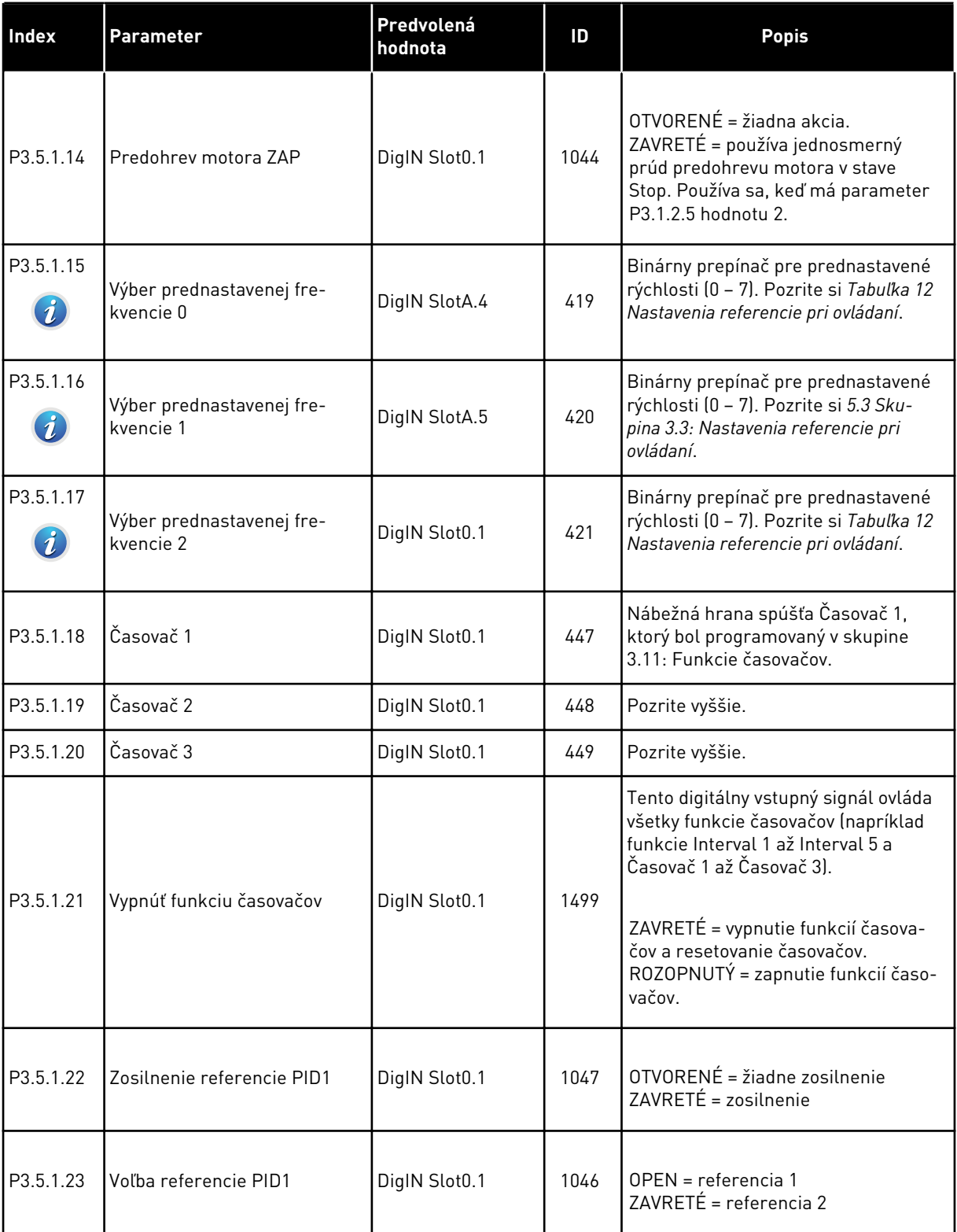

a dhe ann ann an 1970.

# *Tabuľka 14: Nastavenia digitálneho vstupu*

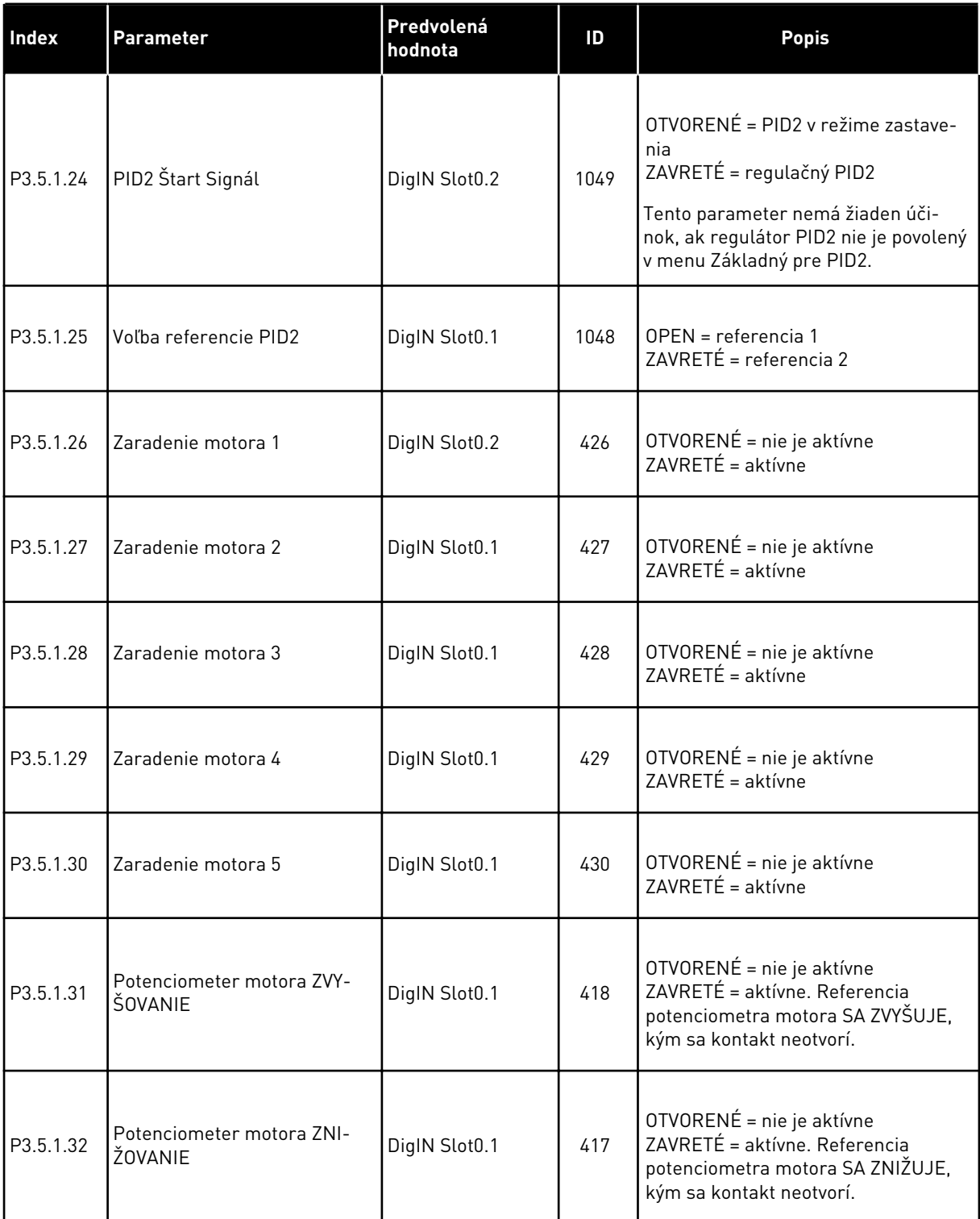

# *Tabuľka 14: Nastavenia digitálneho vstupu*

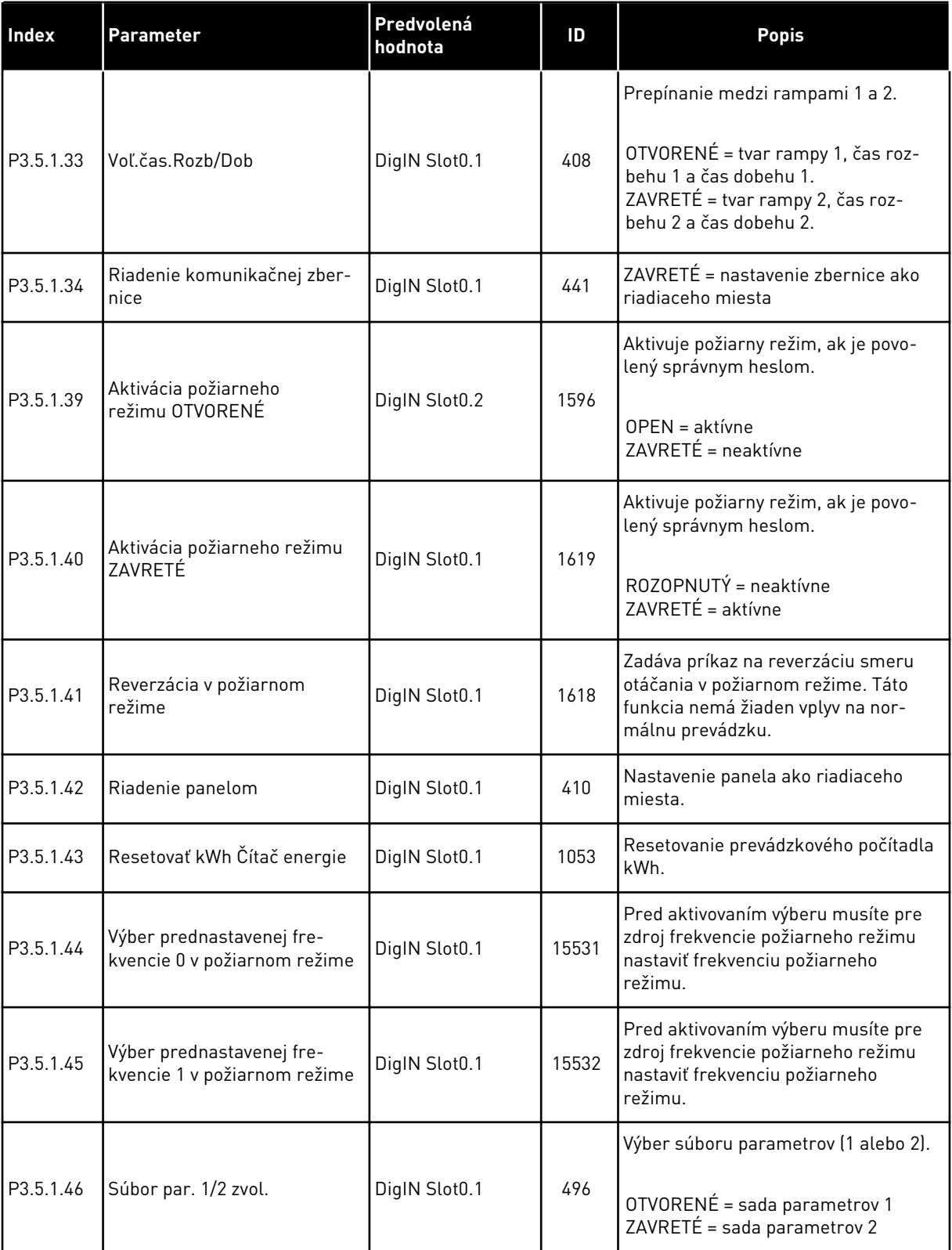
## *Tabuľka 15: Nastavenia analógového vstupu*

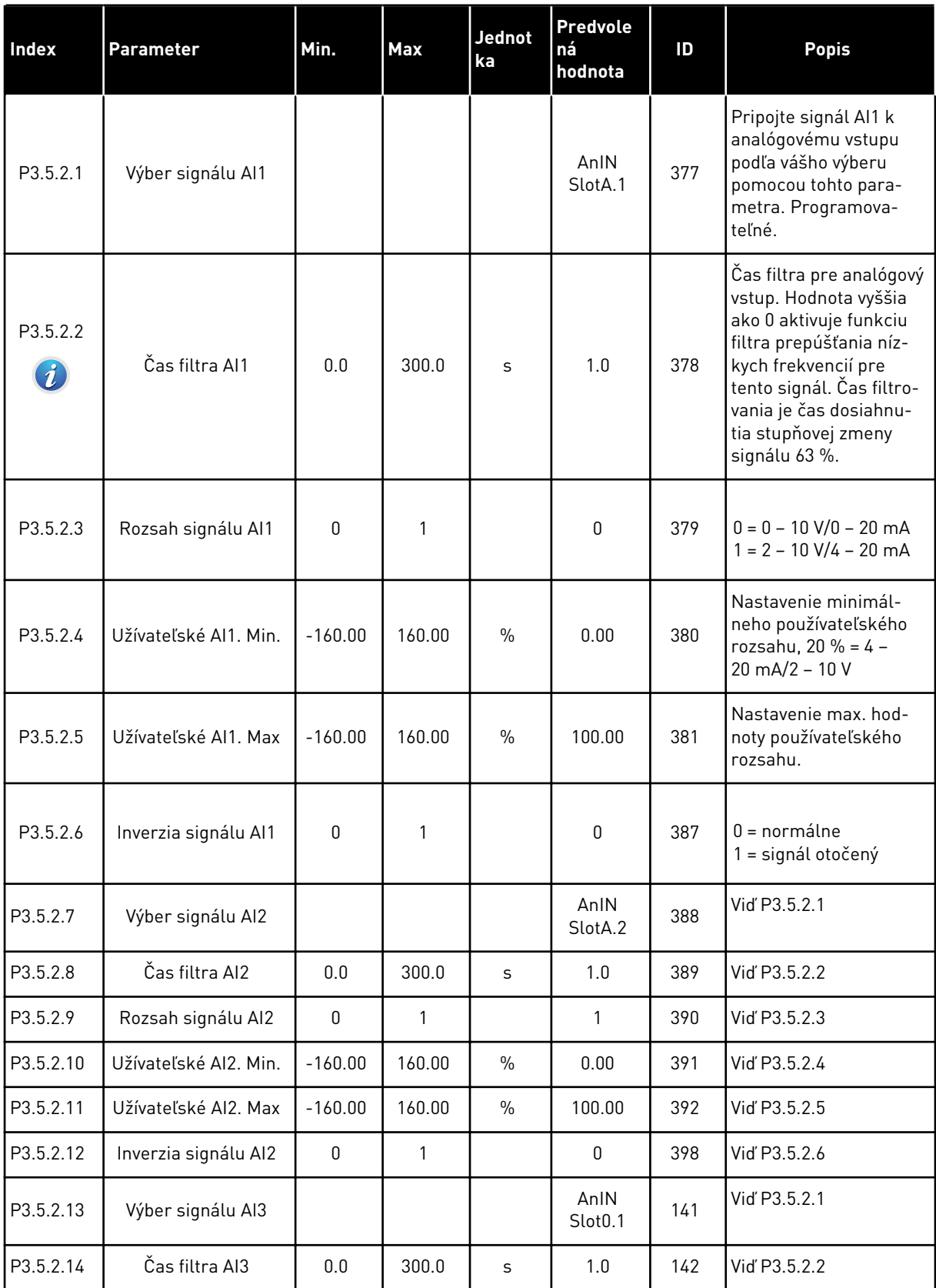

## *Tabuľka 15: Nastavenia analógového vstupu*

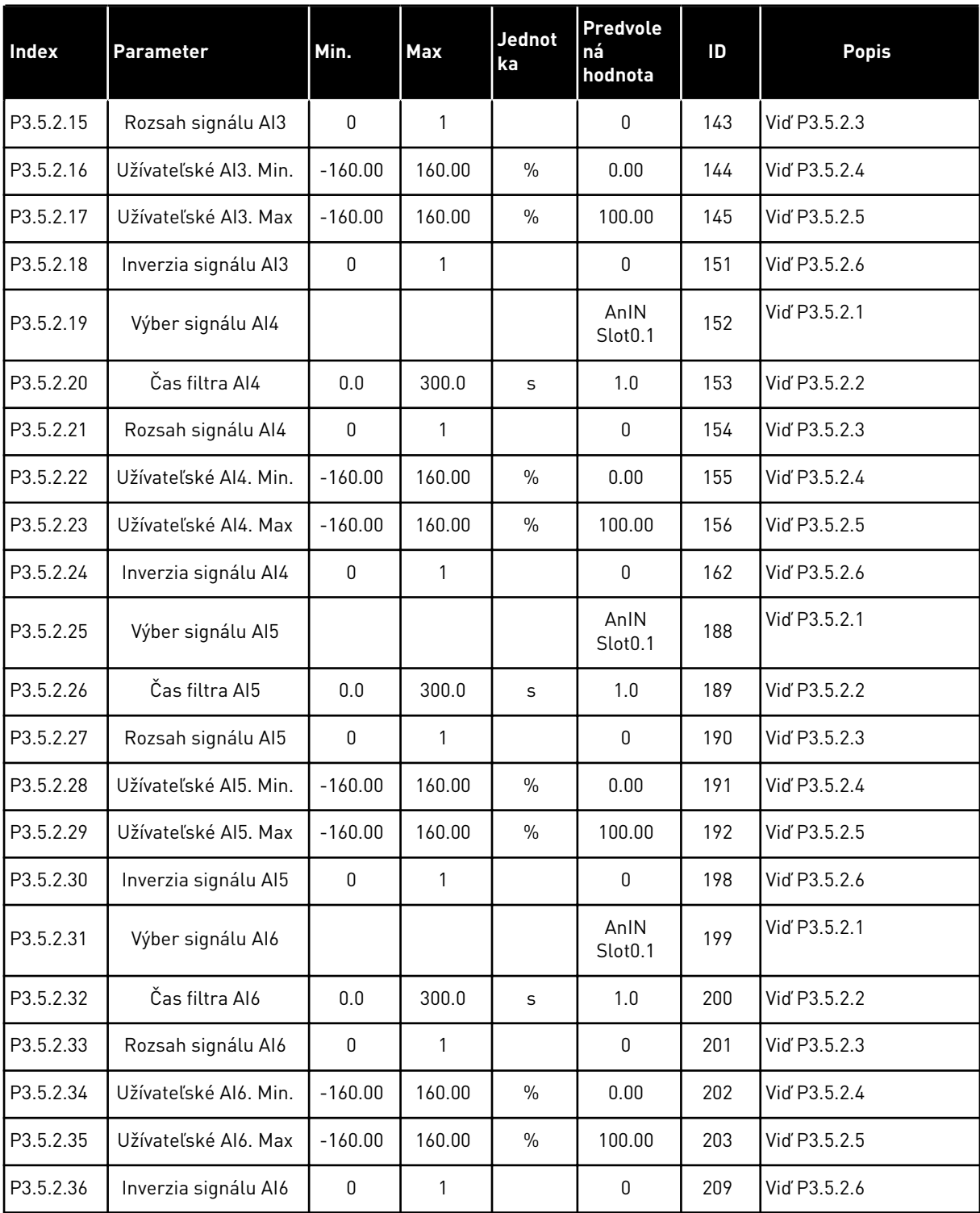

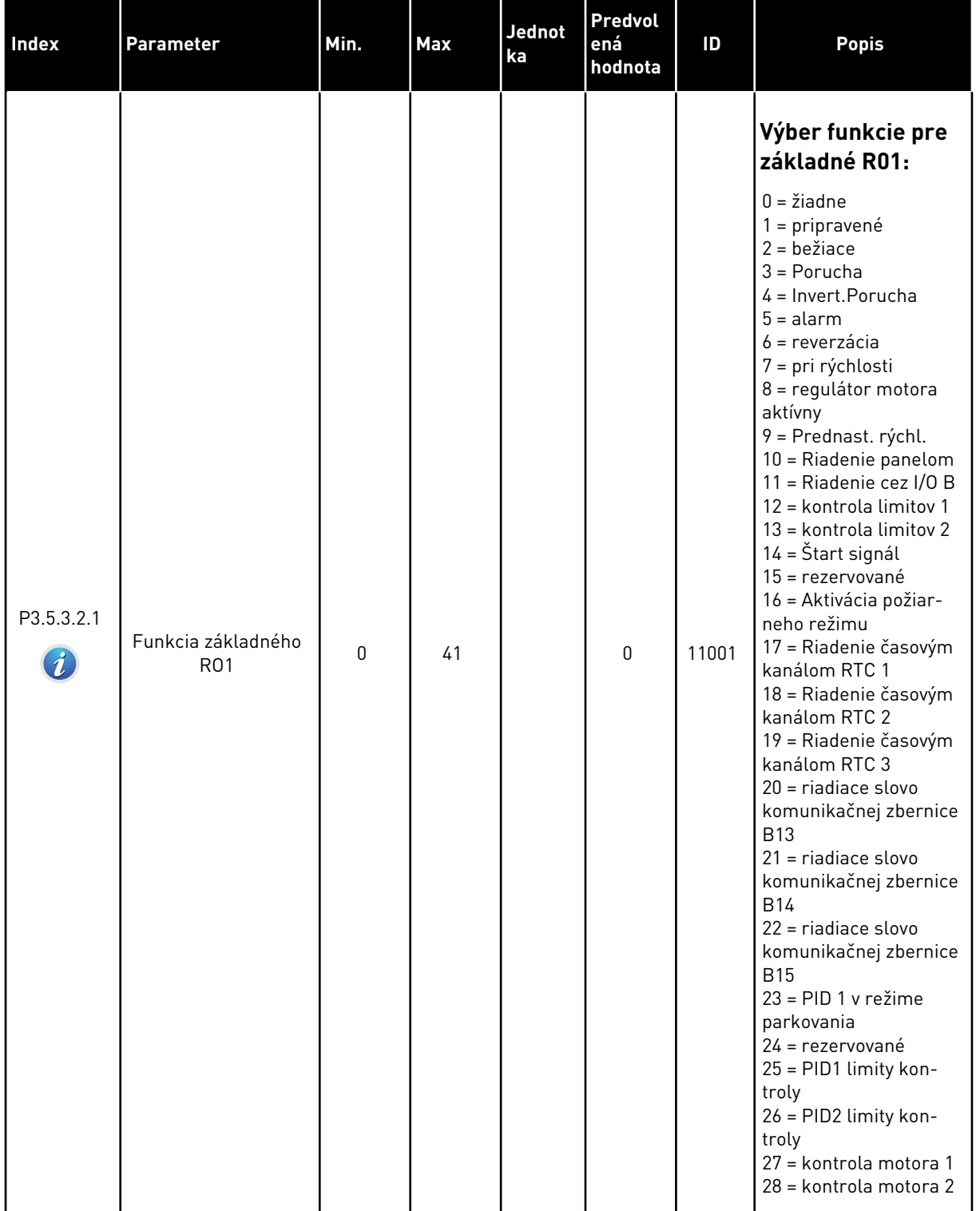

## *Tabuľka 16: Nastavenia digitálneho výstupu na štandardnej doske I/O*

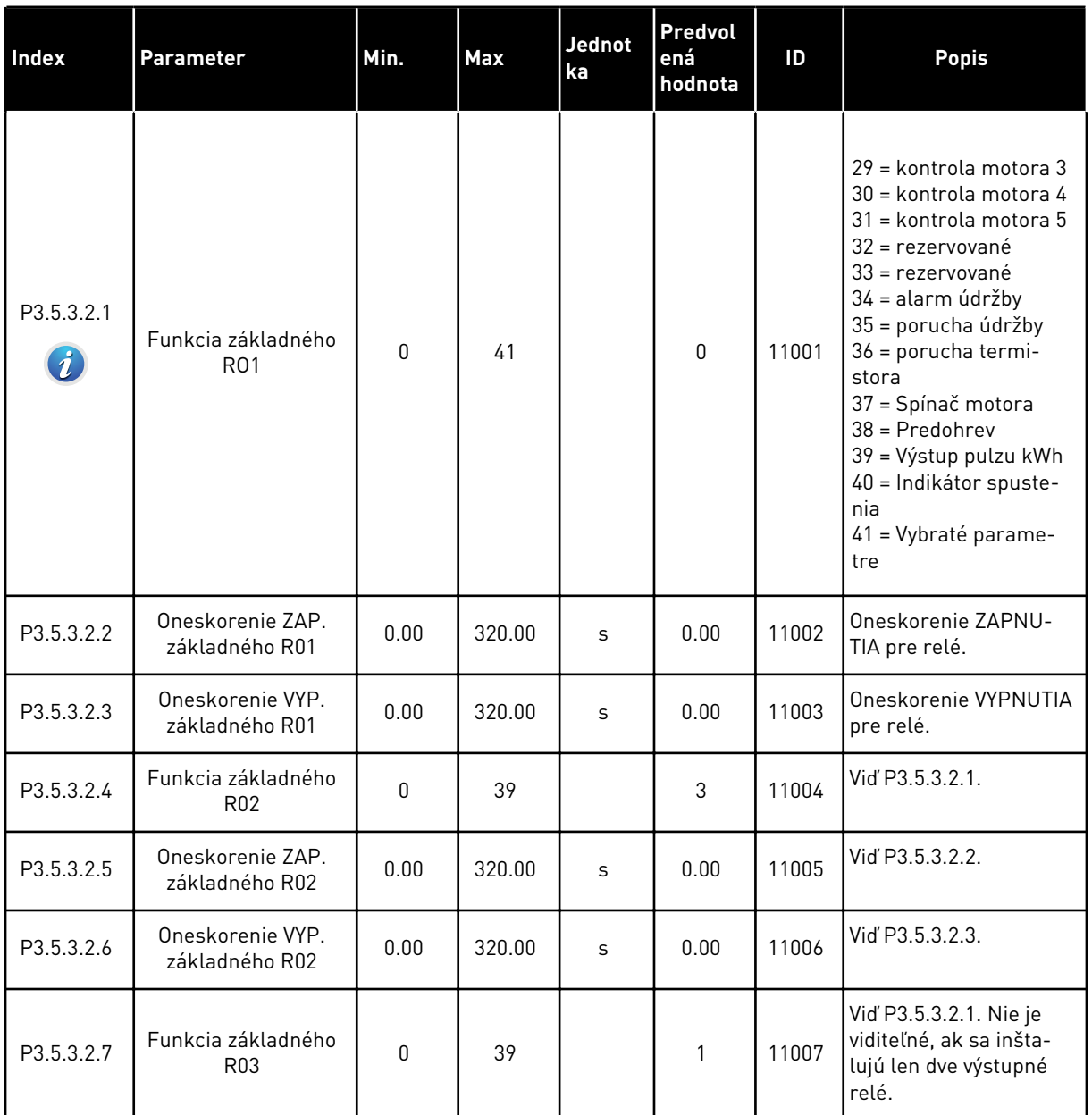

#### *Tabuľka 16: Nastavenia digitálneho výstupu na štandardnej doske I/O*

## DIGITÁLNE VÝSTUPY ROZŠIROVACÍCH SLOTOV C, D A E

Zobrazuje iba parametre pre výstupy na doplnkových doskách v slotoch C, D a E. Vykonajte výber ako pri funkcii základného RO1 (P3.5.3.2.1).

Táto skupina alebo tieto parametre sa nezobrazia, ak v slotoch C, D alebo E nie sú žiadne digitálne výstupy.

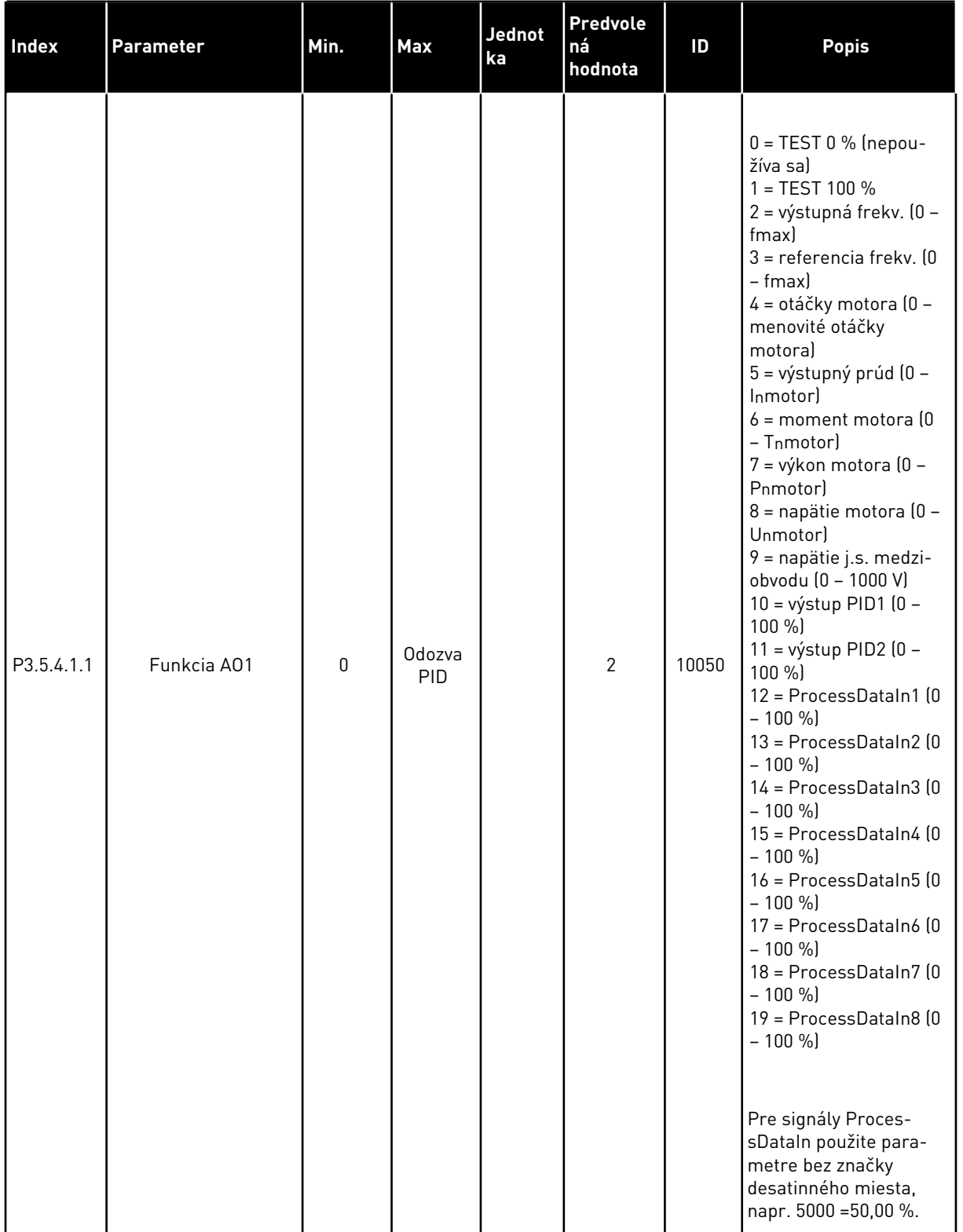

## *Tabuľka 17: Nastavenia analógového výstupu na štandardnej doske V/V*

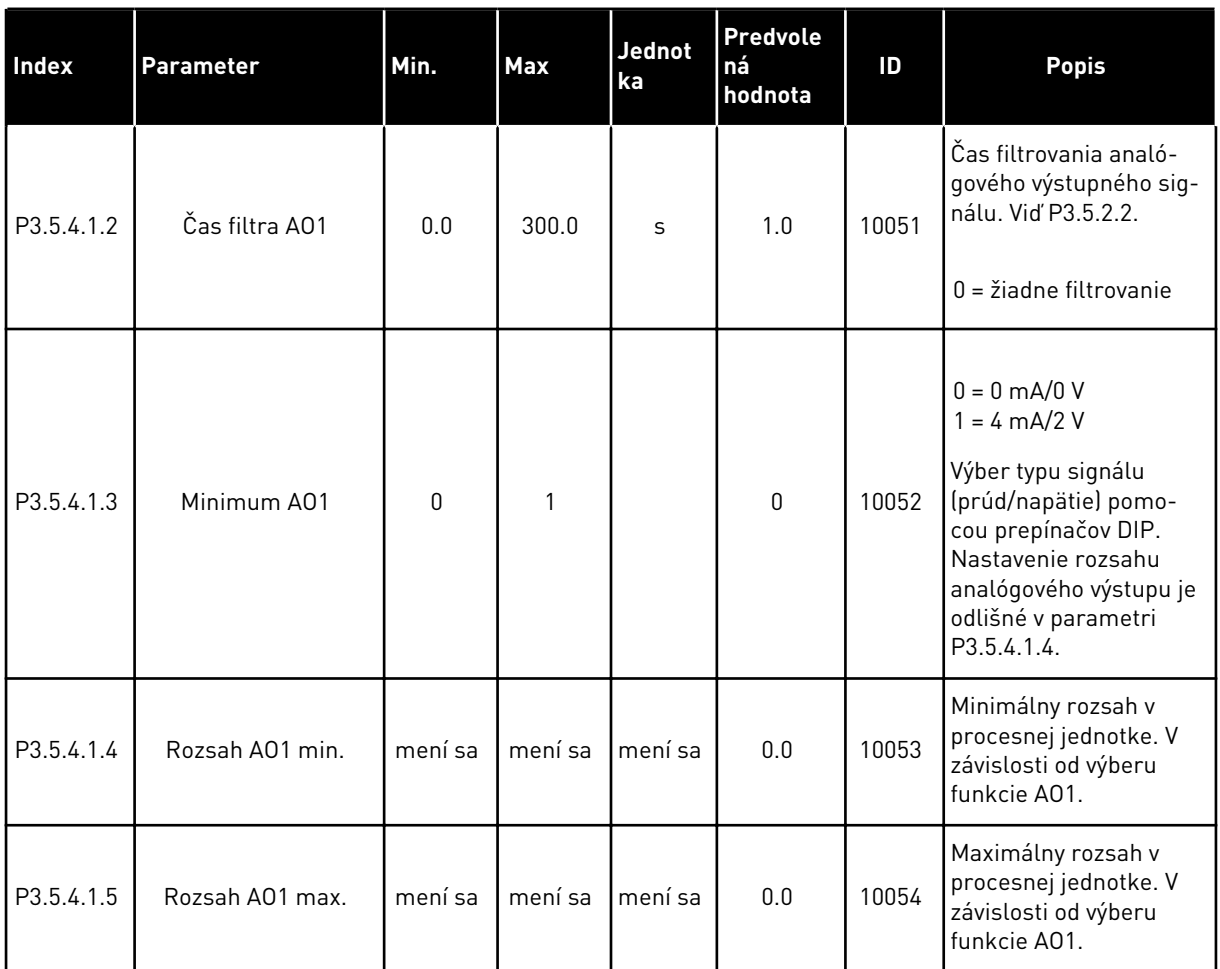

## *Tabuľka 17: Nastavenia analógového výstupu na štandardnej doske V/V*

### ANALÓGOVÉ VÝSTUPY SLOTOV C, D A E

Zobrazujú sa len parametre pre existujúce výstupy slotov C/D/E. Možnosti výberu sú rovnaké ako v parametri Základný A01. Táto skupina alebo tieto parametre sa nezobrazia, ak v slotoch C, D alebo E nie sú žiadne digitálne výstupy.

# **5.6 SKUPINA 3.6: MAPOVANIE DÁT KOMUNIKAČNEJ ZBERNICE**

#### *Tabuľka 18: Mapovanie dát komunikačnej zbernice*

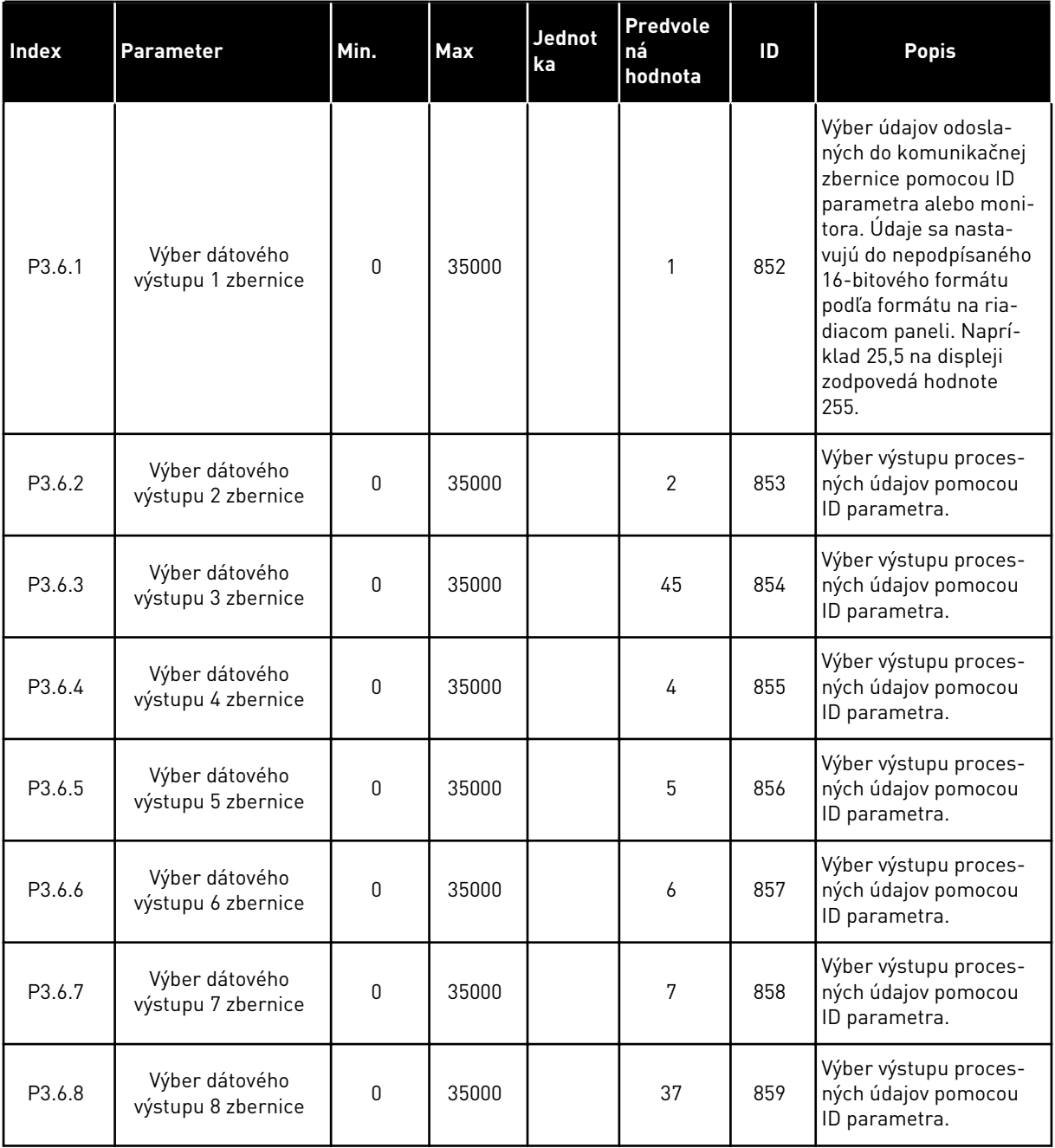

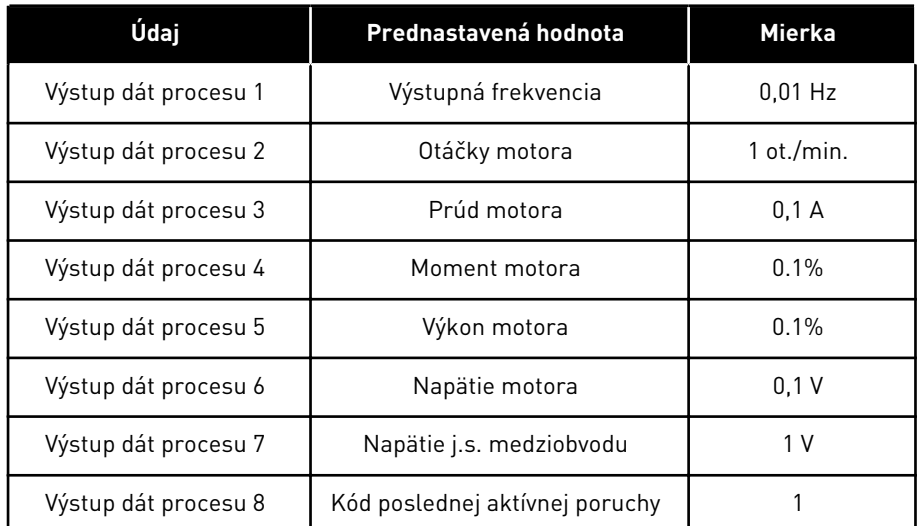

#### *Tabuľka 19: Prednastavené hodnoty pre výstup procesných údajov v komunikačnej zbernici*

Napríklad, hodnota výstupnej frekvencie *2500* zodpovedá hodnote 25,00 Hz, pretože koeficient rozsahu je 0,01. Všetky hodnoty monitorovania uvedené v kapitole *[4.1 Monitorovacia skupina](#page-44-0)* majú hodnotu prevedenú cez koeficient rozsahu.

## **5.7 SKUPINA 3.7: ZAKÁZANÉ FREKVENCIE**

#### *Tabuľka 20: Zakázané frekvencie*

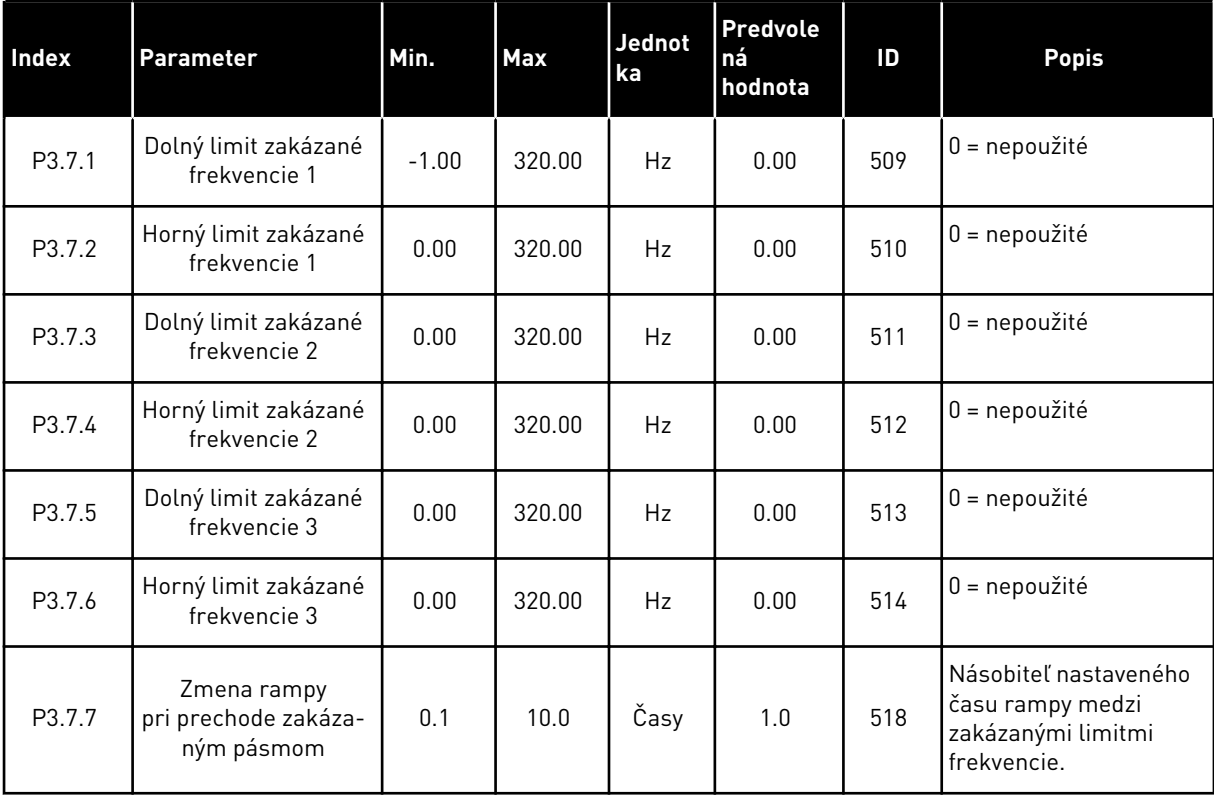

#### **5.8 SKUPINA 3.8: KONTROLA LIMITOV**

#### *Tabuľka 21: Nastavenia kontroly limitov*

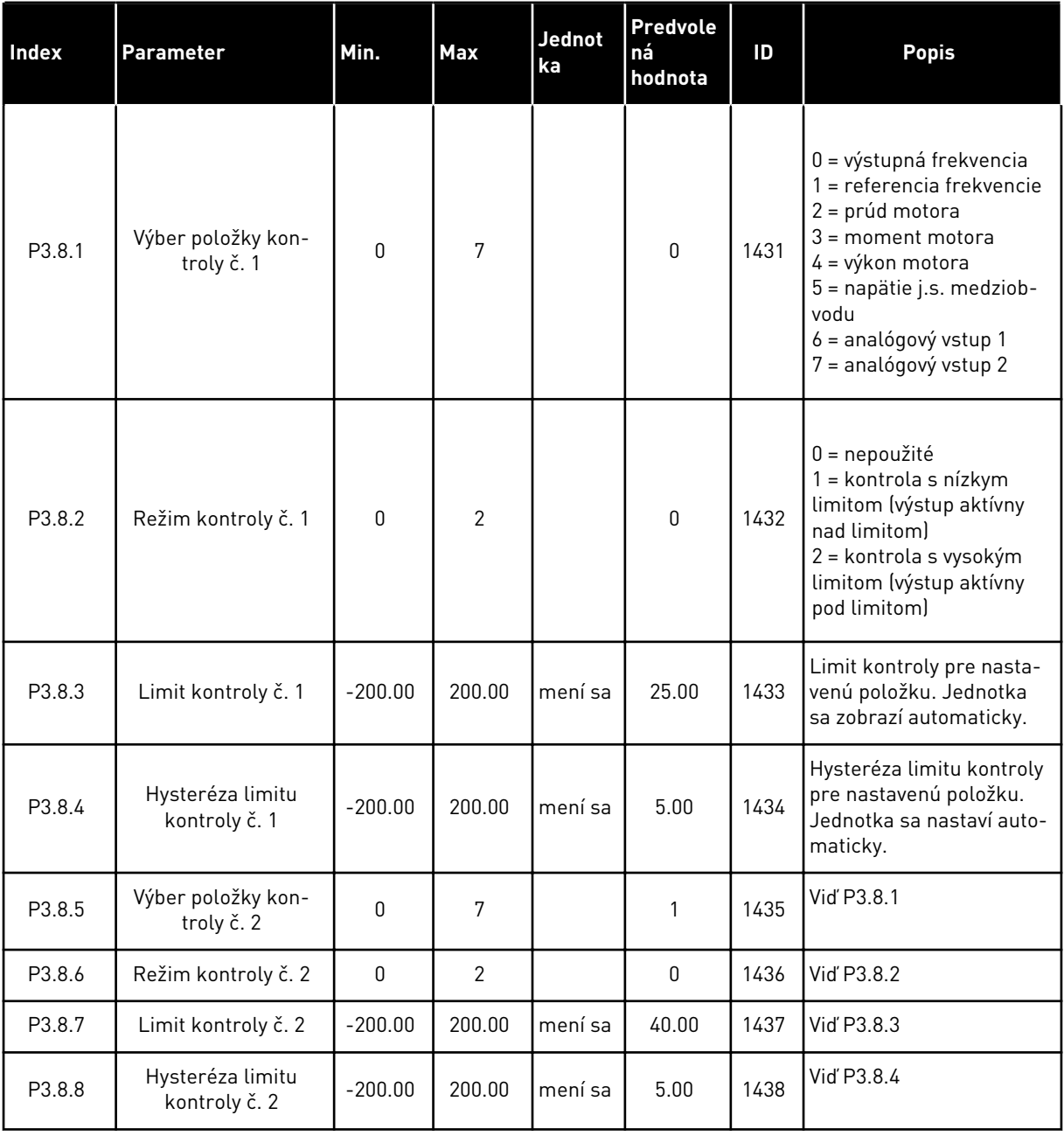

## **5.9 SKUPINA 3.9: OCHRANY**

#### *Tabuľka 22: Nastavenia ochrany*

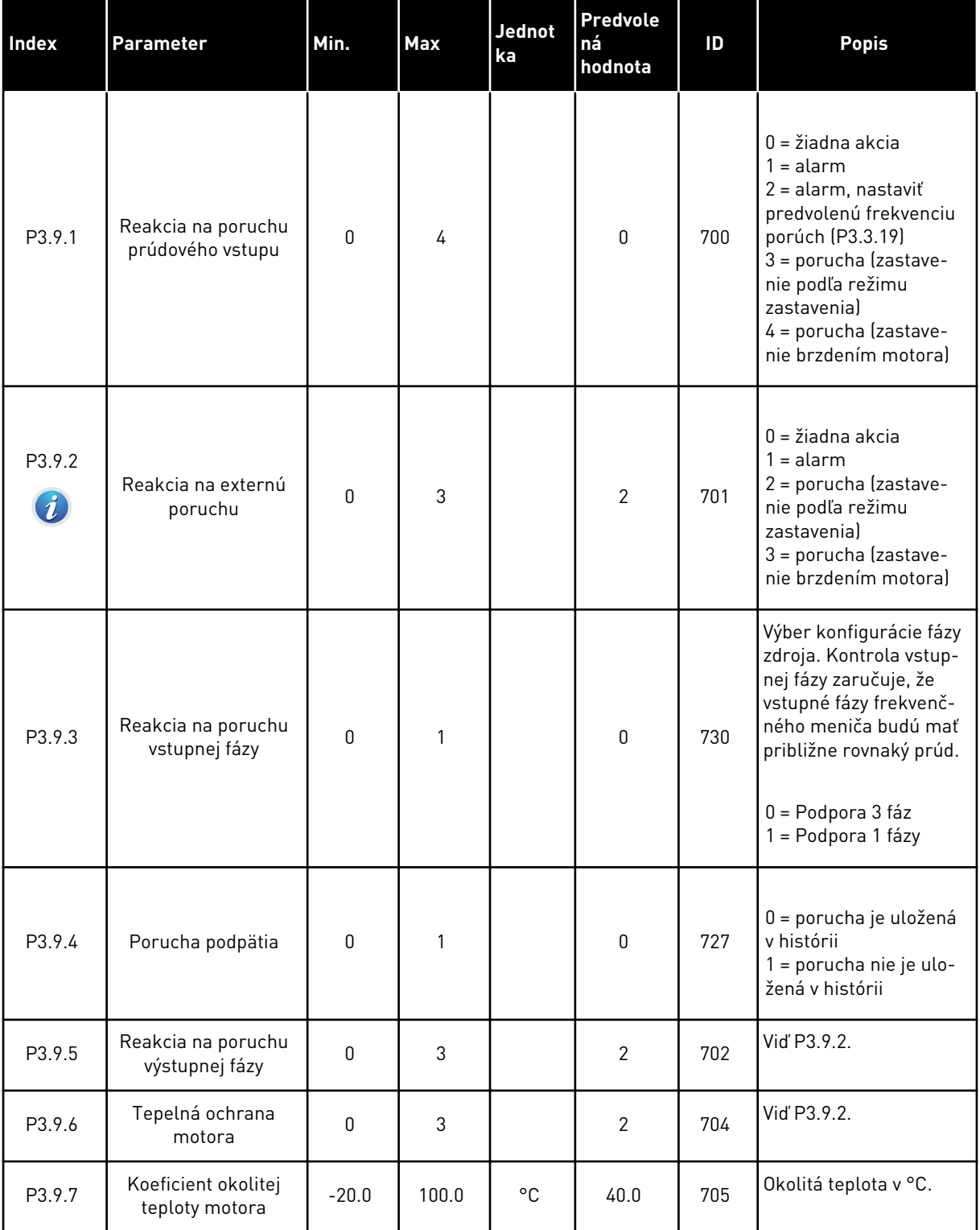

a dhe ann an 1970.<br>Chuirtean

#### *Tabuľka 22: Nastavenia ochrany*

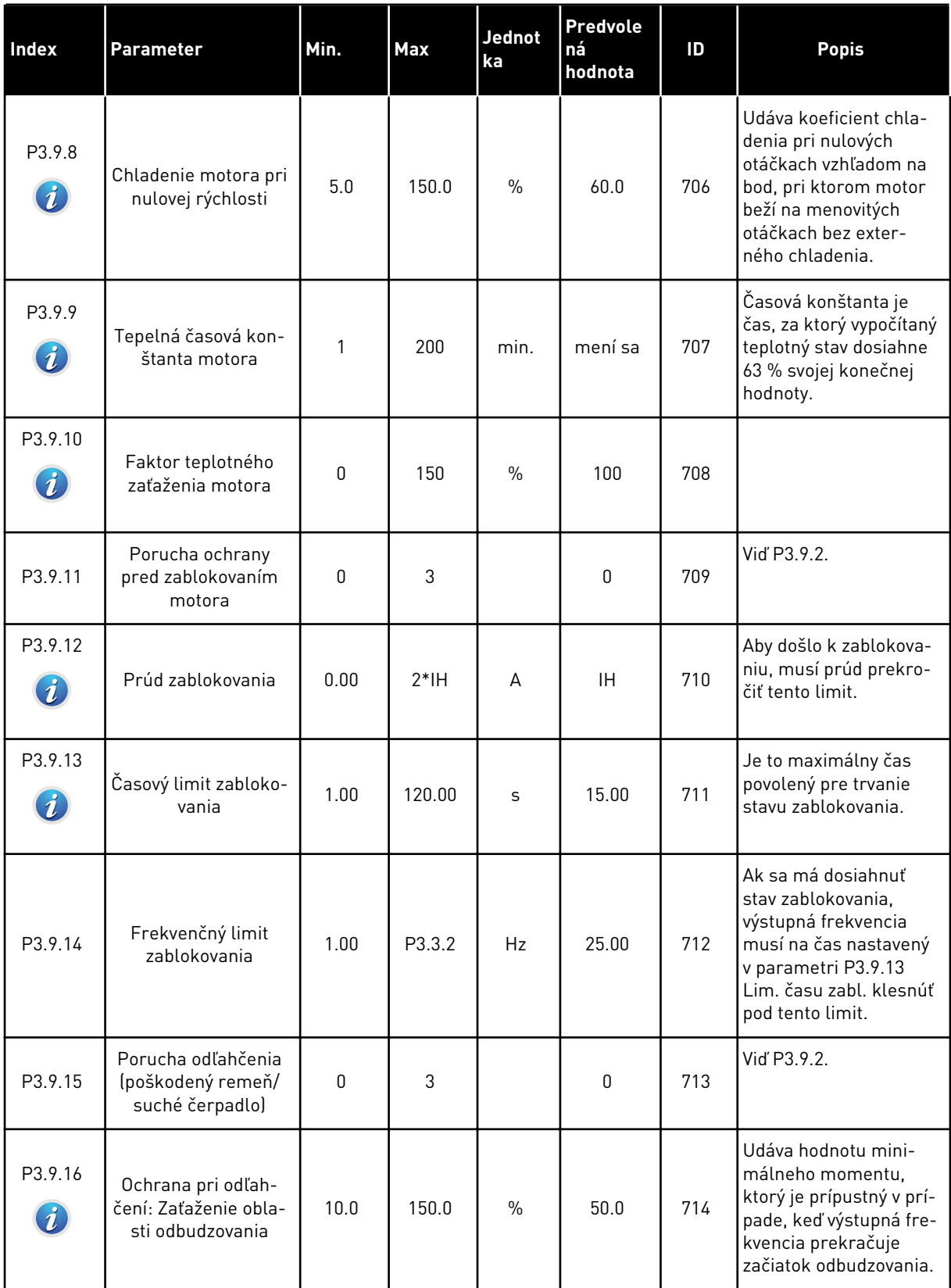

## *Tabuľka 22: Nastavenia ochrany*

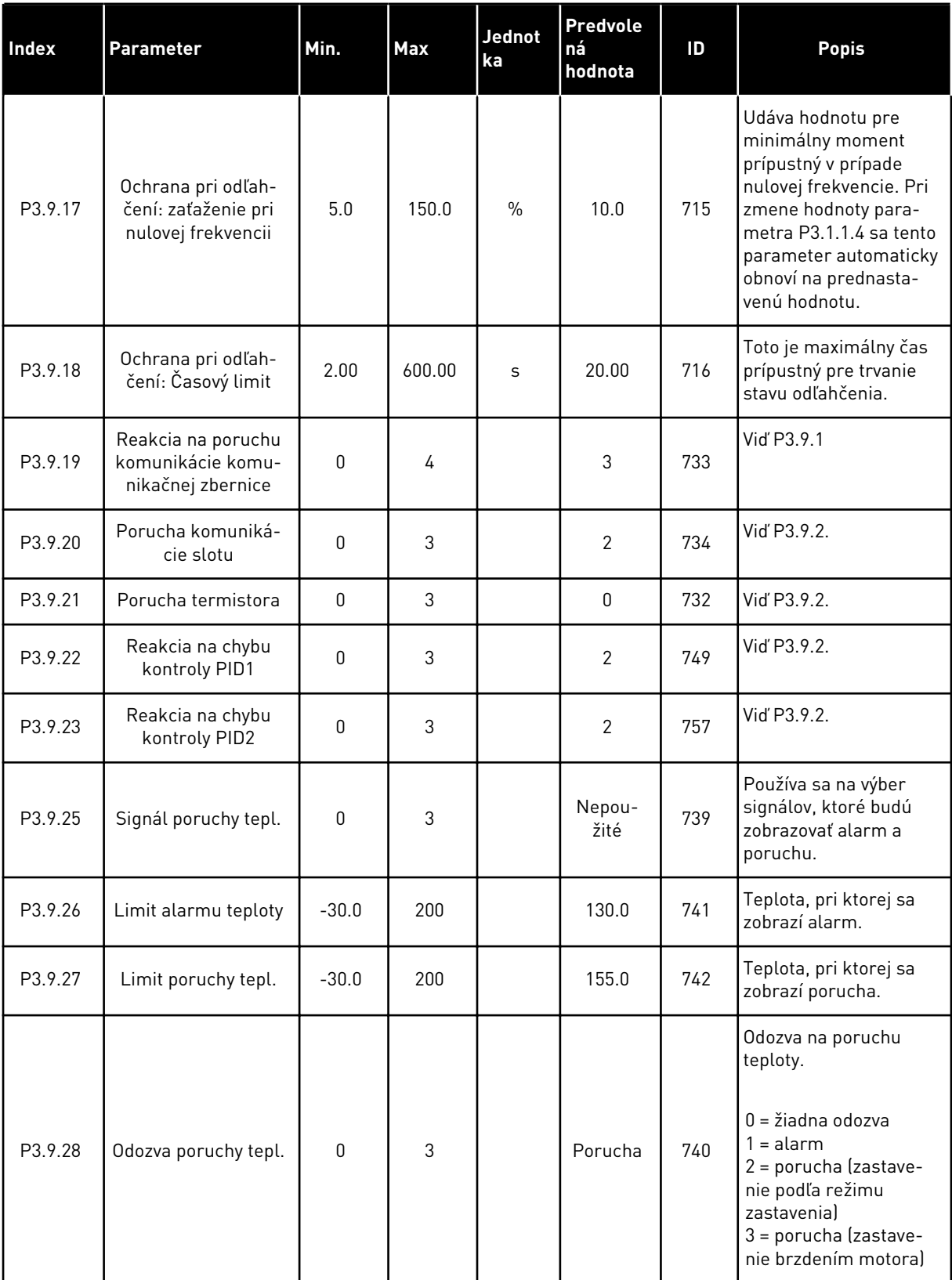

a dhe ann ann an 1970.

#### *Tabuľka 22: Nastavenia ochrany*

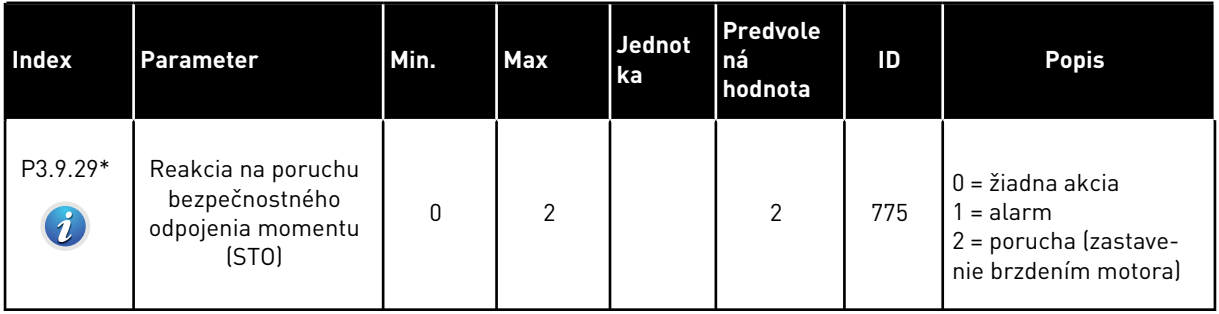

\*) Tento parameter sa nezobrazuje, ak menič nemá podporu funkcie bezpečného odpojenia momentu.

## **5.10 SKUPINA 3.10: AUTOMATICKÝ RESET.**

#### *Tabuľka 23: Nastavenia autoresetu*

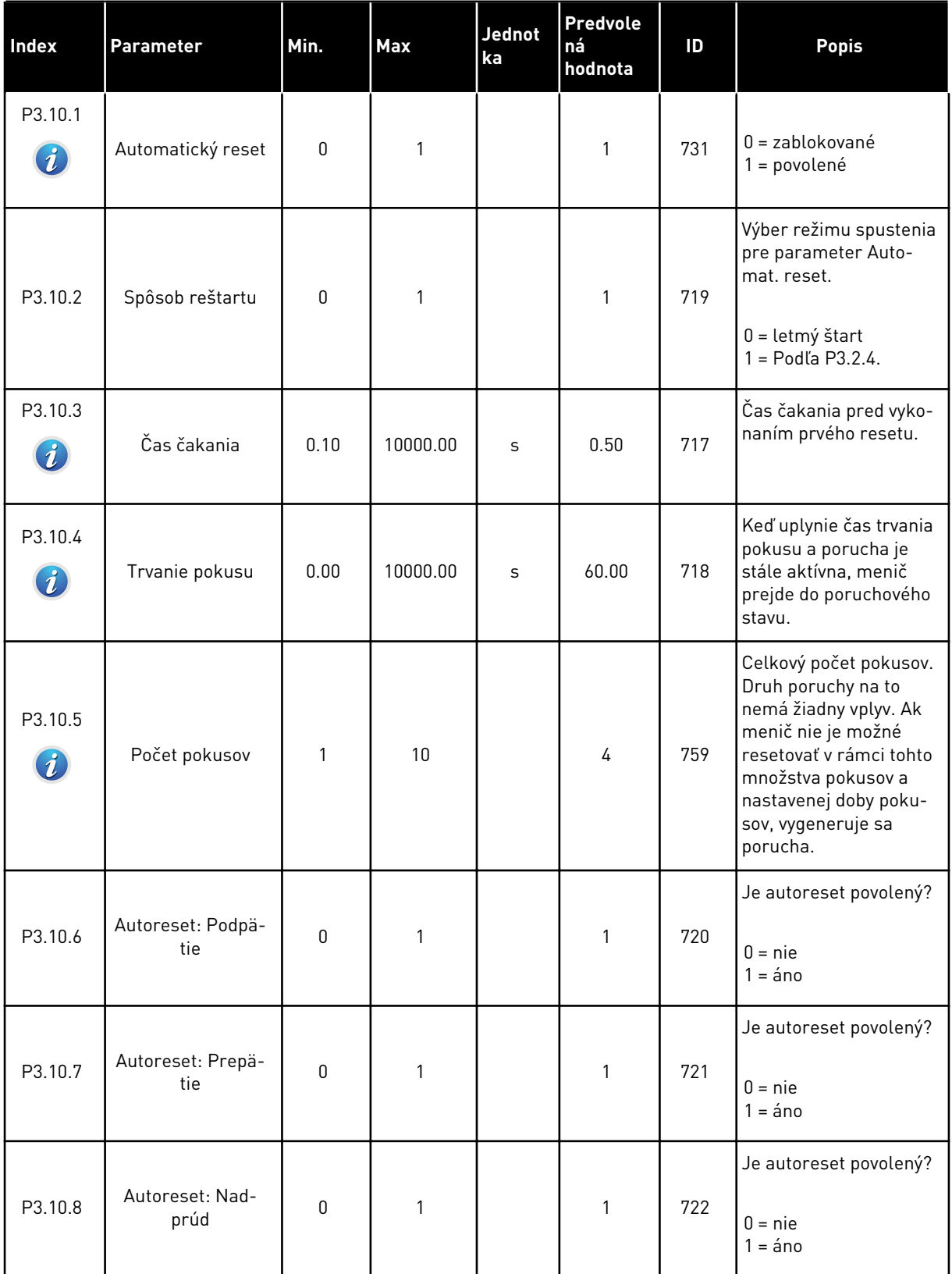

#### *Tabuľka 23: Nastavenia autoresetu*

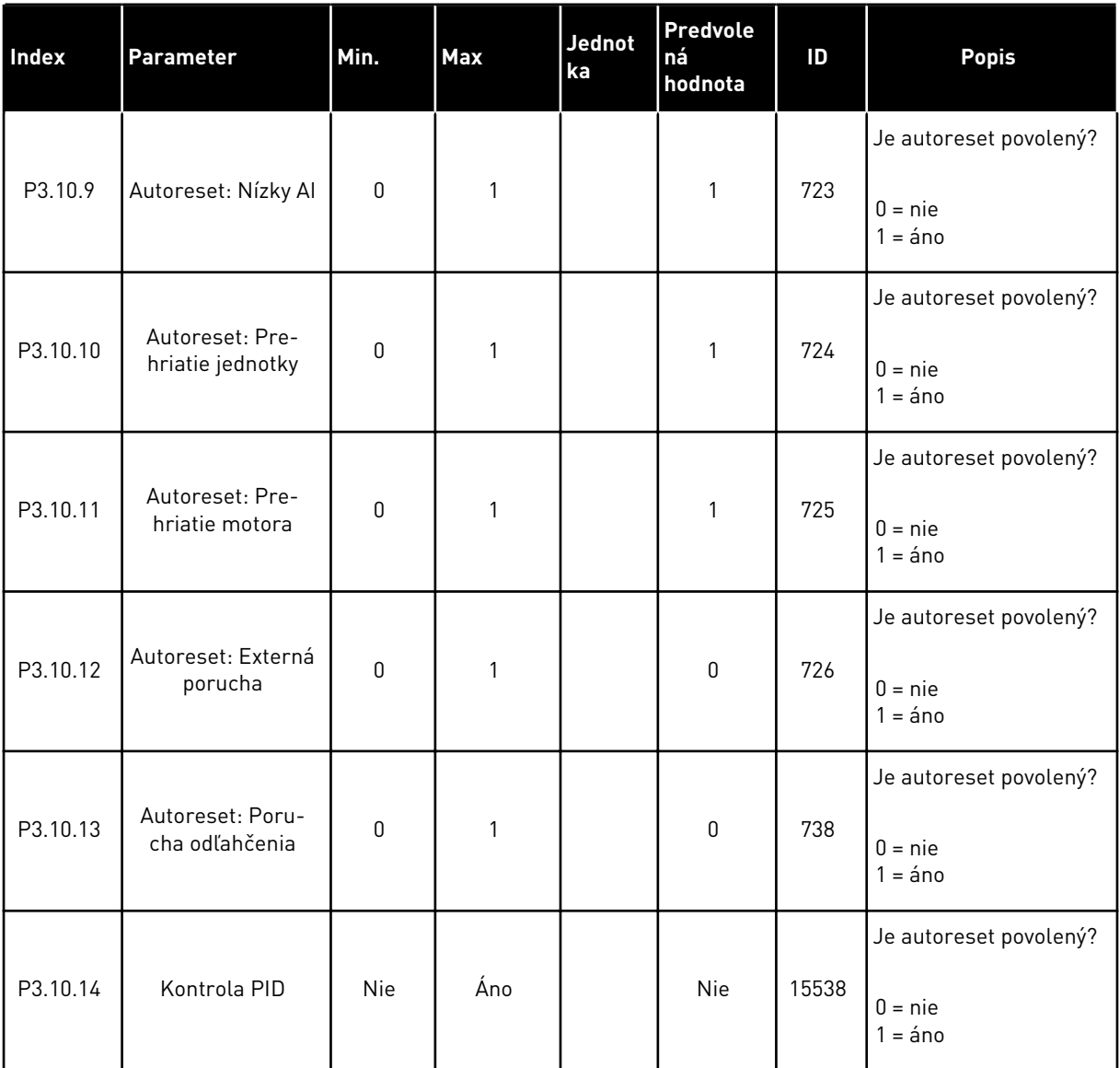

# **5.11 SKUPINA 3.11: FUNKCIE ČASOVAČOV**

#### *Tabuľka 24: 3.11.1 Interval 1*

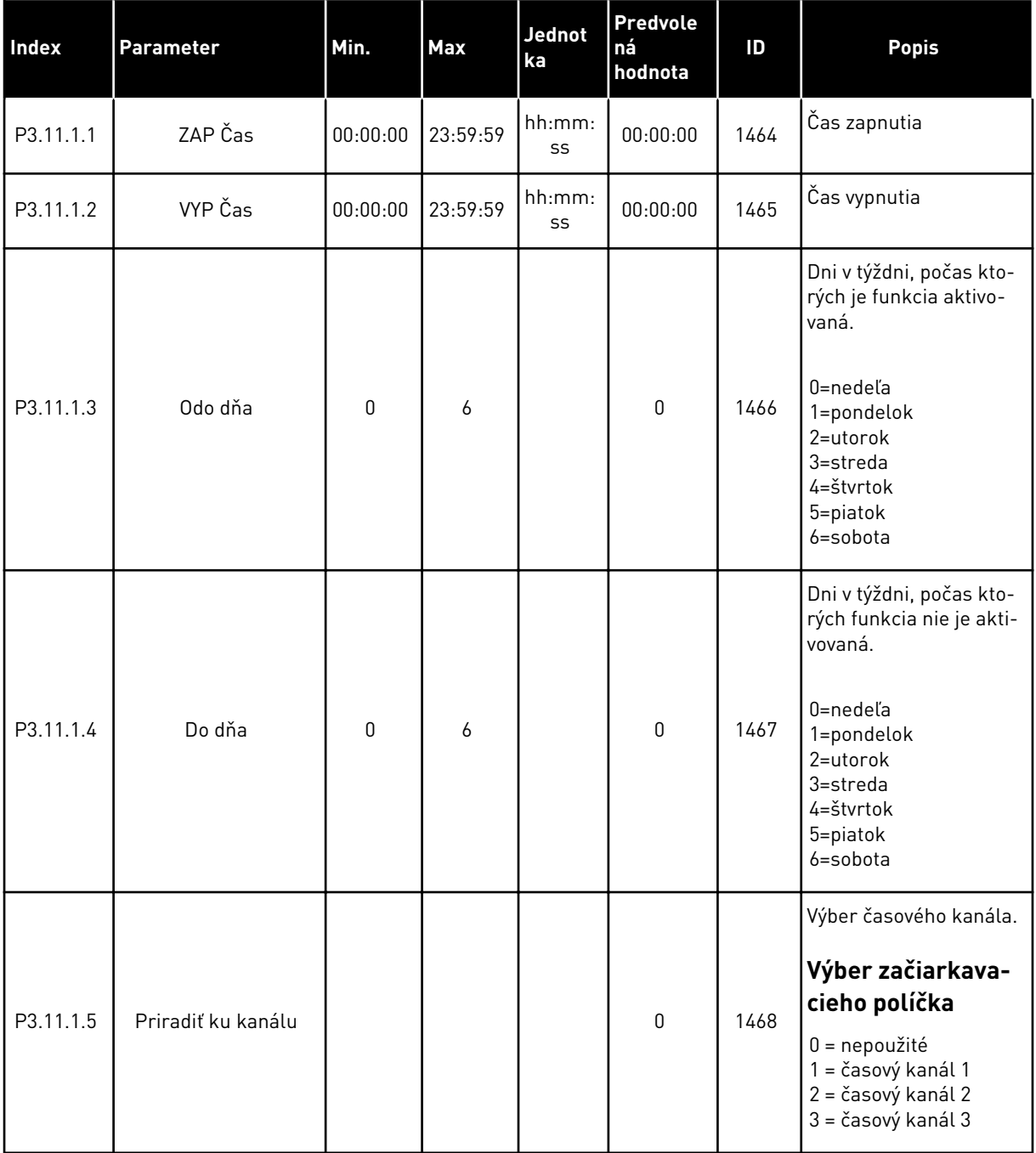

#### *Tabuľka 25: 3.11.2 Interval 2*

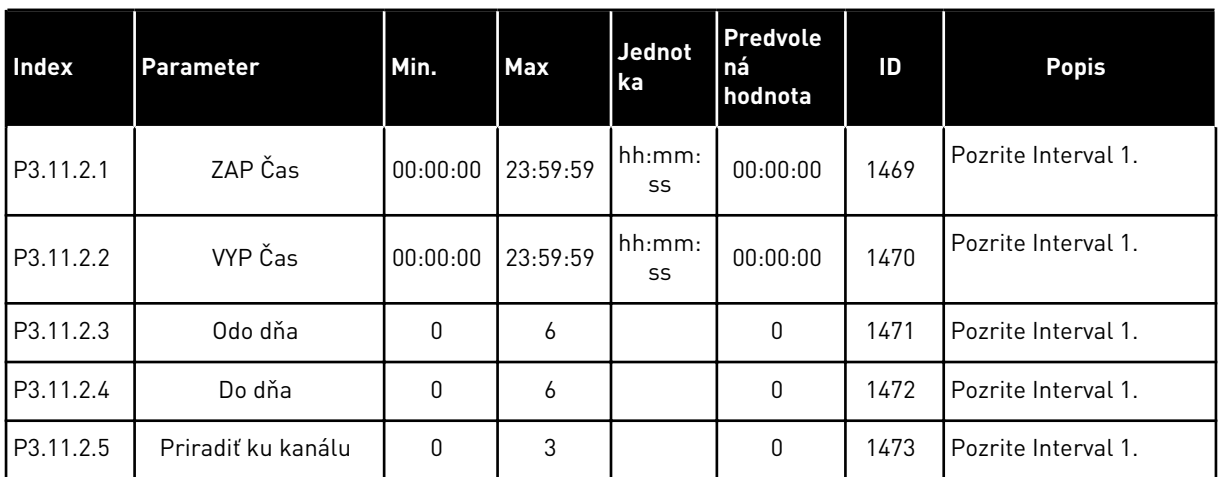

#### *Tabuľka 26: 3.11.3 Interval 3*

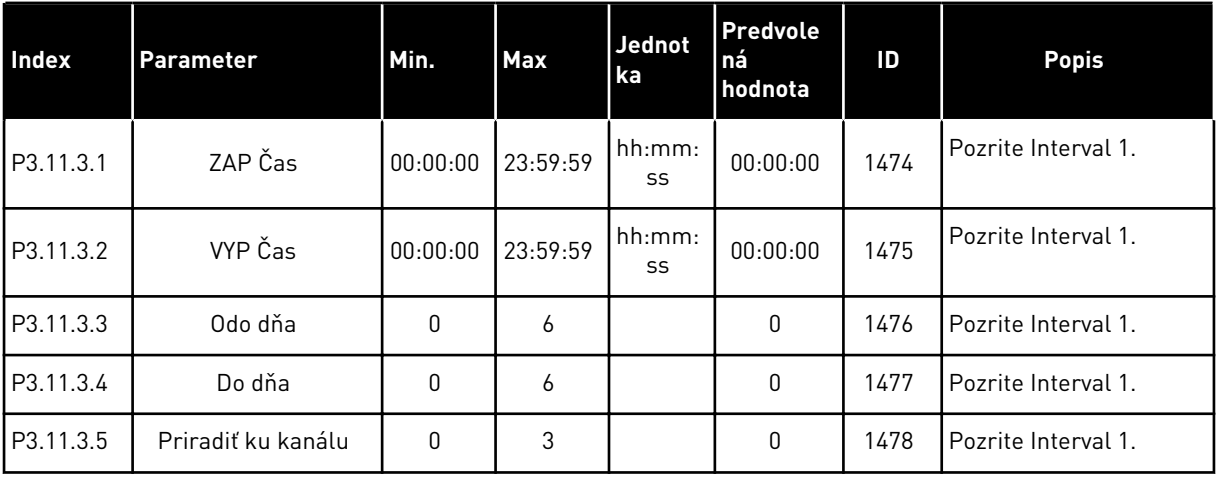

#### *Tabuľka 27: 3.11.4 Interval 4*

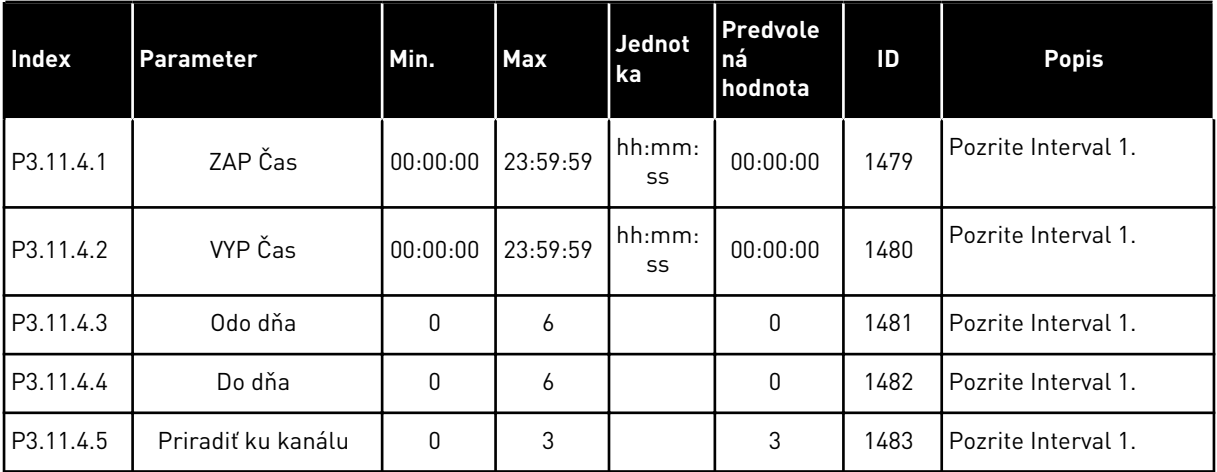

#### *Tabuľka 28: 3.11.5 Interval 5*

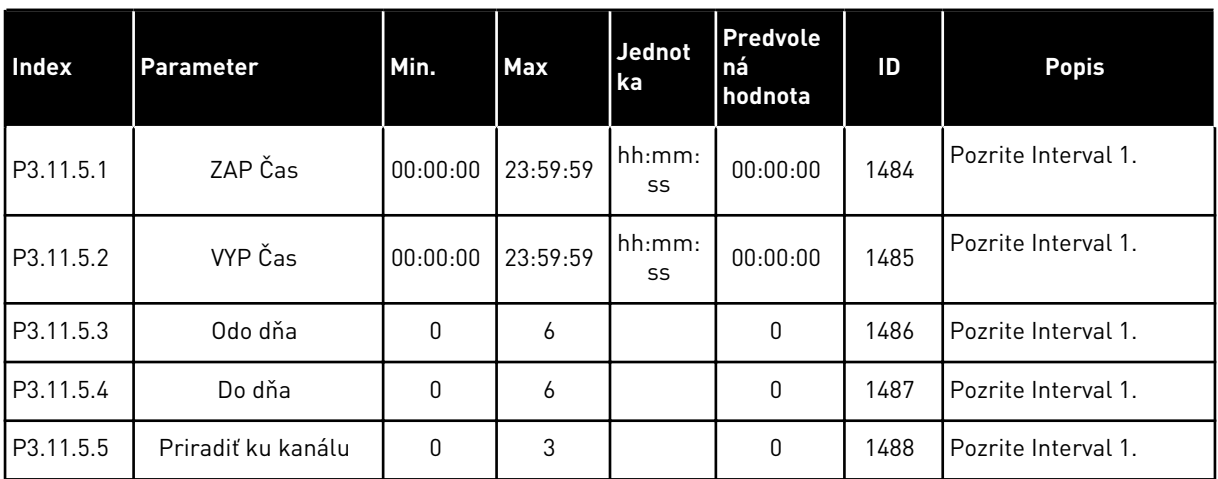

#### *Tabuľka 29: 3.11.6 Časovač 1*

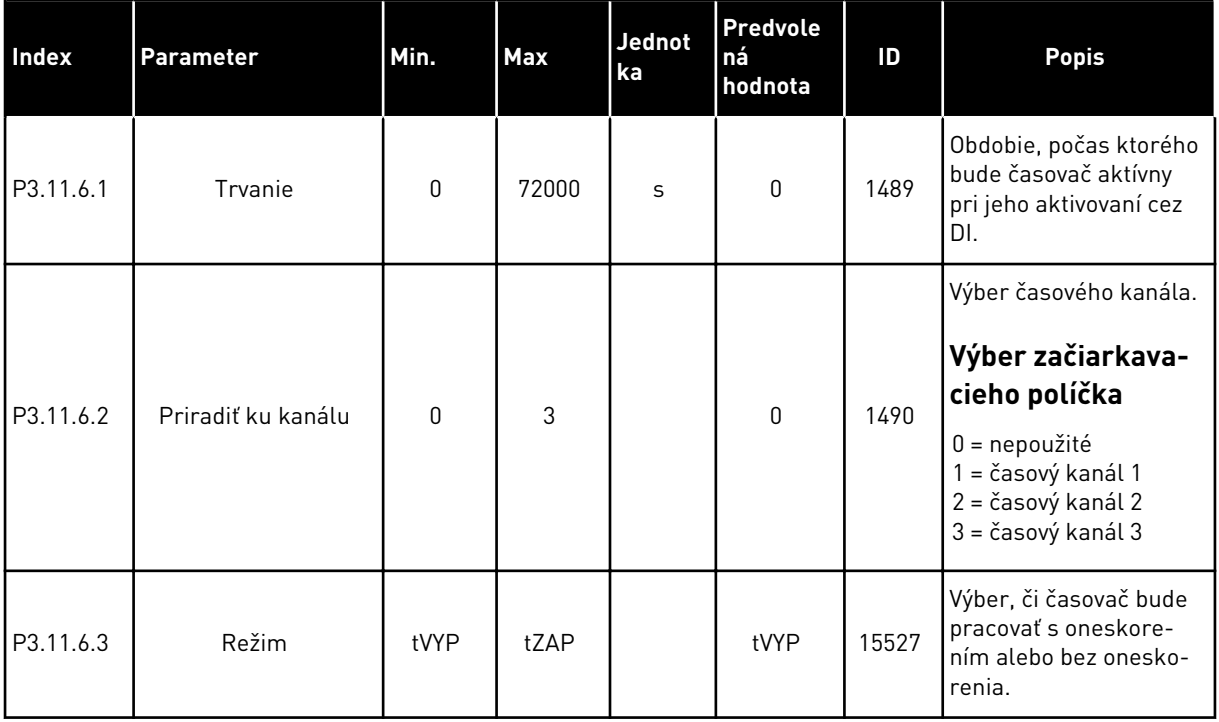

## *Tabuľka 30: 3.11.7 Časovač 2*

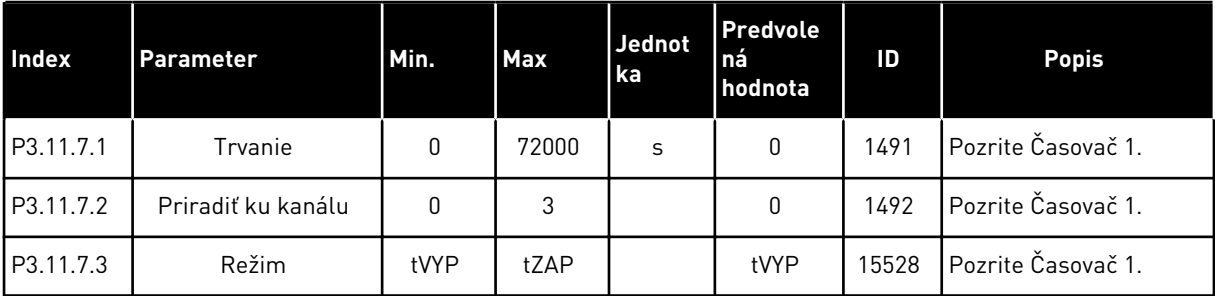

## *Tabuľka 31: 3.11.8 Časovač 3*

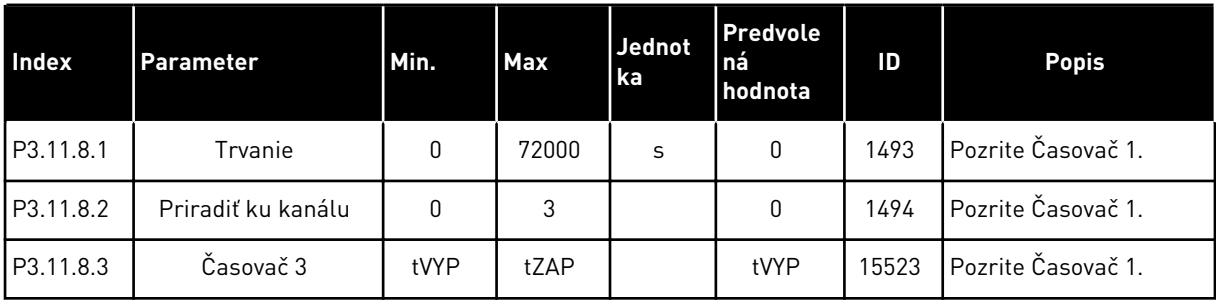

## **5.12 SKUPINA 3.12: REGULÁTOR PID1**

*Tabuľka 32: Základné nastavenia regulátora PID 1*

| <b>Index</b> | <b>Parameter</b>                       | Min.         | <b>Max</b> | <b>Jednot</b><br>ka | Predvol<br>ená<br>hodnota | ID   | <b>Popis</b>                                                                                                    |
|--------------|----------------------------------------|--------------|------------|---------------------|---------------------------|------|----------------------------------------------------------------------------------------------------|
| P3.12.1.1    | Zosilnenie PID                         | 0.00         | 1000.00    | $\%$                | 100.00                    | 118  | Ak bude hodnota para-<br>metra nastavená na<br>100 %, zmena 10 % v<br>hodnote chyby spôsobí<br>zmenu výstupu regulá-<br>tora o 10 %.                |
| P3.12.1.2    | Čas integrácie PID                     | 0.00         | 600.00     | S                   | 1.00                      | 119  | Ak je tento parameter<br>nastavený na 1,00 s,<br>zmena 10 % v hodnote<br>chyby spôsobí zmenu<br>výstupu regulátora o<br>10,00 %/s.                  |
| P3.12.1.3    | Čas derivácie PID                      | 0.00         | 100.00     | S                   | 0.00                      | 132  | Ak je tento parameter<br>nastavený na 1,00 s,<br>zmena 10 % za 1,00<br>sekundu v hodnote<br>chyby spôsobí zmenu<br>výstupu regulátora o<br>10,00 %. |
| P3.12.1.4    | Výber procesnej jed-<br>notky          | $\mathbf{1}$ | 40         |                     | 1                         | 1036 | Výber jednotky pre<br>skutočnú hodnotu.                                                                                                    |
| P3.12.1.5    | Min. procesnej jed-<br>notky           | mení sa      | mení sa    | mení sa             | 0                         | 1033 |                                                                                                    |
| P3.12.1.6    | Max. procesnej jed-<br>notky           | mení sa      | mení sa    | mení sa             | 100                       | 1034 |                                                                                                    |
| P3.12.1.7    | Desatinné miesta<br>procesnej jednotky | 0            | 4          |                     | $\overline{2}$            | 1035 | Počet desatinných<br>miest hodnoty proces-<br>nej jednotky.                                                                                         |
| P3.13.1.8    | Inverzia odchýlky                      | 0            | 1          |                     | 0                         | 340  | 0 = Normálne (odozva<br>< referencia -> zvýše-<br>nie výstupu PID)<br>1 = Inverzia (odozva <<br>referencia -> zníženie<br>výstupu PID)              |

a dhe ann an 1970.<br>Tha ann an 1970, ann an 1970, ann an 1970.

## *Tabuľka 32: Základné nastavenia regulátora PID 1*

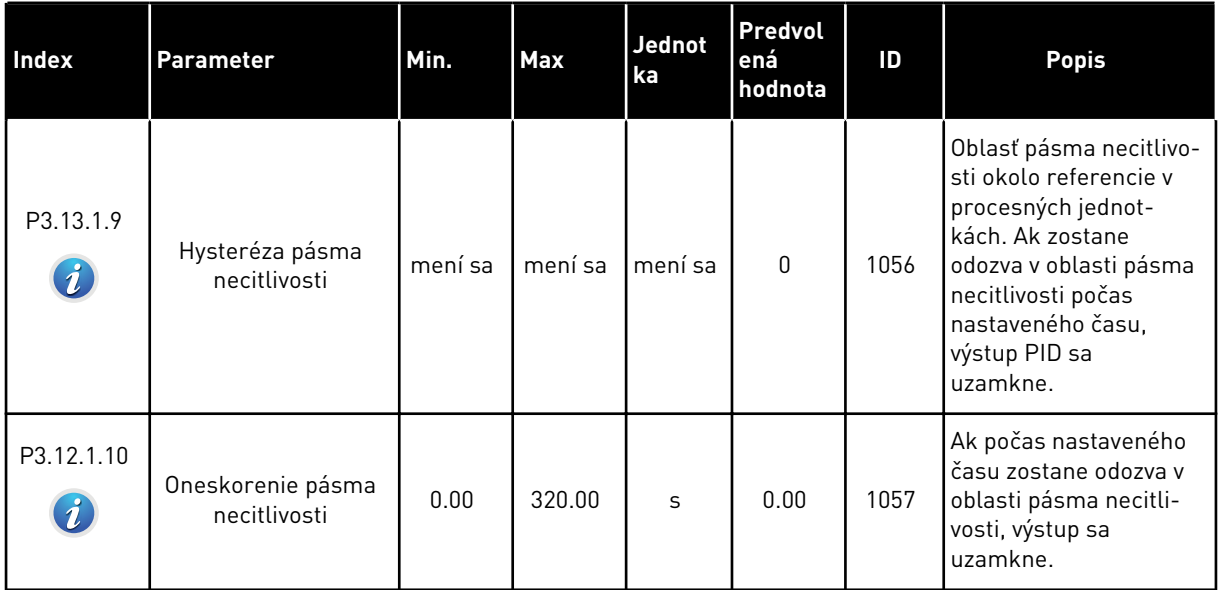

#### *Tabuľka 33: Nastavenia referencií*

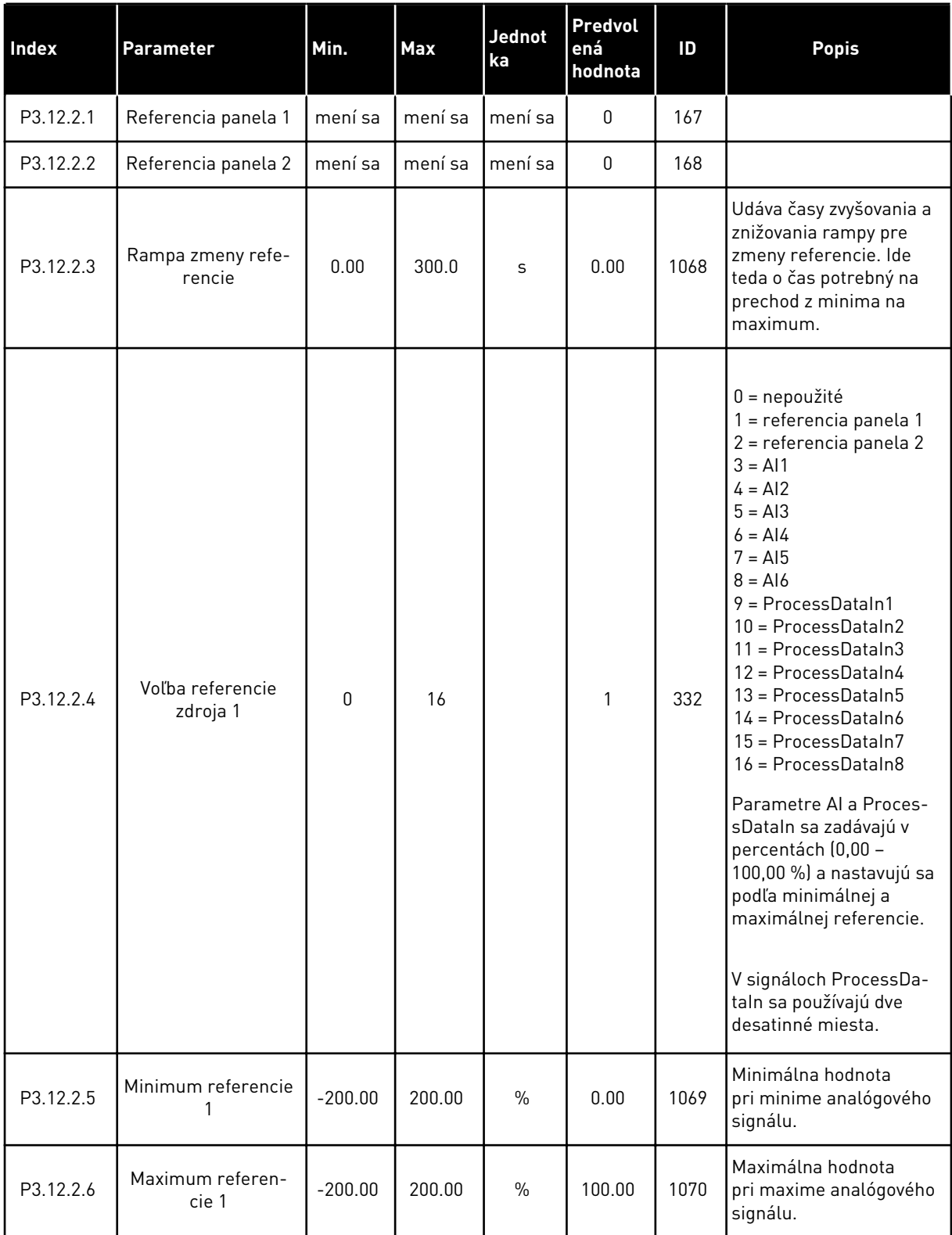

a dhe ann ann an 1970.

#### *Tabuľka 33: Nastavenia referencií*

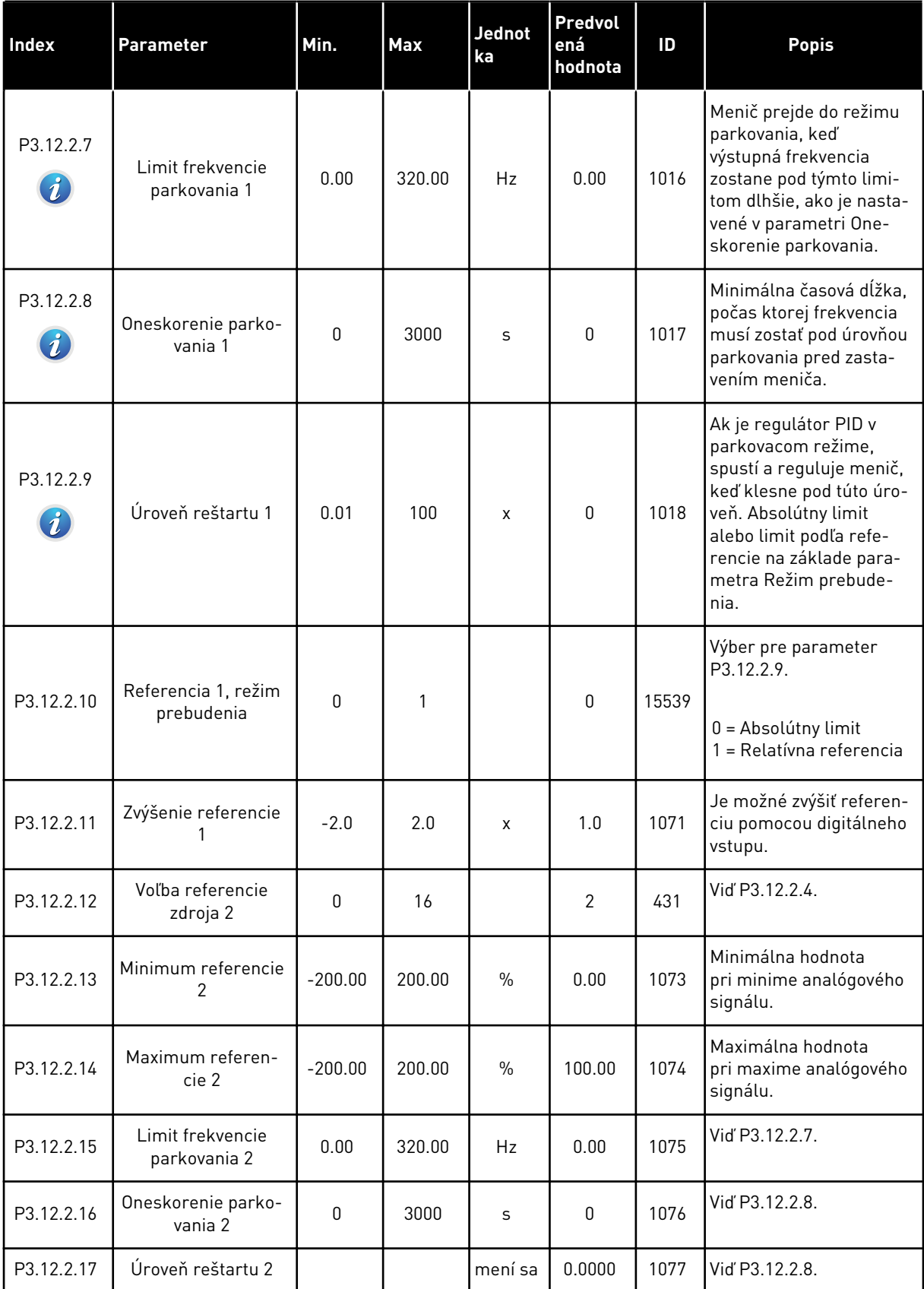

#### *Tabuľka 33: Nastavenia referencií*

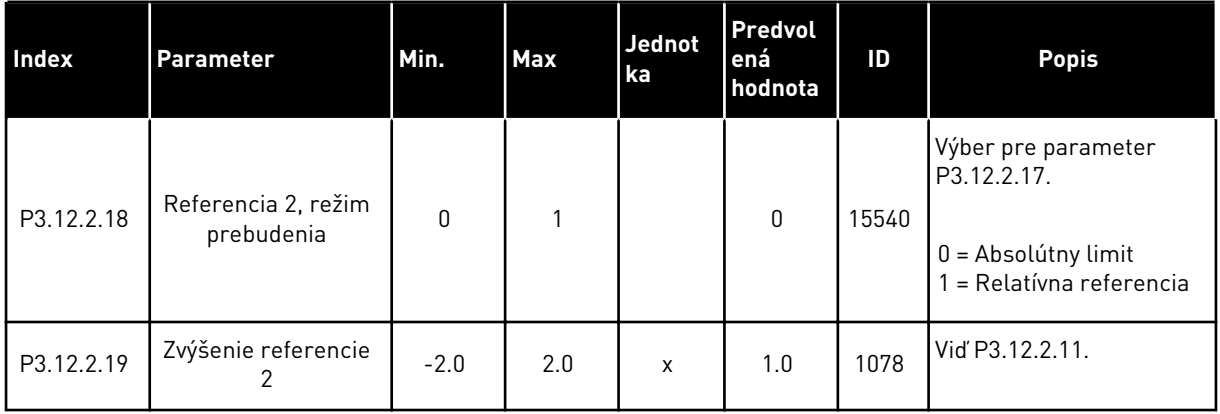

a dhe ann ann an 1970.

## *Tabuľka 34: Nastavenia odozvy*

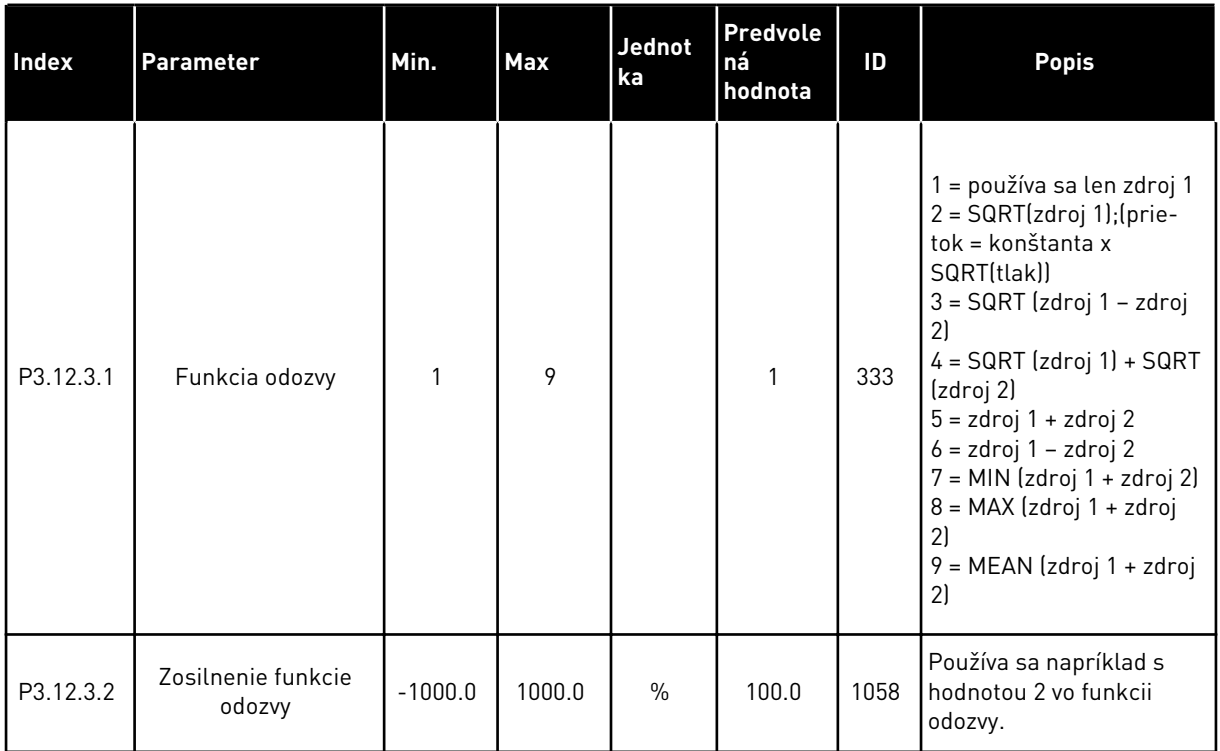

## *Tabuľka 34: Nastavenia odozvy*

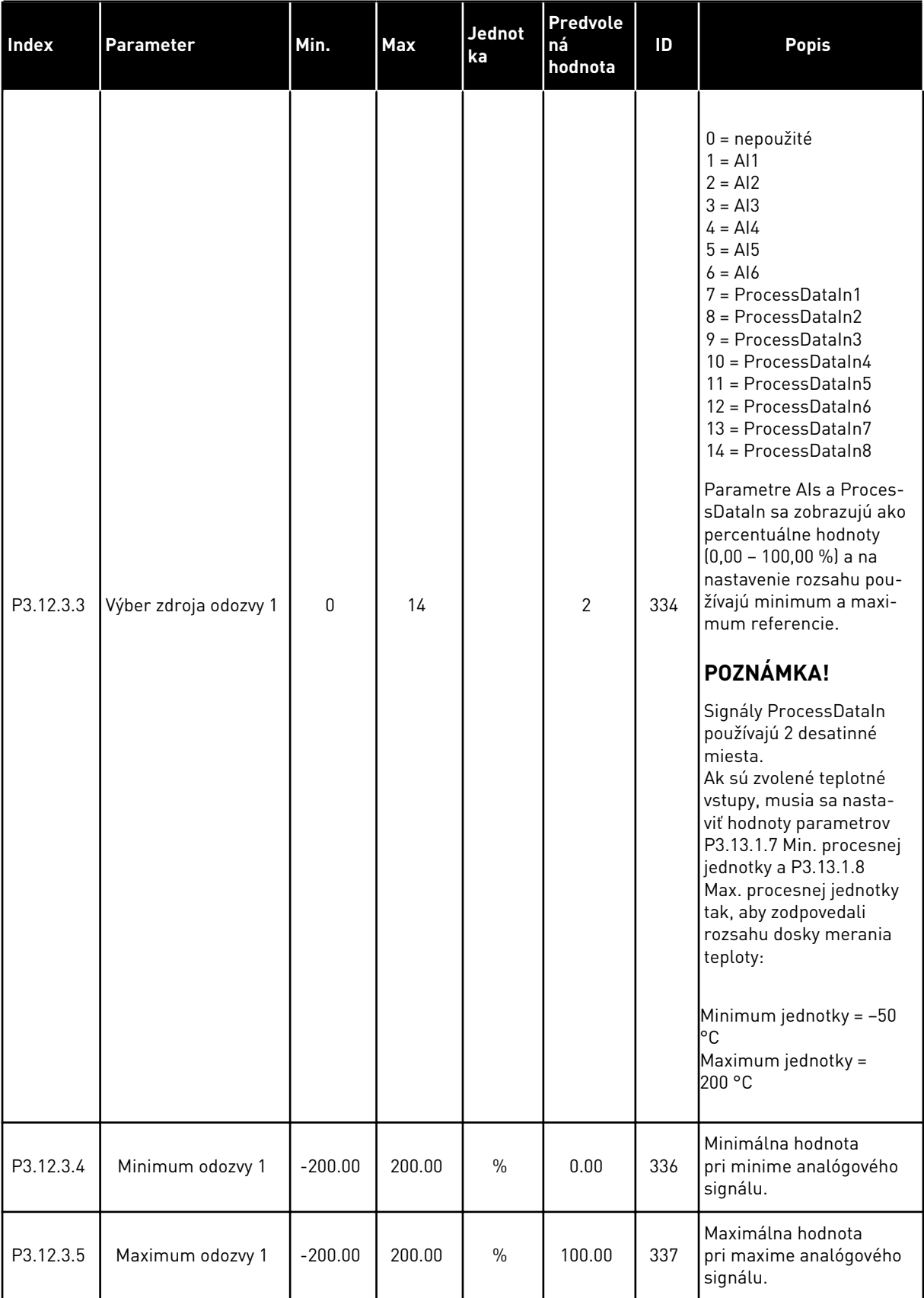

a dhe ann ann an 1970.<br>Tha ann an 1970, ann an 1970, ann an 1970.

#### *Tabuľka 34: Nastavenia odozvy*

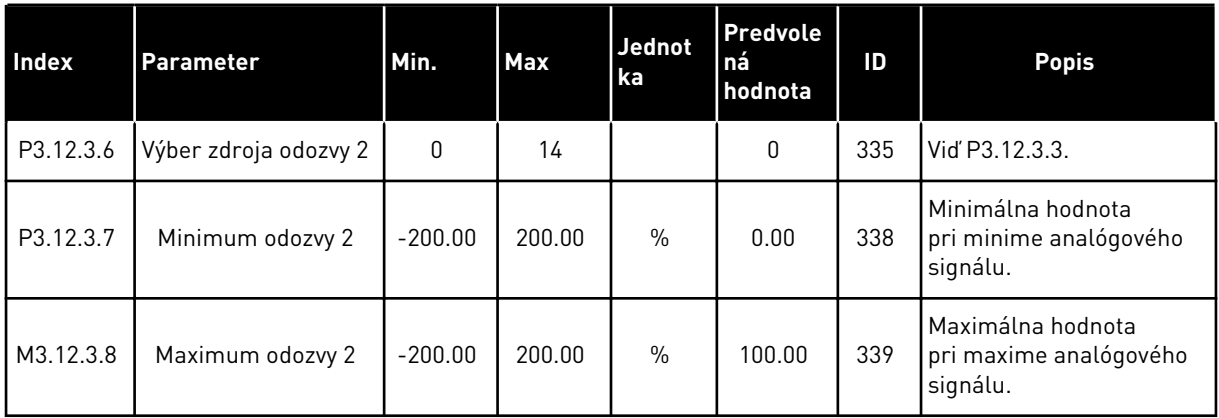

## *Tabuľka 35: Nastavenia doprednej väzby*

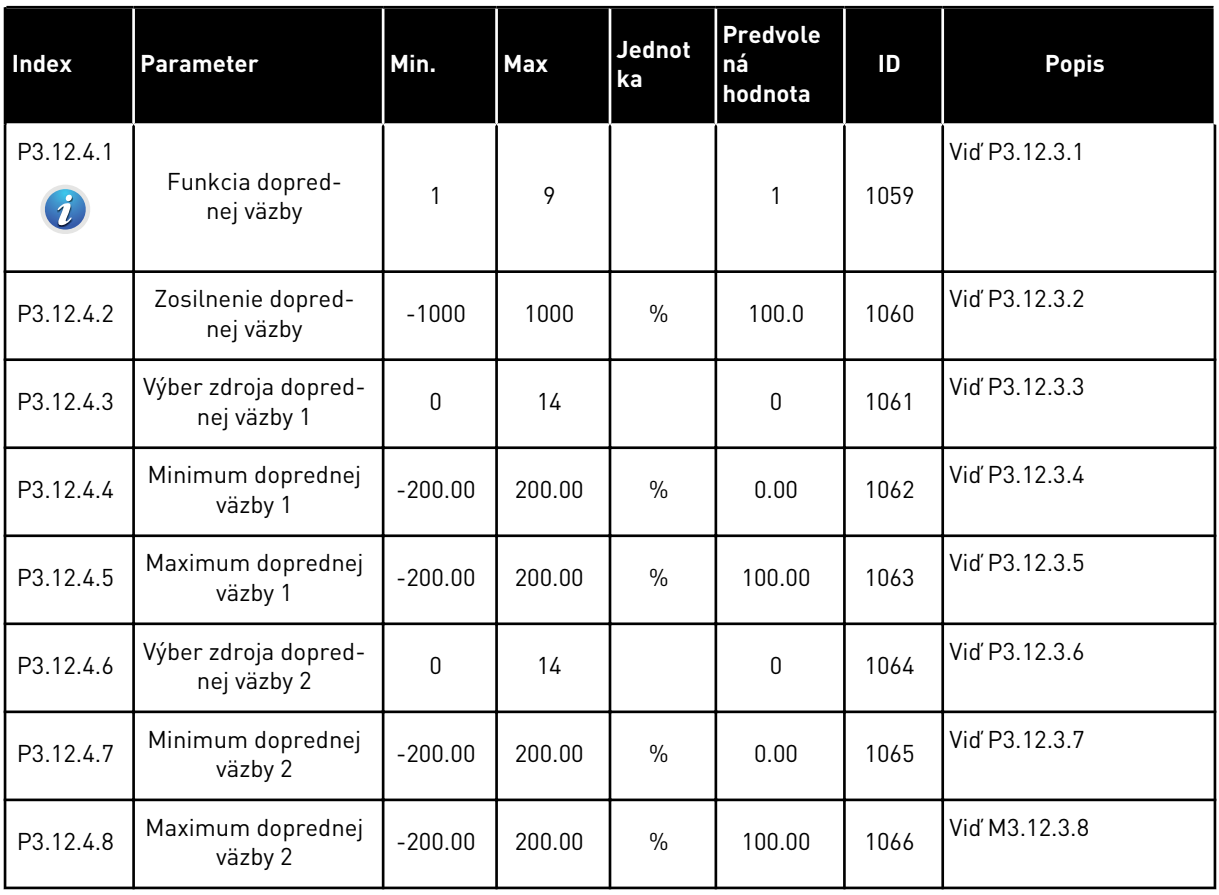

*Tabuľka 36: Parametre kontroly procesu*

| Index                         | <b>Parameter</b>              | Min.         | <b>Max</b> | <b>Jednot</b><br>ka | <b>Predvole</b><br>ná<br>hodnota | ID  | <b>Popis</b>                                                                                |
|-------------------------------|-------------------------------|--------------|------------|---------------------|----------------------------------|-----|---------------------------------------------------------------------------------------------|
| P3.12.5.1<br>$\boldsymbol{i}$ | Povoliť kontrolu pro-<br>cesu | $\mathbf{0}$ | 1          |                     | 0                                | 735 | $0 =$ zablokované<br>$1 =$ povolené                                                         |
| P3.12.5.2                     | Horný limit                   | mení sa      | mení sa    | mení sa             | mení sa                          | 736 | Kontrola hornej sku-<br>točnej/procesnej hod-<br>noty.                                      |
| P3.12.5.3                     | Dolný limit                   | mení sa      | mení sa    | mení sa             | mení sa                          | 758 | Kontrola dolnej skutoč-<br>nej/procesnej hodnoty.                                           |
| P3.12.5.4                     | Oneskorenie                   | 0            | 30000      | S                   | $\mathbf{0}$                     | 737 | Ak sa nedosiahne cie-<br>ľová hodnota v tomto<br>čase, zobrazí sa poru-<br>cha alebo alarm. |

*Tabuľka 37: Parametre kompenzácie straty tlaku*

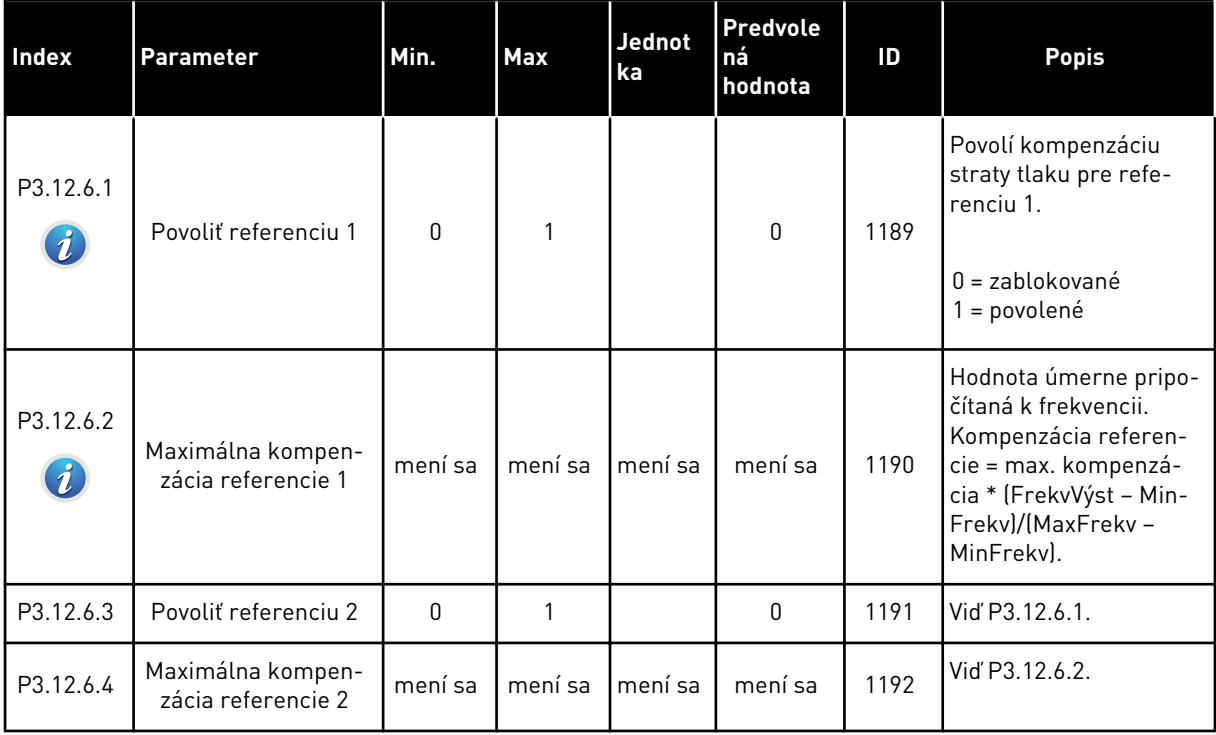

a dhe ann ann an 1970.<br>Tha ann an 1970, ann an 1970, ann an 1970.

## **5.13 SKUPINA 3.13: REGULÁTOR PID2**

#### *Tabuľka 38: Základné nastavenia*

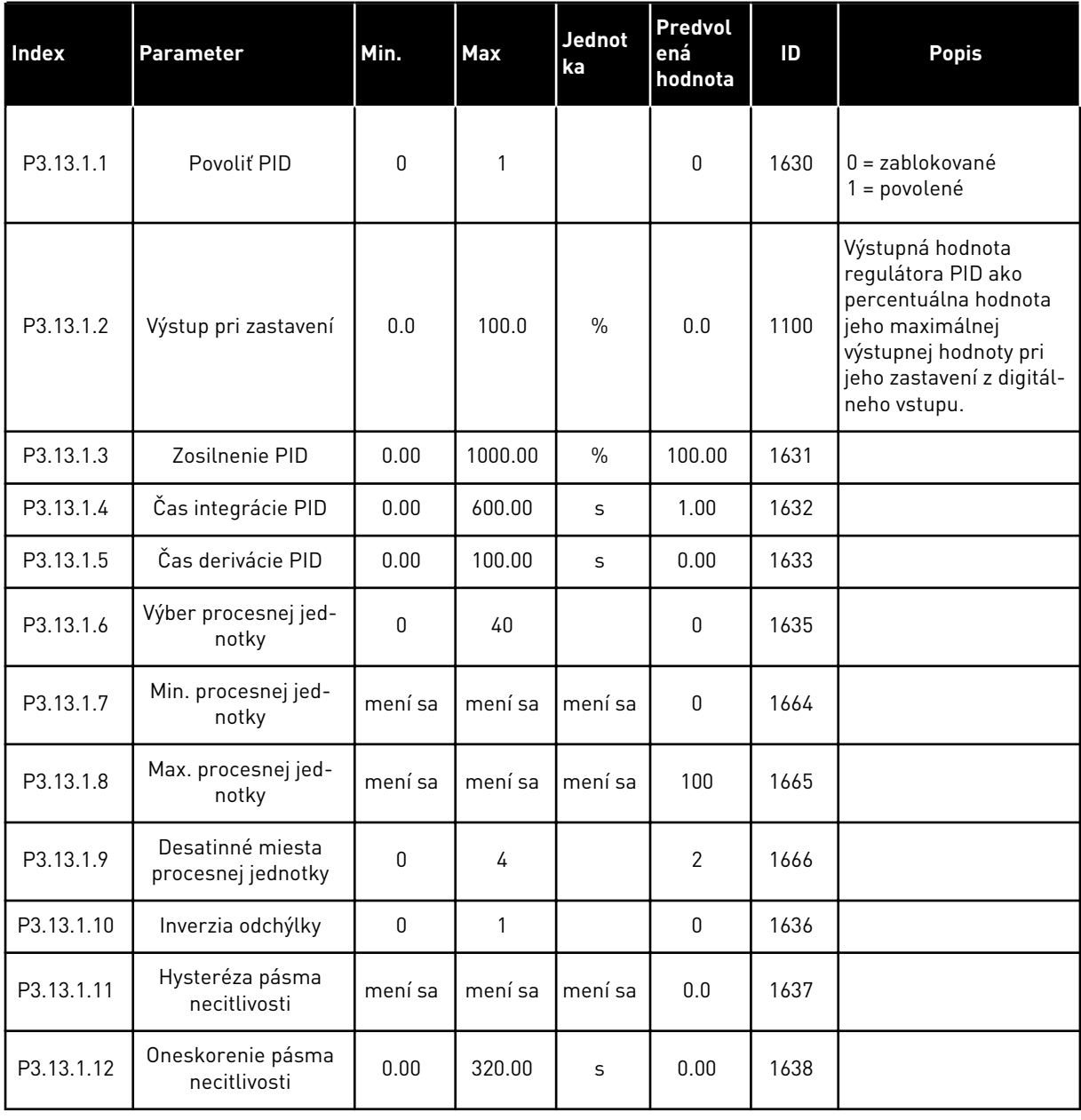

#### *Tabuľka 39: Referencie*

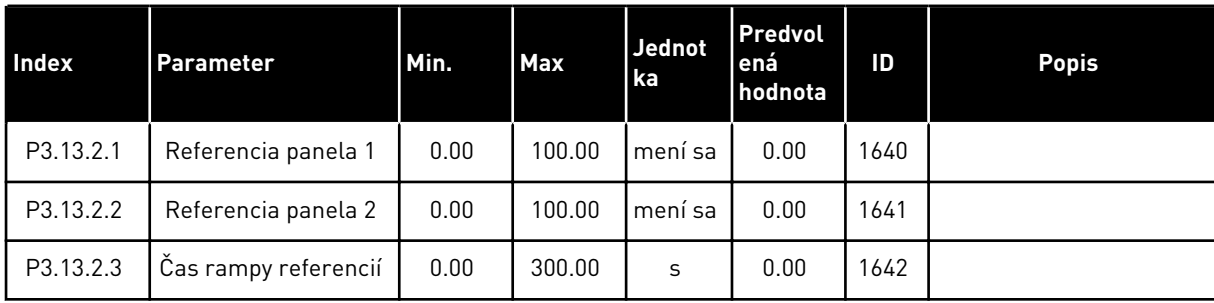

a dhe ann ann an 1970.

#### *Tabuľka 39: Referencie*

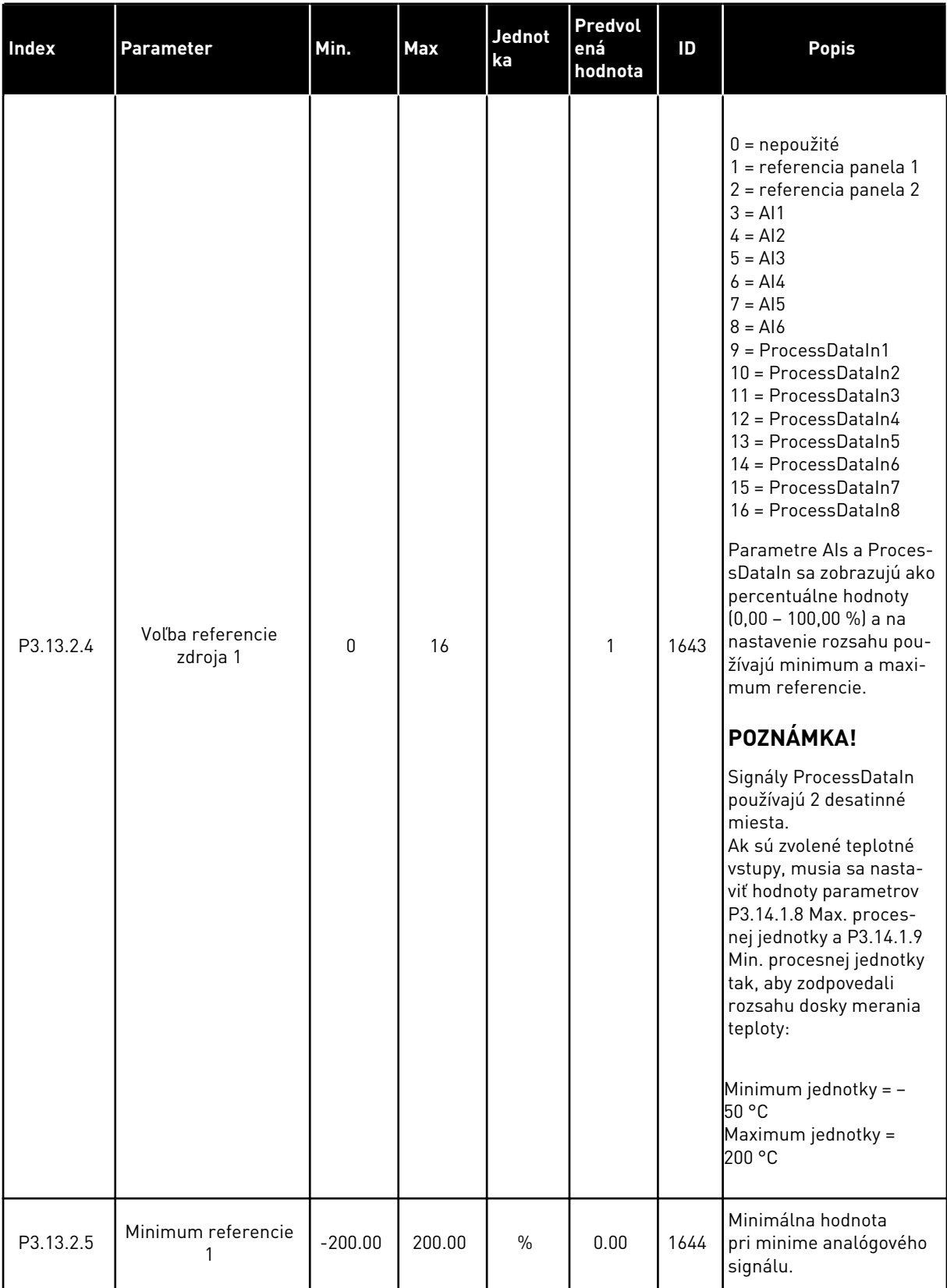

#### *Tabuľka 39: Referencie*

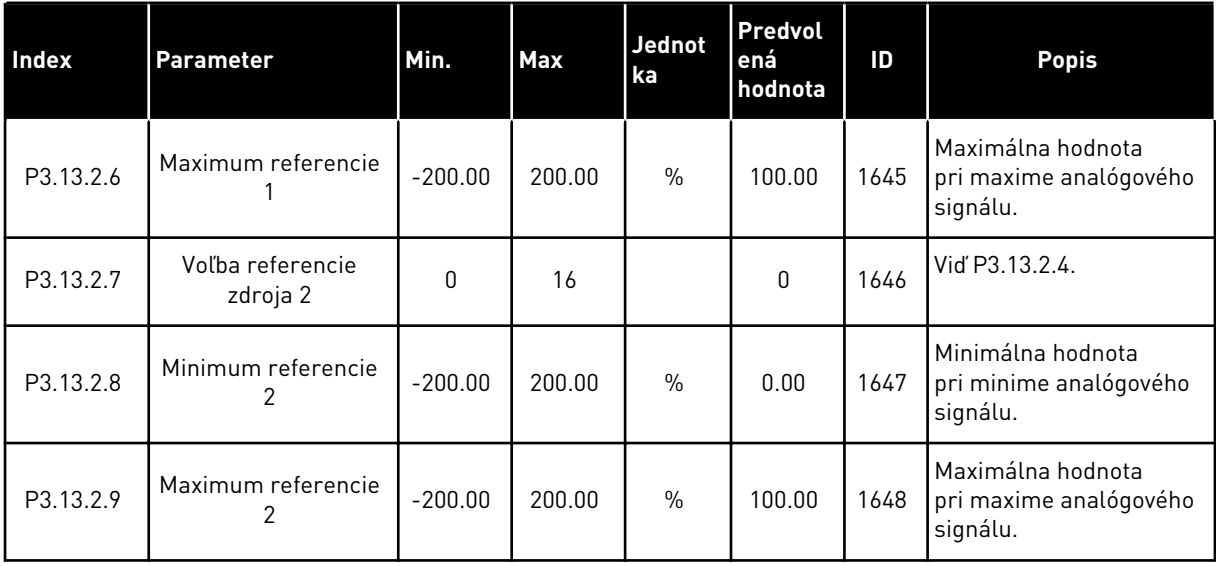

#### *Tabuľka 40: Odozvy*

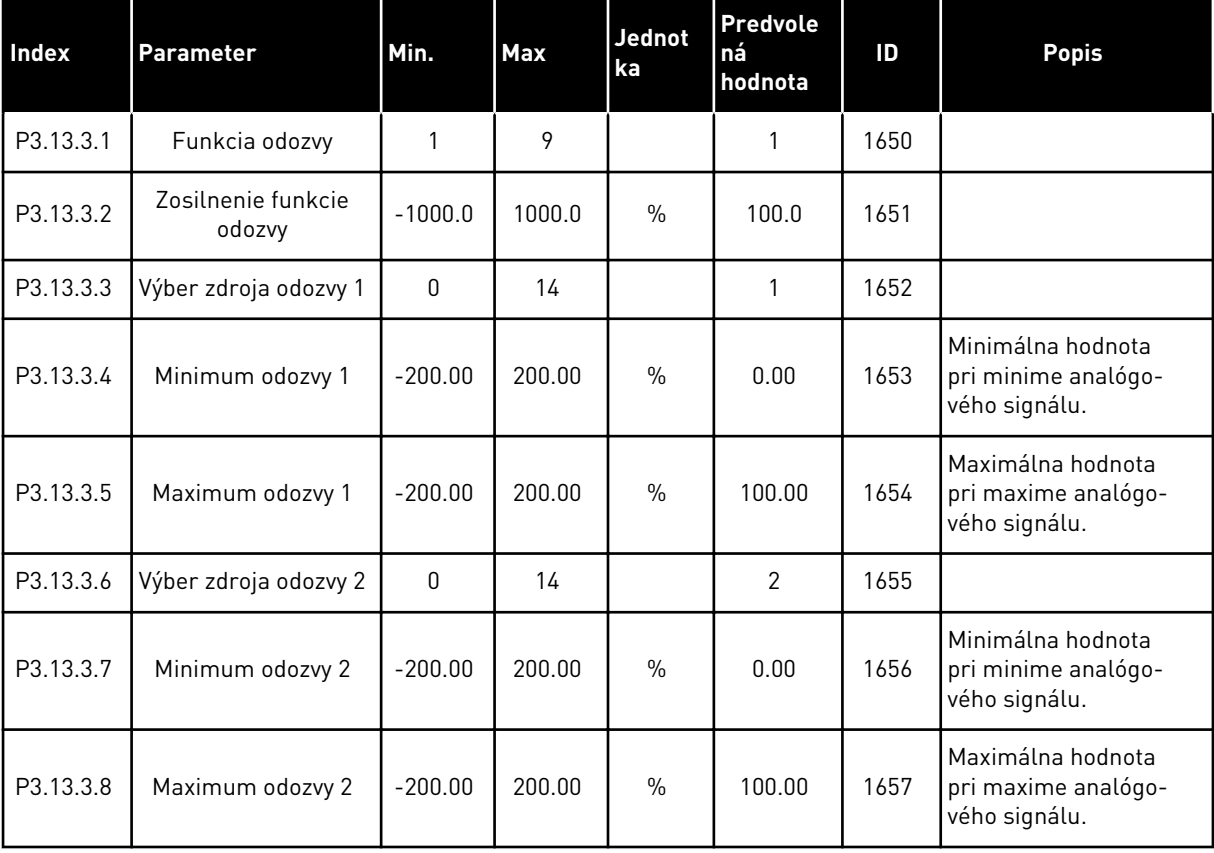

## *Tabuľka 41: Kontrola procesu*

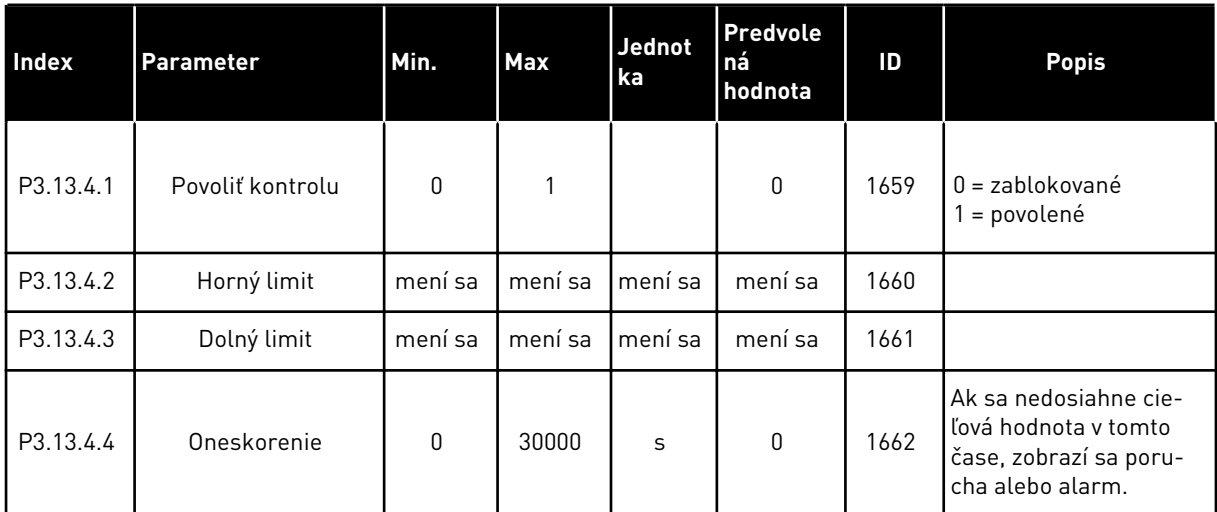

## **5.14 SKUPINA 3.14: MULTI-ČERPADLO**

## *Tabuľka 42: Parametre multi-čerpadla*

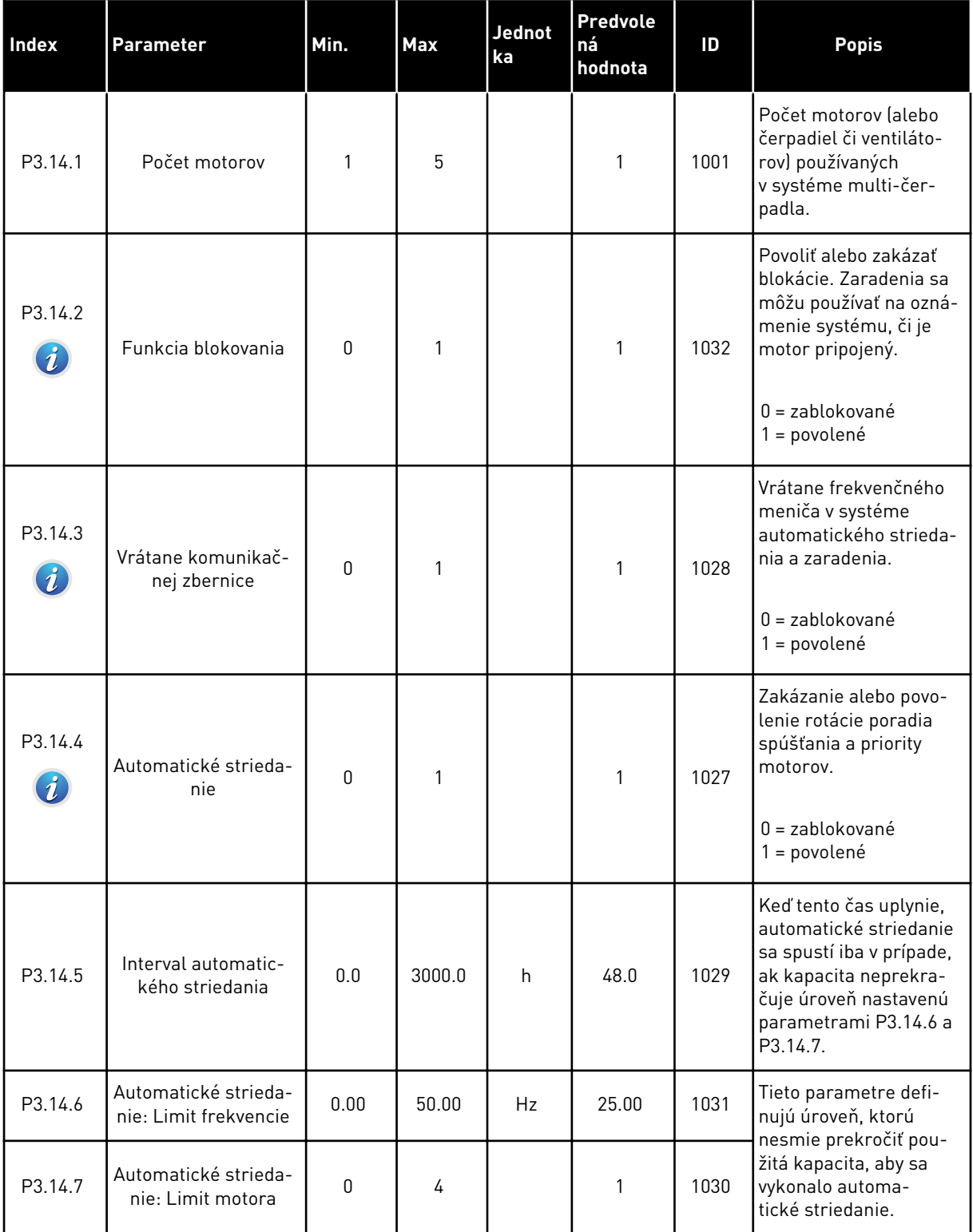

a dhe ann an 1970.<br>Tha ann am an 1970, ann an 1970.

## *Tabuľka 42: Parametre multi-čerpadla*

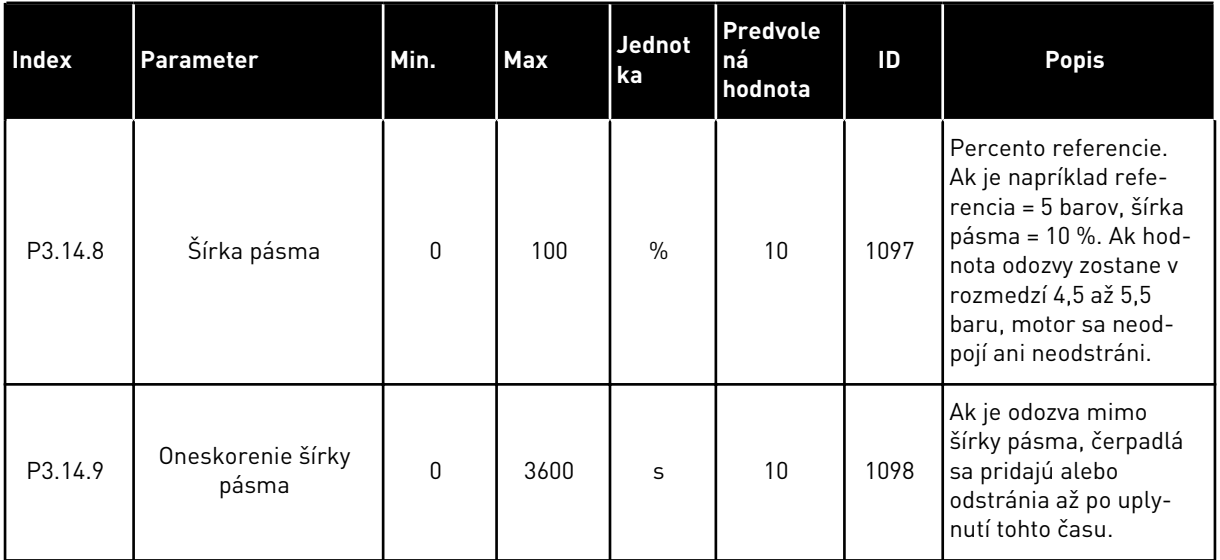

# **5.15 SKUPINA 3.16: POŽIARNY REŽIM**

*Tabuľka 43: Parametre požiarneho režimu*

| <b>Index</b> | Parameter                             | Min.         | <b>Max</b> | Jednot<br>ka | <b>Predvole</b><br>ná<br>hodnota | ID   | <b>Popis</b>                                                                                                    |
|--------------|---------------------------------------|--------------|------------|--------------|----------------------------------|------|----------------------------------------------------------------------------------------------------|
| P3.16.1      | Heslo požiarneho<br>režimu            | $\mathbf{0}$ | 9999       |              | $\boldsymbol{0}$                 | 1599 | 1002 = povolené<br>1234 = testovací režim                                                                                                    |
| P3.16.2      | Požiarny režim<br>aktívny Otvorené    |              |            |              | DigIN<br>Slot <sub>0.2</sub>     | 1596 | Rozopnutý = Požiar.<br>režim aktív.<br>Zavreté = Žiadna akcia                                                                                                    |
| P3.16.3      | Požiar. režim aktív.<br>Zatvoriť      |              |            |              | DigIN<br>Slot <sub>0.1</sub>     | 1619 | Rozopnutý = Žiadna<br>akcia<br>Zavreté = Požiar. režim<br>aktív.                                                                                                    |
| P3.16.4      | Frekvencia požiar-<br>neho režimu     | 8.00         | P3.3.2     | Hz           | 0.00                             | 1598 | Frekvencia používaná,<br>keď je aktívny požiarny<br>režim.                                                                                                    |
| P3.16.5      | Zdroj frekvencie<br>požiarneho režimu | 0            | 8          |              | $\pmb{0}$                        | 1617 | Výber zdroja referenč-<br>nej frekvencie, keď je<br>aktívny požiarny režim.<br>Takto sa môže vybrať<br>napr. parameter Al1<br>alebo Regulátor PID<br>ako zdroj referencie pri<br>prevádzke v požiarnom<br>režime.<br>0 = frekvencia požiar-<br>neho režimu<br>1 = prednastavená<br>rýchlosť<br>$2 = panel$<br>3 = komunikačná zber-<br>nica<br>$4 = A11$<br>$5 = A12$<br>$6 = A11 + A12$<br>$7 = P1D1$<br>$8 = potenciometra$<br>motora |
## *Tabuľka 43: Parametre požiarneho režimu*

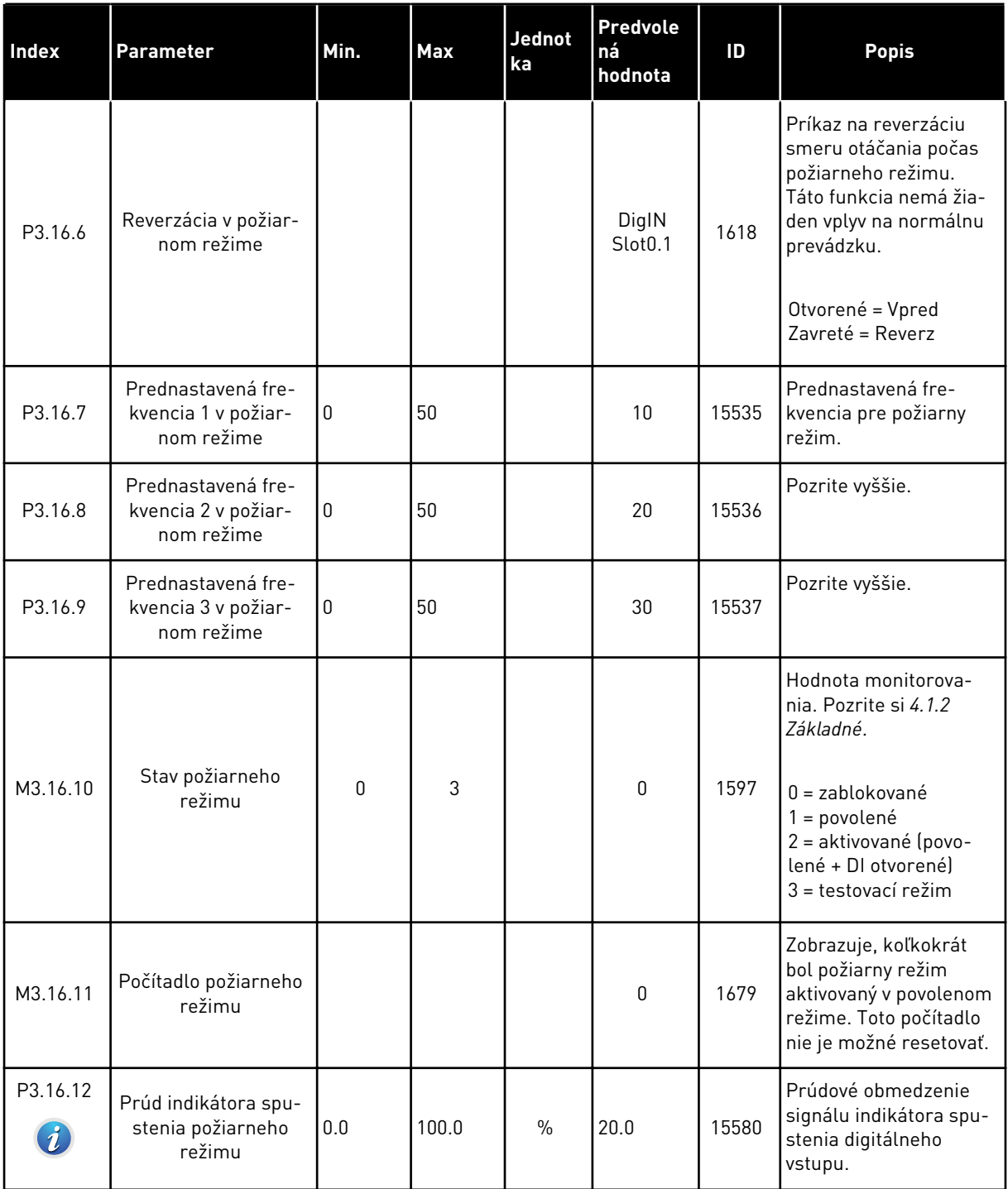

## **5.16 SKUPINA 3.17: NASTAVENIE APLIKÁCIE**

#### *Tabuľka 44: Nastavenie aplikácie*

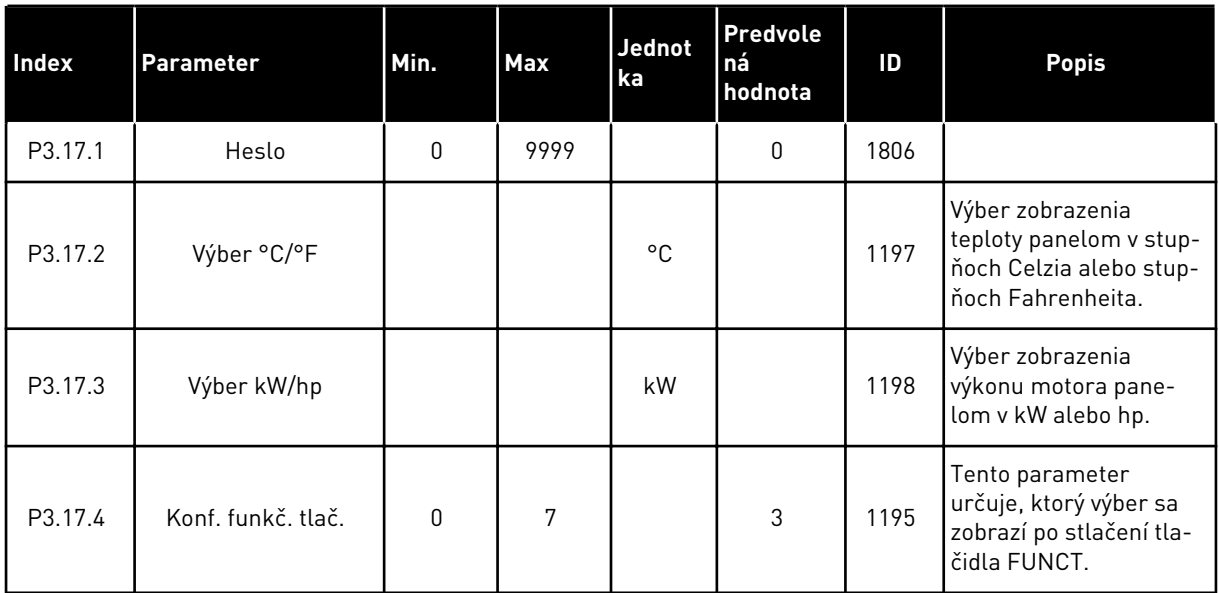

## **5.17 SKUPINA 3.18: NASTAVENIA VÝSTUPU PULZU KWH**

#### *Tabuľka 45: Nastavenia výstupu pulzu kWh*

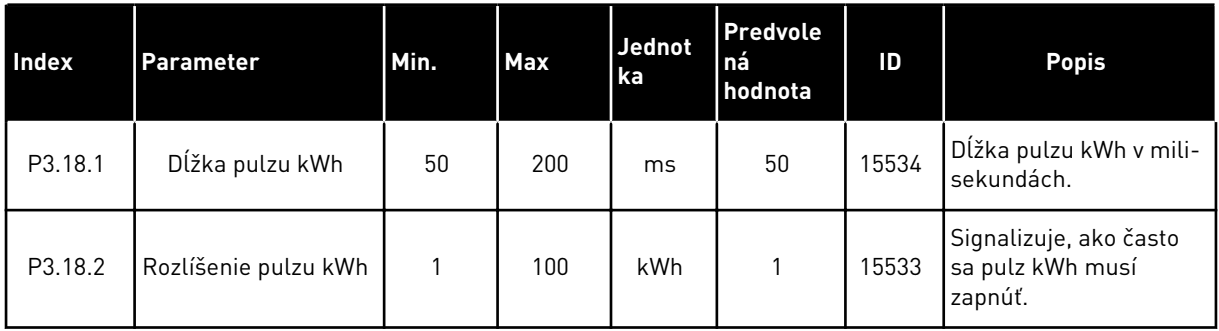

# **6 MENU DIAGNOSTIKA**

## **6.1 AKTÍVNE PORUCHY**

Ak dôjde k poruche alebo veľkému množstvu porúch, na displeji sa zobrazí názov poruchy a bude blikať. Stlačením tlačidla OK prejdete späť do menu Diagnostika. V podmenu Aktívne poruchy sa zobrazí počet porúch. Ak chcete zobraziť časové údaje poruchy, vyberte poruchu a stlačte tlačidlo OK.

Porucha zostane aktívna, až kým ju neresetujete. Poruchy sa resetujú 5 spôsobmi.

- Stlačte a 2 s podržte tlačidlo Reset.
- Prejdite do podmenu Reset porúch a použite parameter Reset porúch.
- Vyšlite resetovací signál v I/O svorkovnici.
- Vyšlite resetovací signál prostredníctvom komunikačnej zbernice.
- Vyšlite resetovací signál prostredníctvom nástroja Vacon Live.

V podmenu Aktívne poruchy sa uloží maximálne 10 porúch. V podmenu sa poruchy zobrazujú v poradí podľa ich vzniku.

## **6.2 RESETOVANIE PORÚCH**

V tomto menu môžete poruchy resetovať. Pozrite si pokyny v kapitole *[10.1 Zobrazenie poruchy](#page-171-0)*.

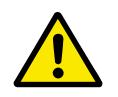

## **VÝSTRAHA!**

Pred resetovaním poruchy odstráňte externý riadiaci signál, aby ste predišli neúmyselnému reštartovaniu meniča.

## **6.3 HISTÓRIA PORÚCH**

V histórii porúch sa zobrazuje 40 porúch.

Ak chcete zobraziť podrobnosti poruchy, prejdite do histórie porúch, vyhľadajte poruchu a stlačte tlačidlo OK.

# **6.4 SÚHRNNÉ POČÍTADÁ**

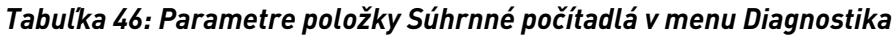

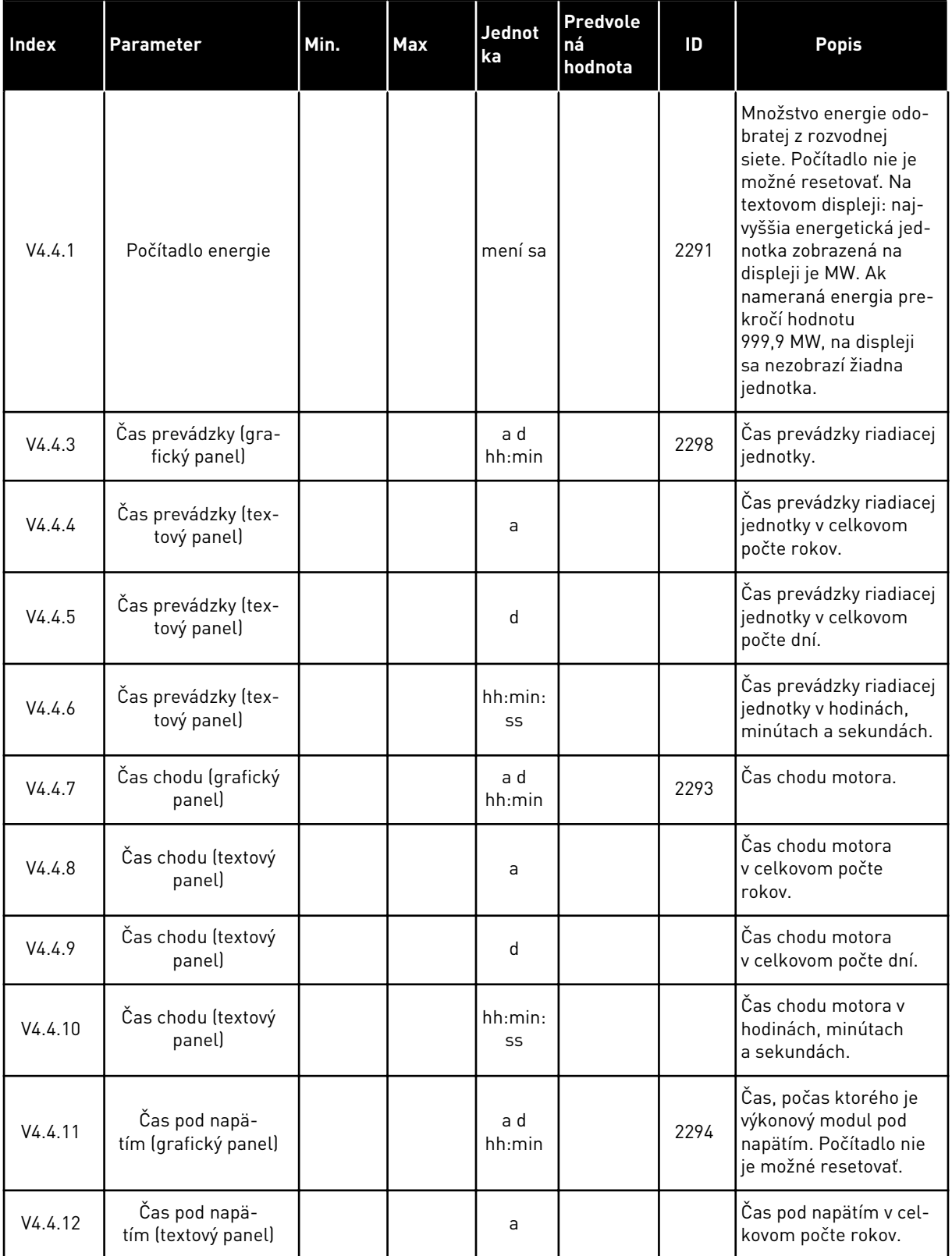

a dhe ann ann an 1970.

## *Tabuľka 46: Parametre položky Súhrnné počítadlá v menu Diagnostika*

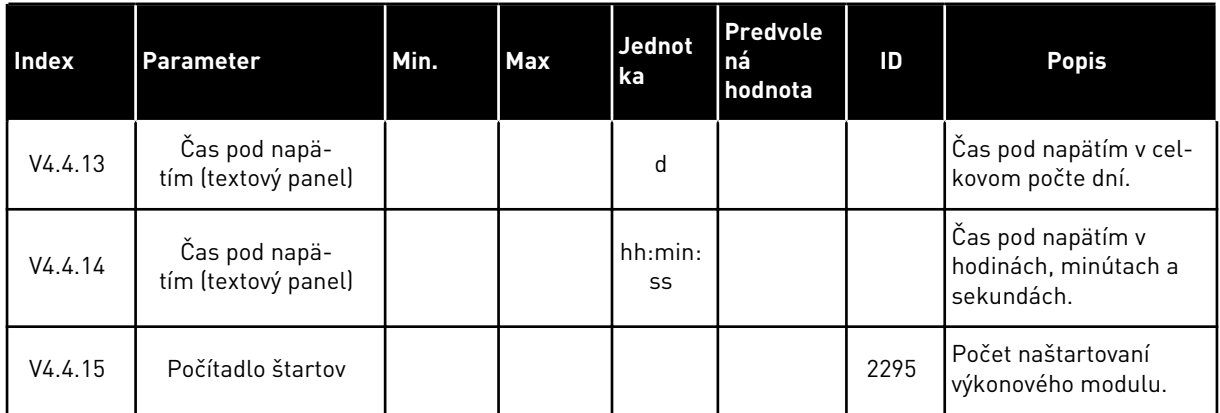

# **6.5 PREVÁDZKOVÉ POČÍTADLÁ**

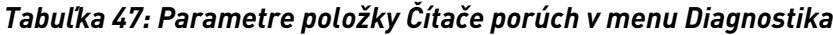

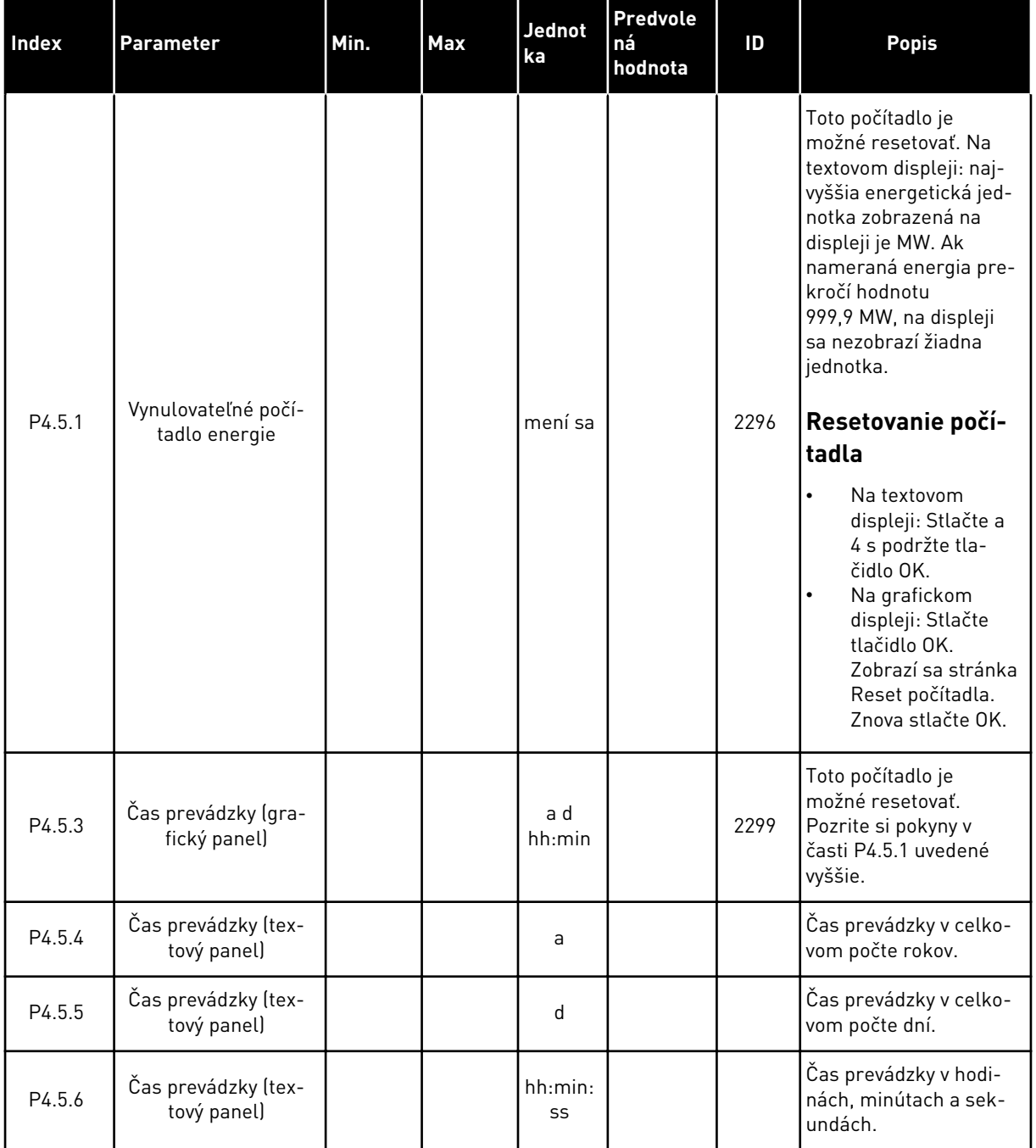

a dhe ann an 1970.<br>Bhuailtean

## **6.6 INFORMÁCIA O SOFTVÉRI**

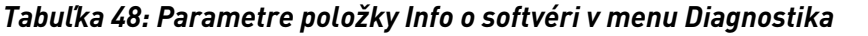

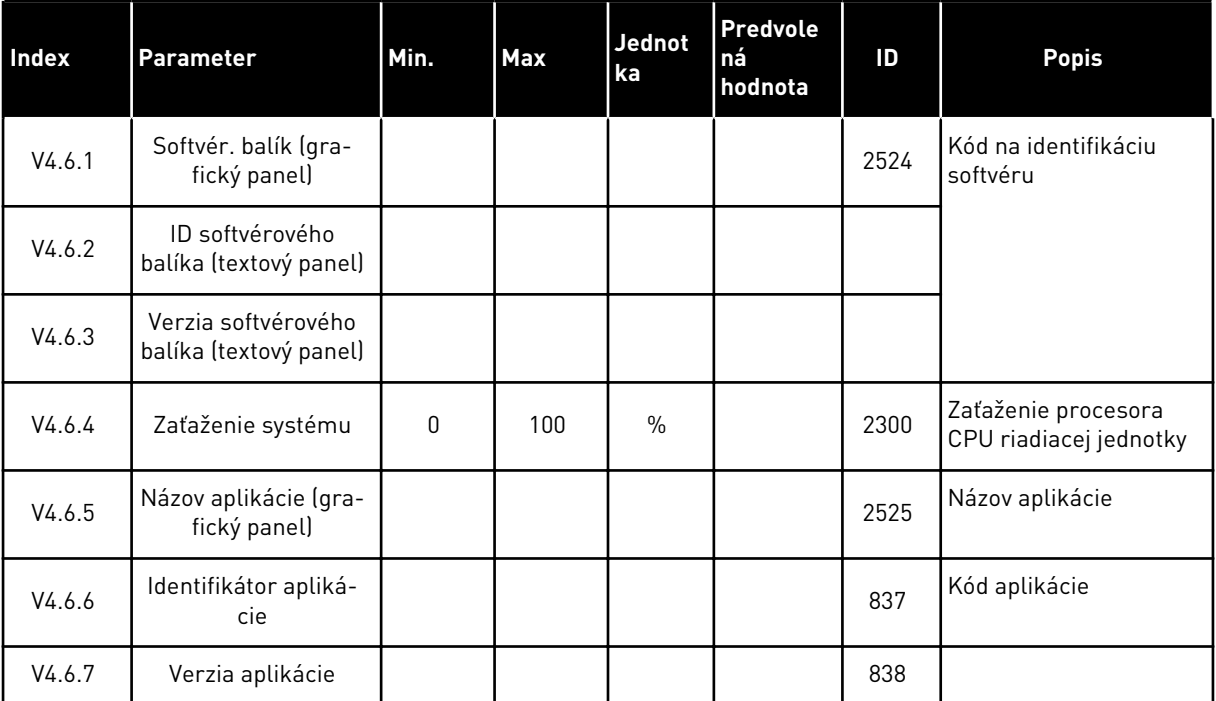

# **7 MENU V/V A HARDVÉR**

Toto menu obsahuje rôzne nastavenia súvisiace s danými možnosťami.

## **7.1 ZÁKLADNÝ I/O**

V menu Základné I/O je možné monitorovať stavy vstupov a výstupov.

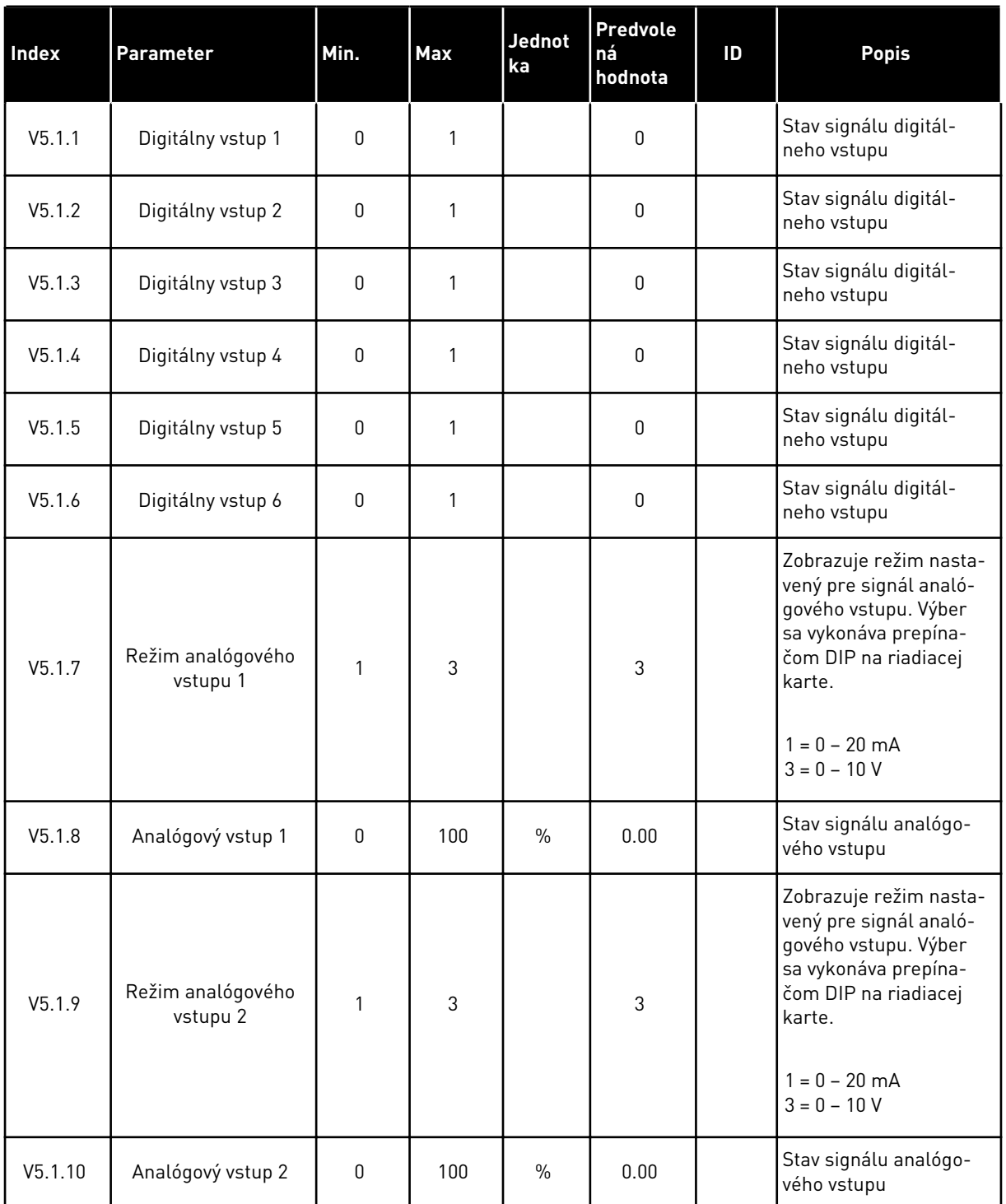

## *Tabuľka 49: Parametre položky Základné I/O v menu I/O a Hardvér*

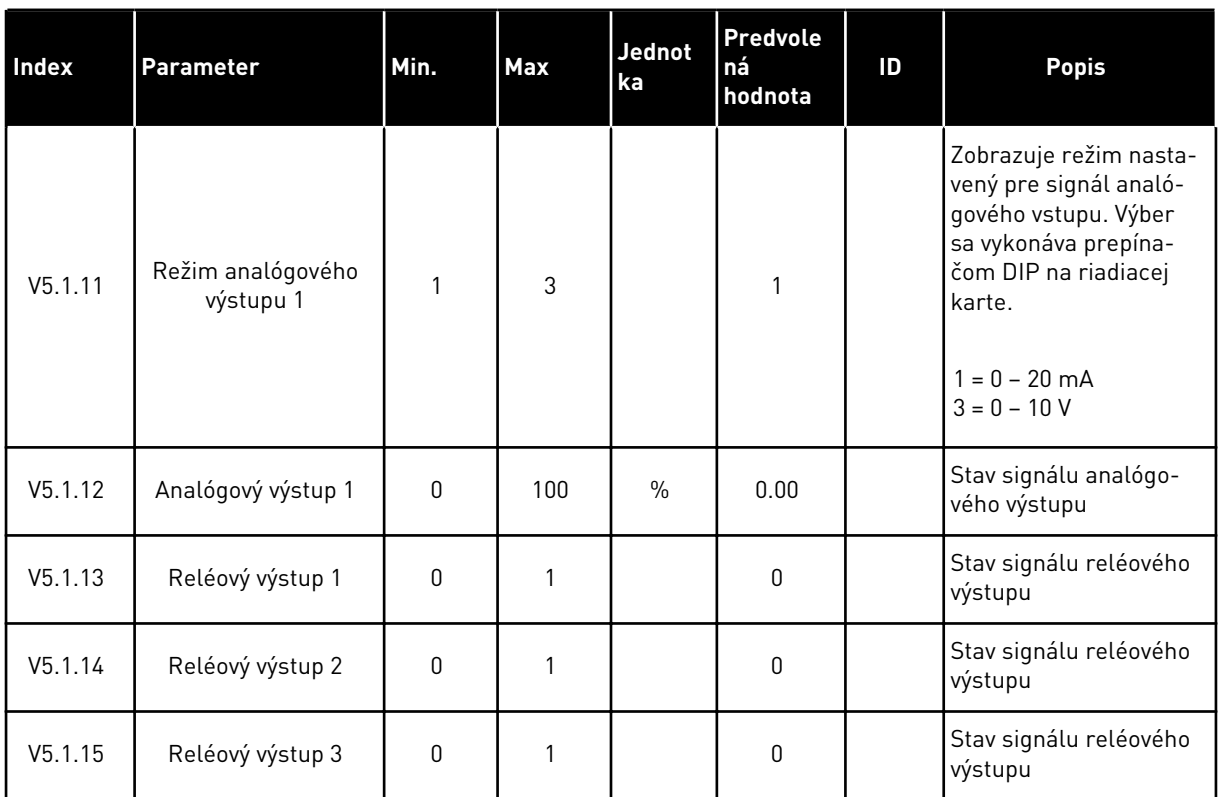

#### *Tabuľka 49: Parametre položky Základné I/O v menu I/O a Hardvér*

## **7.2 SLOTY PRE DOPLNKOVÚ DOSKU**

Parametre v tomto menu sa pri jednotlivých doplnkových doskách líšia. Na vašom displeji sa zobrazia parametre vami nainštalovanej doplnkovej dosky. Ak sa v slotoch C, D alebo E nenachádza žiadna doplnková doska, nezobrazia sa žiadne parametre. Podrobnejšie informácie o umiestnení slotov nájdete v kapitole *[9.5 Konfigurácia V/V](#page-138-0)*.

Pri odstránení doplnkovej dosky sa na displeji zobrazí kód poruchy 39 a názov poruchy *Zariad. odstrán.*. Pozrite si kapitolu *[10.3 Kódy porúch](#page-177-0)*.

## *Tabuľka 50: Parametre týkajúce sa doplnkovej dosky*

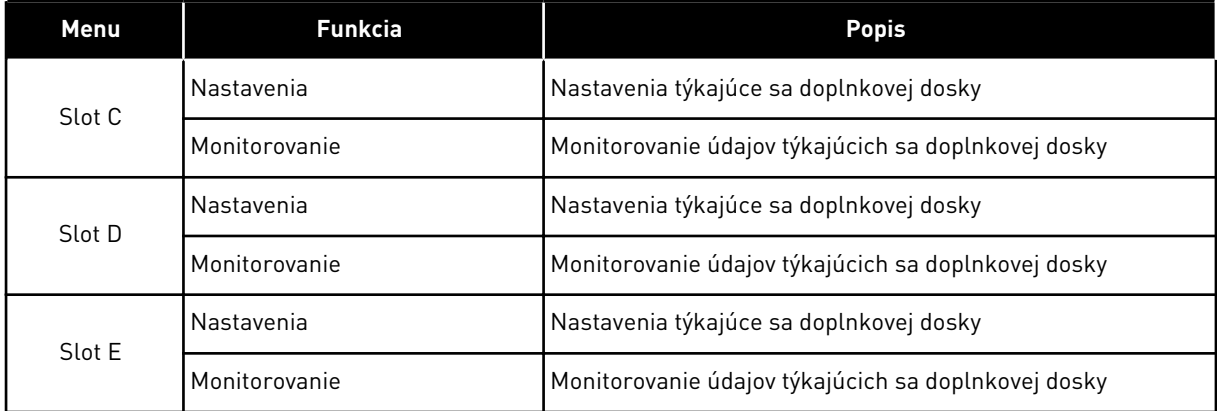

## **7.3 HODINY REÁLNEHO ČASU**

| Index  | <b>Parameter</b> | Min. | <b>Max</b> | Jednot<br>ka | <b>Predvole</b><br>ná<br>hodnota | ID   | Popis                                                                                                    |
|--------|------------------|------|------------|--------------|----------------------------------|------|----------------------------------------------------------------------------------------------------|
| V5.5.1 | Stav batérie     | 1    | 3          |              |                                  | 2205 | Stav danej batérie.<br>1 = nenainštalované<br>2 = inštalované<br>3 = vymeňte batériu                                                                                                    |
| P5.5.2 | Čas              |      |            | hh:mm:<br>SS |                                  | 2201 | Aktuálny denný čas                                                                                                    |
| P5.5.3 | Dátum            |      |            | dd.mm.       |                                  | 2202 | Aktuálny dátum                                                                                                    |
| P5.5.4 | Rok              |      |            | rrrr         |                                  | 2203 | Aktuálny rok                                                                                                    |
| P5.5.5 | Letný čas        | 1    | 4          |              | 1                                | 2204 | Pravidlo prechodu na<br>letný čas<br>$1 = v$ ypnuté<br>$2 = EU: začína$<br>poslednú nedeľu v<br>marci, končí poslednú<br>nedeľu v októbri<br>$3 = US: začína$<br>2. nedeľu v marci,<br>končí 1. nedeľu v<br>novembri<br>4 = Rusko (nemenné) |

*Tabuľka 51: Parametre položky Reálny čas v menu I/O a Hardvér*

## **7.4 NASTAVENIA VÝKONOVÉHO MODULU**

V tomto menu je možné upraviť nastavenia ventilátora a sínusového filtra.

Ventilátor pracuje v optimalizovanom alebo nepretržite zapnutom režime. V optimalizovanom režime prijíma interný logický obvod meniča údaje o teplote a reguluje otáčky ventilátora. Keď menič prejde do stavu Pripravený, ventilátor sa po 5 minútach zastaví. V režime neustálej prevádzky ventilátor pracuje na plné otáčky a neprerušovane.

Sínusový filter udržuje premodulačnú hĺbku v daných limitoch a zabraňuje, aby funkcie riadenia teploty znížili spínaciu frekvenciu.

*Tabuľka 52: Nastavenia výkonového modulu, ventilátor*

| Index    | <b>Parameter</b>                | Min. | Max     | <b>Jednot</b><br>ka | <b>Predvole</b><br>ná<br>hodnota | ID   | <b>Popis</b>                           |
|----------|---------------------------------|------|---------|---------------------|----------------------------------|------|----------------------------------------|
| V5.5.1.1 | Režim riadenia venti-<br>látora | 0    | 1       |                     | 1                                | 2377 | 0 = Vždy zapnuté<br>1 = Optimalizované |
| M5.6.1.5 | Životnosť ventilát.             | N/A  | N/A     |                     |                                  | 849  | Životnosť ventilát.                    |
| M5.6.1.6 | Lim.alarmuŽiv.Vent.             | 0    | 200 000 | h                   | 50 000                           | 824  | Lim.alarmuŽiv.Vent.                    |
| M5.6.1.7 | Reset Životn.ventil.            | N/A  | N/A     |                     | 0                                | 823  | Reset Životn.ventil.                   |

*Tabuľka 53: Nastavenia výkonového modulu, sínusový filter*

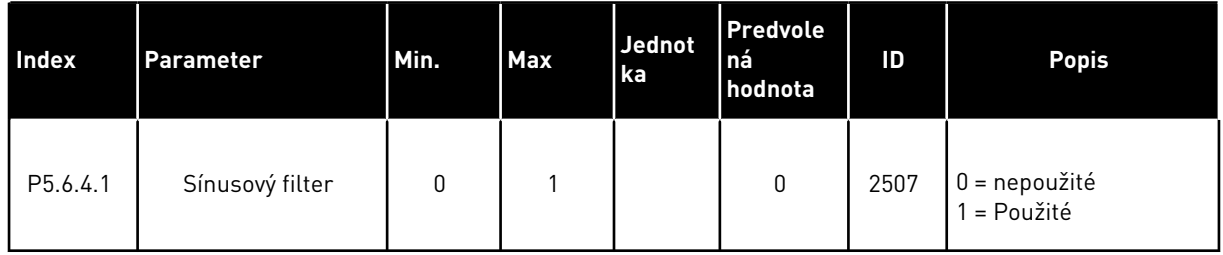

## **7.5 PANEL**

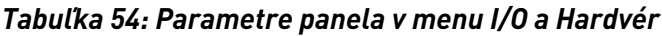

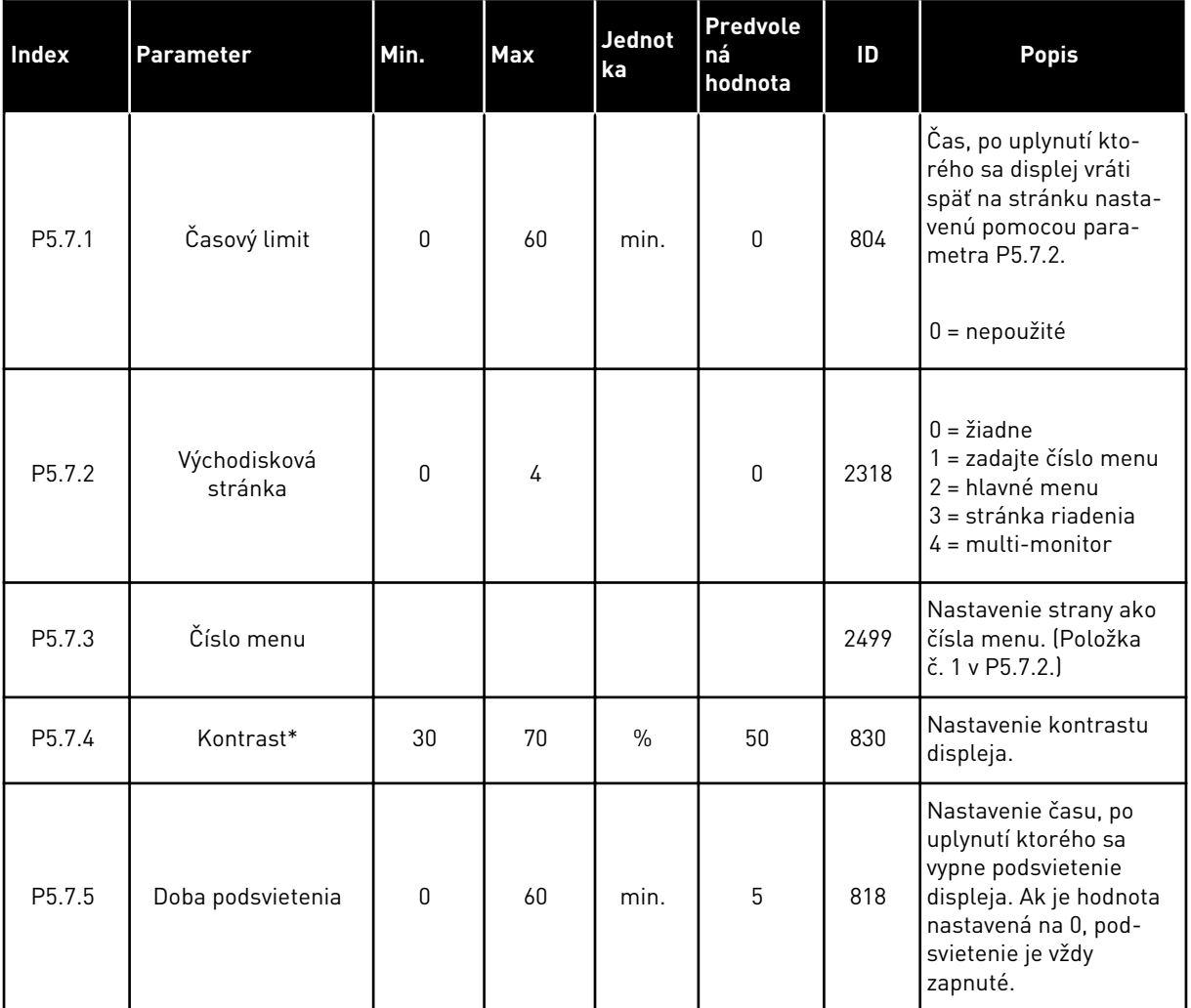

\* Dostupné iba na grafickom paneli.

## **7.6 KOMUNIKAČNÁ ZBERNICA**

Menu I/O a Hardvér obsahuje parametre týkajúce sa rôznych dosiek komunikačných zberníc. Pokyny na používanie týchto parametrov nájdete v manuáloch k príslušným zberniciam.

# **8 UŽÍVATEĽSKÉ NASTAVENIA A MENU UŽÍVATEĽSKÝCH ÚROVNÍ**

## **8.1 POUŽÍVATEĽSKÉ NASTAVENIA**

## *Tabuľka 55: Všeobecné nastavenia v menu Užívateľské nastavenia*

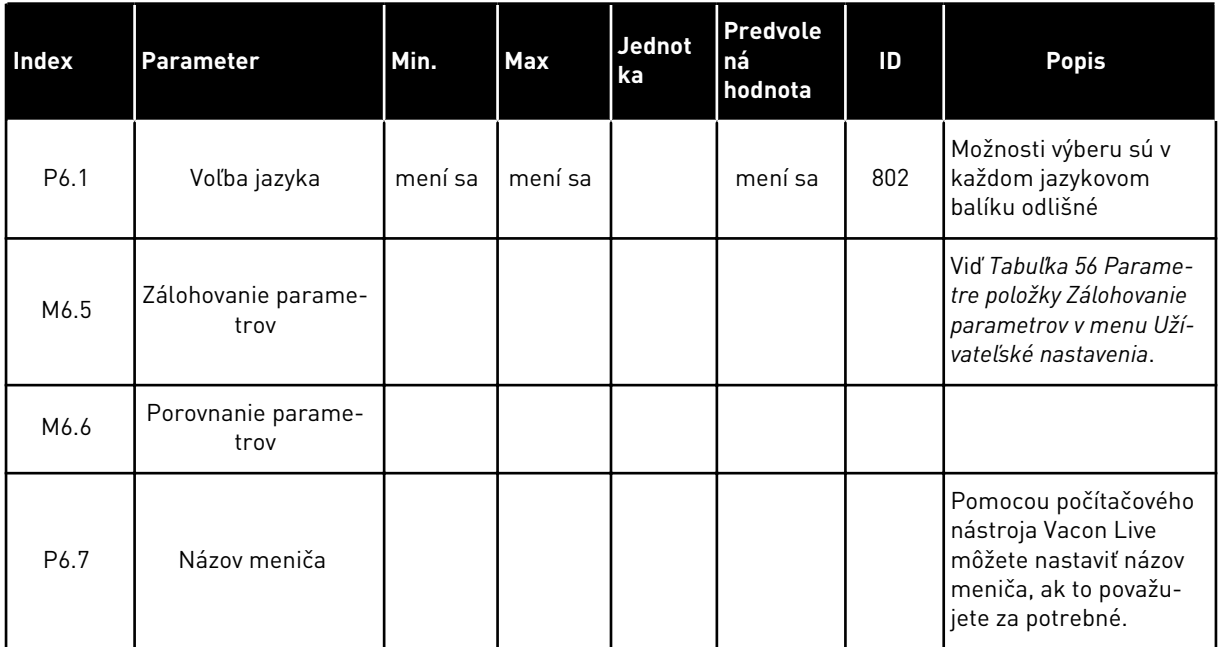

#### <span id="page-122-0"></span>8.1.1 ZÁLOHOVANIE PARAMETROV

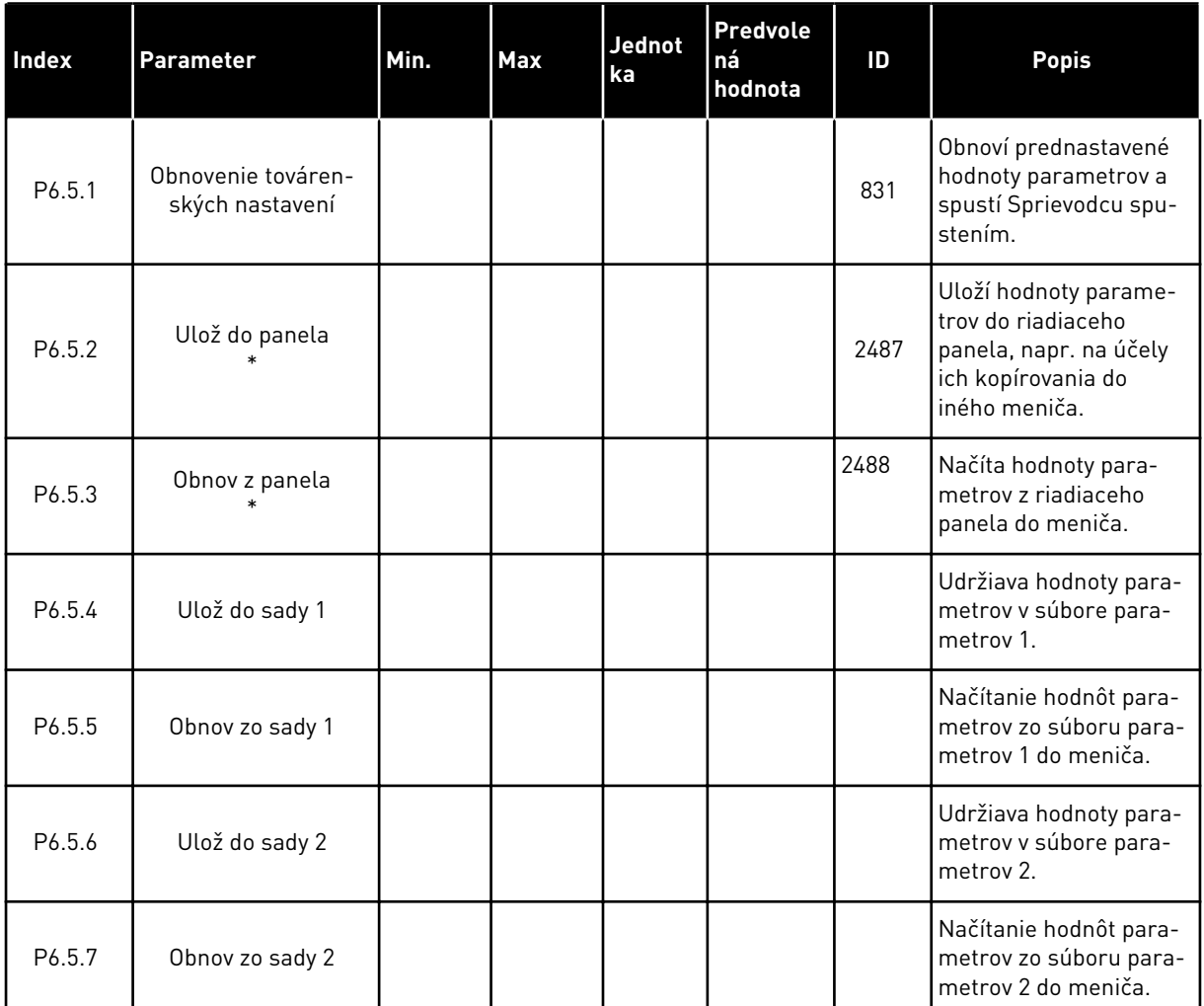

#### *Tabuľka 56: Parametre položky Zálohovanie parametrov v menu Užívateľské nastavenia*

\* Dostupné iba na grafickom displeji.

#### *Tabuľka 57: Porovnanie parametrov*

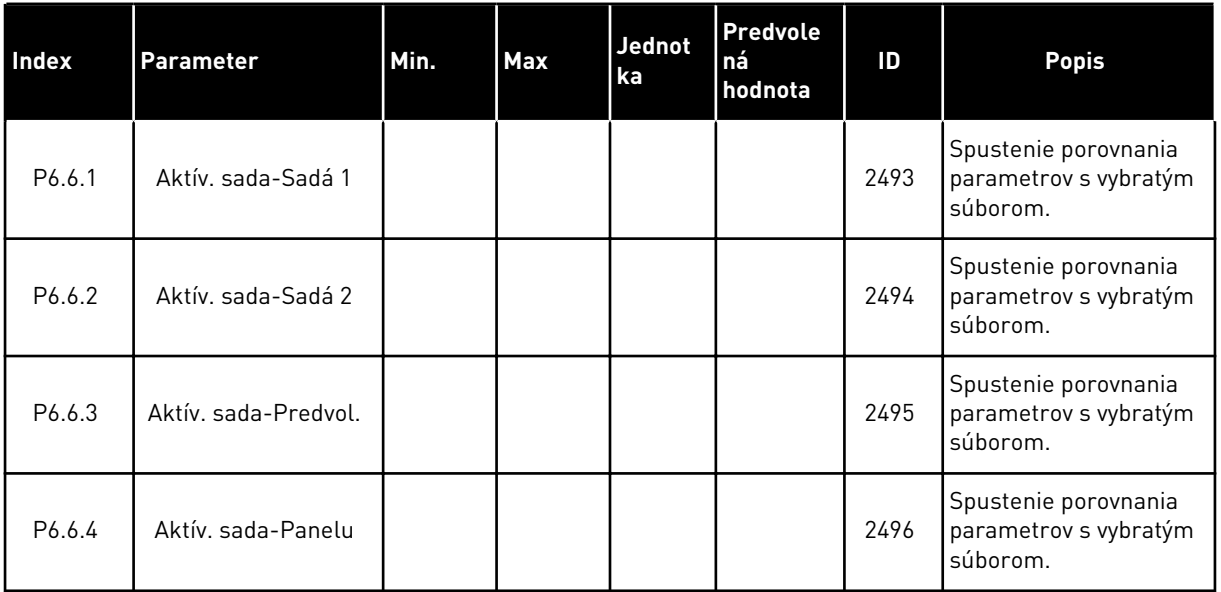

## **8.2 OBĽÚBENÉ**

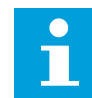

### **POZNÁMKA!**

Toto menu nie je dostupné na textovom displeji.

Ak veľmi často používate tie isté položky, môžete ich pridať medzi Obľúbené. Môžete zhromažďovať sady parametrov alebo monitorovacích signálov zo všetkých menu panela. Nie je potrebné vyhľadávať ich po jednom v štruktúre menu. Prípadne ich môžete pridať do priečinka Obľúbené, kde ich ľahko nájdete.

## PRIDANIE POLOŽKY MEDZI OBĽÚBENÉ

1 Vyhľadajte položku, ktorú chcete pridať medzi  $\bigcirc$ bľúbené. Stlačte tlačidlo OK.  $\bigcirc$  STOP  $\bigcirc$  READY | I/O

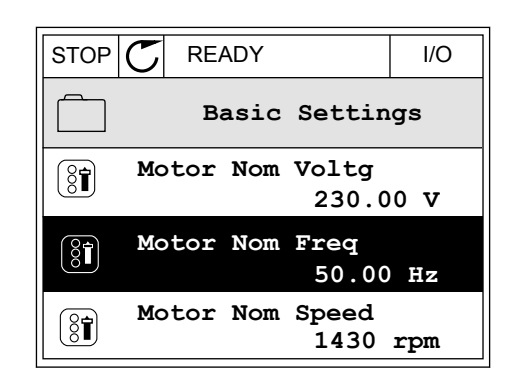

- 2 Vyberte možnosť *Pridať k obľúben.* a stlačte tlačidlo  $OK.$  STOP  $CI$  READY I/O
	- $\left[\begin{matrix} 8 \\ 0 \end{matrix}\right]$ **Motor Nom Freq Edit**  $\boxed{8}$ ï **Help Add to favourites**
- 3 Postup je teraz dokončený. Pokračujte prečítaním si pokynov na displeji. STOP READY I/O

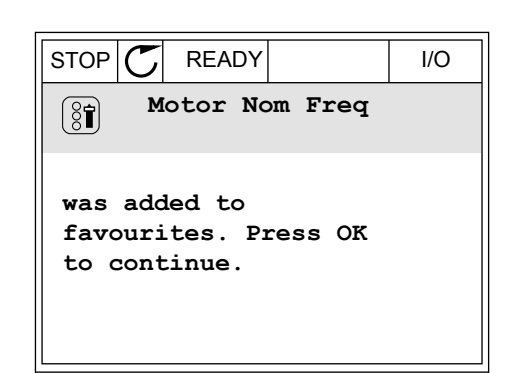

## ODSTRÁNENIE POLOŽKY Z PRIEČINKA OBĽÚBENÉ

- 1 Prejdite do priečinka Obľúbené.
- 2 Vyhľadajte položku, ktorú chcete odstrániť. Stlačte  $\frac{1}{100}$  in the polozion concerns of  $\frac{1}{100}$   $\frac{1}{100}$   $\frac{1}{100}$   $\frac{1}{100}$   $\frac{1}{100}$   $\frac{1}{100}$   $\frac{1}{100}$   $\frac{1}{100}$   $\frac{1}{100}$   $\frac{1}{100}$   $\frac{1}{100}$   $\frac{1}{100}$   $\frac{1}{100}$   $\frac{1}{100}$   $\frac{1}{100}$

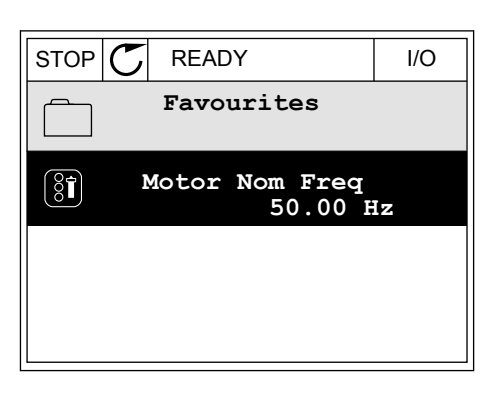

3 Vyberte možnosť *Odobr. z obľúben.*.

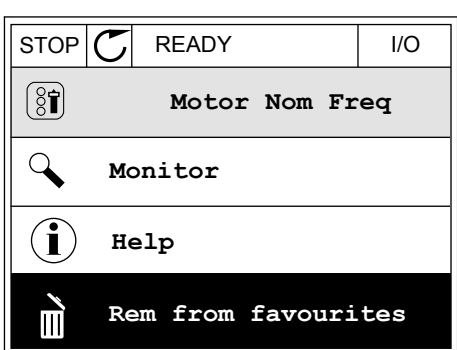

4 Opätovným stlačením tlačidla OK odstráňte položku.

## **8.3 UŽÍVATEĽSKÉ ÚROVNE**

Pomocou parametrov užívateľských úrovní zabránite neautorizovanému personálu vykonávať zmeny v parametroch. Môžete tiež predísť neúmyselným zmenám parametrov.

Keď pre niekoho nastavíte určitú užívateľskú úroveň, daný užívateľ neuvidí na displeji riadiaceho panela všetky parametre.

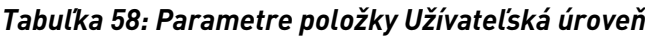

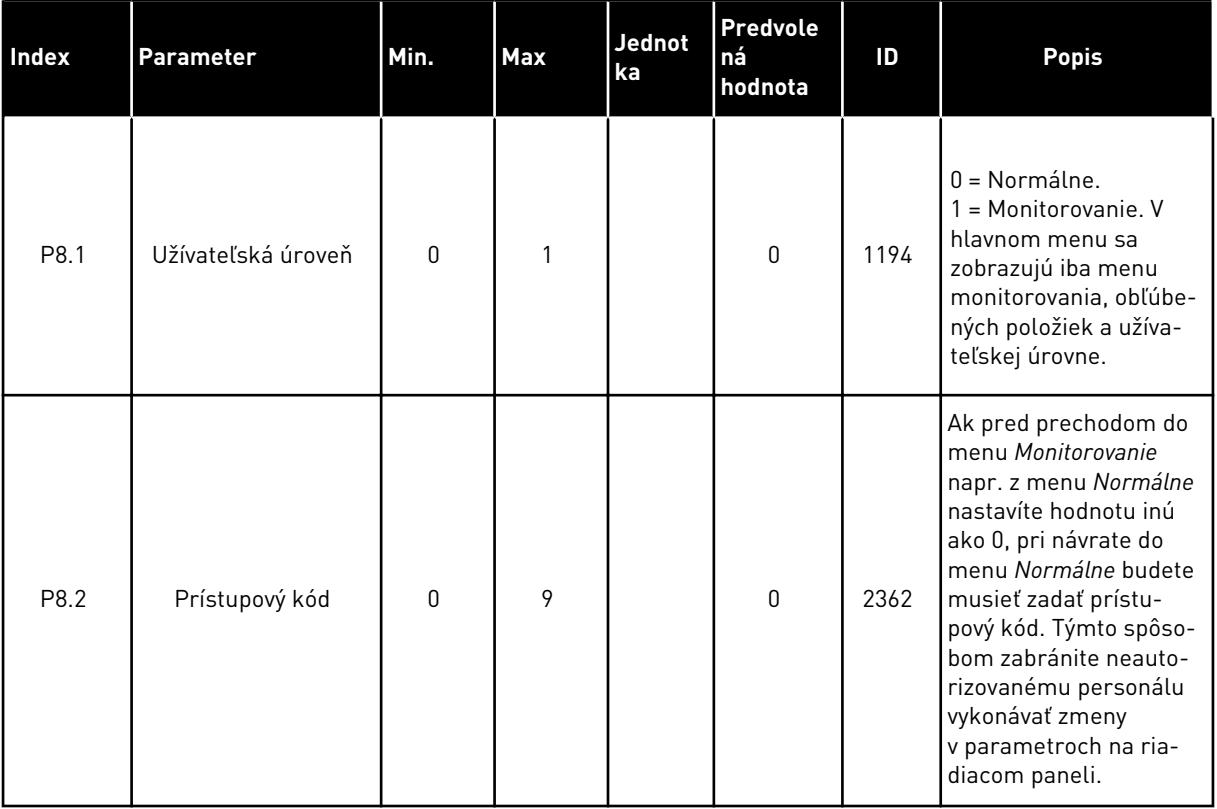

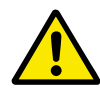

## **VÝSTRAHA!**

Prístup. kód nesmiete stratiť. Ak prístupový kód stratíte, obráťte sa na najbližšie servisné stredisko alebo partnera.

## ZMENA PRÍSTUPOVÉHO KÓDU UŽÍVATEĽSKÝCH ÚROVNÍ

1 Prejdite do ponuky užívateľských úrovní.

2 Prejdite na položku Prístup. kód a stlačte tlačidlo so šípkou Vpravo.

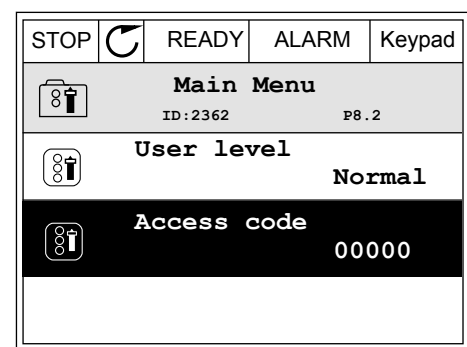

3 Pomocou všetkých tlačidiel so šípkami zmeňte číslice v prístupovom kóde.

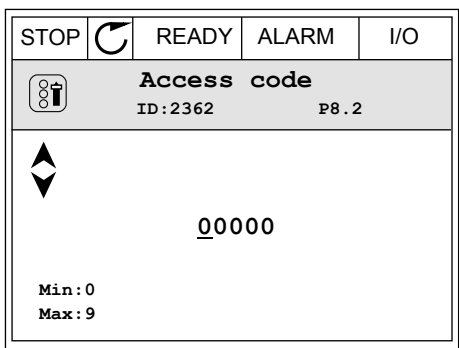

4 Pomocou tlačidla OK potvrďte zmenu.

# **9 POPISY PARAMETROV**

V tejto kapitole sú uvedené údaje o najšpecifickejších parametroch aplikácie. Pri väčšine parametrov aplikácie Vacon 100 postačuje ich základný popis. Tieto základné popisy sú uvedené v tabuľkách s parametrami v kapitole *[5 Menu parametrov](#page-54-0)*. V prípade potreby iných údajov vám ochotne pomôže váš distribútor.

## **9.1 NASTAVENIE MOTORA**

## *P3.1.1.7 PRÚDOVÉ OBMEDZENIE MOTORA (ID107)*

Tento parameter udáva maximálny prúd motora z frekvenčného meniča. Rozsah hodnôt tohto parametra je pri jednotlivých veľkostiach meniča odlišný.

Keď je prúdové obmedzenie aktívne, výstupná frekvencia meniča sa zníži.

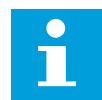

#### **POZNÁMKA!**

Prúdové obmedzenie motora nie je limitom pre nútené odpojenie pri nadprúde.

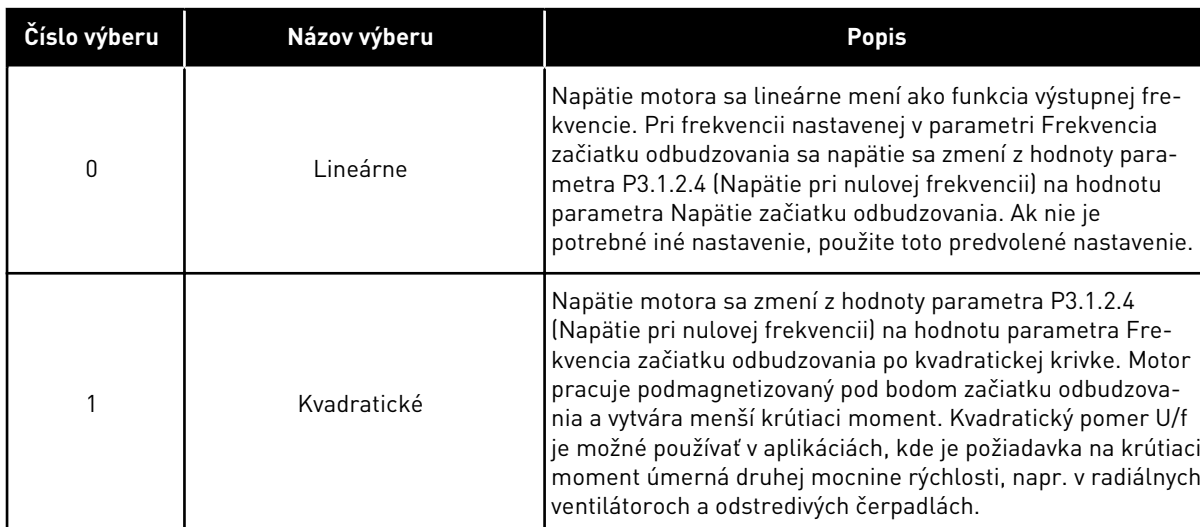

#### *P3.1.2.9 VÝBER POMERU U/F (ID108)*

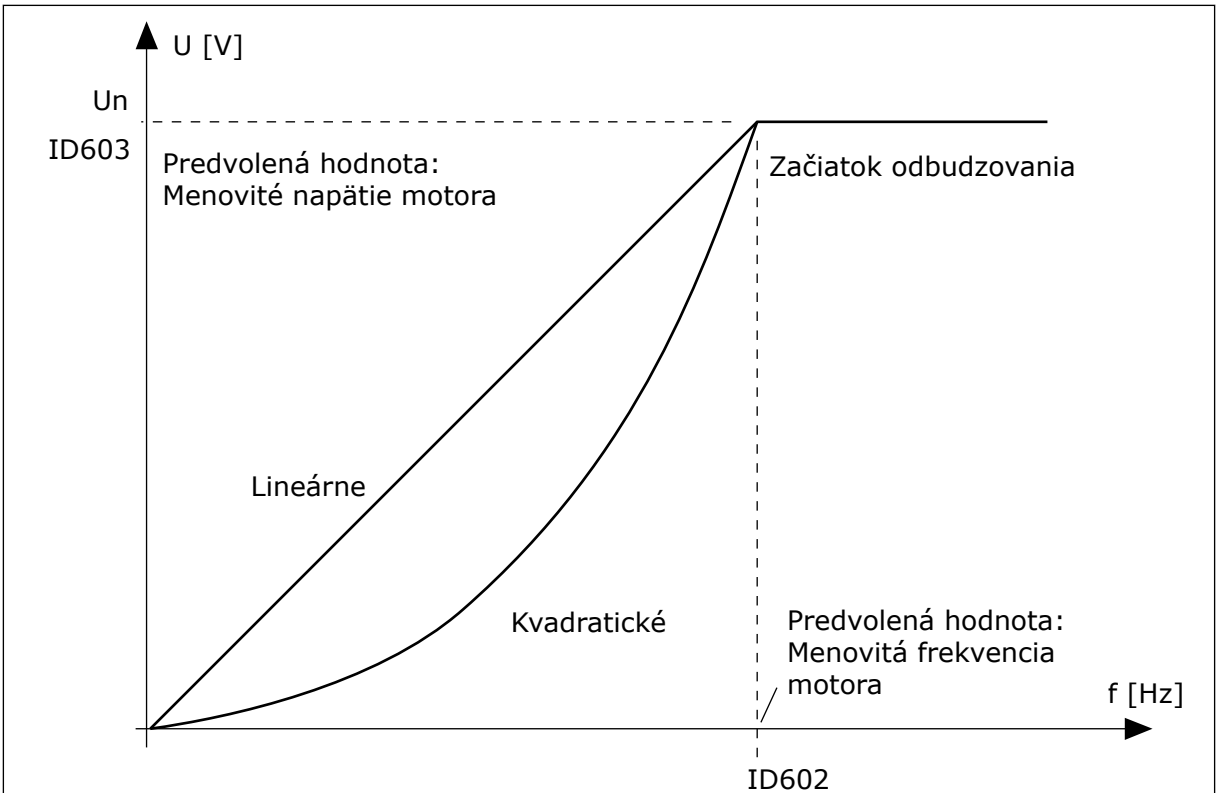

*Obr. 12: Lineárna a kvadratická zmena napätia motora*

## *P3.1.2.15 REGULÁTOR PREPÄTIA (ID607)*

Pozrite si popis v P3.1.2.16 Kontrola podpätia.

## *P3.1.2.16 REGULÁTOR PODPÄTIA (ID608)*

Keď povolíte parameter P3.1.2.15 alebo P3.1.2.16, regulátory začnú monitorovať zmeny v napájacom napätí. Regulátory upravia výstupnú frekvenciu, ak dosiahne príliš vysokú alebo nízku hodnotu.

Zakázaním týchto dvoch parametrov vypnete prevádzku regulátorov podpätia a prepätia. Táto funkcia je užitočná, ak napájacie napätie kolíše v rozsahu väčšom ako –15 % až +10 % a ak aplikácia neumožňuje prevádzku regulátorov.

#### *P3.1.2.17 KOREKCIA NAPÄTIA STATORA (ID659)*

Tento parameter je možné použiť iba v prípade, ak je pre parameter P3.1.1.8 Typ motora nastavená hodnota *PM Motor*. Ak ako typ motora nastavíte *indukčný motor*, hodnota sa automaticky nastaví na 100 % a nie je ju možné zmeniť.

Keď zmeníte hodnotu parametra P3.1.1.8 (Typ motora) na *PM Motor*, krivka U/f sa automaticky zvýši tak, aby sa vyrovnala výstupnému napätiu meniča. Nastavený pomer U/f sa nezmení. Táto funkcia sa používa, aby sa zabránilo prevádzke PM motora v oblasti začiatku odbudzovania. Menovité napätie PM motora je oveľa nižšie ako úplné výstupné napätie meniča.

Menovité napätie PM motora sa zhoduje so spätným EMF napätím motora pri menovitej frekvencii. No v závislosti od výrobcu motora sa môže tiež rovnať, napríklad, napätiu statora pri menovitej záťaži.

Korekcia napätia statora pomáha upraviť krivku U/f meniča v blízkosti krivky spätného EMF. Nie je potrebné meniť hodnoty mnohých parametrov krivky U/f.

Parameter P3.1.2.17 udáva výstupné napätie meniča v percentách z menovitého napätia motora pri menovitej frekvencii motora. Upravte krivku U/f meniča nad krivkou spätného EMF motora. Čím viac sa krivka U/f odlišuje od krivky spätného EMF, tým viac sa zvyšuje prúd motora.

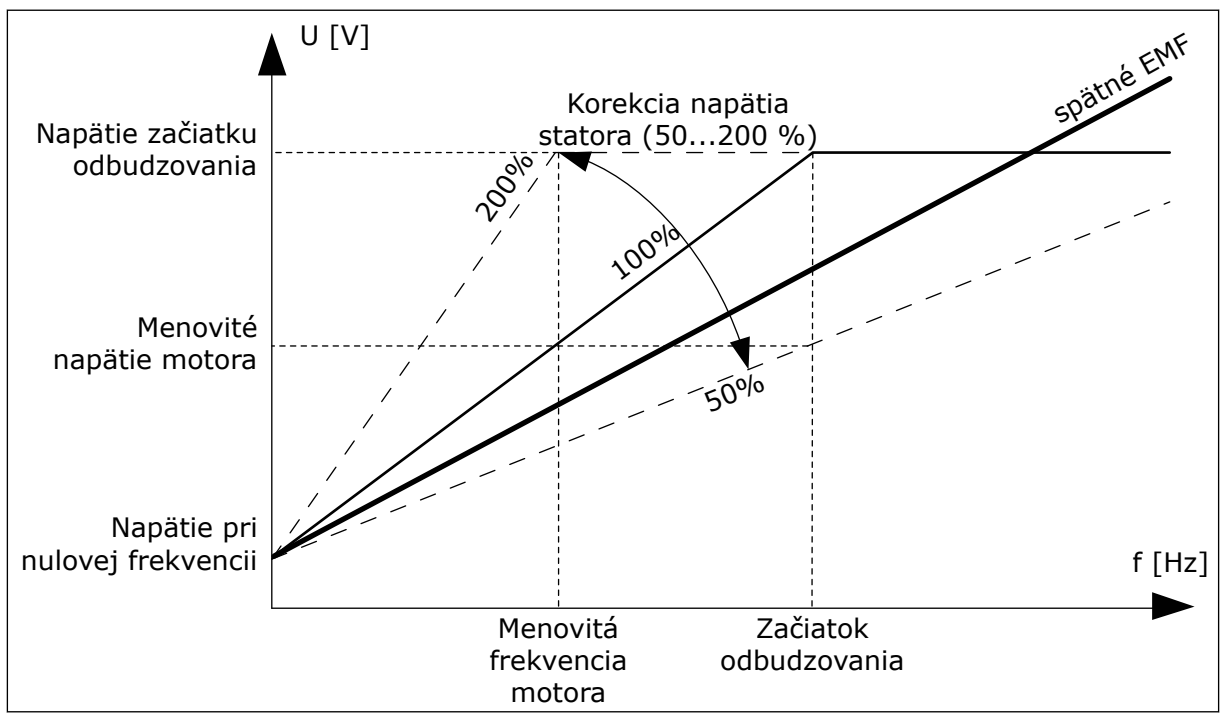

*Obr. 13: Korekcia napätia statora*

## **9.2 NASTAVENIE ŠTART/STOP**

## *P3.2.5 FUNKCIA ZASTAVENIA (ID 506)*

Tento parameter slúži na výber typu funkcie zastavenia.

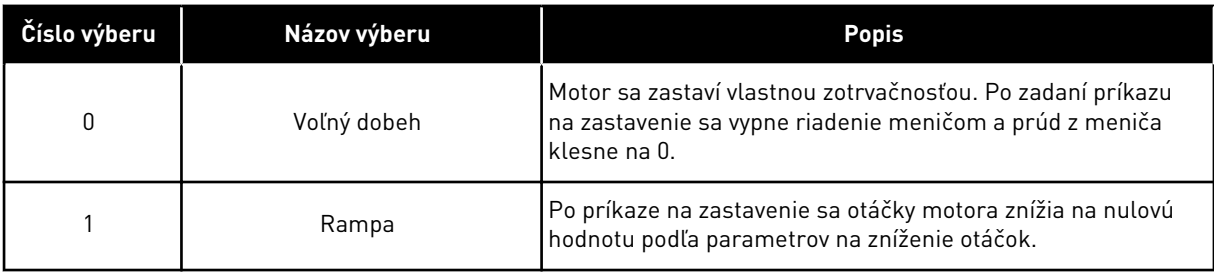

## *P3.2.6 LOGIKA I/O ŠTART/STOP (ID300)*

Pomocou tohto parametra je možné ovládať spúšťanie a zastavenie meniča prostredníctvom digitálnych signálov.

Možnosti na výber zahŕňajúce výrazovú hranu vám pomôžu predísť náhodným spusteniam.

#### **K náhodnému spusteniu môže dôjsť, napríklad, za týchto podmienok**

- Pri pripojení k elektrickému napájaniu.
- Pri pripojení k elektrickému napájaniu po výpadku prúdu.
- Po resetovaní poruchy.
- Keď príkaz Chod povolený vypne menič.
- Pri zmene riadiaceho miesta na Riadenie cez I/O.

Pred spustením motora je potrebné najskôr rozpojiť kontakt Štart/Stop.

Vo všetkých príkladoch na nasledujúcich stranách je pre režim zastavenia použitý voľný dobeh. CS = riadiaci signál.

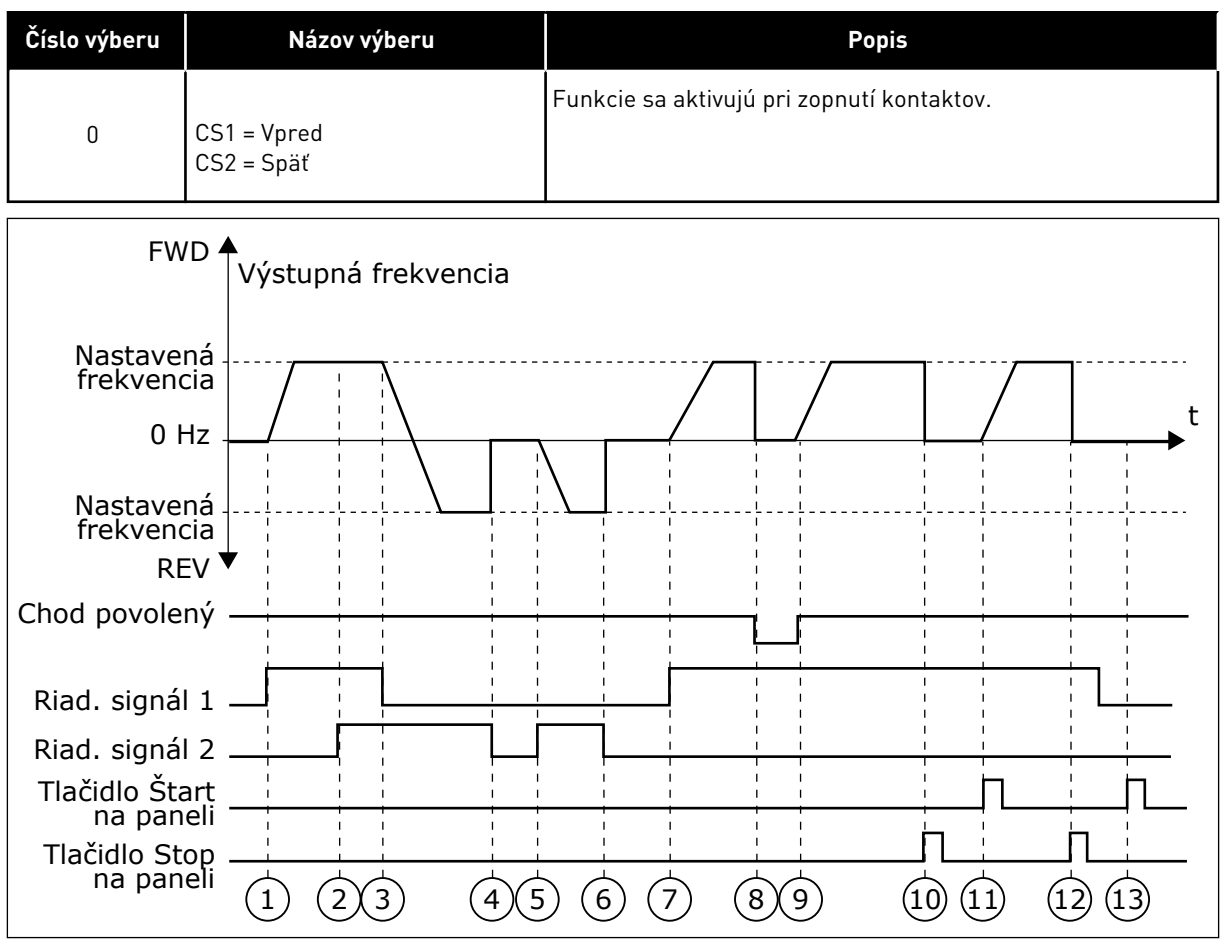

*Obr. 14: Štart/Stop logika I/O A = 0*

- 1. Riadiaci signál (CS) 1 sa aktivuje a vyvolá zvýšenie výstupnej frekvencie. Motor sa otáča dopredu.
- 2. CS2 sa aktivuje, no výstupnú frekvenciu to nijako neovplyvní, pretože smer nastavený ako prvý má najvyššiu prioritu.
- 3. CS1 sa deaktivuje a spôsobí začiatok zmeny smeru (VPRED na VZAD), pretože CS2 je stále aktívny.
- 4. CS2 sa deaktivuje a frekvencia privádzaná do motora klesne na 0.
- 5. CS2 sa znovu aktivuje a spôsobí rozbeh motora (VZAD) na nastavenú frekvenciu.
- 6. CS2 sa deaktivuje a frekvencia privádzaná do motora klesne na 0.
- 7. CS1 sa aktivuje a motor sa rozbehne (VPRED) na nastavenú frekvenciu.
- 8. Signál Chod povolený sa nastaví na hodnotu ROZOPNUTÝ, v dôsledku čoho frekvencia klesne na 0. Pomocou parametra P3.5.1.10 nastavte konfiguráciu signálu Chod povolený.
- 9. Signál na povolenie chodu sa nastaví na hodnotu ZAVRETÉ, v dôsledku čoho sa frekvencia zvýši na nastavenú frekvenciu, pretože CS1 je stále aktívny.
- 10. Tlačidlo STOP na paneli je stlačené a frekvencia privádzaná do motora klesne na 0. (Tento signál funguje, iba ak je pre parameter P3.2.3 Tlačidlo Stop na paneli nastavená hodnota *Áno*.)
- 11. Menič sa spustí, pretože bolo stlačené tlačidlo START na paneli.
- 12. Opätovným stlačením tlačidla STOP na paneli sa menič vypne.
- 13. Pokus o spustenie meniča stlačením tlačidla START je neúspešný, pretože CS1 je neaktívne.

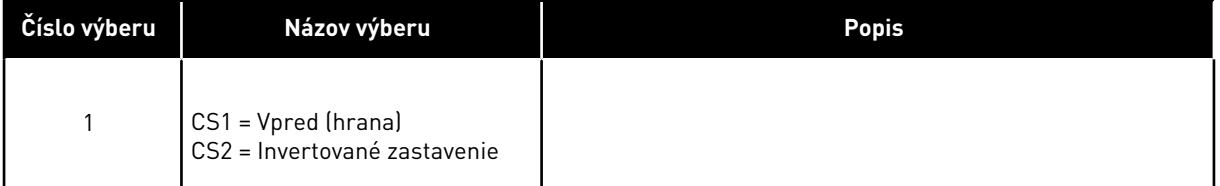

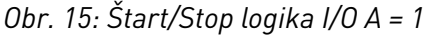

- 1. Riadiaci signál (CS) 1 sa aktivuje a vyvolá zvýšenie výstupnej frekvencie. Motor sa otáča dopredu.
- 2. CS2 sa deaktivuje, v dôsledku čoho klesne frekvencia na 0.
- 3. CS1 sa aktivuje, pričom vyvolá opätovné zvýšenie výstupnej frekvencie. Motor sa otáča dopredu.
- 4. Signál na povolenie chodu sa nastaví na hodnotu ROZOPNUTÝ, v dôsledku čoho frekvencia klesne na 0. Pomocou parametra 3.5.1.10 konfigurujte signál Chod povolený.
- 5. Pokus o štart pomocou CS1 je neúspešný, pretože signál na povolenie chodu má stále hodnotu ROZOPNUTÝ.
- 6. Po aktivovaní CS1 sa motor rozbehne (VPRED) na nastavenú frekvenciu, pretože signál na povolenie chodu bol nastavený na hodnotu ZAVRETÉ.
- 7. Tlačidlo STOP na paneli je stlačené a frekvencia privádzaná do motora klesne na 0. (Tento signál funguje, iba ak je pre parameter P3.2.3 Tlačidlo Stop na paneli nastavená hodnota *Áno*.)
- 8. CS1 sa aktivuje, pričom vyvolá opätovné zvýšenie výstupnej frekvencie. Motor sa otáča dopredu.
- 9. CS2 sa deaktivuje, v dôsledku čoho klesne frekvencia na 0.

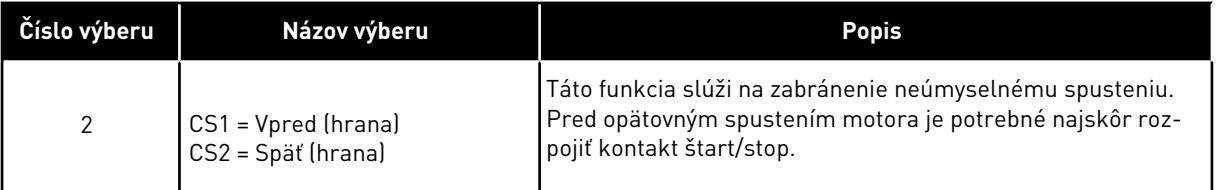

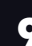

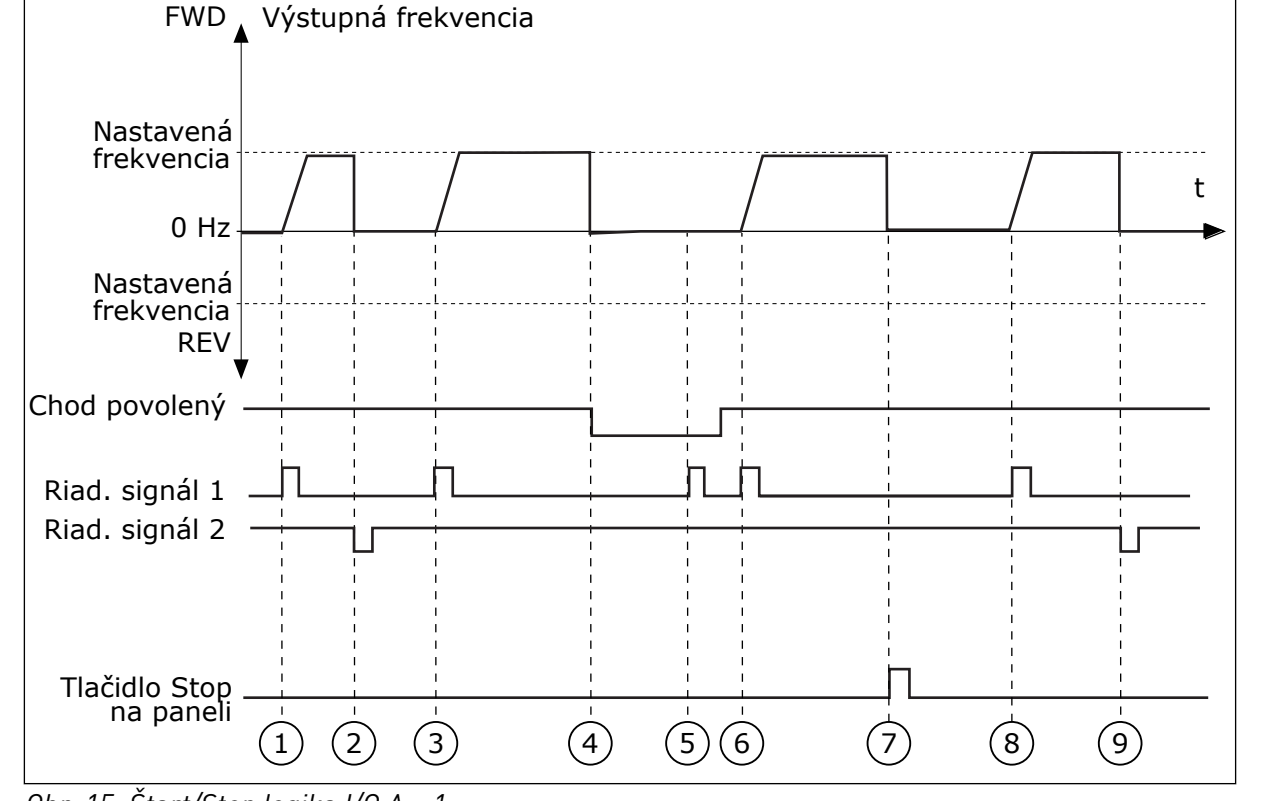

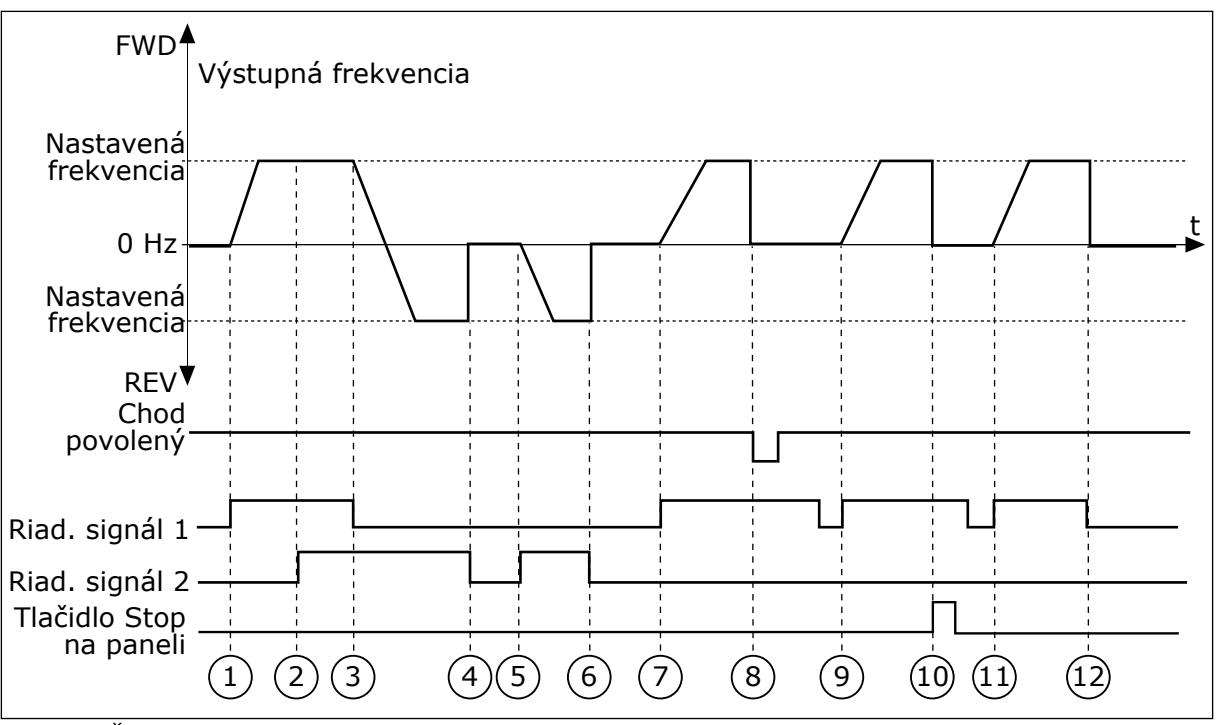

*Obr. 16: Štart/Stop logika I/O A = 2*

- 1. Riadiaci signál (CS) 1 sa aktivuje a vyvolá zvýšenie výstupnej frekvencie. Motor sa otáča dopredu.
- 2. CS2 sa aktivuje, no výstupnú frekvenciu to nijako neovplyvní, pretože smer nastavený ako prvý má najvyššiu prioritu.
- 3. CS1 sa deaktivuje, čím spôsobí začiatok zmeny smeru (VPRED na VZAD), pretože CS2 je stále aktívny.
- 4. CS2 sa deaktivuje a frekvencia privádzaná do motora klesne na 0.
- 5. CS2 sa znovu aktivuje a spôsobí rozbeh motora (VZAD) na nastavenú frekvenciu.
- 6. CS2 sa deaktivuje a frekvencia privádzaná do motora klesne na 0.
- 7. CS1 sa aktivuje a motor sa rozbehne (VPRED) na nastavenú frekvenciu.
- 8. Signál Chod povolený sa nastaví na hodnotu ROZOPNUTÝ, v dôsledku čoho frekvencia klesne na 0. Pomocou parametra P3.5.1.10 nastavte konfiguráciu signálu Chod povolený.
- 9. Signál na povolenie chodu sa nastaví na hodnotu ZAVRETÉ, čo sa nijako neprejaví, pretože na spustenie je potrebná nábežná hrana, a to aj pri aktívnom CS1.
- 10. Tlačidlo STOP na paneli je stlačené a frekvencia privádzaná do motora klesne na 0. (Tento signál funguje, iba ak je pre parameter P3.2.3 Tlačidlo Stop na paneli nastavená hodnota *Áno*.)
- 11. CS1 sa znovu otvorí a zatvorí, čím dôjde k spusteniu motora.
- 12. CS1 sa deaktivuje a frekvencia privádzaná do motora klesne na 0.

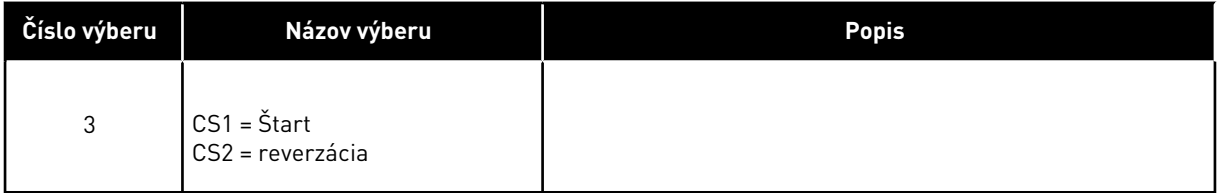

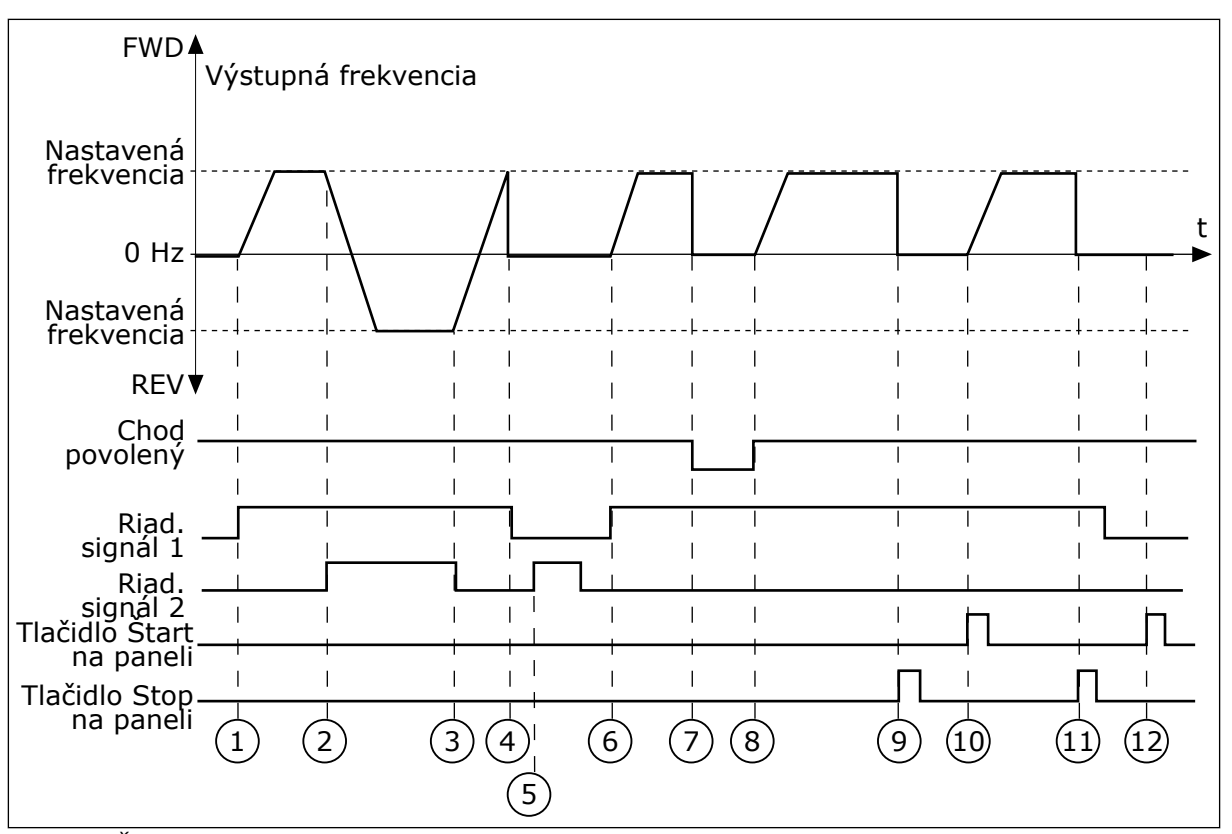

*Obr. 17: Štart/Stop logika I/O A = 3*

- 1. Riadiaci signál (CS) 1 sa aktivuje a vyvolá zvýšenie výstupnej frekvencie. Motor sa otáča dopredu.
- 2. CS2 sa aktivuje, v dôsledku čoho sa začne meniť smer (VPRED na VZAD).
- 3. CS2 sa deaktivuje, v dôsledku čoho sa začne meniť smer (VZAD na VPRED), pretože CS1 je stále aktívny.
- 4. CS1 sa deaktivuje a frekvencia klesne na  $\Omega$
- 5. Aktivuje sa CS2, no motor sa nespustí, pretože CS1 je neaktívny.
- 6. CS1 sa aktivuje, pričom vyvolá opätovné zvýšenie výstupnej frekvencie. Motor sa otáča smerom dopredu, pretože CS2 je deaktivovaný.
- 7. Signál Chod povolený sa nastaví na hodnotu ROZOPNUTÝ, v dôsledku čoho frekvencia klesne na 0. Pomocou parametra P3.5.1.10 nastavte konfiguráciu signálu Chod povolený.
- 8. Signál na povolenie chodu sa nastaví na hodnotu ZAVRETÉ, v dôsledku čoho sa frekvencia zvýši na nastavenú frekvenciu, pretože CS1 je stále aktívny.
- 9. Tlačidlo STOP na paneli je stlačené a frekvencia privádzaná do motora klesne na 0. (Tento signál funguje, iba ak je pre parameter P3.2.3 Tlačidlo Stop na paneli nastavená hodnota *Áno*.)
- 10. Menič sa spustí, pretože bolo stlačené tlačidlo START na paneli.
- 11. Menič sa znovu vypne stlačením tlačidla STOP na paneli.
- 12. Pokus o spustenie meniča stlačením tlačidla START je neúspešný, pretože CS1 je neaktívne.

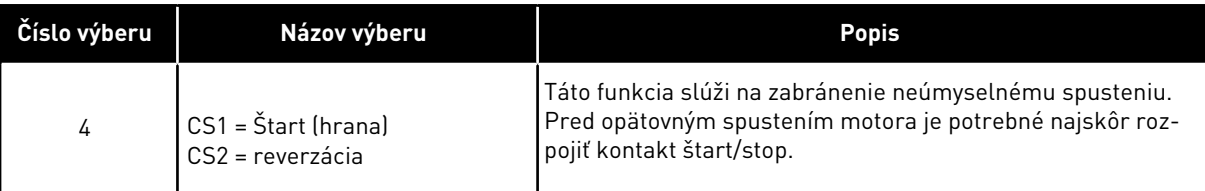

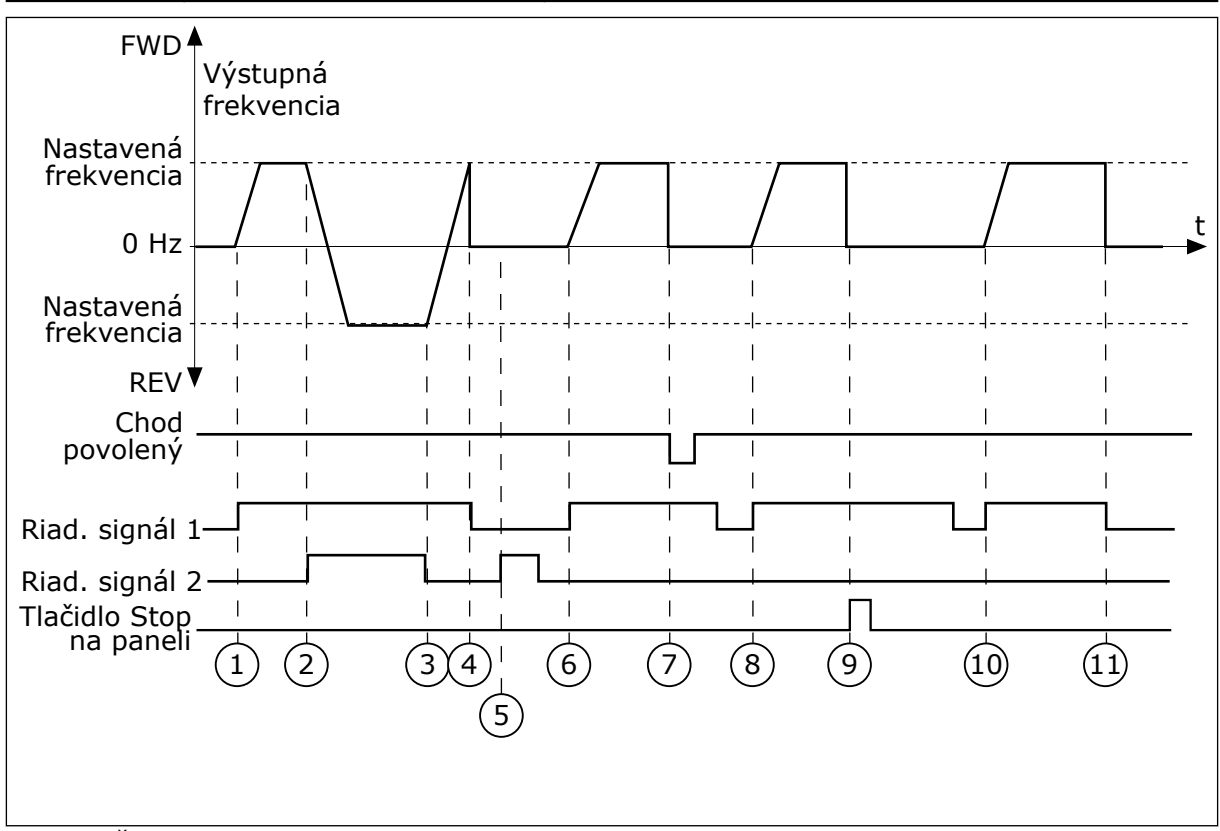

*Obr. 18: Štart/Stop logika I/O A = 4*

- 1. Riadiaci signál (CS) 1 sa aktivuje a vyvolá zvýšenie výstupnej frekvencie. Motor sa otáča smerom dopredu, pretože CS2 je deaktivovaný.
- 2. CS2 sa aktivuje, v dôsledku čoho sa začne meniť smer (VPRED na VZAD).
- 3. CS2 sa deaktivuje, v dôsledku čoho sa začne meniť smer (VZAD na VPRED), pretože CS1 je stále aktívny.
- 4. CS1 sa deaktivuje a frekvencia klesne na  $\cap$
- 5. Aktivuje sa CS2, no motor sa nespustí, pretože CS1 je neaktívny.
- 6. CS1 sa aktivuje, pričom vyvolá opätovné zvýšenie výstupnej frekvencie. Motor sa otáča smerom dopredu, pretože CS2 je deaktivovaný.
- 7. Signál Chod povolený sa nastaví na hodnotu ROZOPNUTÝ, v dôsledku čoho frekvencia klesne na 0. Pomocou parametra P3.5.1.10 nastavte konfiguráciu signálu Chod povolený.
- 8. Pred spustením meniča je potrebné otvoriť a znova zatvoriť CS1.
- 9. Tlačidlo STOP na paneli je stlačené a frekvencia privádzaná do motora klesne na 0. (Tento signál funguje, iba ak je pre parameter P3.2.3 Tlačidlo Stop na paneli nastavená hodnota *Áno*.)
- 10. Pred spustením meniča je potrebné otvoriť a znova zatvoriť CS1.
- 11. CS1 sa deaktivuje a frekvencia klesne na  $\Omega$ .

## **9.3 REFERENCIE**

Funkciu Prednastavené frekvencie môžete použiť v procesoch, v ktorých sa vyžaduje viac ako jedna referenčná frekvencia. K dispozícii je osem prednastavených referenčných frekvencií. Prednastavenú referenčnú frekvenciu môžete vybrať pomocou digitálnych vstupných signálov P3.5.1.15, P3.5.1.16 a P3.5.1.17.

## *P3.3.10 REŽIM PREDNASTAVENEJ FREKVENCIE (ID182)*

Pomocou tohto parametra je možné nastaviť logiku, podľa ktorej sa na používanie zvolí daná prednastavená frekvencia. Na výber sú dostupné 2 odlišné logiky.

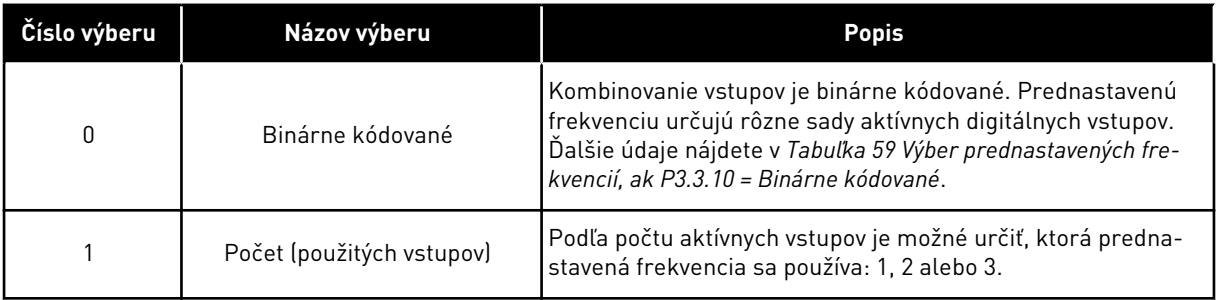

#### *P3.3.12 PREDNASTAVENÁ FREKVENCIA 1 (ID180)*

#### *P3.3.13 PREDNASTAVENÁ FREKVENCIA 2 (ID106)*

*P3.3.14 PREDNASTAVENÁ FREKVENCIA 3 (ID126)*

*P3.3.15 PREDNASTAVENÁ FREKVENCIA 4 (ID127)*

*P3.3.16 PREDNASTAVENÁ FREKVENCIA 5 (ID128)*

## *P3.3.17 PREDNASTAVENÁ FREKVENCIA 6 (ID129)*

#### *P3.3.18 PREDNASTAVENÁ FREKVENCIA 7 (ID130)*

Ak chcete vybrať niektorú z prednastavených frekvencií 1 až 7, zadajte digitálne vstupy pre parameter P3.5.1.15 (Výber prednastavenej frekvencie 0), P3.5.1.16 (Výber prednastavenej frekvencie 1) alebo P3.5.1.17 (Výber prednastavenej frekvencie 2). Prednastavenú frekvenciu určujú rôzne sady aktívnych digitálnych vstupov. Ďalšie údaje nájdete v nižšie uvedenej tabuľke. Hodnoty prednastavených frekvencií zostanú automaticky v rozsahu minimálnej a maximálnej frekvencie (P3.3.1 a P3.3.2).

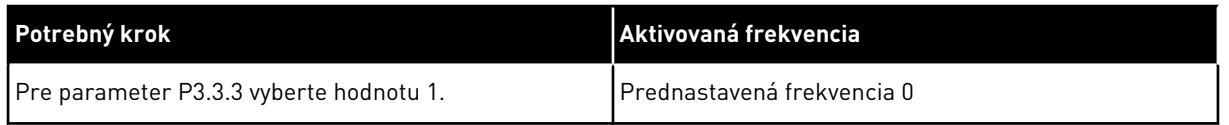

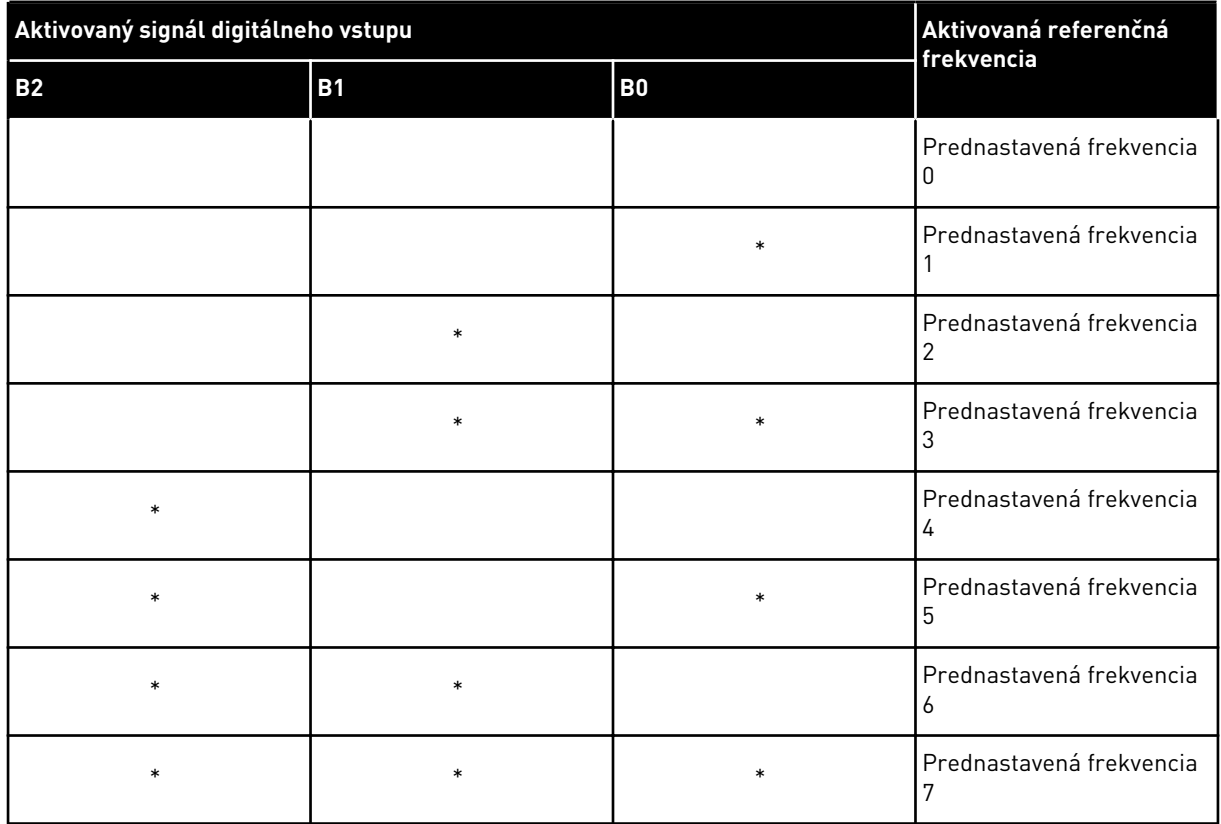

#### <span id="page-137-0"></span>*Tabuľka 59: Výber prednastavených frekvencií, ak P3.3.10 = Binárne kódované*

\* = vstup je aktivovaný.

## **9.4 NASTAVENIE RÁMP A BŔZD**

#### *P3.4.1 TVAR RAMPY 1 (ID500)*

Pomocou parametra Tvar rampy 1 je možné zmierniť začiatok a koniec rozbehovej a dobehovej rampy. Ak sa nastaví hodnota 0, dosiahne sa lineárny tvar rampy. Rozbeh a dobeh okamžite reagujú na zmeny referenčného signálu.

Ak sa nastaví hodnota v rozsahu od 0,1 do 10, rampa rozbehu a dobehu bude mať tvar S. Táto funkcia slúži na zníženie mechanickej erózie dielov a prúdových špičiek pri zmenách referencie. Čas rozbehu je možné upraviť pomocou parametrov P3.4.2 (Čas rozbehu 1) a P3.4.3 (Čas dobehu 1).

<span id="page-138-0"></span>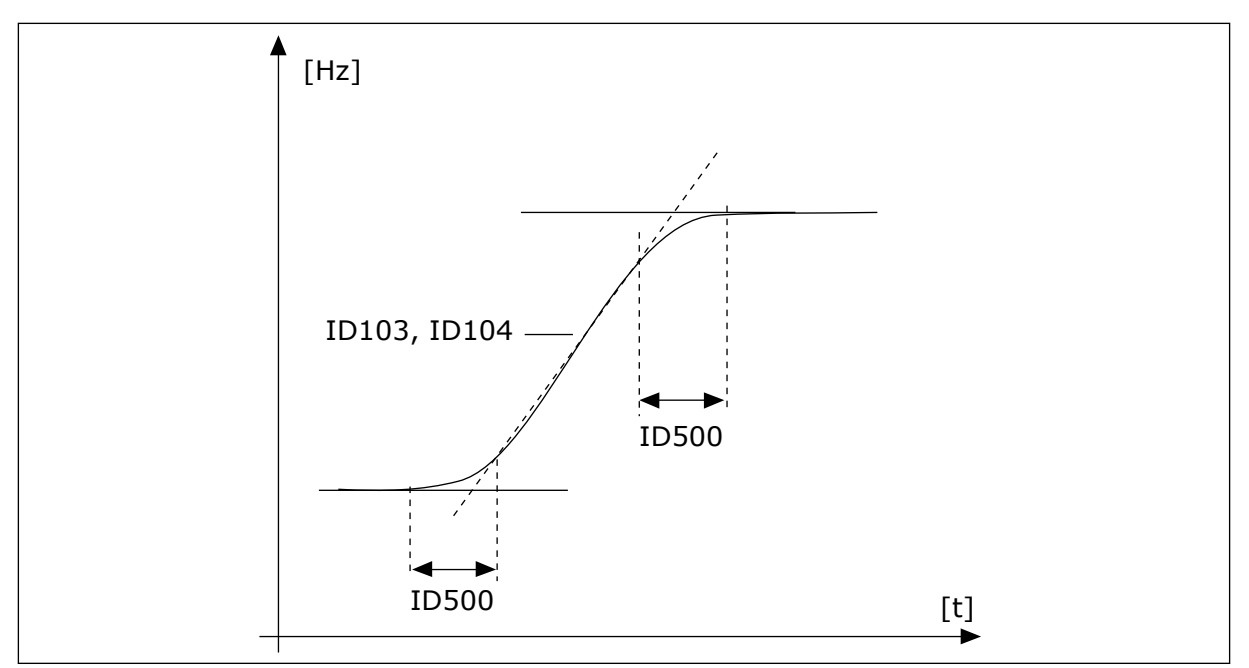

*Obr. 19: Krivka rozbehu/dobehu (v tvare S)*

## *P3.4.12 BRZDENIE TOKOM (ID520)*

Ako alternatívu k DC brzdeniu je možné používať brzdenie tokom. Brzdenie tokom zvyšuje brzdiaci výkon v podmienkach, keď nie sú potrebné ďalšie brzdné rezistory.

Keď je potrebné brzdenie, systém zníži frekvenciu a zvýši prúdenie do motora. Tým sa zvýši brzdiaci výkon motora. Otáčky motora sa počas brzdenia regulujú.

Brzdenie tokom môžete povoliť alebo zakázať.

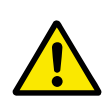

## **VÝSTRAHA!**

Brzdenie používajte iba v krátkych intervaloch. Brzdenie tokom premieňa energiu na teplo a môže spôsobiť poškodenie motora.

## **9.5 KONFIGURÁCIA V/V**

#### 9.5.1 PROGRAMOVANIE DIGITÁLNYCH A ANALÓGOVÝCH VSTUPOV

Programovanie vstupov frekvenčného meniča je flexibilné. Dostupné vstupy štandardného aj doplnkového rozhrania I/O je možné ľubovoľne používať na rôzne funkcie.

Formáty uvedené nižšie sa používajú na nastavenie hodnoty programovateľných parametrov:

- **DigIN SlotA.1/AnIN SlotA.1** (grafický panel) alebo
- **dI A.1/aI A.1** (textový panel).

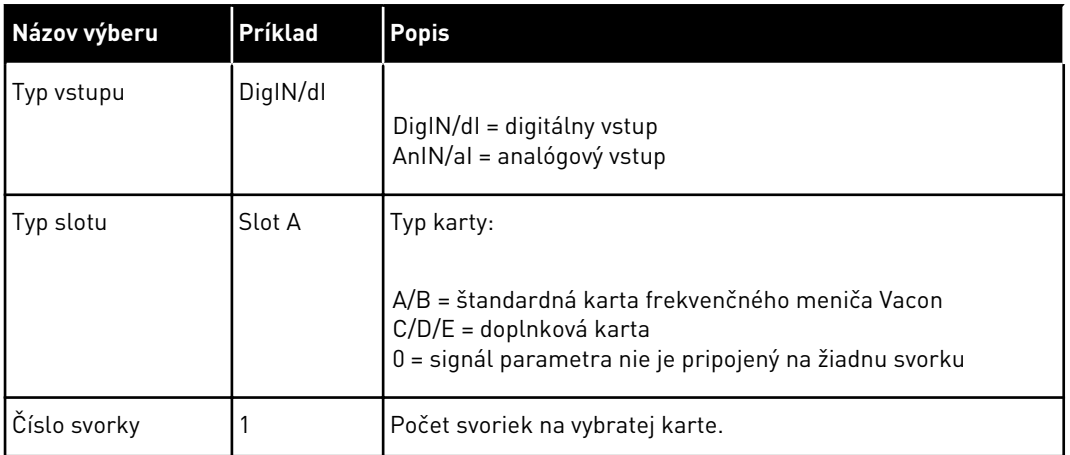

Napríklad DigIN SlotA. alebo dI A.1 označuje, že DIN1 na štandardnej karte je pripojený na slot karty A.

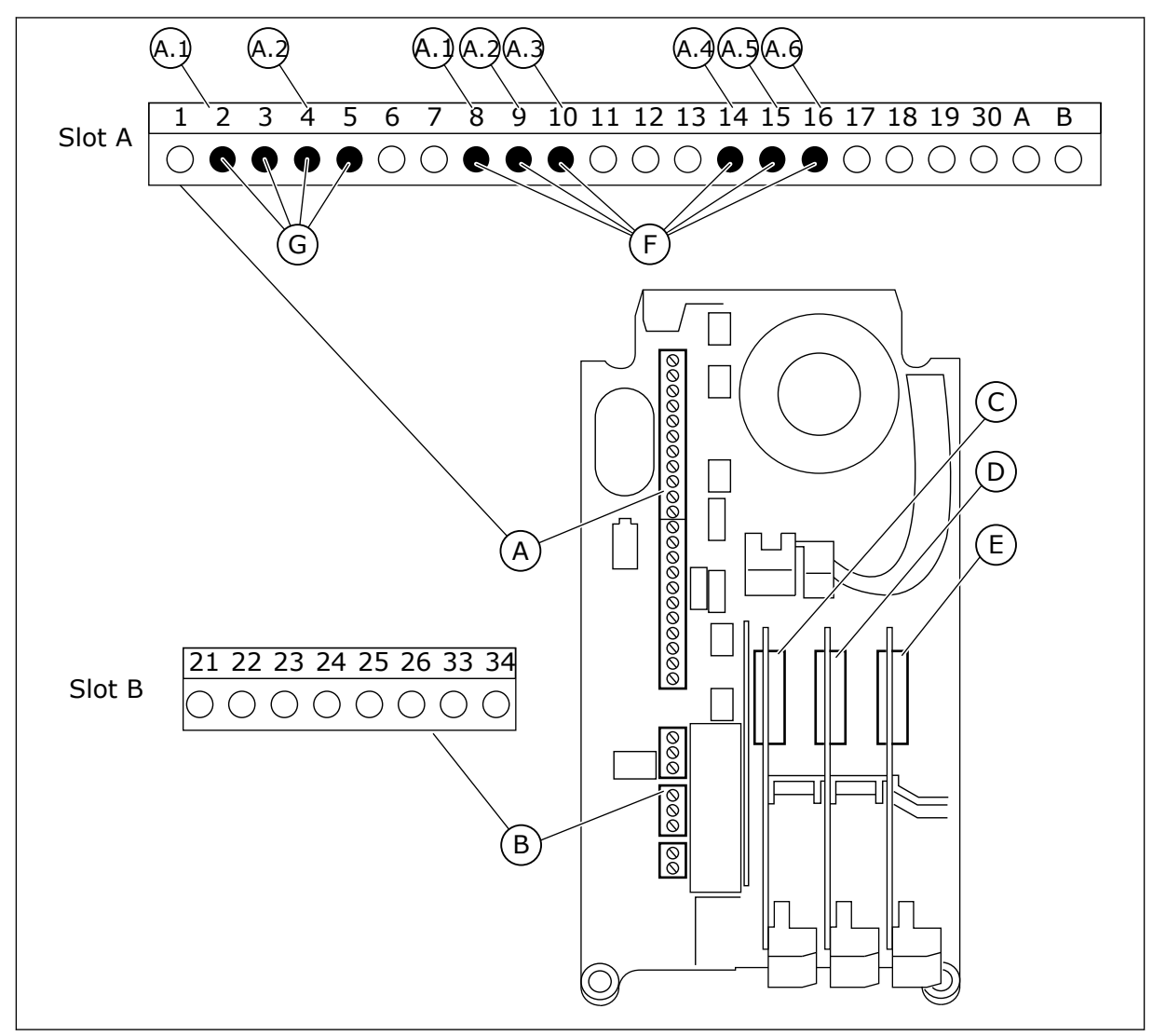

*Obr. 20: Sloty a programovateľné vstupy na doplnkovej doske*

A. Štandardná doska v slote A a jej svorky B. Štandardná doska v slote B a jej svorky

- C. Doplnková doska v slote C
- D. Doplnková doska v slote D
- E. Doplnková doska v slote E
- F. Programovateľné digitálne vstupy (DI)
- G. Programovateľné analógové vstupy (AI)

## 9.5.1.1 Programovanie digitálnych vstupov

Príslušné funkcie pre digitálne vstupy sú uvedené ako parametre v skupine parametrov M3.5.1. Ak chcete funkcii priradiť digitálny vstup, nastavte hodnotu v správnom parametri. Zoznam použiteľných funkcií je uvedený v *[Tabuľka 14 Nastavenia digitálneho vstupu](#page-68-0)*.

#### **Príklad**

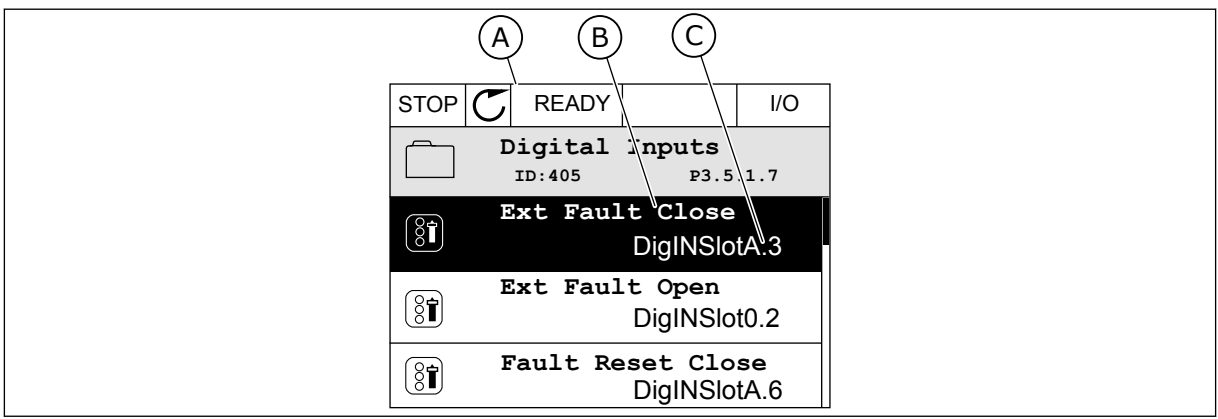

*Obr. 21: Menu Digitálne vstupy na grafickom displeji*

- A. Grafický displej
- B. Názov parametra, čiže funkcie
- C. Hodnota parametra, čiže nastavený digitálny vstup

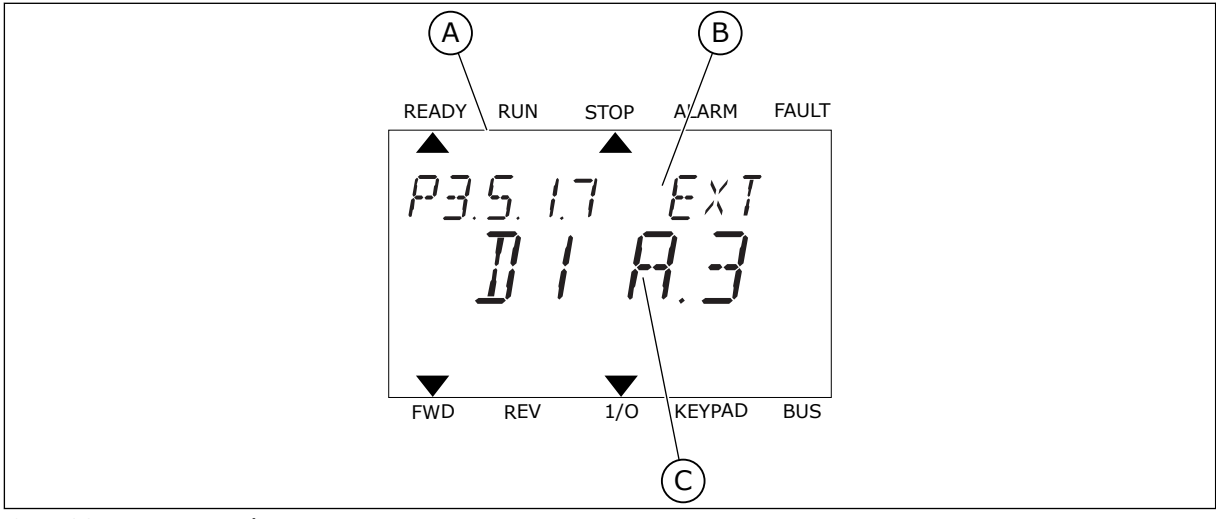

*Obr. 22: Menu Digitálne vstupy na textovom displeji*

B. Názov parametra, čiže funkcie

A. Textový displej

C. Hodnota parametra, čiže nastavený digitálny vstup

Pri štandardnej konfigurácii dosky I/O je dostupných 6 digitálnych vstupov: svorky 8, 9, 10, 14, 15 a 16 v slote A.

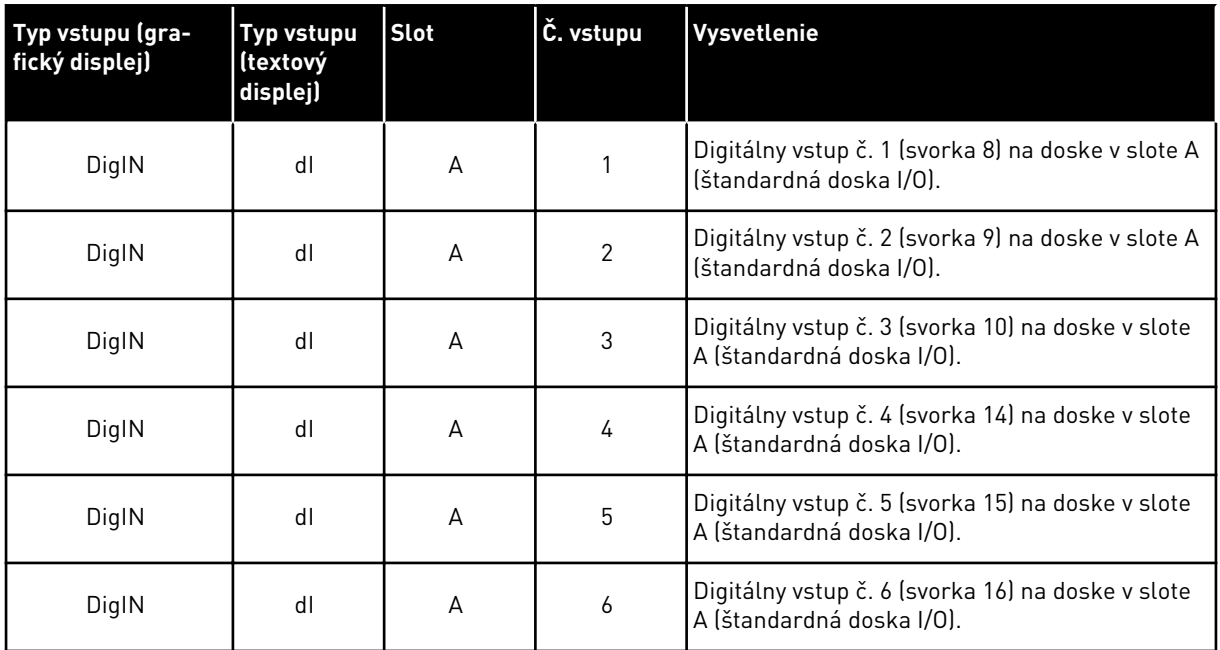

Funkcia Externá porucha spínací kontakt, ktorá sa nachádza v menu M3.5.1, je parametrom P3.5.1.11. Na grafickom displeji sa zobrazí ako prednastavená hodnota DigIN SlotA.3 a na textovom displeji ako dI A.3. Keď zvolíte túto položku, Externá porucha spínací kontakt je riadená digitálnym signálom do digitálneho vstupu DI3 (svorka 10).

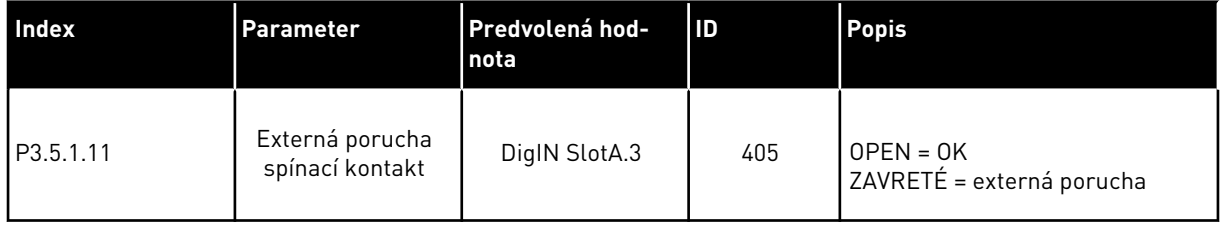

Ak chcete na štandardnej doske I/O zmeniť vstup z DI3 na, napríklad, DI6 (svorka 16), podstupujte podľa týchto pokynov.

#### PROGRAMOVANIE NA GRAFICKOM DISPLEJI

1 Vyberte parameter. Stlačením tlačidla so šípkou Vpravo prejdite do režimu Editácia.

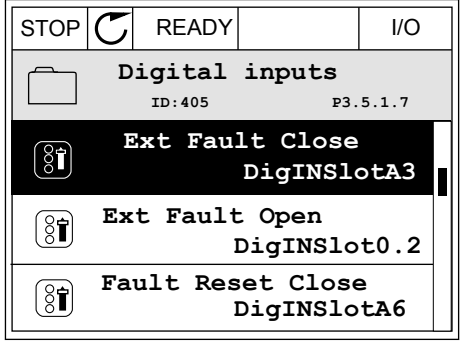

- 2 V režime Editácia je hodnota pre slot DigIN SlotA podčiarknutá a bliká. Ak je na vašej doske I/O dostupných viacero digitálnych vstupov, napríklad preto, že sú v slotoch C, D alebo E pripojené doplnkové dosky, vyberte niektorý z nich.
- 3 Opätovným stlačením tlačidla so šípkou Vpravo  $\text{RENV}$  aktivujte svorku 3. STOP  $\text{STOP}$  READY  $\text{STOP}$  READY  $\mid$  I/O

4 Ak chcete zmeniť nastavenie na svorku 6, 3-krát stlačte tlačidlo so šípkou Nahor. Pomocou tlačidla OK potvrďte zmenu.

 $STOP$   $\boxed{\bigcup}$  READY  $\boxed{1}$  I/O **Ext Fault Close**  $\left[\begin{matrix} 8 \\ 0 \end{matrix}\right]$ **ID:405 P3.5.1.7**  $\Box$ ╱ **DigIN SlotA.3**  $\checkmark$  $\mathbf{I}$ **Min: Max:**

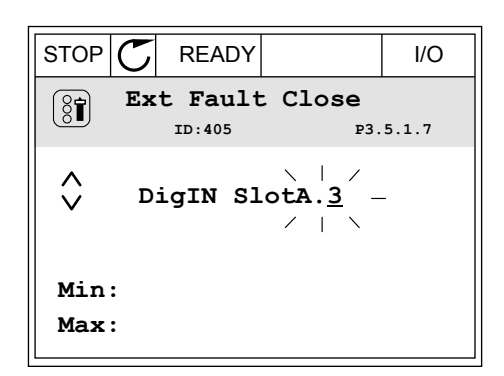

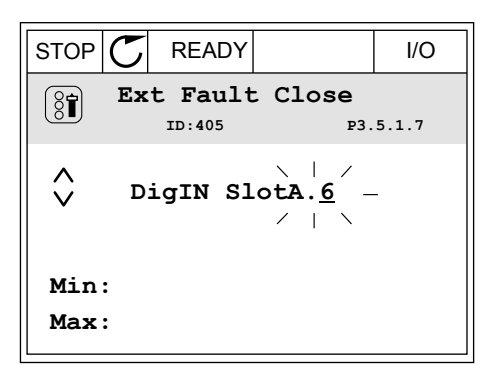

5 Ak sa digitálny vstup DI6 už používa pre inú funkciu, na displeji sa zobrazí hlásenie. Zmeňte niektorú z týchto zvolených možností.

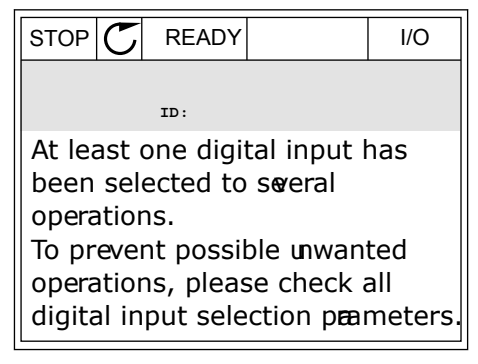

#### PROGRAMOVANIE NA TEXTOVOM DISPLEJI

1 Vyberte parameter. Stlačením tlačidla OK prejdite vyberte parameter. Stracemm traciula ON prejuite READY RUN STOP ALARM FAULT

2 V režime Editácia bliká písmeno D. Ak je na karte I/O k dispozícii viac digitálnych vstupov, napríklad

3 Opätovným stlačením tlačidla so šípkou Vpravo

karty, vyberte niektorý z nich.

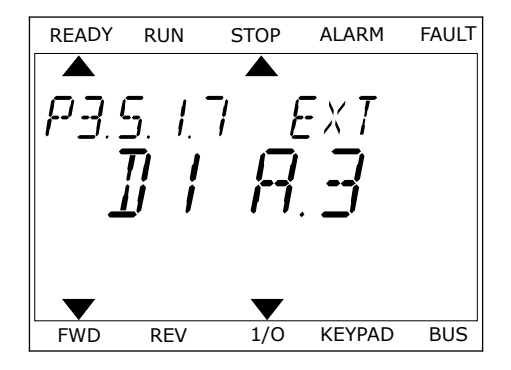

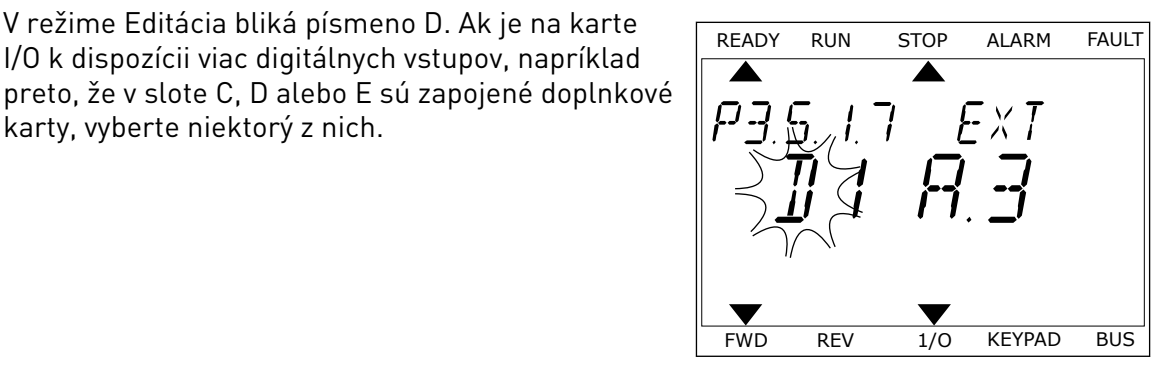

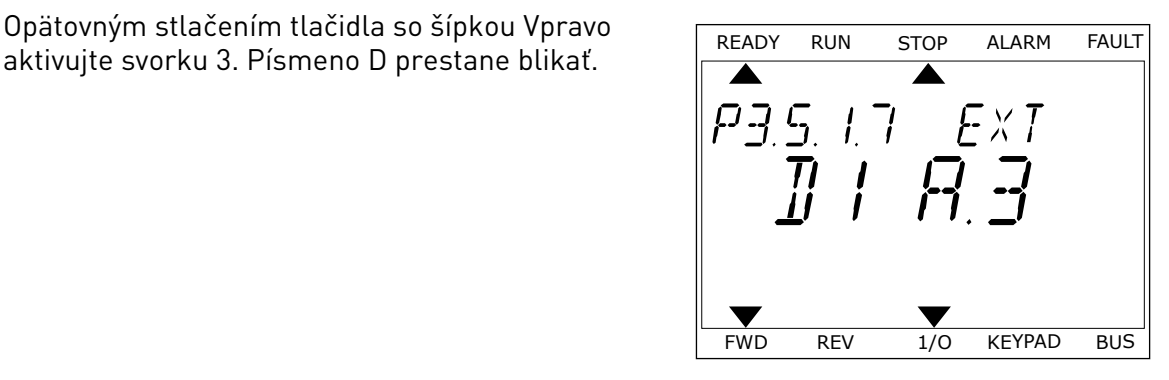

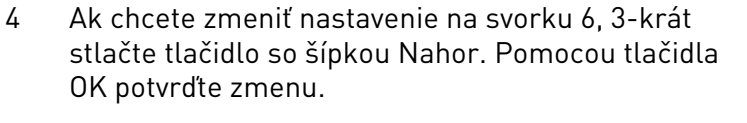

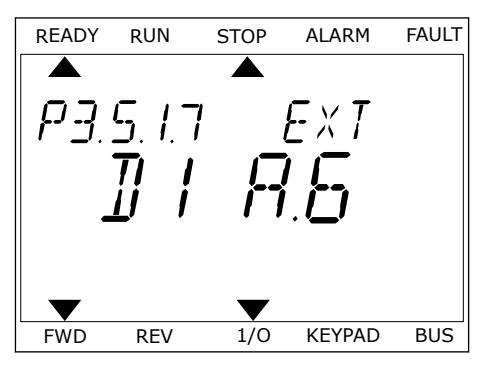
5 Ak sa digitálny vstup DI6 už používa pre inú funkciu, na displeji bude rolovať hlásenie. Zmeňte niektorú z týchto zvolených možností.

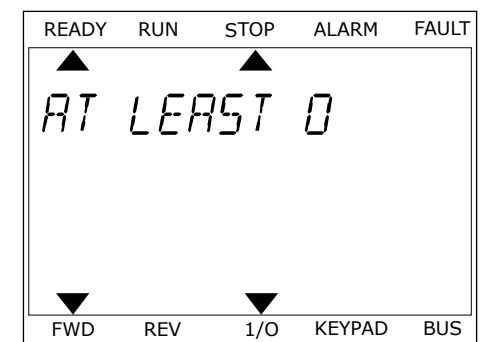

Po vykonaní týchto krokov bude funkcia Externá porucha spínací kontakt riadená digitálnym signálom privádzaným do digitálneho vstupu DI6.

Funkcia môže mať hodnotu DigIN Slot0.1 (na grafickom displeji) alebo dI 0.1 (na textovom displeji). Za týchto podmienok ste funkcii nepriradili svorku alebo bol vstup nastavený na hodnotu vždy ROZOPNUTÝ. Toto je prednastavená hodnota väčšiny parametrov v skupine M3.5.1.

Na druhej strane niektoré z parametrov majú prednastavenú hodnotu vždy ZAVRETÉ. Na grafickom displeji sa ako ich hodnota zobrazí DigIN Slot0.2 a na textovom displeji dI 0.2.

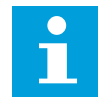

#### **POZNÁMKA!**

Digitálnym vstupom je tiež možné priradiť časové kanály. Ďalšie údaje o tejto funkcii sú uvedené v tabuľke *[Tabuľka 14 Nastavenia digitálneho vstupu](#page-68-0)*.

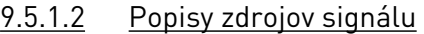

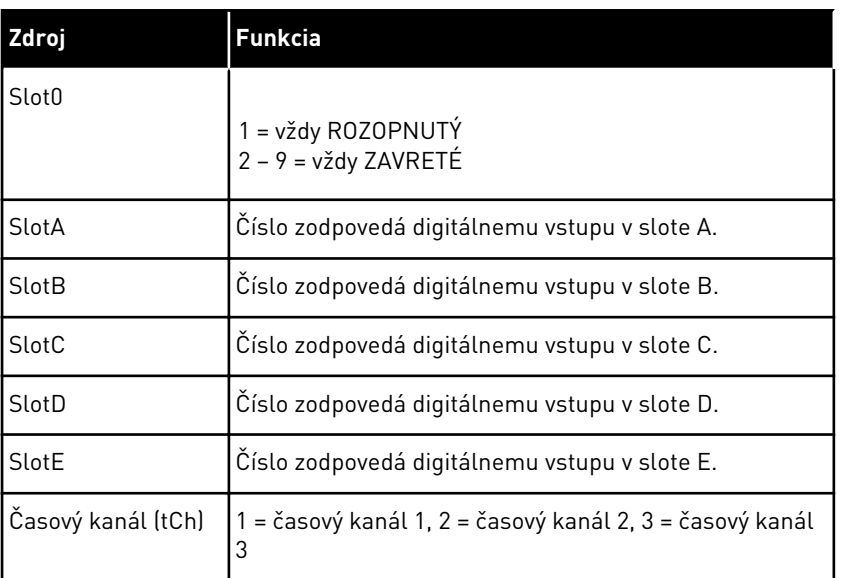

### 9.5.2 DIGITÁLNE VSTUPY

Parametre sú funkcie, ktoré môžete priradiť k svorke digitálneho vstupu. Text *DigIn Slot A.2* označuje druhý vstup v slote A. Funkcie je tiež možné priradiť k časovým kanálom. Časové kanály fungujú ako svorky.

Stavy digitálnych vstupov a digitálnych výstupov môžete monitorovať v zobrazení Multimonitorovanie.

### *P3.5.1.11 CHOD POVOLENÝ (ID 407)*

Keď je kontakt ROZOPNUTÝ, je spustenie motora zakázané. Keď je kontakt ZAVRETÝ, je spustenie motora povolené.

V prípade zastavenia sa menič riadi hodnotou P3.2.5 Funkcia zastavenia. Servomechanizmus bude brzdiť zotrvačnosťou až do zastavenia.

### *P3.5.1.12 BLOKÁCIA CHODU 1 (ID 1041)*

### *P3.5.1.13 BLOKÁCIA CHODU 2 (ID 1042)*

Ak je aktívna blokácia, menič nie je možné spustiť.

Pomocou tejto funkcie môžete zabrániť spusteniu meniča, keď je uzatvorený tlmič. Ak blokáciu aktivujte počas prevádzky meniča, menič sa zastaví.

### *P3.5.1.15 VÝBER PREDNASTAVENEJ FREKVENCIE 0 (ID419)*

#### *P3.5.1.16 VÝBER PREDNASTAVENEJ FREKVENCIE 1 (ID420)*

### *P3.5.1.17 VÝBER PREDNASTAVENEJ FREKVENCIE 2 (ID421)*

Aby bolo možné aplikovať prednastavené frekvencie 1 až 7, pripojte digitálny vstup k týmto funkciám podľa pokynov v kapitole *[9.5.1 Programovanie digitálnych a analógových vstupov](#page-138-0)*. Ďalšie údaje nájdete v *[Tabuľka 59 Výber prednastavených frekvencií, ak P3.3.10 = Binárne](#page-137-0)  [kódované](#page-137-0)*, ako aj v *[Tabuľka 12 Nastavenia referencie pri ovládaní](#page-61-0)* a *[Tabuľka 14 Nastavenia](#page-68-0)  [digitálneho vstupu](#page-68-0)*.

### 9.5.3 ANALÓGOVÉ VSTUPY

### *P3.5.2.2 ČASOVÁ KONŠTANTA FILTRA AI1 (ID 378)*

Pomocou tohto parametra sa vyfiltrujú rušenia v signáli analógového vstupu. Na aktivovanie tohto parametra je potrebné nastaviť ho na hodnotu vyššiu ako 0.

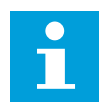

### **POZNÁMKA!**

Dlhý čas filtrovania spomaľuje regulačnú odozvu.

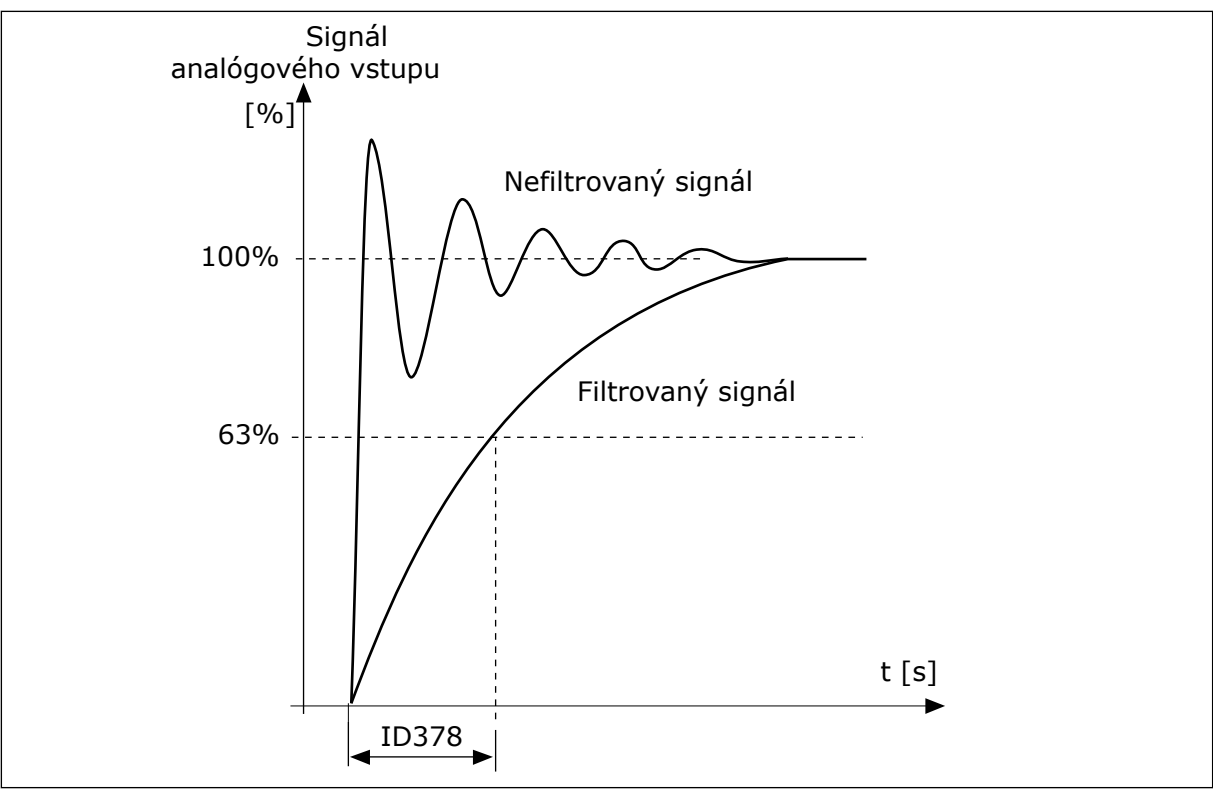

*Obr. 23: Filtrovanie signálu AI1*

### 9.5.4 DIGITÁLNE VÝSTUPY

### *P3.5.3.2.1 FUNKCIA ZÁKLADNÉHO RO1 (ID 11001)*

### *Tabuľka 60: Výstupné signály prostredníctvom RO1*

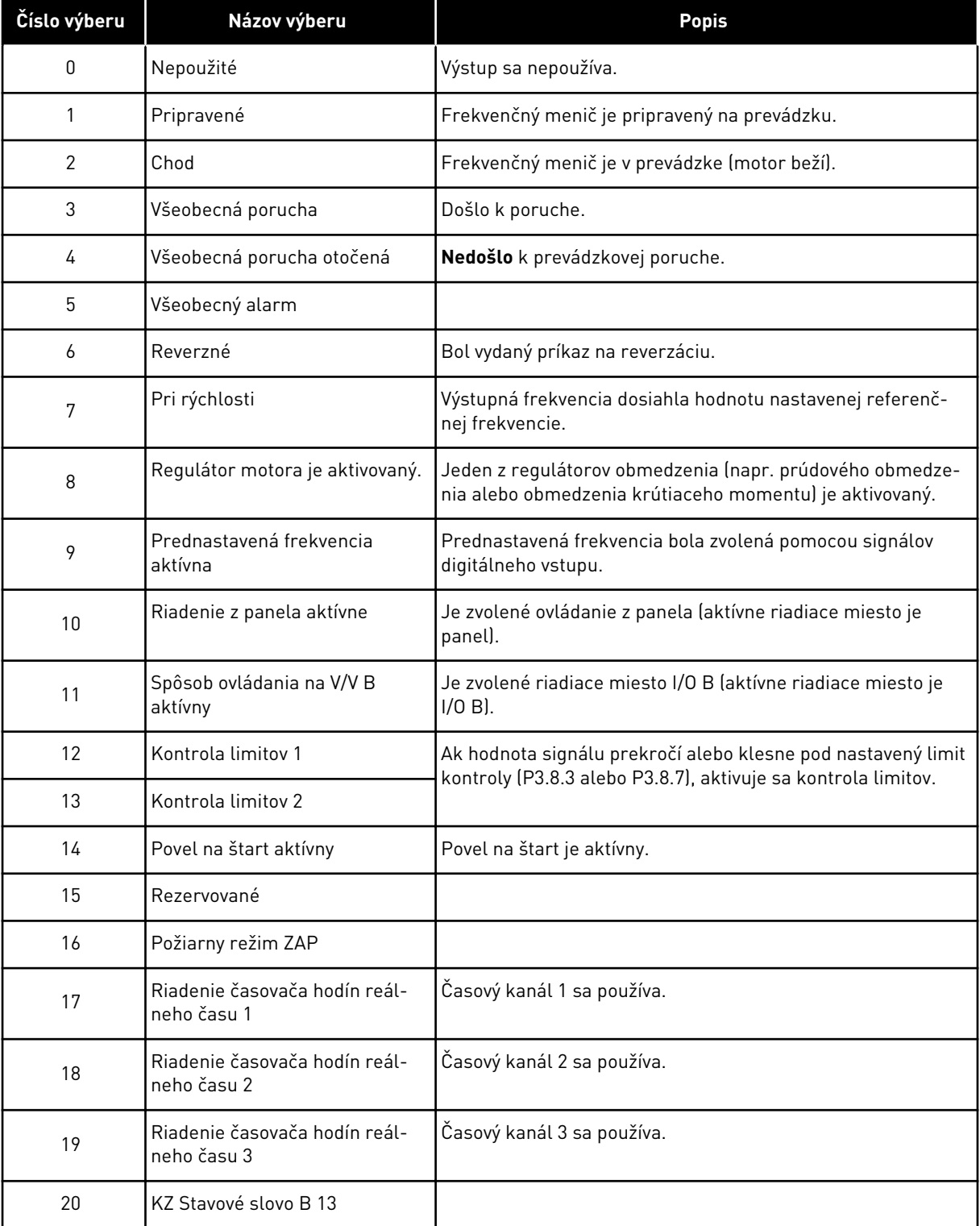

#### *Tabuľka 60: Výstupné signály prostredníctvom RO1*

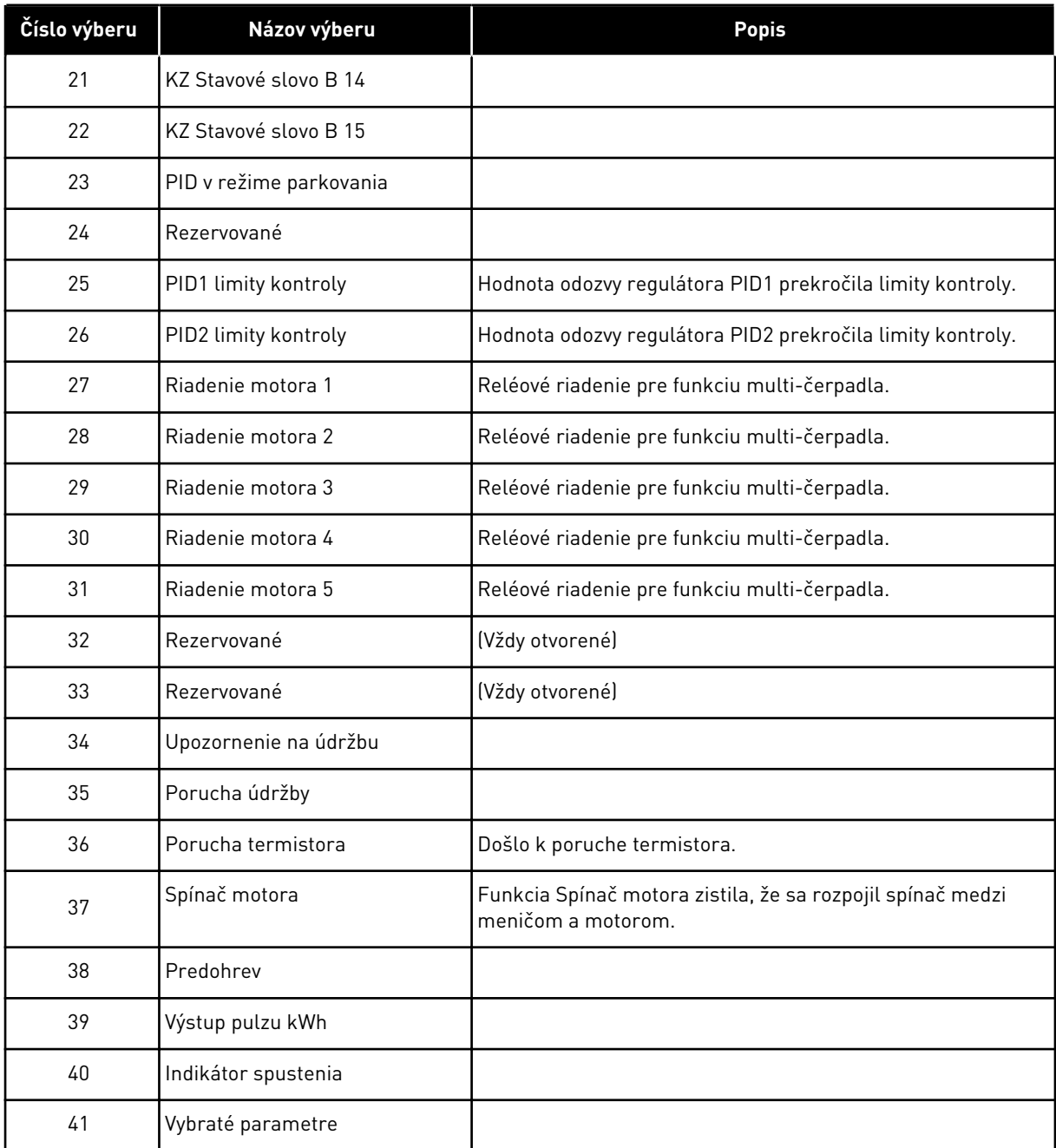

### **9.6 ZAKÁZANÉ FREKVENCIE**

V niektorých procesoch môže byť potrebné vyhnúť sa určitým frekvenciám, pretože spôsobujú problémy mechanickej rezonancie. Pomocou funkcie Zakázané frekvencie je možné zabrániť používaniu týchto frekvencií. Keď sa zvýši vstupná referenčná frekvencia, interná referenčná frekvencia zostane na dolnom limite, až kým vstupná frekvencia neprekročí horný limit.

### **9.7 OCHRANY**

#### *P3.9.2 REAKCIA NA EXTERNÚ PORUCHU (ID701)*

Pomocou tohto parametra je možné nastaviť reakciu meniča na externú poruchu. Ak dôjde k poruche, na displeji meniča sa môže zobraziť upozornenie na túto poruchu. Upozornenie sa vykoná prostredníctvom digitálneho vstupu. Prednastavený digitálny vstup je DI3. Údaje pre reakciu je možné naprogramovať aj do reléového výstupu.

#### 9.7.1 TEPELNÉ OCHRANY MOTORA

Tepelná ochrana motora chráni motor pred prehriatím.

Frekvenčný menič dokáže dodávať prúd, ktorý je vyšší ako menovitý prúd. Vysoký prúd môže byť potrebný pre danú záťaž a musí sa používať. V takýchto podmienkach hrozí riziko tepelného preťaženia. Pri nízkych frekvenciách je riziko vyššie. Pri nízkych frekvenciách sa znižuje účinok chladenia motora, ako aj jeho kapacita. Ak je motor vybavený externým ventilátorom, zníženie zaťaženia pri nízkych frekvenciách je malé.

Tepelná ochrana motora je založená na výpočtoch. Ochranná funkcia využíva výstupný prúd meniča na zistenie zaťaženia motora. Ak je riadiaca doska odpojená od zdroja energie, výpočty sa vynulujú.

Na nastavenie tepelnej ochrany motora používajte parametre P3.9.6 až P3.9.10. Tepelný prúd IT signalizuje zaťažovací prúd, nad ktorým je motor preťažený. Limit prúdu je funkcia výstupnej frekvencie.

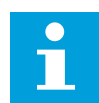

#### **POZNÁMKA!**

Ak s nízkovýkonovými meničmi (≤1,5 kW) používate dlhé káble motora (max. 100 m), prúd motora nameraný meničom môže byť oveľa vyšší ako skutočný prúd motora. Toto je spôsobené kapacitnými prúdmi v kábli motora.

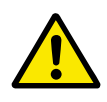

### **VÝSTRAHA!**

Uistite sa, že nie je zablokovaný prívod vzduchu k motoru. Ak je prívod vzduchu zablokovaný, funkcia nechráni motor a môže dôjsť k prehriatiu motora. Mohlo by to spôsobiť poškodenie motora.

### *P3.9.8 CHLADENIE MOTORA PRI NULOVÝCH OTÁČKACH (ID706)*

Pri nulovej rýchlosti vypočíta táto funkcia koeficient chladenia vzhľadom na bod, pri ktorom motor pracuje na menovitých otáčkach bez externého chladenia.

Prednastavená hodnota je nastavená pre podmienky, v ktorých nie je dostupný externý ventilátor. Ak sa používa externý ventilátor, je možné nastaviť hodnotu vyššiu ako v prípade bez ventilátora, napríklad na 90 %.

Pri zmene parametra P3.1.1.4 (Menovitý prúd motora) sa parameter P3.9.2.3 automaticky nastaví na prednastavenú hodnotu.

Aj keď tento parameter upravíte, nebude to mať žiadny vplyv na maximálny výstupný prúd meniča. Maximálny výstupný prúd je možné zmeniť výlučne prostredníctvom parametra P3.1.1.7 Prúdové obmedzenie motora.

Frekvencia zlomu pre tepelnú ochranu je 70 % hodnoty parametra P3.1.1.2 Menovitá frekvencia motora.

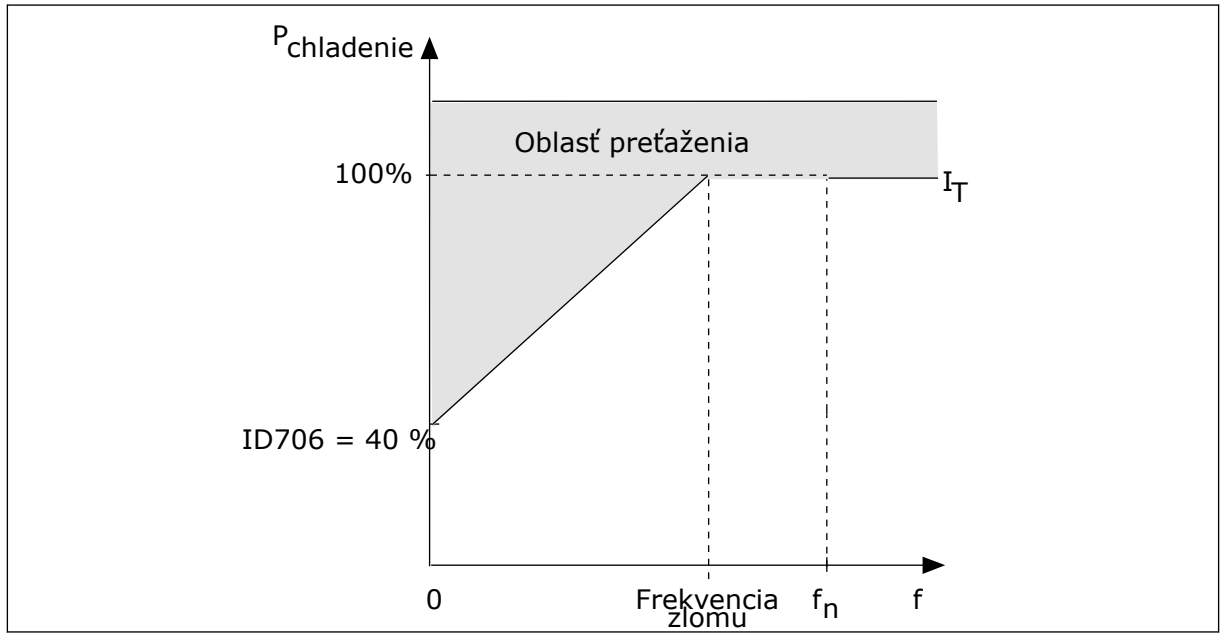

*Obr. 24: Krivka tepelného prúdu motora I*T

### *P3.9.9 TEPELNÁ ČASOVÁ KONŠTANTA MOTORA (ID707)*

Časová konštanta je čas, za ktorý vypočítaná krivka ohrevu dosiahne 63 % svojej cieľovej hodnoty. Dĺžka časovej konštanty súvisí s veľkosťou motora. Čím je motor väčší, tým je časová konštanta dlhšia.

Tepelná časová konštanta motora je pri rôznych motoroch odlišná. Jej hodnoty sa líšia aj v závislosti od výrobcu daného motora. Prednastavená hodnota parametra je pri každej veľkosti iná.

Hodnota t6-čas uvádza čas v sekundách, v priebehu ktorého dokáže motor bezpečne fungovať pri 6-násobku menovitého prúdu. Je možné, že k danému motoru poskytne údaje jeho výrobca. Ak poznáte hodnotu t6 motora, môžete pomocou nej nastaviť parameter časovej konštanty. Tepelná časová konštanta motora v minútach má zvyčajne hodnotu 2\*t6. Ak je menič v stave ZASTAVENIA, časová konštanta sa interne zvýši na 3-násobok nastavenej hodnoty parametra, pretože chladenie sa vykonáva formou konvekcie. Viď *[Obr. 25 Výpočet](#page-151-0)  [teploty motora](#page-151-0)*.

### *P3.9.10 TEPELNÉ ZAŤAŽENIE MOTORA (ID708)*

Ak, napríklad, nastavíte hodnotu na 130 %, motor dosiahne menovitú teplotu pri 130 % menovitého prúdu motora.

<span id="page-151-0"></span>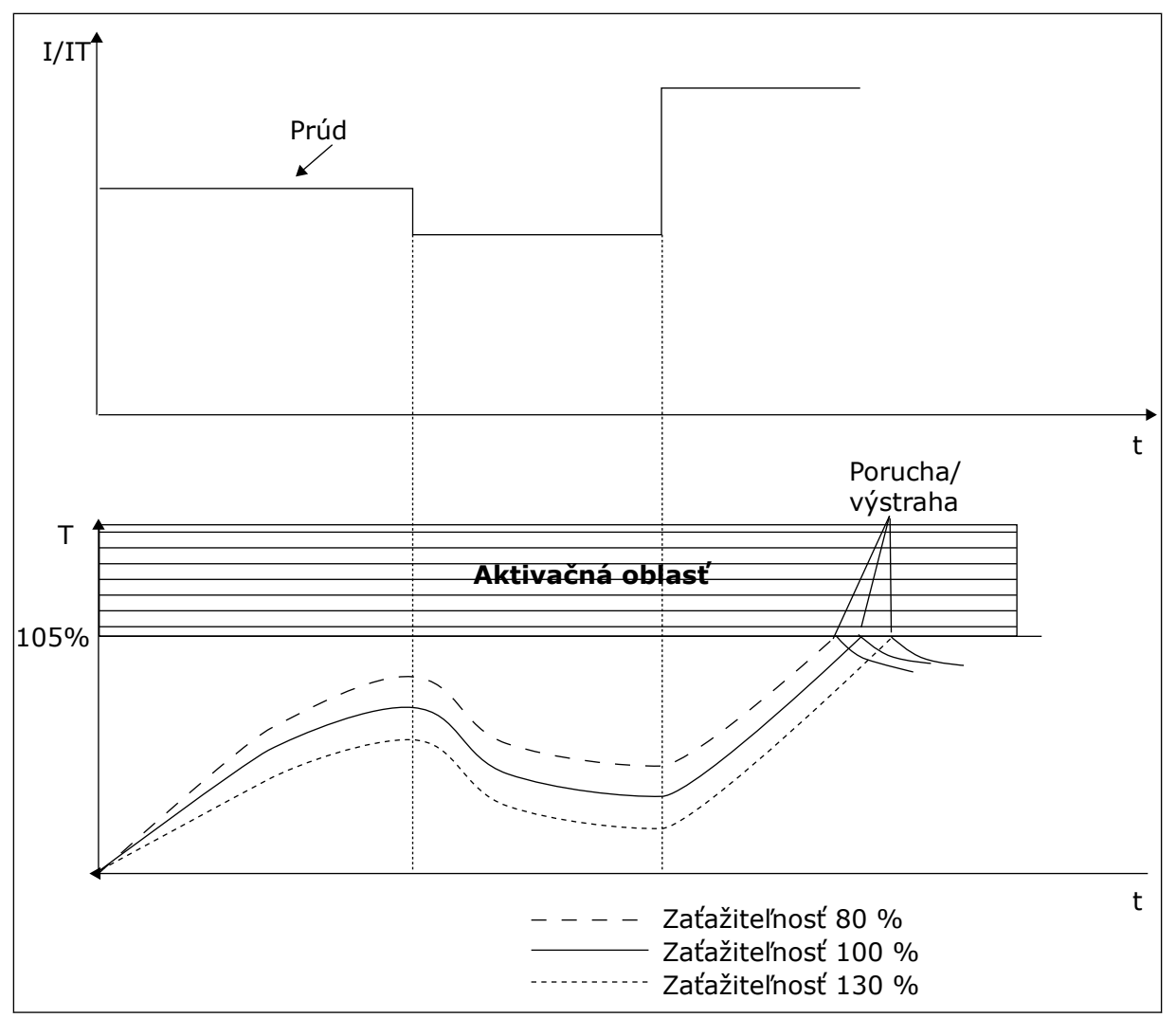

*Obr. 25: Výpočet teploty motora*

### 9.7.2 OCHRANA PRED ZABLOKOVANÍM MOTORA

Funkcia ochrany motora pred zablokovaním poskytuje ochranu motora proti krátkym preťaženiam. Preťaženie môže byť zapríčinené napríklad zablokovaným hriadeľom. Reakčný čas ochrany pred zablokovaním je možné nastaviť na hodnotu kratšiu, ako je tepelná ochrana motora.

Stav zablokovania motora je určený parametrami P3.9.12 Zablok. prúd a P3.9.14 Frekvenčný limit zablokovania. Ak prúd prekročí daný limit a výstupná frekvencia bude nižšia ako nastavený limit, motor je v stave zablokovania.

Ochrana pred zablokovaním je určitým druhom nadprúdovej ochrany.

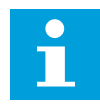

#### **POZNÁMKA!**

Ak s nízkovýkonovými meničmi (≤1,5 kW) používate dlhé káble motora (max. 100 m), prúd motora nameraný meničom môže byť oveľa vyšší ako skutočný prúd motora. Toto je spôsobené kapacitnými prúdmi v kábli motora.

#### *P3.9.12 ZABLOK. PRÚD (ID710)*

Hodnotu pre tento parameter je možné nastaviť v rozsahu 0,0 až 2\*IL. Aby došlo k stavu zablokovania, musí prúd prekročiť tento limit. Ak sa zmení parameter P3.1.1.7 Prúdové obmedzenie motora, tento parameter sa automaticky prepočíta na 90 % obmedzenia prúdu.

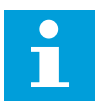

#### **POZNÁMKA!**

Hodnota prúdu zablokovania musí byť nižšia ako prúdové obmedzenie motora.

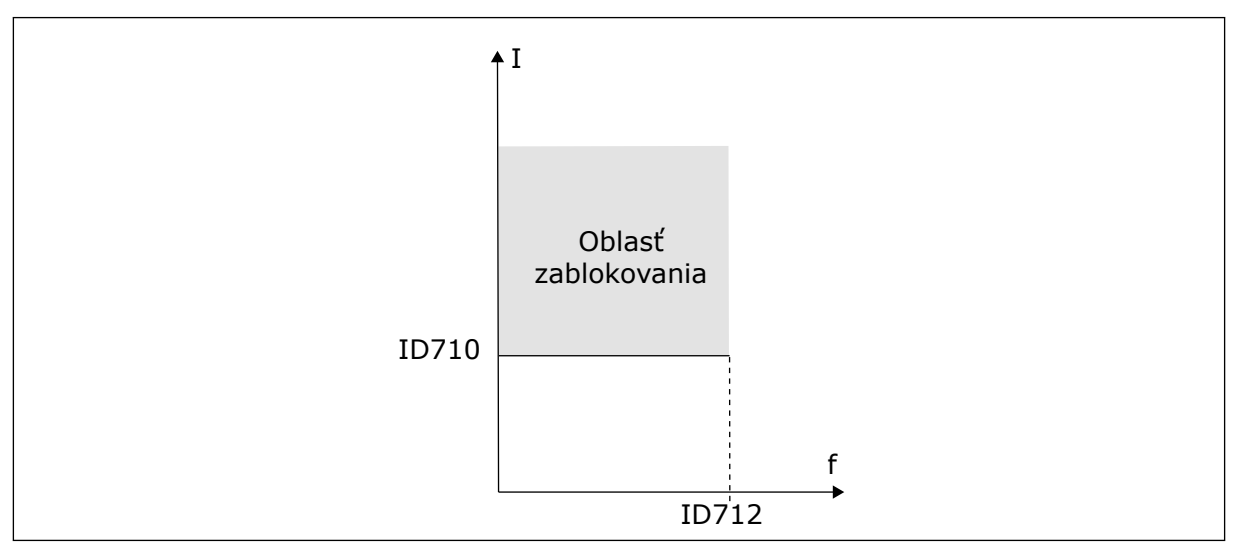

*Obr. 26: Nastavenie vlastností zablokovania*

### *P3.9.13 LIM. ČASU ZABL. (ID711)*

Hodnotu pre tento parameter je možné nastaviť v rozsahu 1,0 až 120,0 s. Ide o maximálny čas trvania stavu zablokovania. Čas zablokovania sa meria interným počítadlom.

Ak hodnota z počítadla času zablokovania prekročí tento limit, ochrana vyvolá nútené odpojenie meniča.

### 9.7.3 OCHRANA PRED ODĽAHČENÍM (SUCHÉ ČERPADLO)

Ochrana pred odľahčením motora má za úlohu zabezpečiť, aby bol pri spustenom meniči motor zaťažený. Ak je zaťaženie motora nedostatočné, v procese môžu nastať problémy. Môže, napríklad, dôjsť k pretrhnutiu remeňa alebo zavzdušneniu čerpadla.

Ochranu motora pred odľahčením je možné upraviť pomocou parametrov P3.9.16 (Ochrana pred odľahčením: Zaťaženie oblasti odbudzovania) a P3.9.17 (Ochrana pred odľahčením: Zaťaženie pri nulovej frekvencii). Krivka odľahčenia je kvadratická krivka medzi nulovou frekvenciou a začiatkom odbudzovania. Ochrana sa aktivuje až pri hodnote vyššej ako 5 Hz. Počítadlo času odľahčenia sa zapína až pri hodnote vyššej ako 5 Hz.

Hodnoty parametrov ochrany pred odľahčením sa nastavujú vo forme percentuálnej hodnoty menovitého krútiaceho momentu motora. Na zistenie pomeru nastavenia rozsahu pre hodnotu vnútorného momentu použite údaje zo štítka motora, menovitý prúd motora a menovitý prúd meniča I.L. Ak použijete iný druh prúdu ako menovitý prúd motora, zníži sa presnosť výpočtu.

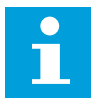

#### **POZNÁMKA!**

Ak s nízkovýkonovými meničmi (≤1,5 kW) používate dlhé káble motora (max. 100 m), prúd motora nameraný meničom môže byť oveľa vyšší ako skutočný prúd motora. Toto je spôsobené kapacitnými prúdmi v kábli motora.

#### *P3.9.16 OCHRANA PRED ODĽAHČENÍM: ZAŤAŽENIE OBLASTI ODBUDZOVANIA (ID714)*

Hodnotu pre tento parameter je možné nastaviť v rozsahu 10,0 až 150,0 % x T.<sub>nMotor</sub>. Táto hodnota je limitom pre minimálny moment v prípade, keď výstupná frekvencia prekračuje začiatok odbudzovania.

Pri zmene parametra P3.1.1.4 (Menovitý prúd motora) sa automaticky obnoví prednastavená hodnota tohto parametra. Pozrite si kapitolu *[5.9 Skupina 3.9: Ochrany](#page-81-0)* .

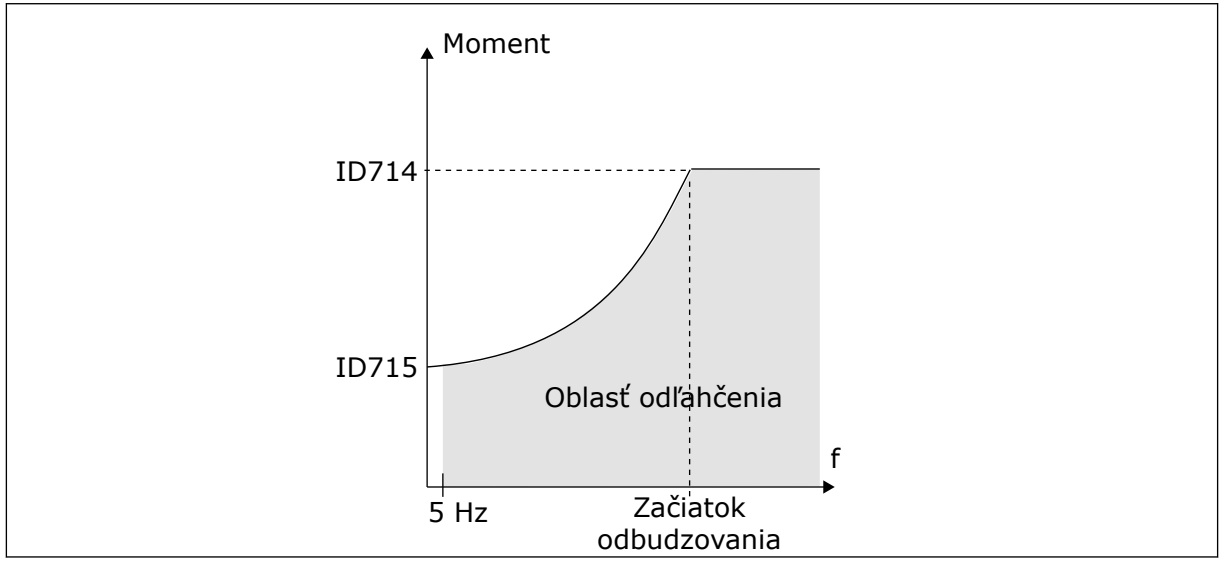

*Obr. 27: Nastavenie minimálneho zaťaženia*

### *P3.9.18 OCHRANA PRED ODĽAHČENÍM: ČASOVÝ LIMIT (ID716)*

Časový limit je možné nastaviť v rozmedzí od 2,0 do 600,0 s.

Je to maximálny čas aktívneho trvania stavu odľahčenia. Čas odľahčenia sa meria interným počítadlom. Ak hodnota z počítadla prekročí tento limit, ochrana vyvolá nútené odpojenie meniča. Menič sa nútene odpojí podľa nastavenia v parametri P3.9.15 Porucha odľahčenia. Ak sa menič zastaví, počítadlo odľahčenia sa vynuluje.

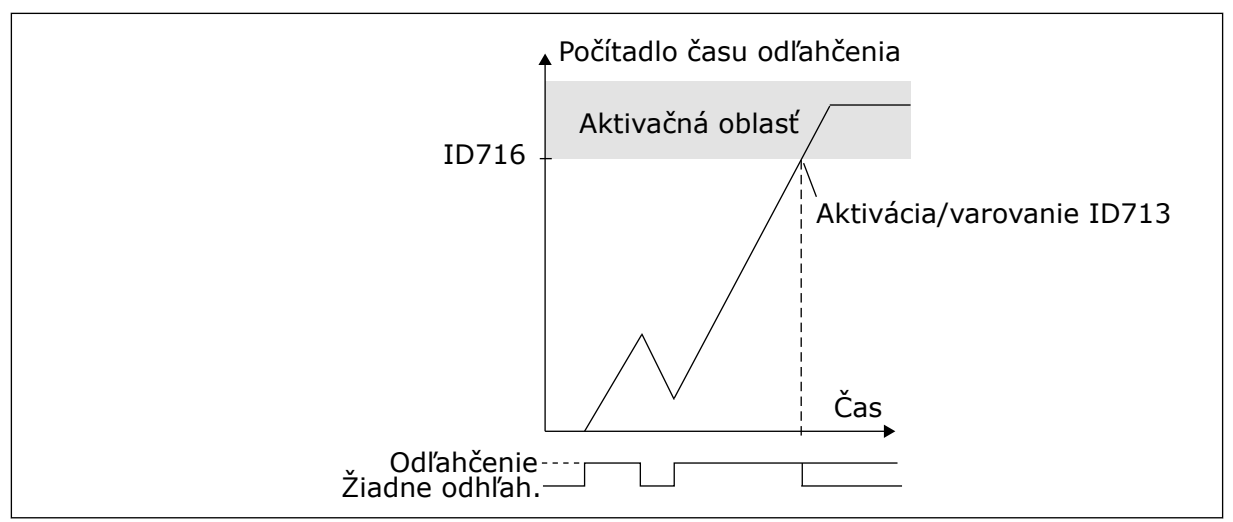

*Obr. 28: Funkcia počítadla času odľahčenia*

### *P3.9.29 ODOZVA NA PORUCHU BEZPEČNÉHO ODPOJENIA MOMENTU (STO) (ID 775)*

Tento parameter definuje odozvu na F30 – Bezp. odp. momentu (ID poruchy: 530).

Tento parameter definuje činnosť meniča, keď sa aktivuje funkcia Bezp. odp. momentu (STO) (napr. po stlačení tlačidla núdzového zastavenia alebo aktivovaní inej činnosti funkcie STO).

 $0 = \check{z}$ iadna akcia

 $1 =$ alarm

2 = porucha, zastavenie voľným dobehom

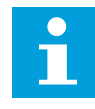

#### **POZNÁMKA!**

Tento parameter sa nezobrazuje, ak menič nemá podporu funkcie bezpečného odpojenia momentu.

### **9.8 AUTOMATICKÝ RESET.**

#### *P3.10.1 AUTOMATICKÝ RESET*

Pomocou parametra P3.10.1 povoľte funkciu automatického resetu. Poruchy, ktoré sa majú resetovať automaticky, vyberiete zadaním hodnoty *0* alebo *1* v parametroch P3.10.6 až P3.10.14.

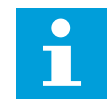

### **POZNÁMKA!**

Funkcia automatického resetu je dostupná iba pri niektorých typoch porúch.

### *P3.10.3 ČAS ČAKANIA (ID 717)*

Tento parameter slúži na nastavenie času čakania pred vykonaním prvého resetu.

### *P3.10.4 AUTOMAT. RESET: TRVANIE POKUSU (ID 718)*

Tento parameter slúži na nastavenie trvania pokusu pre funkciu automatického resetu. Počas trvania pokusu sa funkcia automatického resetu pokúsi resetovať poruchu, ku ktorej došlo. Odpočítavanie času sa začína od prvého automat. resetu. Pri ďalšej poruche sa znova spustí odpočítavanie trvania pokusu.

### *P3.10.5 POČET POKUSOV (ID 759)*

Ak počet pokusov počas trvania pokusu prekročí hodnotu tohto parametra, zobrazí sa trvalá porucha. Ak nie, porucha sa prestane zobrazovať po uplynutí trvania pokusu.

Parameter P3.10.5 umožňuje nastaviť maximálny počet pokusov o automatický reset počas trvania pokusu nastaveného v parametri P3.10.4. Druh poruchy nemá žiadny vplyv na maximálny počet.

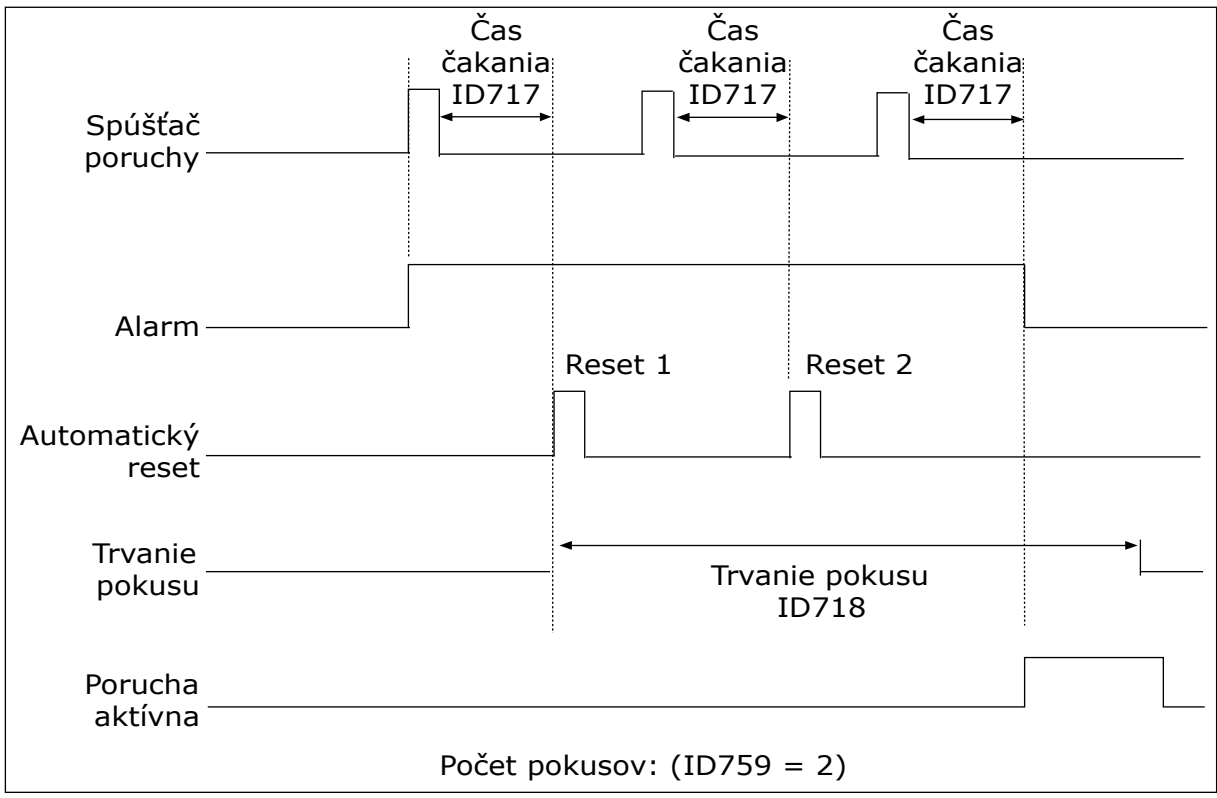

*Obr. 29: Funkcia automatického resetu*

### **9.9 FUNKCIE ČASOVAČOV**

Funkcie časovačov umožňujú používať hodiny RTC (Reálny čas) na ovládanie funkcií. Všetky funkcie, ktoré je možné ovládať pomocou digitálneho vstupu, je možné ovládať aj pomocou hodín RTC prostredníctvom časových kanálov 1 – 3. Na ovládanie digitálneho vstupu nie je potrebné mať k dispozícii externú riadiacu jednotku PLC. Intervaly spínania a rozopínania vstupu je možné naprogramovať interne.

Aby ste dokonale využili funkcie časovačov, nainštalujte batériu a dôkladne nastavte hodiny reálneho času v sprievodcovi spustením. Batéria je dostupná ako doplnkové príslušenstvo.

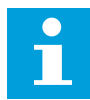

#### **POZNÁMKA!**

Funkcie časovačov neodporúčame používať bez doplnkovej batérie. Ak sa nepoužíva batéria pre hodiny RTC, nastavenia času a dátumu v meniči sa pri každom vypnutí vynulujú.

### ČASOVÉ KANÁLY

Výstup intervalu alebo funkcií časovačov je možné priradiť časovým kanálom 1 – 3. Časové kanály je možné používať na ovládanie zapínacích/vypínacích funkcií, napríklad reléových výstupov alebo digitálnych vstupov. Na konfiguráciu logiky zapínania/vypínania časových kanálov im priraďte intervaly alebo časovače. Časový kanál je možné ovládať prostredníctvom veľkého počtu rôznych intervalov alebo časovačov.

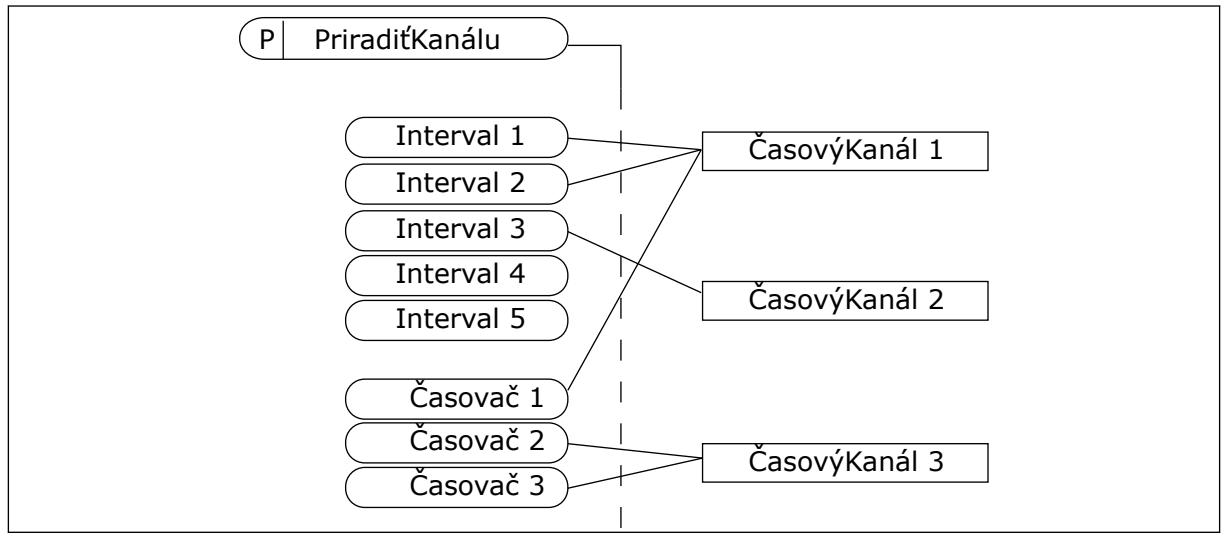

*Obr. 30: Intervaly a časovače je možné priradiť k časovým kanálom flexibilne. Každý interval a časovač má parameter, pomocou ktorého ho môžete priradiť k časovému kanálu.*

#### INTERVALY

Pomocou parametrov zadajte každému intervalu hodnotu Čas ZAP a Čas VYP. Ide o čas v priebehu dňa, keď bude interval aktívny počas dní nastavených pomocou parametrov Odo dňa a Do dňa. Napríklad pri nastaveniach parametrov nižšie uvedených bude interval aktívny od 7:00 do 9:00 od pondelka do piatka. Časový kanál je v podstate ako digitálny vstup, no vo virtuálnej podobe.

Čas ZAP: 07:00:00 Čas VYP: 09:00:00 Odo dňa: pondelok Do dňa: piatok

### ČASOVAČE

Pomocou časovačov aktivujete na určitú dobu časový kanál prostredníctvom príkazu z digitálneho vstupu alebo časového kanála.

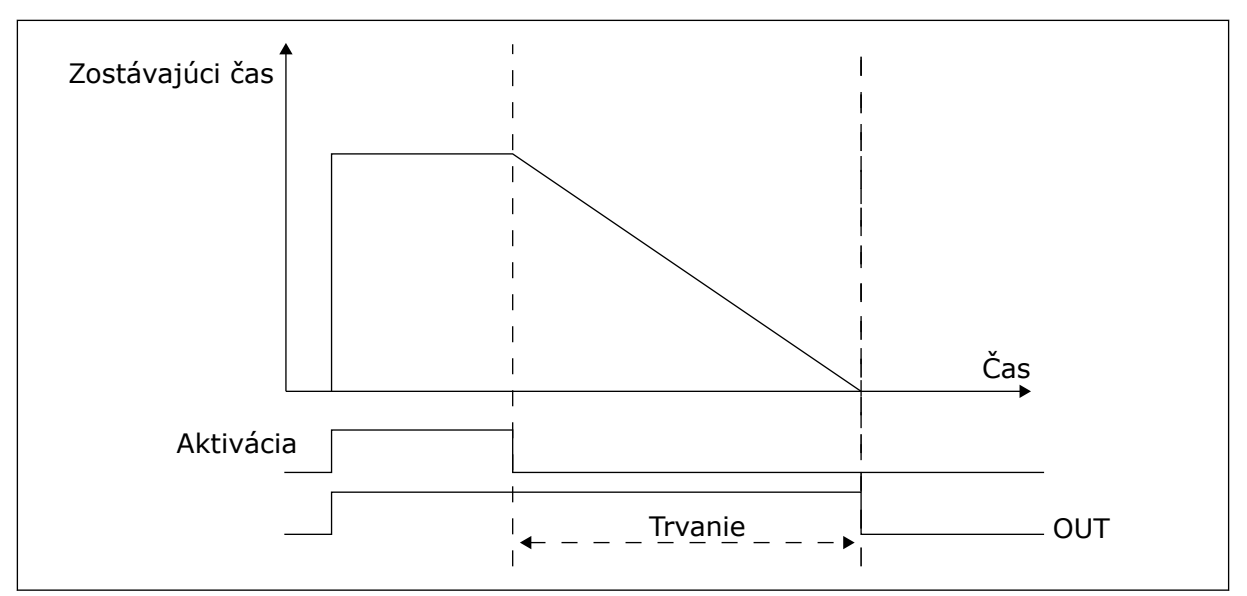

*Obr. 31: Signál na aktiváciu prichádza z digitálneho vstupu alebo virtuálneho digitálneho vstupu, ako napríklad časového kanála. Časovač odpočítava zostupne od klesajúcej hrany.*

Pomocou parametrov uvedených nižšie sa aktivuje časovač, keď sa zopne digitálny vstup 1 na slote A. Zároveň ponechajú časovač aktívny ešte 30 sekúnd po jeho rozopnutí.

- Trvanie: 30 s
- Časovač: DigIn SlotA.1

Ak chcete potlačiť časový kanál aktivovaný z digitálneho vstupu, môžete pre trvanie nastaviť hodnotu 0 sekúnd. Po klesajúcej hrane nie je dostupné oneskorenie vypnutia.

#### **Príklad:**

#### **Problém**:

Frekvenčný menič sa používa v sklade a slúži na ovládanie klimatizácie. Počas pracovných dní musí byť v prevádzke od 7:00 do 17:00 a cez víkendy od 9:00 do 13:00. Ak sa v budove nachádza personál, musí byť menič v prevádzke aj mimo týchto hodín. Menič musí pokračovať v prevádzke ešte 30 minút po odchode personálu.

#### **Riešenie**:

Nastavte 2 intervaly, 1 pre pracovné dni a 1 pre víkendy. Zároveň je potrebné používať časovač na aktiváciu procesu aj mimo nastavených hodín. Pozrite si nižšie uvedenú konfiguráciu.

#### **Interval 1**

P3.11.1.1: Čas ZAP: 07:00:00 P3.11.1.2: Čas VYP: 17:00:00 P3.11.1.3: Odo dňa: 1 (= pondelok) P3.11.1.4: Do dňa: 5 (= piatok) P3.11.1.5: Priradiť ku kanálu: Časový kanál 1

#### **Interval 2**

P3.11.2.1: Čas ZAP: 09:00:00 P3.11.2.2: Čas VYP: 13:00:00 P3.11.2.3: Odo dňa: sobota P3.11.2.4: Do dňa: nedeľa P3.11.2.5: Priradiť ku kanálu: Časový kanál 1

### **Časovač 1**

V čase mimo určených intervalov môžete motor naštartovať pomocou digitálneho vstupu 1 v slote A. V takom prípade čas, počas ktorého je motor spustený, určuje časovač.

P3.11.6.1: Trvanie: 1800 s (30 min)

P3.11.6.2: Priradiť ku kanálu: Časový kanál 1

P3.5.1.18: Časovač 1: DigIn SlotA.1 (parameter sa nachádza v menu digitálnych vstupov)

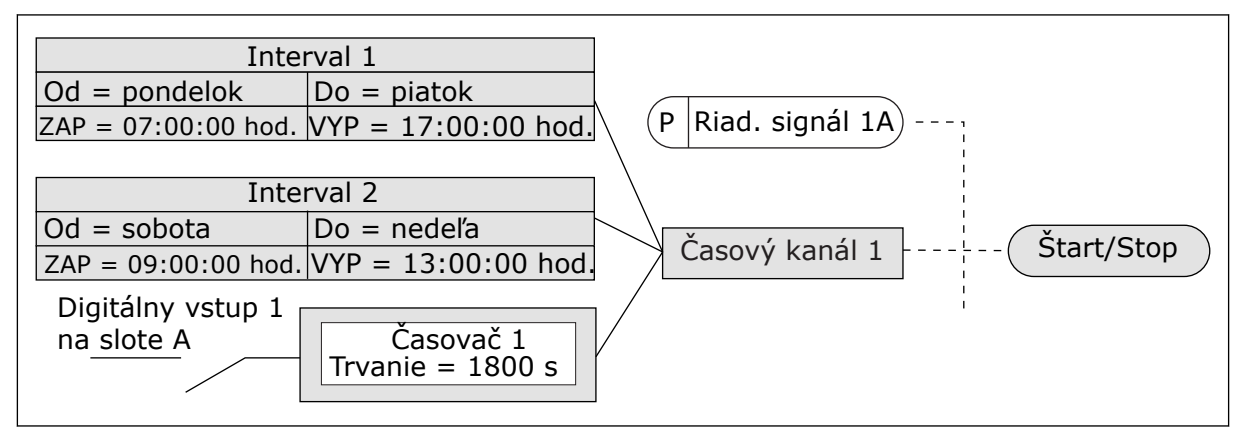

*Obr. 32: Časový kanál 1 sa použije namiesto digitálneho vstupu ako riadiaci signál pre príkaz spustenia*

### **9.10 REGULÁTOR PID 1**

### *P3.13.1.9 HYSTERÉZA PÁSMA NECITLIVOSTI (ID 1056)*

### 9.10.1 REFERENCIE

### *P3.12.2.8 ONESKORENIE PARKOVANIA 1 (ID1017)*

Pozrite si opis parametra P3.12.2.10.

### *P3.12.2.9 ÚROVEŇ REŠTARTU 1 (ID1018)*

Pozrite si opis parametra P3.12.2.10.

### *P3.12.2.10 REŽIM REŠTARTU SP1 (ID 15539)*

Pomocou týchto parametrov je možné nastaviť, kedy má menič reštartovať z režimu parkovania.

Menič sa znovu spustí z režimu parkovania, keď hodnota odozvy PID klesne pod úroveň reštartu.

Tento parameter definuje, či sa úroveň reštartu použije ako statická absolútna hodnota, alebo ako relatívna hodnota, ktorá sa riadi hodnotou referencie PID.

Výber 0 = absolútna úroveň (úroveň reštartu je statická úroveň, ktorá nezávisí od referenčnej hodnoty)

Výber 1 = relatívna referencia (úroveň reštartu je odchýlka pod aktuálnou referenčnou hodnotou. Úroveň reštartu sa riadi skutočnou referenciou.)

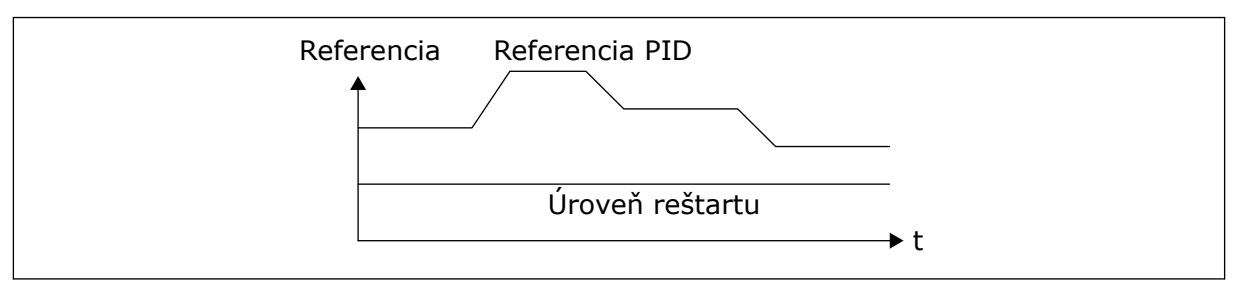

*Obr. 33: Režim reštartu: absolútna úroveň*

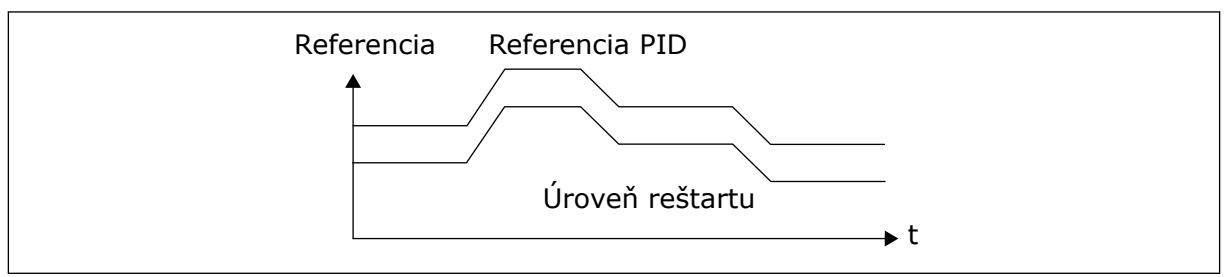

*Obr. 34: Režim reštartu: relatívna referencia*

### *P3.12.2.7 LIMIT FREKVENCIE PARKOVANIA 1 (ID1016)*

Pozrite si opis parametra P3.12.2.10.

#### 9.10.2 DOPREDNÁ VÄZBA

#### *P3.12.4.1 FUNKCIA DOPREDNEJ REGUL. (ID 1059)*

Pre funkciu doprednej regul sú zvyčajne potrebné presné modely procesov. V niektorých situáciách postačuje aj typ zosilnenia a odchýlky doprednej regul. Časť doprednej regul. nevyužíva spätné meranie skutočne regulovanej procesnej hodnoty. Riadenie doprednej väzby využíva iné merania, ktoré ovplyvňujú regulovanú procesnú hodnotu.

#### PRÍKLAD 1:

Pomocou ovládania prietoku môžete regulovať hladinu vody v nádrži. Cieľová hladina vody je nastavená ako referencia a skutočná hladina ako odozva. Riadiaci signál kontroluje prítok.

Odtok je ako odchýlka, ktorú je možné zmerať. Pomocou meraní odchýlky sa môžete pokúsiť upraviť túto odchýlku prostredníctvom doprednej regulácie (zvýšenie a odchýlka), ktorú pridáte k výstupu PID. Regulátor PID reaguje oveľa rýchlejšie na zmeny odtoku než na meranie hladiny.

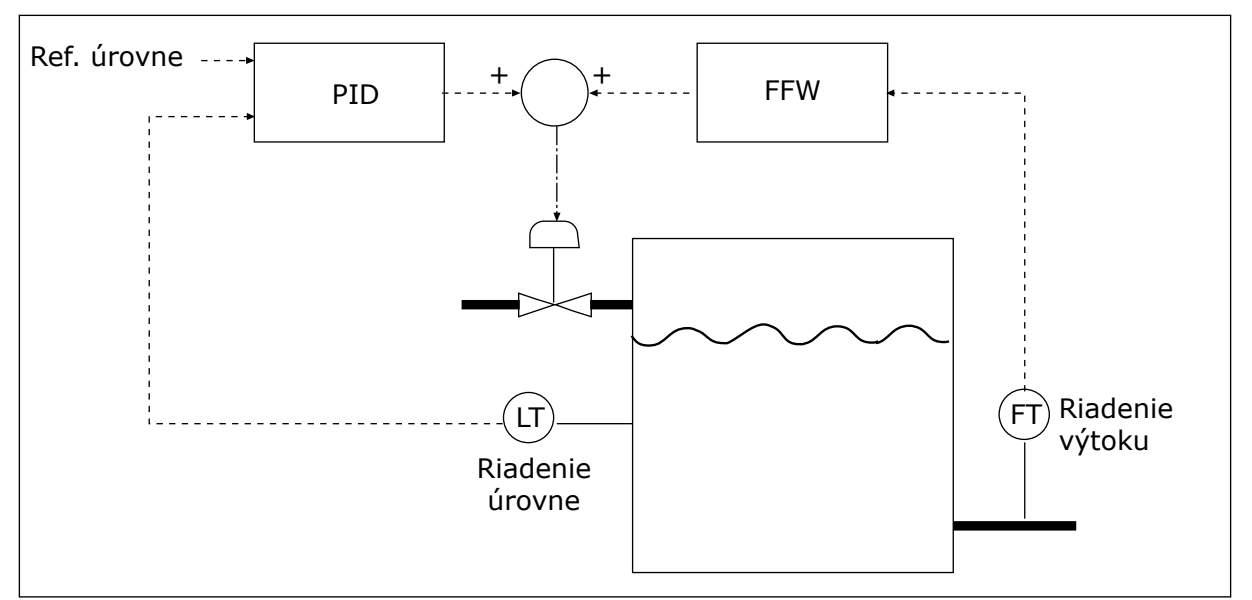

*Obr. 35: Regulácia doprednej väzby*

### 9.10.3 KONTROLA PROCESU

Kontrola procesu slúži na to, aby sa zaručilo udržanie hodnoty odozvy PID (procesná hodnota alebo skutočná hodnota) v rozsahu nastavených limitov. Pomocou tejto funkcie môžete, napríklad, nájsť prasknutie potrubia a zastaviť zatopenie.

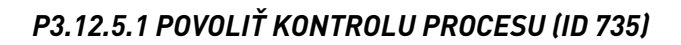

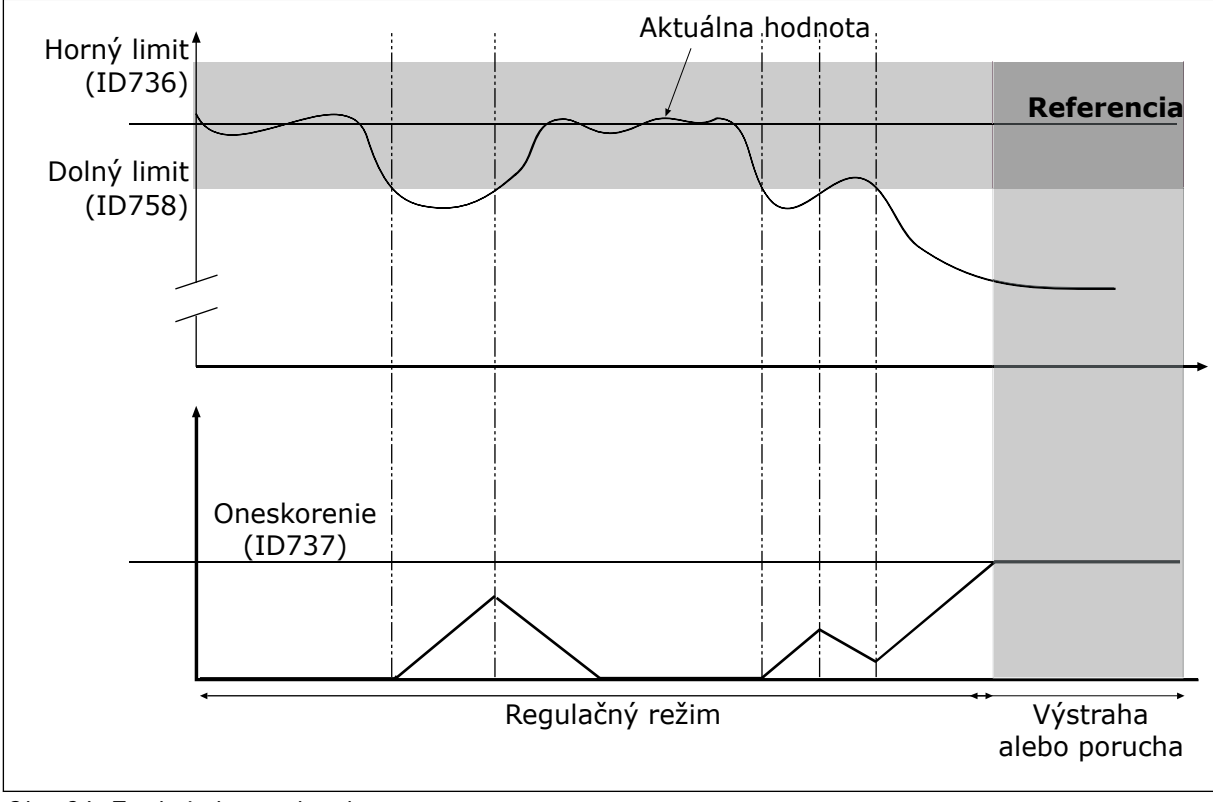

*Obr. 36: Funkcia kontroly odozvy*

Horný a dolný limit je potrebné nastaviť okolo referencie. Keď je skutočná hodnota nižšia alebo vyššia ako limity, počítadlo začne odpočítavať vzostupne. Ak bude skutočná hodnota v rámci daných limitov, počítadlo začne odpočítavať zostupne. Keď počítadlo dosiahne hodnotu vyššiu, ako je hodnota P3.12.5.4 Oneskorenie, zobrazí sa alarm alebo porucha.

### 9.10.4 KOMPENZÁCIA STRATY TLAKU

Pri natlakovaní dlhého potrubia s mnohými vývodmi je najvhodnejšie umiestniť snímač do stredu potrubia (pozícia 2 na nákrese). Snímač môžete umiestniť aj bezprostredne za čerpadlo. Týmto sa dosiahne správny tlak priamo za čerpadlom, ale ďalej v potrubí sa bude tlak znižovať v závislosti od toku.

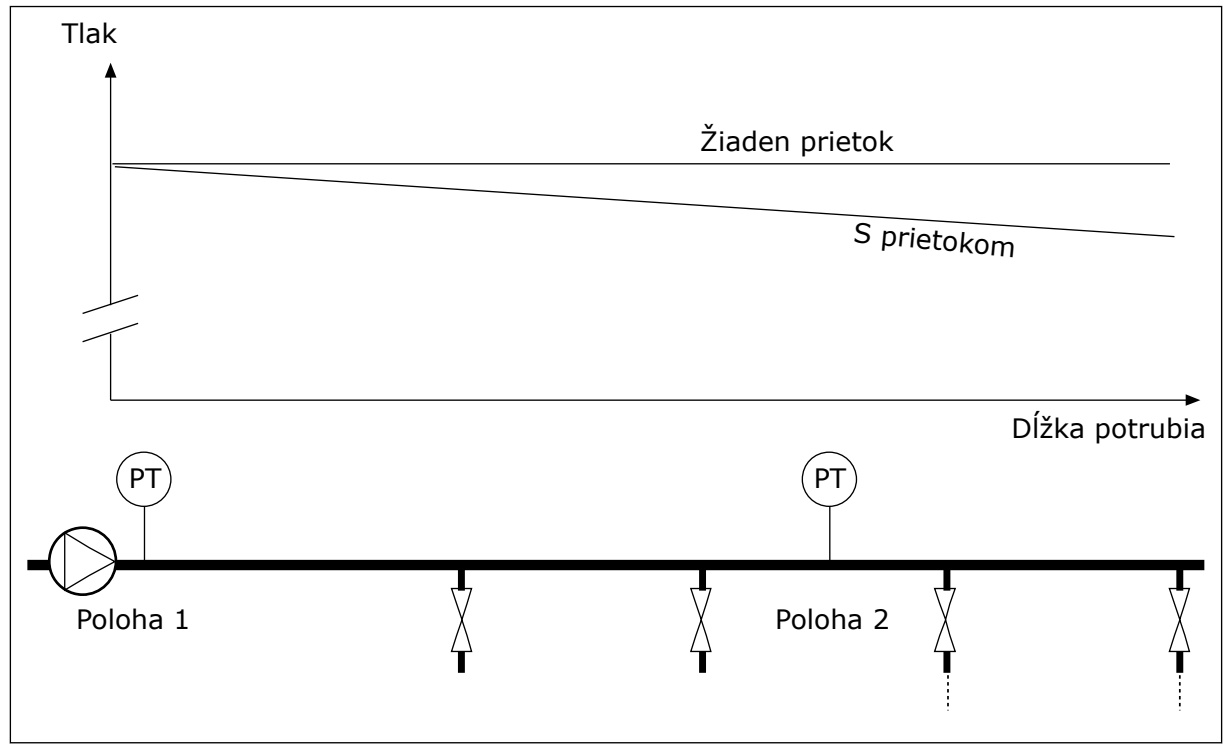

*Obr. 37: Umiestnenie snímača tlaku*

### *P3.12.6.1 POVOLIŤ REFERENCIU 1 (ID1189)*

### *P3.11.6.2 MAXIMÁLNA KOMPENZÁCIA REFERENCIE 1 (ID 1190)*

Snímač je nainštalovaný na pozícii 1. Tlak v potrubí zostane konštantný, ak nebude prebiehať žiaden tok. Pri toku však bude tlak v potrubí ďalej klesať. Tento pokles je možné kompenzovať zvyšovaním referencie spolu so zvyšujúcim sa prietokom. Potom sa pomocou výstupnej frekvencie odhadne prietok a referencia sa bude spolu s ním lineárne zvyšovať.

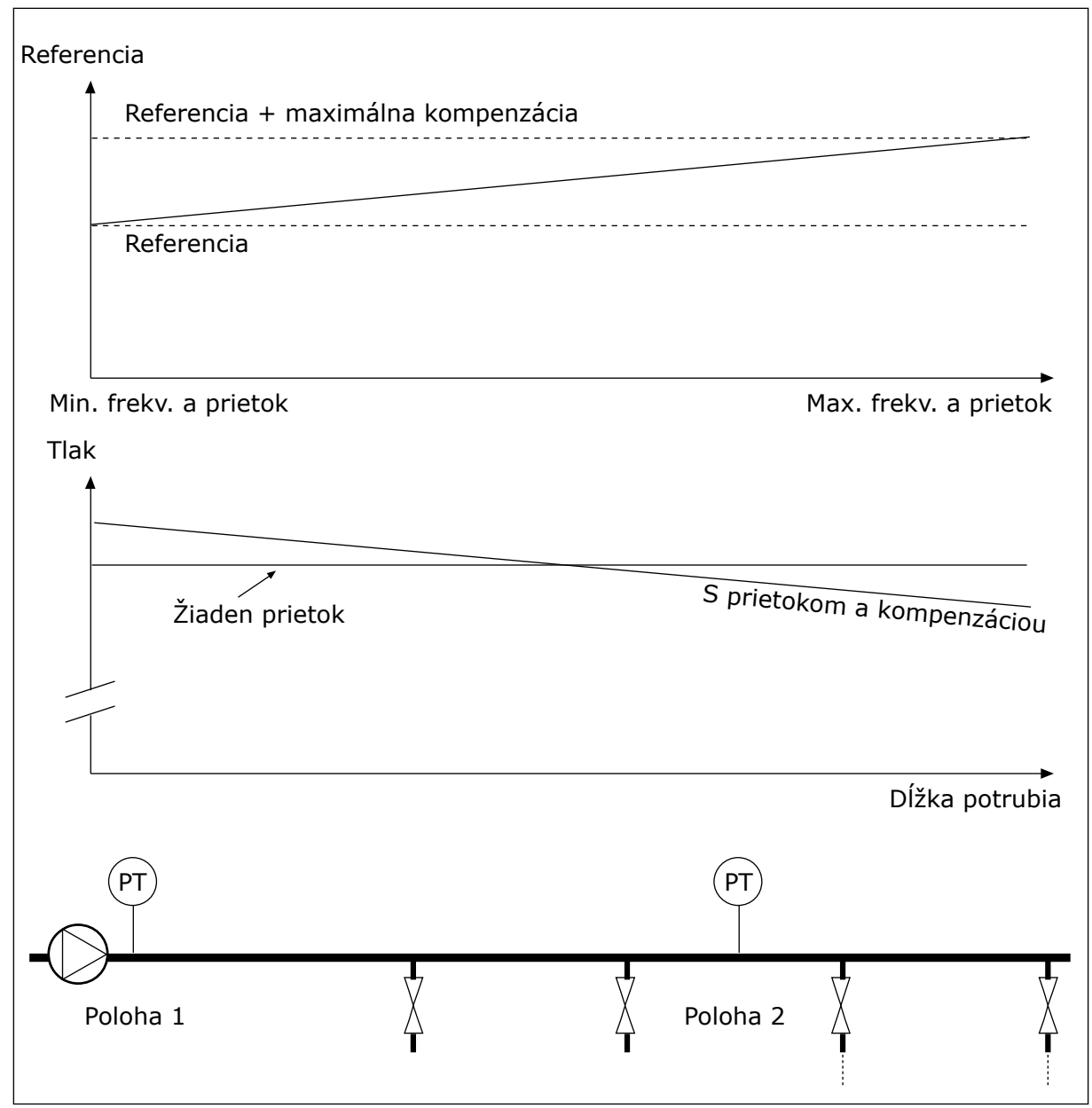

*Obr. 38: Povolenie referencie 1 pre kompenzáciu straty tlaku.*

### **9.11 REGULÁTOR PID 2**

### *P3.13.1.10 ONESKORENIE PÁSMA NECITLIVOSTI (ID 1057)*

Ak skutočná hodnota zostane v oblasti pásma necitlivosti po dobu nastavenú v parametri Oneskorenie pásma necitlivosti, výstup regulátora PID sa uzamkne. Táto funkcia zabráni opotrebovaniu a neželaným pohybom aktivačných prvkov, napr. ventilov.

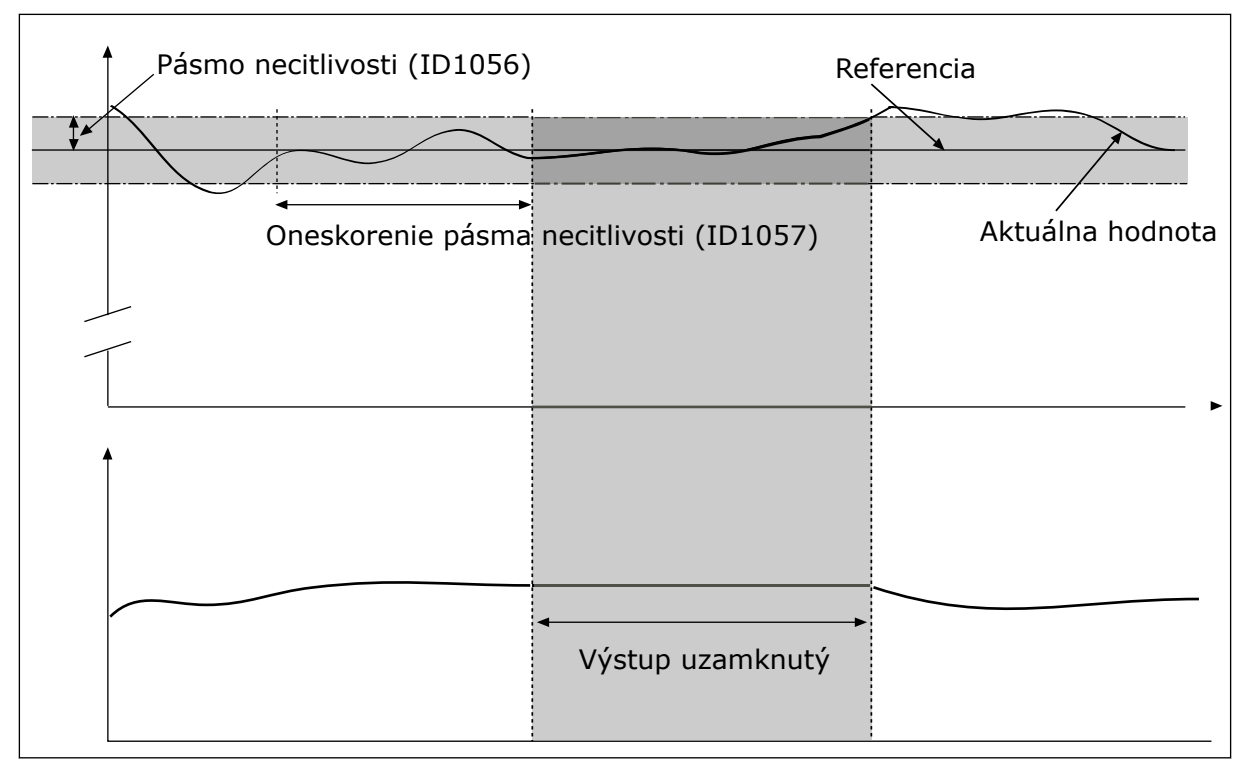

*Obr. 39: Funkcia pásma necitlivosti*

### **9.12 MULTI-PUMP FUNCTION**

Funkcia multi-čerpadla umožňuje ovládať systém, ktorý pozostáva z maximálne štyroch motorov, čerpadiel alebo ventilátorov s regulátorom PID.

Frekvenčný menič je pripojený k motoru, ktorý slúži ako regulujúci motor. Regulujúci motor pomocou relé pripája a odpája ďalšie motory k sieti a od siete. Takto sa zachová správna referencia. Funkcia automatického striedania riadi poradie spúšťania motorov, aby sa zaručilo rovnomerné opotrebovanie. Regulujúci motor môže byť súčasťou logiky automatického striedania a zaradenia alebo môže byť nastavený tak, aby pracoval vždy ako motor 1. Motory je možné vyradiť z používania okamžite, napr. počas servisu, a to pomocou funkcie zaradenia.

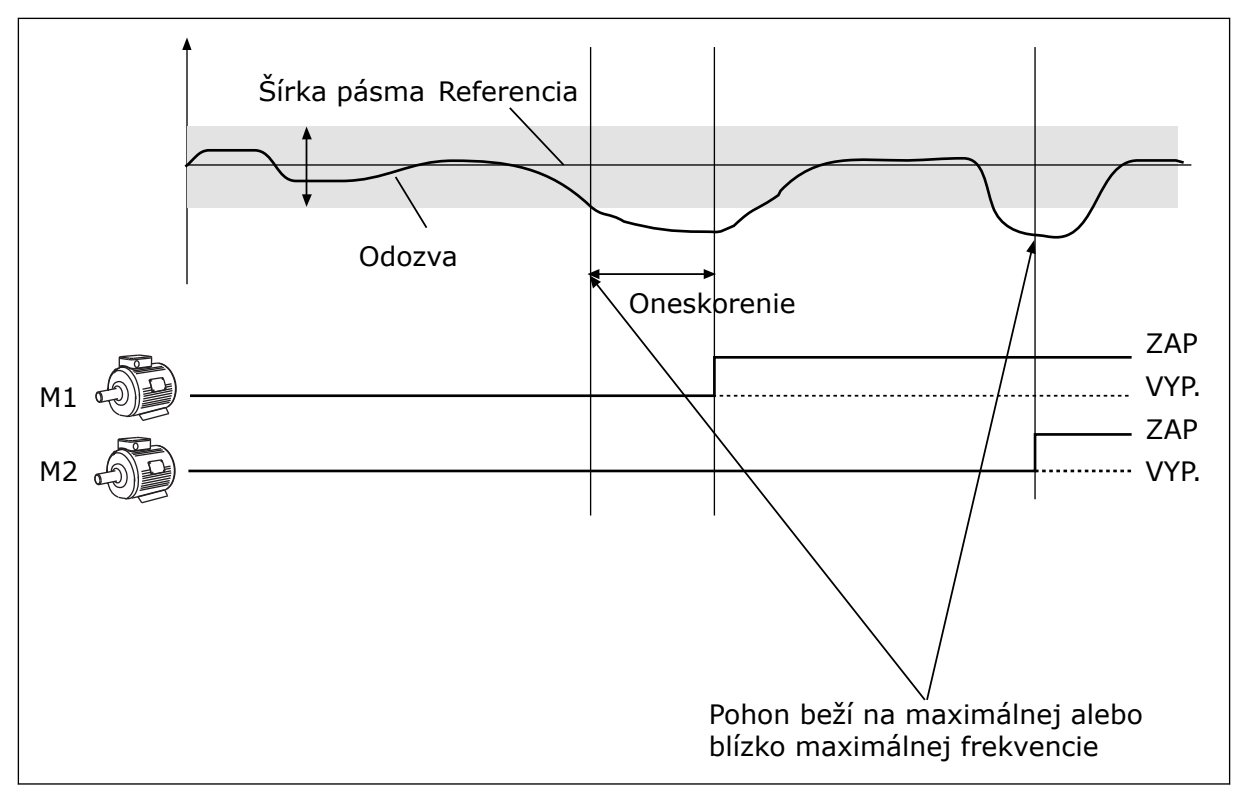

*Obr. 40: Funkcia multi-čerpadla*

Ak regulátor PID nedokáže udržať odozvu v rámci stanovenej šírky pásma, motor alebo motory sú pripojené alebo odpojené.

#### **Motory sa pripájajú alebo pridávajú, keď:**

- je hodnota odozvy mimo rozsahu šírky pásma,
- regulujúci motor pracuje pri frekvencii blízkej maximálnej frekvencii (–2 Hz),
- sú podmienky uvedené vyššie splnené dlhšie, ako je oneskorenie šírky pásma,
- k dispozícii je viac motorov.

#### **Motory sa odpájajú alebo odstraňujú, keď:**

- je hodnota odozvy mimo rozsahu šírky pásma,
- regulujúci motor pracuje pri frekvencii blízkej minimálnej frekvencii (+2 Hz),
- sú podmienky uvedené vyššie splnené dlhšie, ako je oneskorenie šírky pásma,
- je k dispozícii okrem regulujúceho motora viac spustených motorov.

#### *P3.14.2 FUNKCIA ZARADENIA (ID 1032)*

Blokácie upozornia multičerpadlový systém na to, že motor nie je dostupný. K tomuto môže dôjsť, keď sa motor odstráni zo systému na účely údržby alebo sa obíde z dôvodu ručnej regulácie.

Ak chcete používať blokácie, povoľte parameter P3.14.2. Vyberte stav pre každý motor pomocou digitálneho vstupu (parametre P3.5.1.25 až P3.5.1.28). Ak je pre hodnotu vstupu nastavená možnosť ZAVRETÉ, t. j. aktívny, motor je k dispozícii pre systém multi-čerpadla. V opačnom prípade ho logika multi-čerpadla nepripojí.

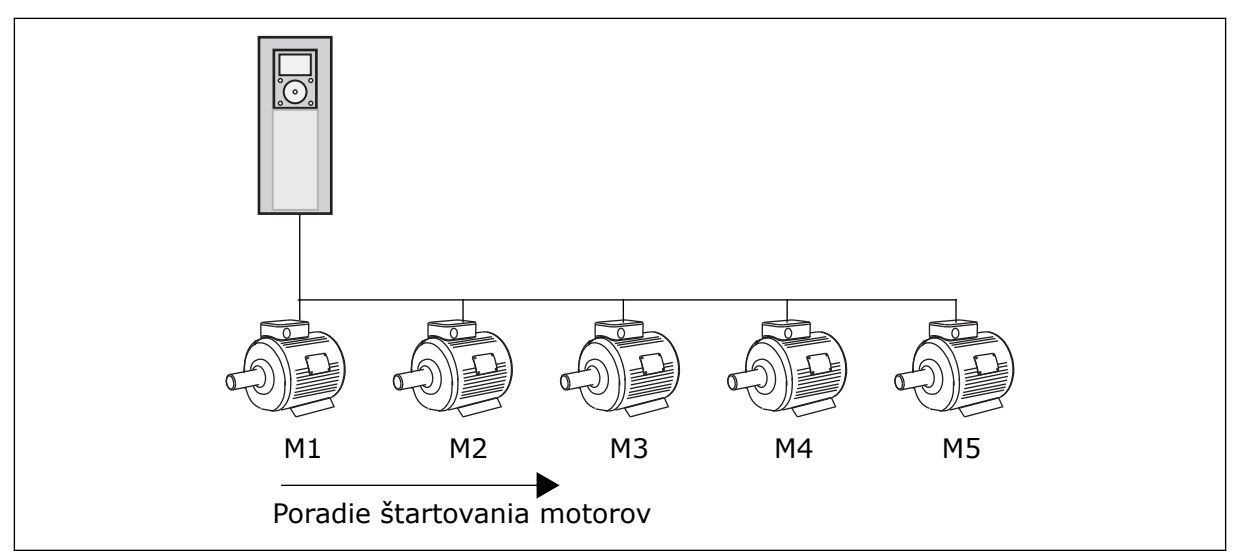

*Obr. 41: Logika zaradenia 1*

Motory sa spúšťajú v poradí **1, 2, 3, 4, 5**.

Ak odstránite zaradenie motora 3, t. j. pre hodnotu parametra P3.5.1.36 nastavíte možnosť ROZOPNUTÝ, poradie sa zmení na **1, 2, 4, 5**.

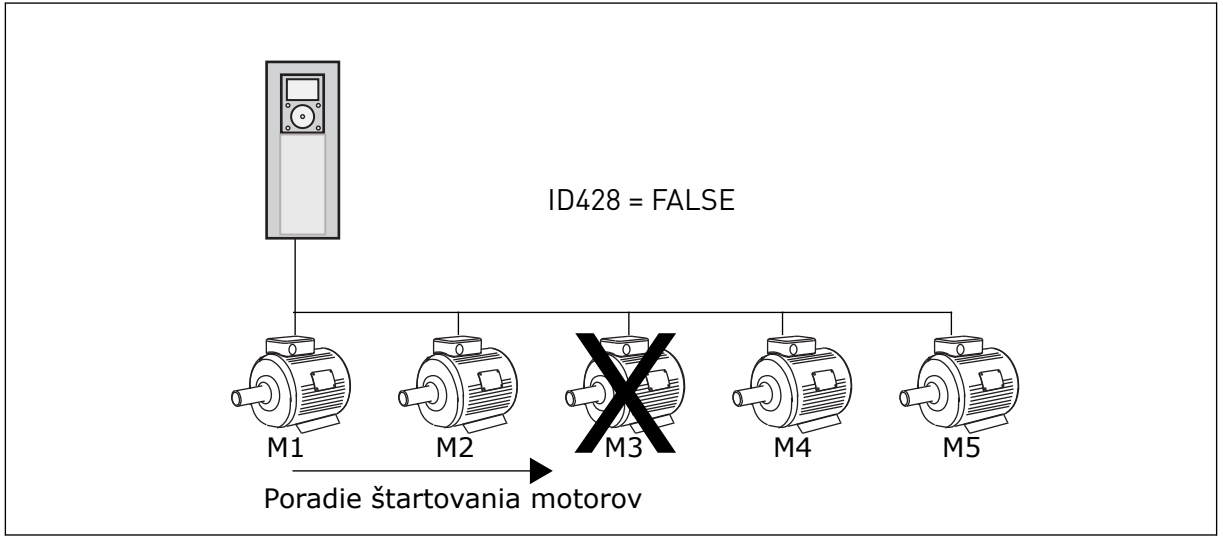

*Obr. 42: Logika zaradenia 2*

Ak znovu pridáte motor 3 (pre parameter P3.5.1.36 nastavíte hodnotu ZAVRETÉ), systém zaradí motor 3 na posledné miesto v poradí: **1, 2, 4, 5, 3**. Systém sa nezastaví, ale bude pokračovať v prevádzke.

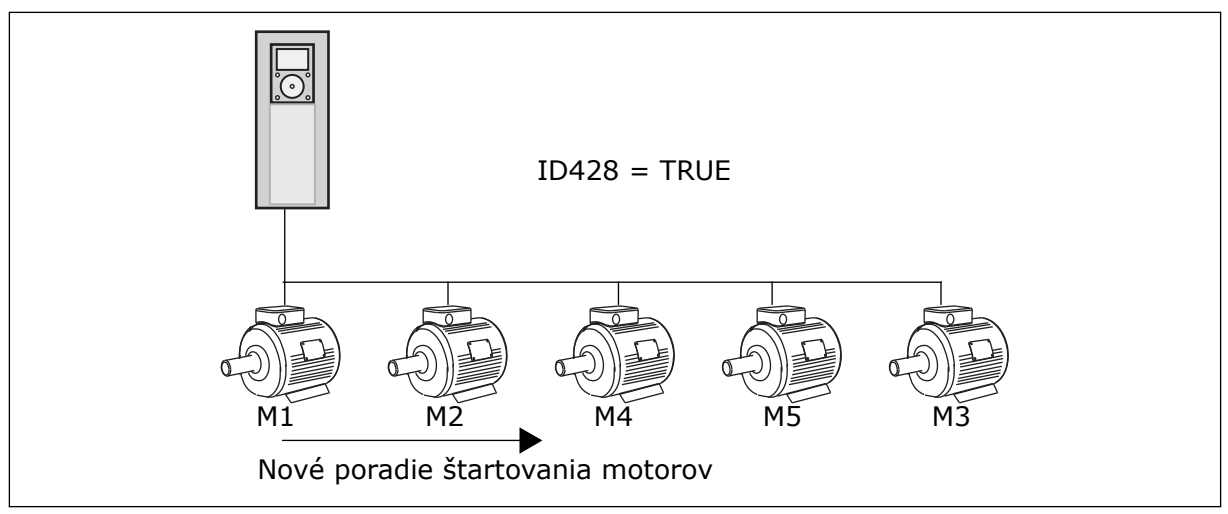

*Obr. 43: Logika zaradenia 3*

Po ďalšom zastavení systému alebo prechode do režimu parkovania sa obnoví poradie **1, 2, 3, 4, 5**.

### *P3.14.3 VRÁTANE FM (ID 1028)*

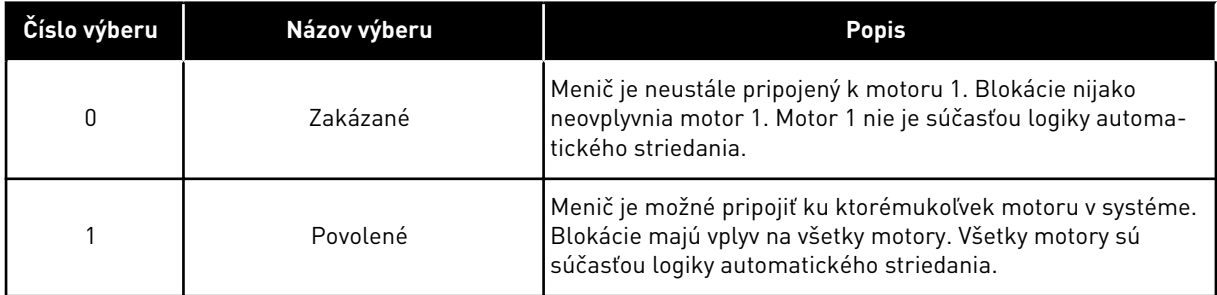

#### ROZVOD KÁBLOV

Spôsoby pripojenia sú pre hodnoty parametra *0* a *1* odlišné.

### VÝBER *0*, ZAKÁZANÉ

Menič je priamo pripojený k motoru 1. Ostatné motory fungujú ako pomocné motory. Sú pripojené k elektrickej sieti pomocou stýkačov a sú riadené prostredníctvom relé meniča. Motor 1 nie je nijako ovplyvnený logikou automatického striedania ani blokácie.

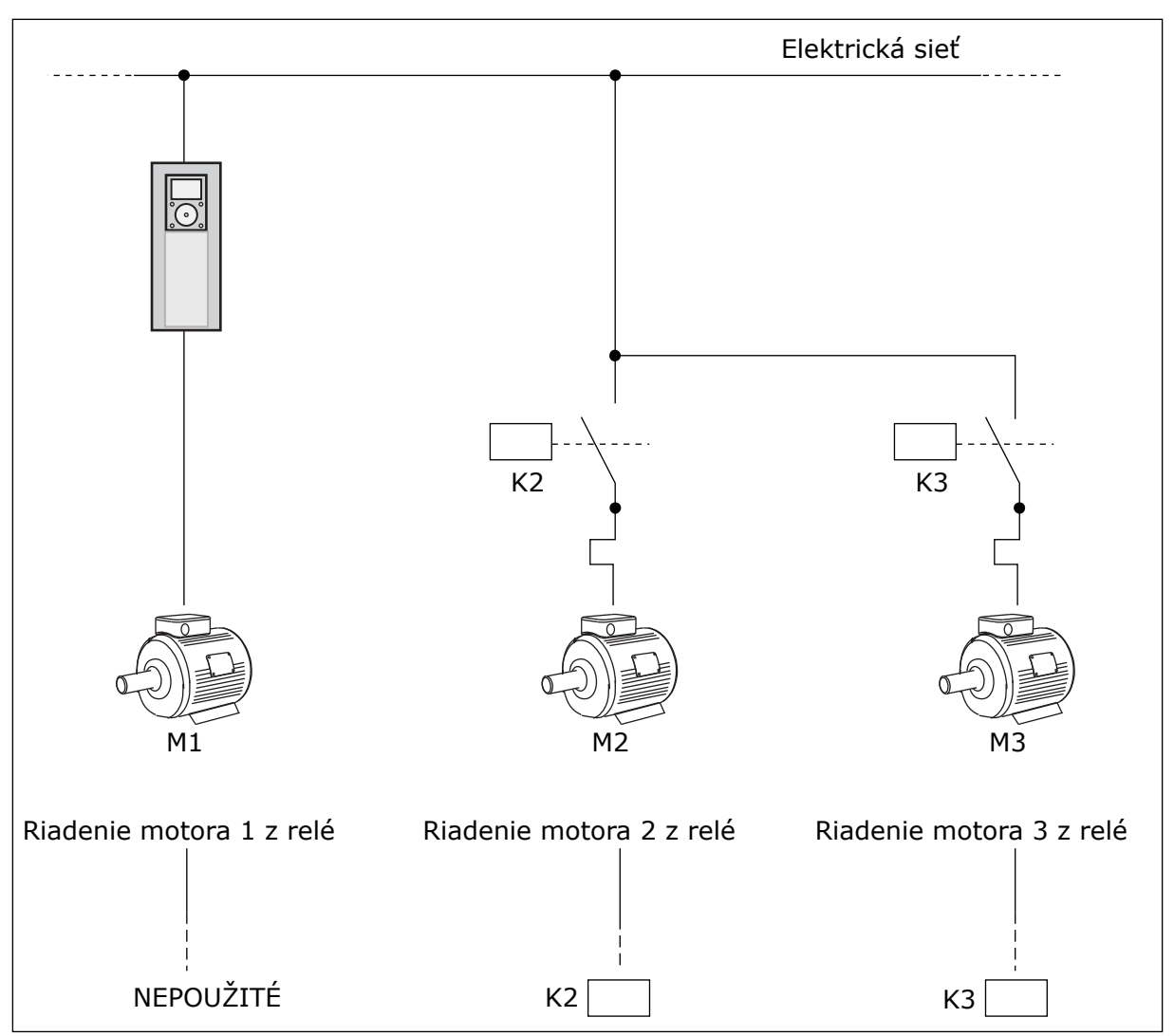

*Obr. 44: Výber 0*

### VÝBER *1*, POVOLENÉ

Na zapojenie regulujúceho motora do logiky automatického striedania alebo blokácií postupujte podľa pokynov uvedených na nasledujúcom obrázku. Každý motor je riadený 1 relé. Logika stýkača vždy pripojí prvý motor k meniču a ďalšie motory v elektrickej sieti.

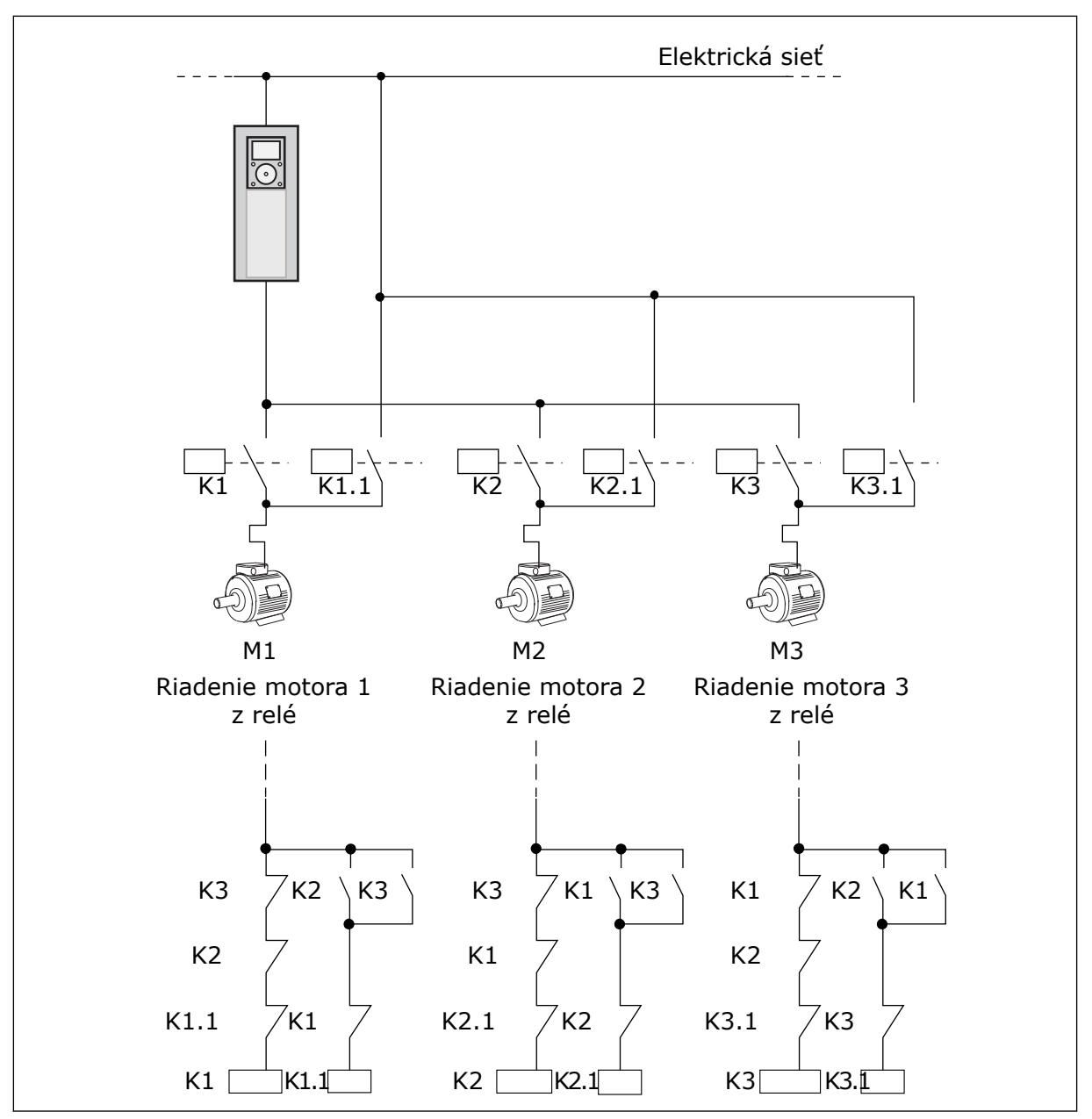

*Obr. 45: Výber 1*

## *P3.14.4 AUTOMATICKÉ STRIEDANIE (ID 1027)*

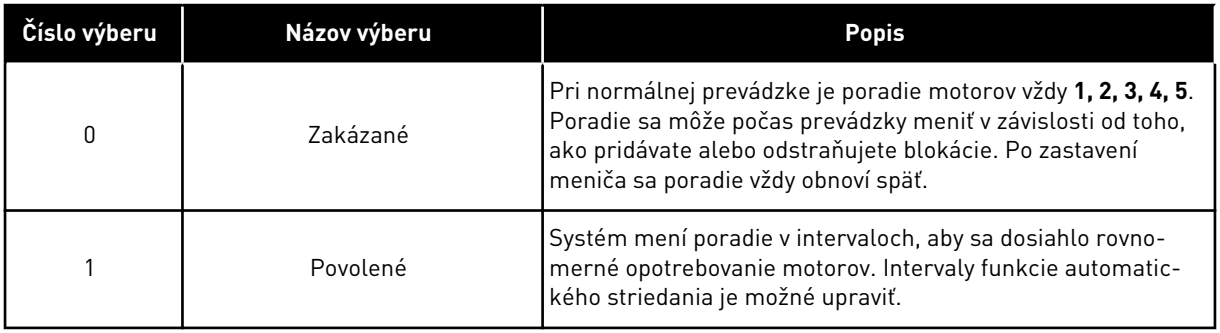

Intervaly funkcie automatického striedania je možné upraviť parametrom P3.14.5. Interval aut. striedania. Môžete nastaviť maximálny počet spustených motorov. Použite parameter Automat.Stried.: Limit motorov (P3.14.7). Môžete nastaviť aj maximálnu frekvenciu regulujúceho motora (Automat.Stried.: limit frekvencie (P3.14.6).

Keď proces dosiahne limity nastavené parametrami P3.14.6 a P3.14.7, spustí sa automatické striedanie. Ak proces nepracuje v týchto limitoch, systém bude čakať, kým proces nedosiahne limity, a automatickú výmenu vykoná potom. Takto sa zabráni náhlemu poklesu tlaku počas automatickej výmeny, keď je potrebný veľký výkon stanice čerpadla.

### PRÍKLAD

Po automatickom striedaní sa prvý motor presunie na poslednú pozíciu v poradí. Zvyšné motory sa posunú o 1 pozíciu nahor.

Poradie spúšťania motorov: 1, 2, 3, 4, 5 --> Automat. Stried. --> Poradie spúšťania motorov: 2, 3, 4, 5, 1 --> Automat. Stried. -->

Poradie spúšťania motorov: 3, 4, 5, 1, 2

### **9.13 POŽIARNY REŽIM**

Keď je aktívny Požiarny režim, menič resetuje všetky aktívne poruchy a pokračuje v prevádzke pri rovnakých otáčkach tak dlho, ako je to len možné. Menič ignoruje všetky príkazy z panela, komunikačných zberníc a počítačového nástroja.

Funkcia požiarneho režimu má 2 režimy: Testovací režim a režim Povolené. Požadovaný režim vyberiete zadaním hesla do parametra P3.16.1 (Heslo požiarneho režimu). V testovacom režime menič automaticky neresetuje poruchy a pri výskyte poruchy sa menič zastaví.

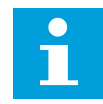

#### **POZNÁMKA!**

Tento vstup je obyčajne zatvorený.

Keď aktivujete funkciu Požiarneho režimu, na displeji sa zobrazí alarm.

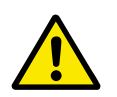

#### **VÝSTRAHA!**

Pri aktivácii funkcie požiarneho režimu stratí záruka platnosť! Na otestovanie funkcie požiarneho režimu bez straty platnosti záruky je možné použiť Testovací režim.

### *P3.16.12 PRÚD INDIKÁTORA SPUSTENIA POŽIARNEHO REŽIMU*

Tento parameter je účinný len v prípade, keď je pre reléový výstup vybratá možnosť Indikátor spustenia a požiarny režim je aktívny. Funkcia reléového výstupu Indikátor spustenia rýchlo signalizuje, či sa počas požiaru do motora dodáva prúd.

Hodnota tohto parametra je percento počítané z menovitého prúdu motora. Keď sa v prípade požiaru do motora dodáva prúd, ktorý je väčší ako menovitý prúd vynásobený hodnotou tohto parametra, reléový výstup sa zatvorí.

Ak je napríklad menovitý prúd motora 5 A a pre tento parameter nastavíte predvolenú hodnotu 20 %, reléový výstup sa zatvorí a požiarny režim sa aktivuje, keď výstupný prúd dosiahne 1 A.

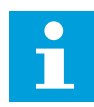

### **POZNÁMKA!**

Tento parameter nie je účinný, keď požiarny režim nie je aktívny. Ak v bežnej prevádzke vyberiete pre reléový výstup možnosť Indikátor spustenia, výsledok bude rovnaký ako v prípade, keď sa pre reléový výstup vyberie možnosť Chod.

### **9.14 NASTAVENIE APLIKÁCIE**

### *P3.17.4 KONFIGURÁCIA TLAČIDLA FUNCT*

Tento parameter určuje, ktorý výber sa zobrazí po stlačení tlačidla FUNCT.

- Miestne/Vzdialené
- Riadiace menu
- Zmena smeru (zobrazuje sa len pri ovládaní z panela)

# **10 SLEDOVANIE PORÚCH**

Ak riadiaca diagnostika frekvenčného meniča zistí v jeho prevádzke nezvyčajné udalosti, na meniči sa zobrazí príslušné upozornenie. Upozornenie sa zobrazí na displeji riadiaceho panela. Na displeji sa zobrazí kód, názov a skrátený popis poruchy alebo alarmu.

Informácie o zdroji vám poskytnú údaje o pôvode poruchy, jej príčine, mieste výskytu, ako aj ďalšie údaje.

### **Sú dostupné 3 rôzne typy upozornení.**

- Informácia nijakým spôsobom neovplyvní prevádzku meniča. Informáciu je nutné resetovať.
- Alarm vás upozorní na nezvyčajnú prevádzku meniča. Nepreruší však činnosť meniča. Alarm je nutné resetovať.
- Pri poruche dôjde k zastaveniu meniča. Je nutné resetovať menič a vyriešiť daný problém.

Pre niektoré poruchy je možné v aplikácii naprogramovať rôzne reakcie. Ďalšie informácie nájdete v kapitole *[5.9 Skupina 3.9: Ochrany](#page-81-0)* .

Poruchu resetujte pomocou tlačidla Reset na paneli alebo prostredníctvom I/O svorkovnice, komunikačnej zbernice alebo počítačového nástroja. Poruchy sa ukladajú do Histórie porúch, ktorú je možné otvoriť a preskúmať ich. Rôzne kódy porúch sú uvedené v kapitole *[10.3 Kódy](#page-177-0)  [porúch](#page-177-0)*.

Skôr ako sa z dôvodu nezvyčajnej prevádzky obrátite na distribútora alebo výrobný závod, pripravte si určité údaje. Zapíšte si všetky texty zobrazené na displeji, kód poruchy, ID poruchy, informácie o zdroji, zoznam aktívnych porúch a históriu porúch.

### **10.1 ZOBRAZENIE PORUCHY**

Keď sa na meniči zobrazí porucha a menič sa zastaví, zistite príčinu poruchy a resetujte poruchu.

Na resetovanie poruchy sú k dispozícii 2 postupy: pomocou tlačidla Reset a prostredníctvom parametra.

#### RESETOVANIE POMOCOU TLAČIDLA RESET

1 Stlačte a 2 sekundy podržte tlačidlo Reset na paneli.

### RESETOVANIE PROSTREDNÍCTVOM PARAMETRA NA GRAFICKOM DISPLEJI

1 Otvorte menu Diagnostika.

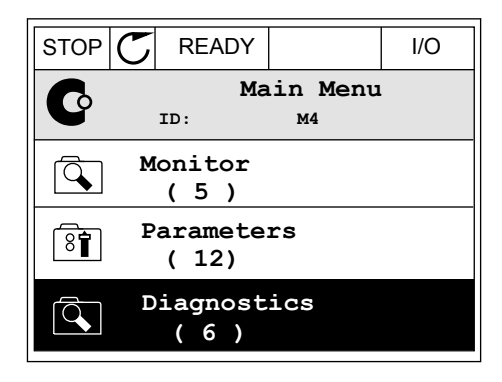

2 Otvorte podmenu Reset porúch.

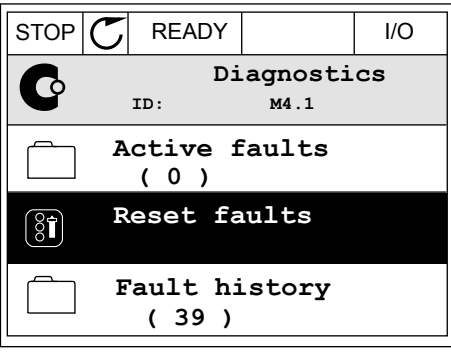

3 Vyberte parameter Reset porúch.

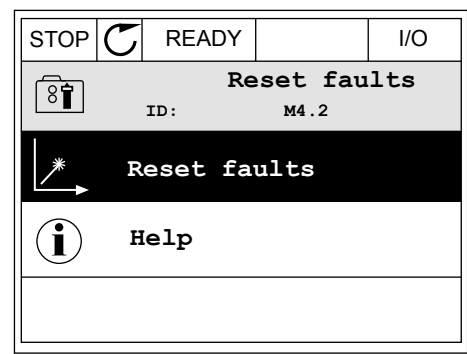

### RESETOVANIE PROSTREDNÍCTVOM PARAMETRA NA TEXTOVOM DISPLEJI

1 Otvorte menu Diagnostika.

- 2 Pomocou tlačidiel so šípkami Nahor a Nadol
	- Promocou dacidiel su sipkami ivanou a ivadol March Ready Run Stop ALARM FAULT

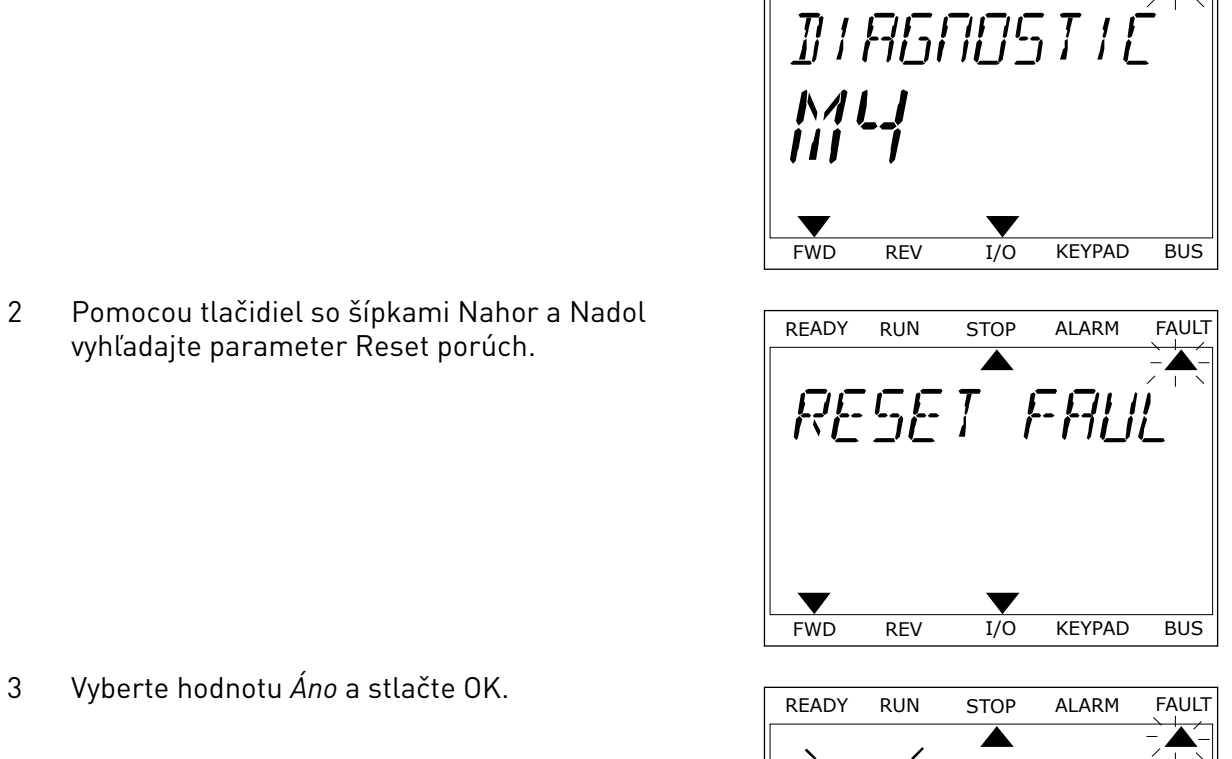

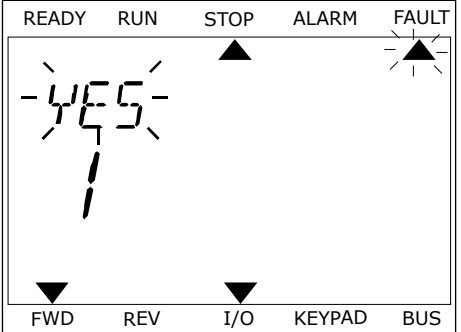

### **10.2 HISTÓRIA PORÚCH**

História porúch obsahuje podrobnejšie údaje o poruchách. V histórii porúch je uložených maximálne 40 porúch.

### PREZERANIE HISTÓRIE PORÚCH NA GRAFICKOM DISPLEJI

1 Ak si chcete pozrieť podrobnejšie údaje o poruche, otvorte históriu porúch.

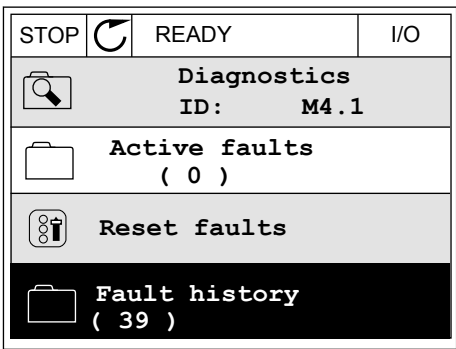

2 Údaje o danej poruche zobrazíte stlačením tlačidla so šípkou Vpravo.

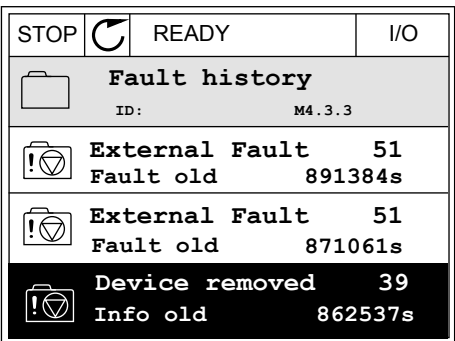

3 Údaje sú uvedené v zozname.

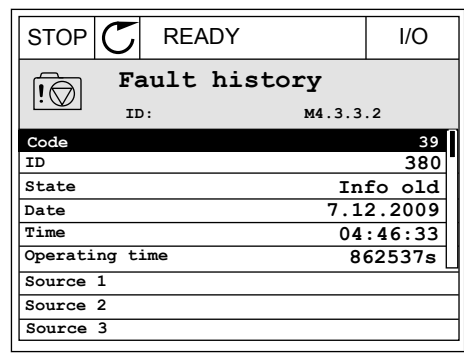

### PREZERANIE HISTÓRIE PORÚCH NA TEXTOVOM DISPLEJI

1 Históriu porúch otvorte stlačením tlačidla OK.

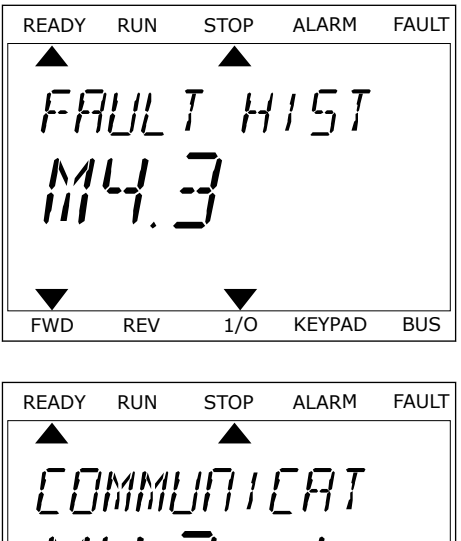

2 Údaje o danej poruche zobrazíte opätovným Stlačením tlačidla OK.<br>Stlačením tlačidla OK.

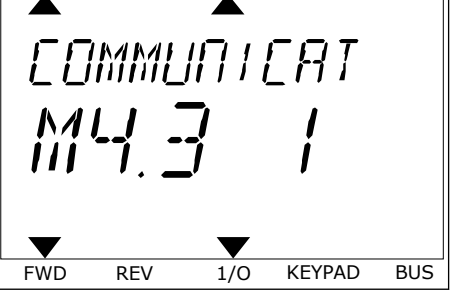

3 Všetky údaje o poruche zobrazíte stlačením tlačidla vsetký duáje o porúčné zobrazite strácením tracidia<br>so šípkou Nadol.

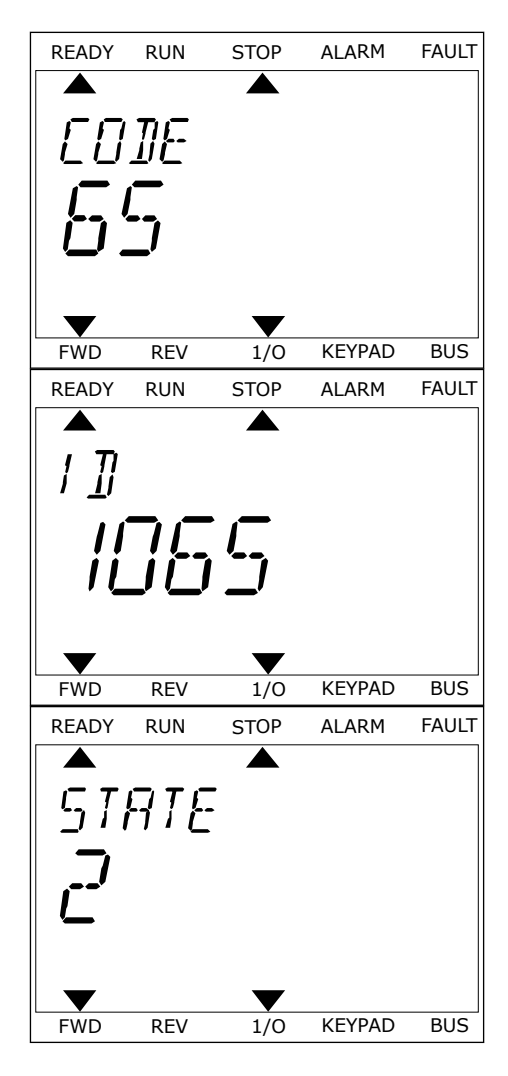

# <span id="page-177-0"></span>**10.3 KÓDY PORÚCH**

### *Tabuľka 61: Kódy porúch*

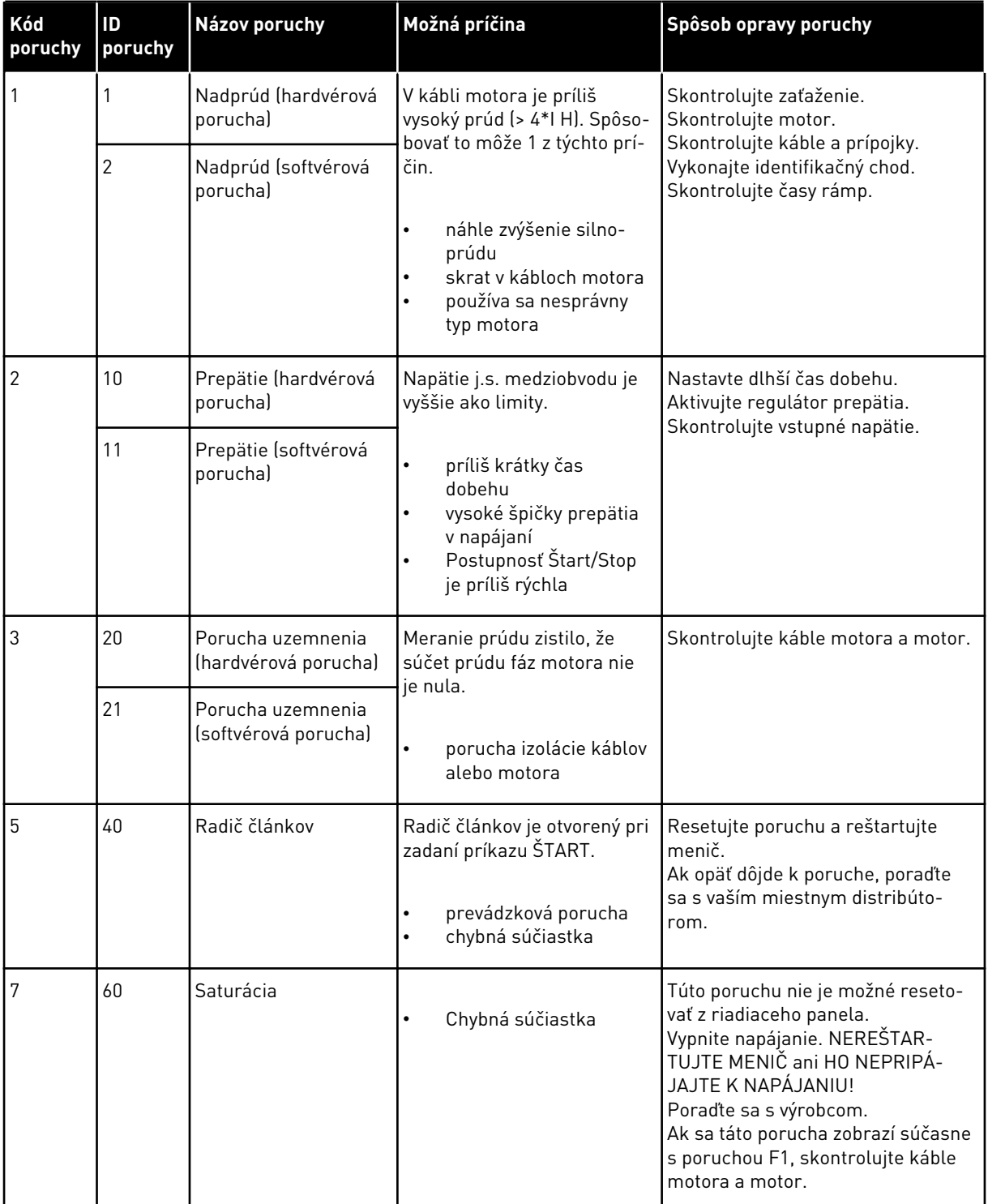

a dhe ann an 1970.<br>Tha ann an 1970, ann an 1970, ann an 1970.

### *Tabuľka 61: Kódy porúch*

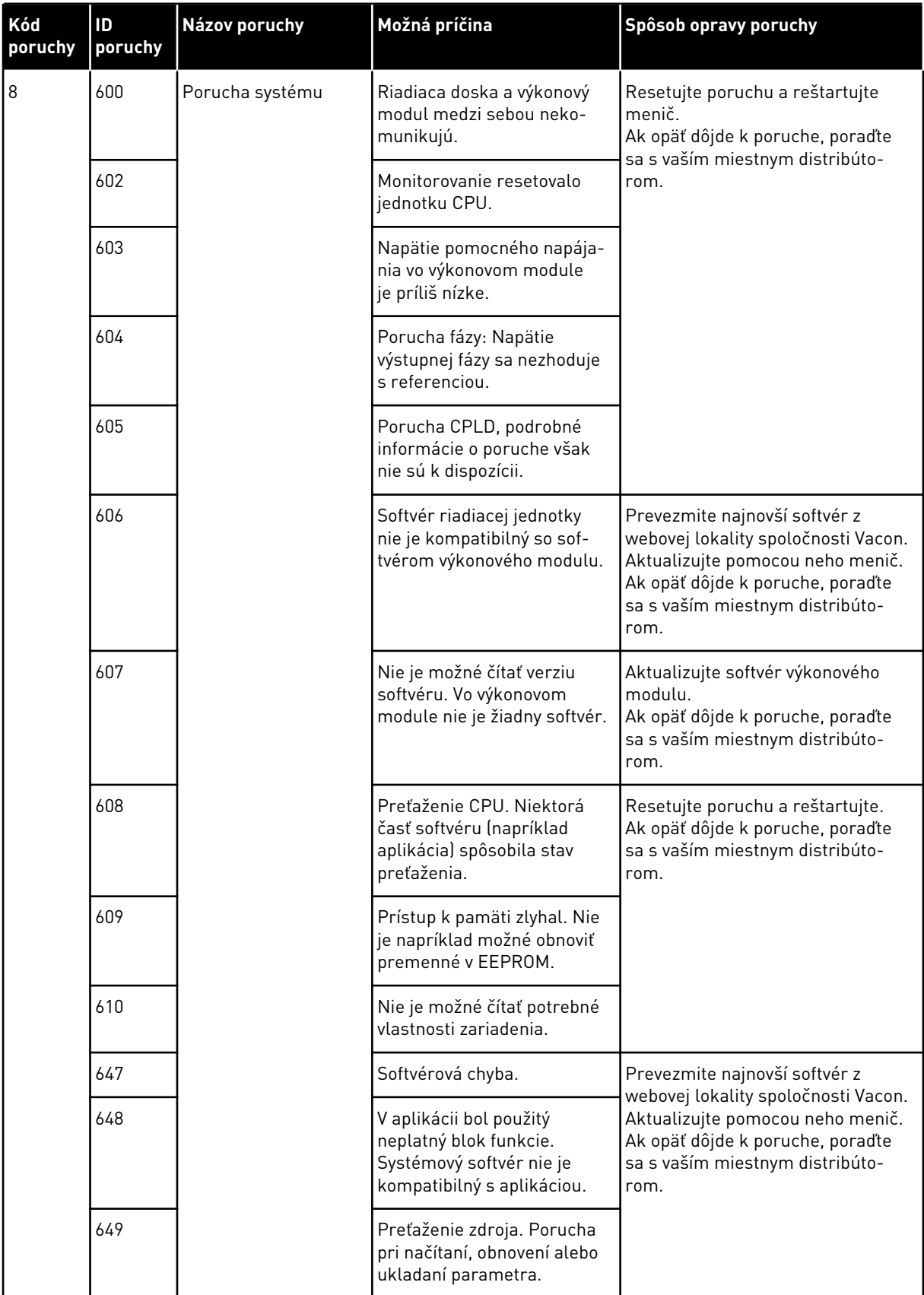

### *Tabuľka 61: Kódy porúch*

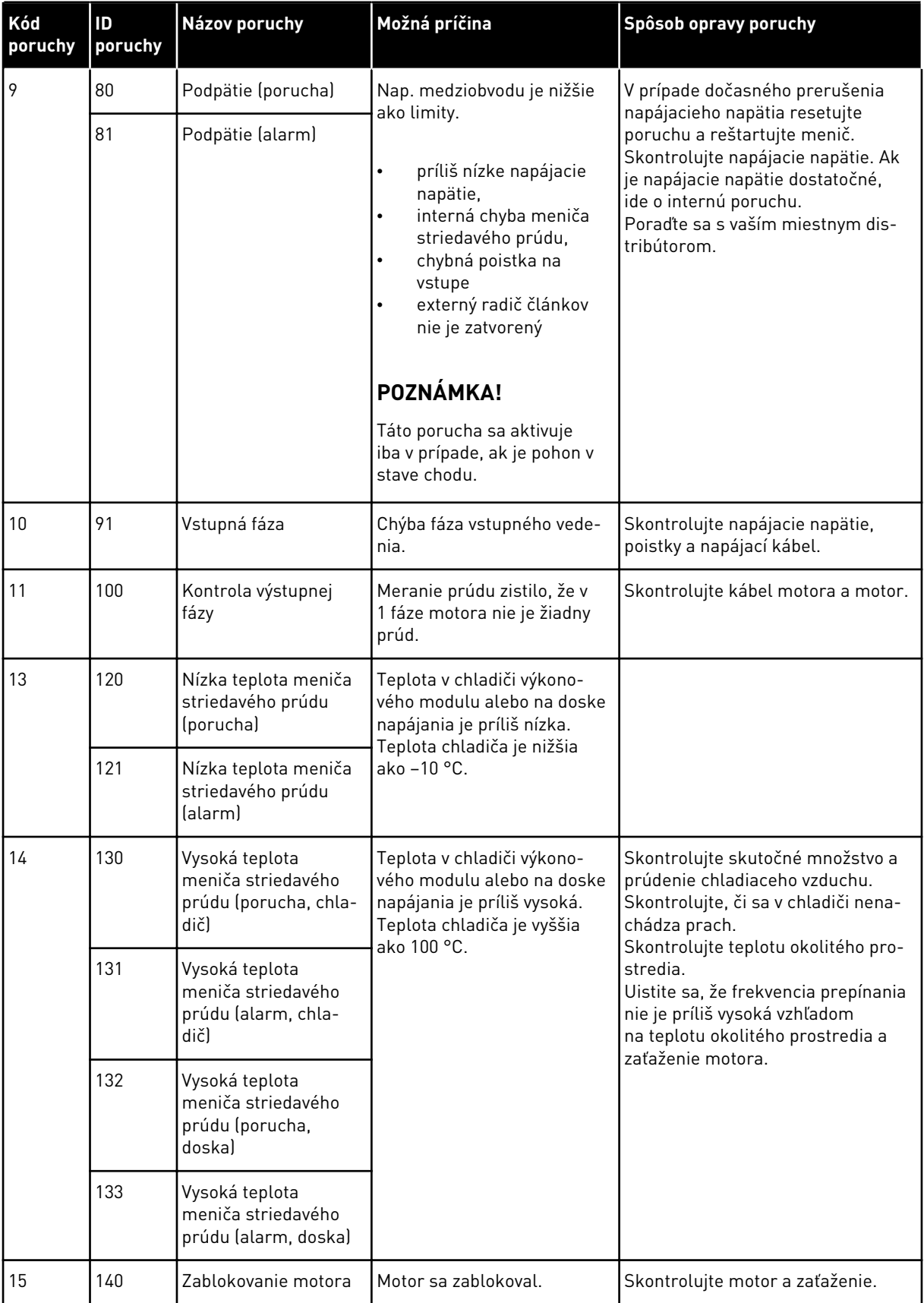

a dhe ann an 1970.
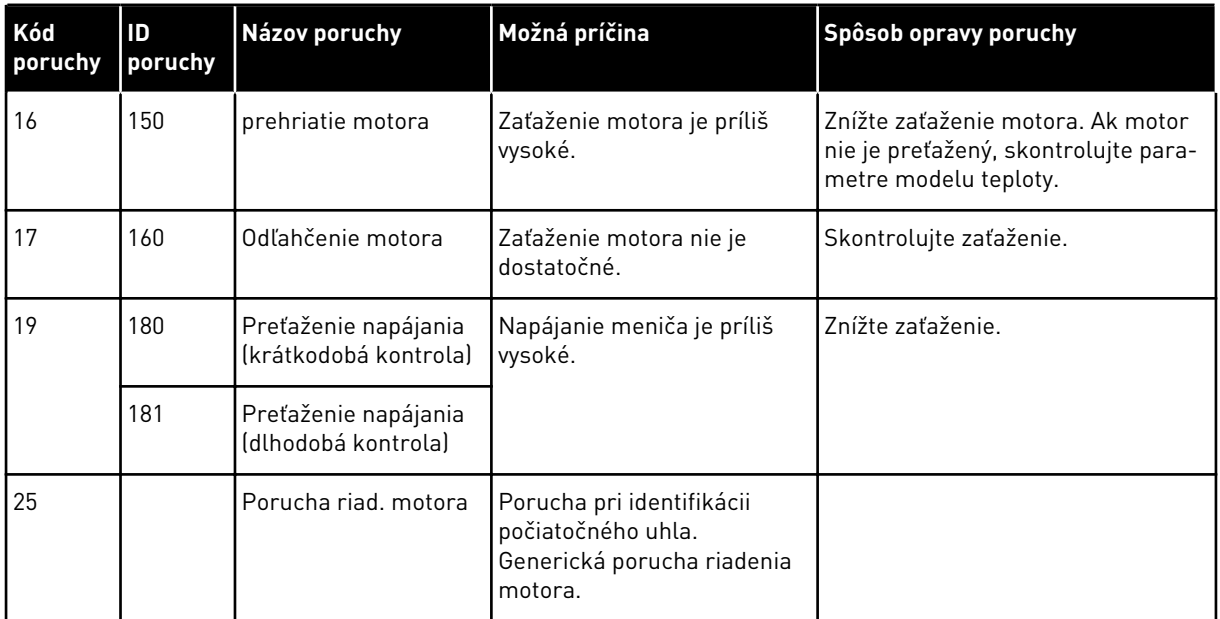

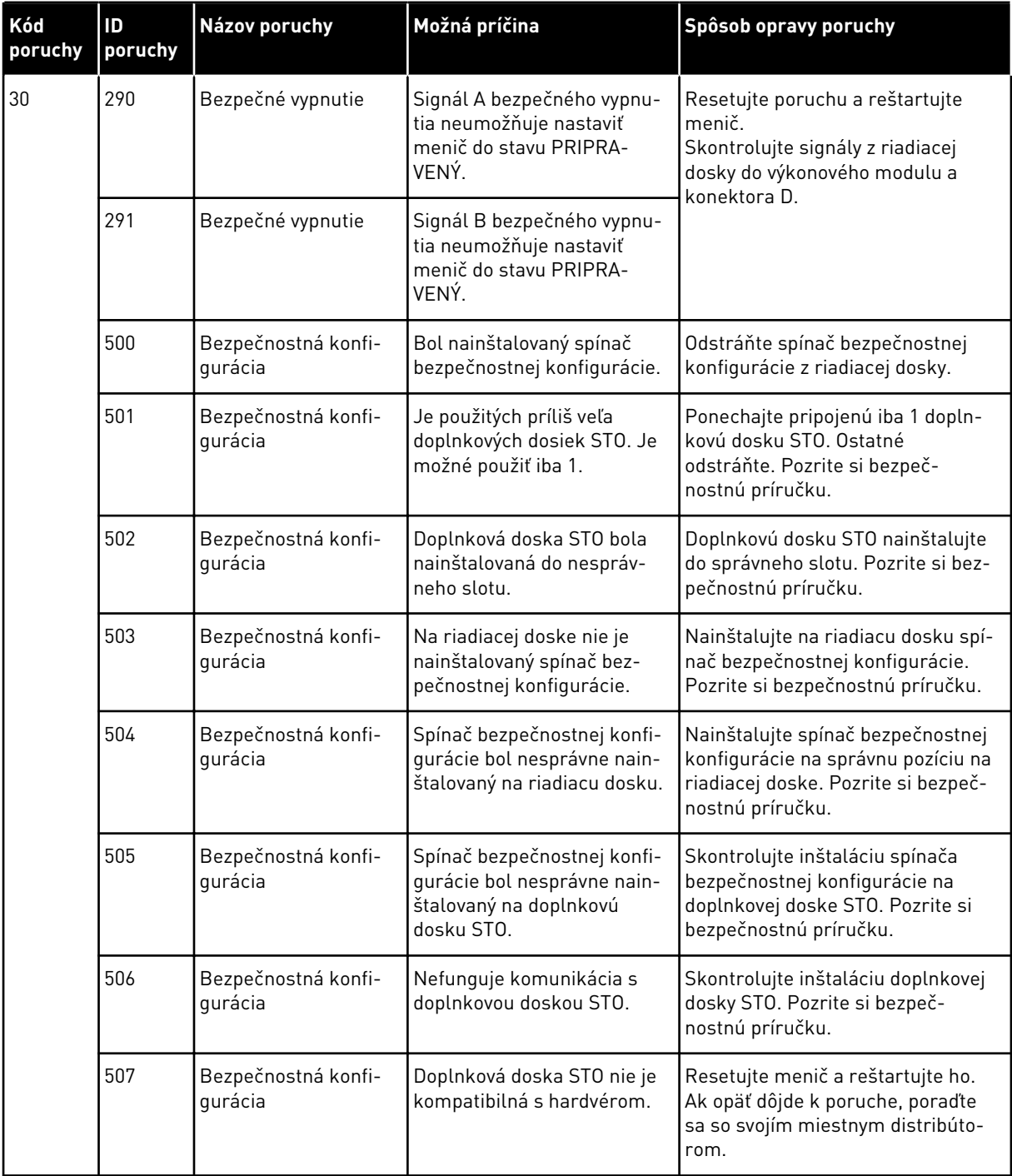

a dhe ann ann an 1970.<br>Tha ann an 1970, ann an 1970, ann an 1970.

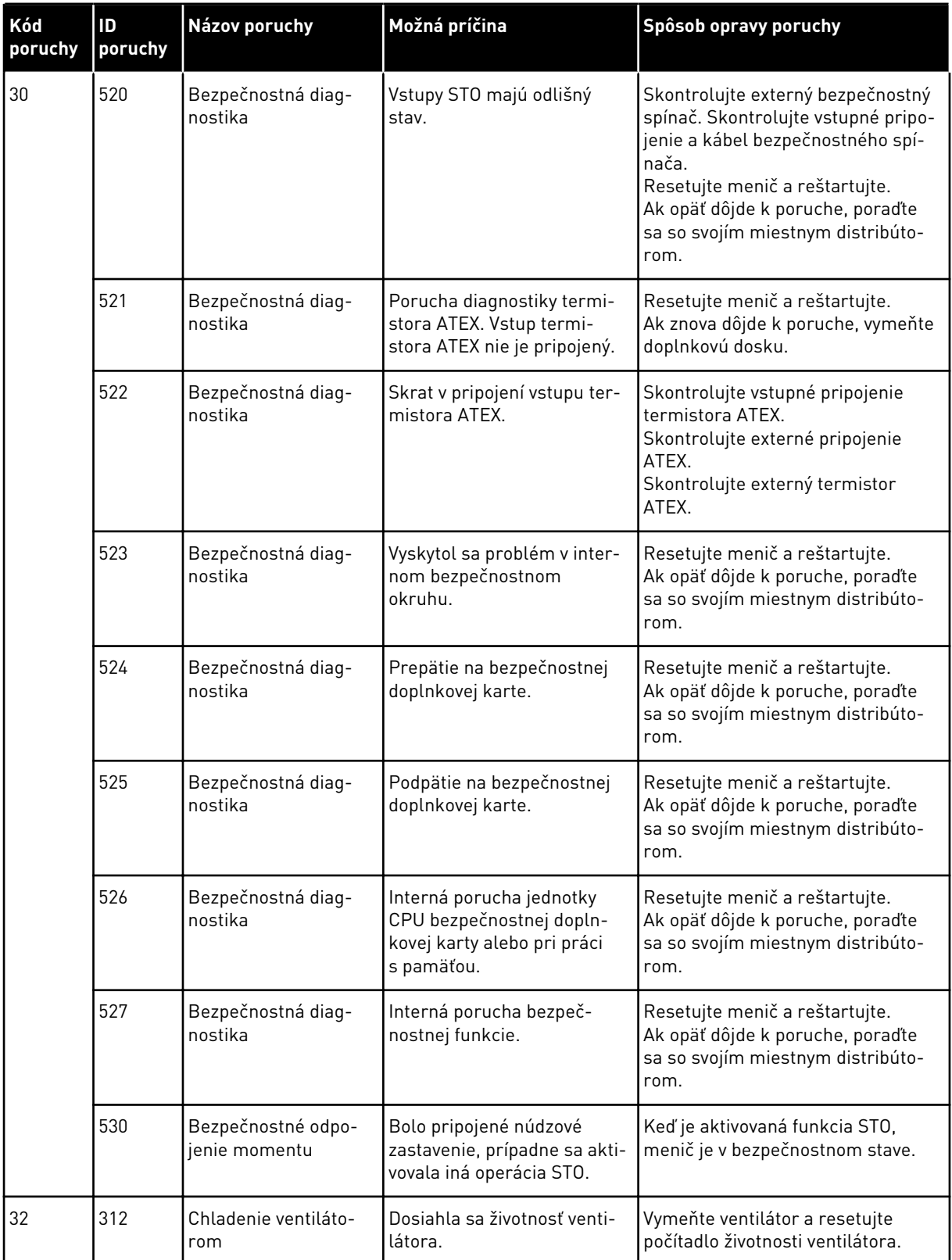

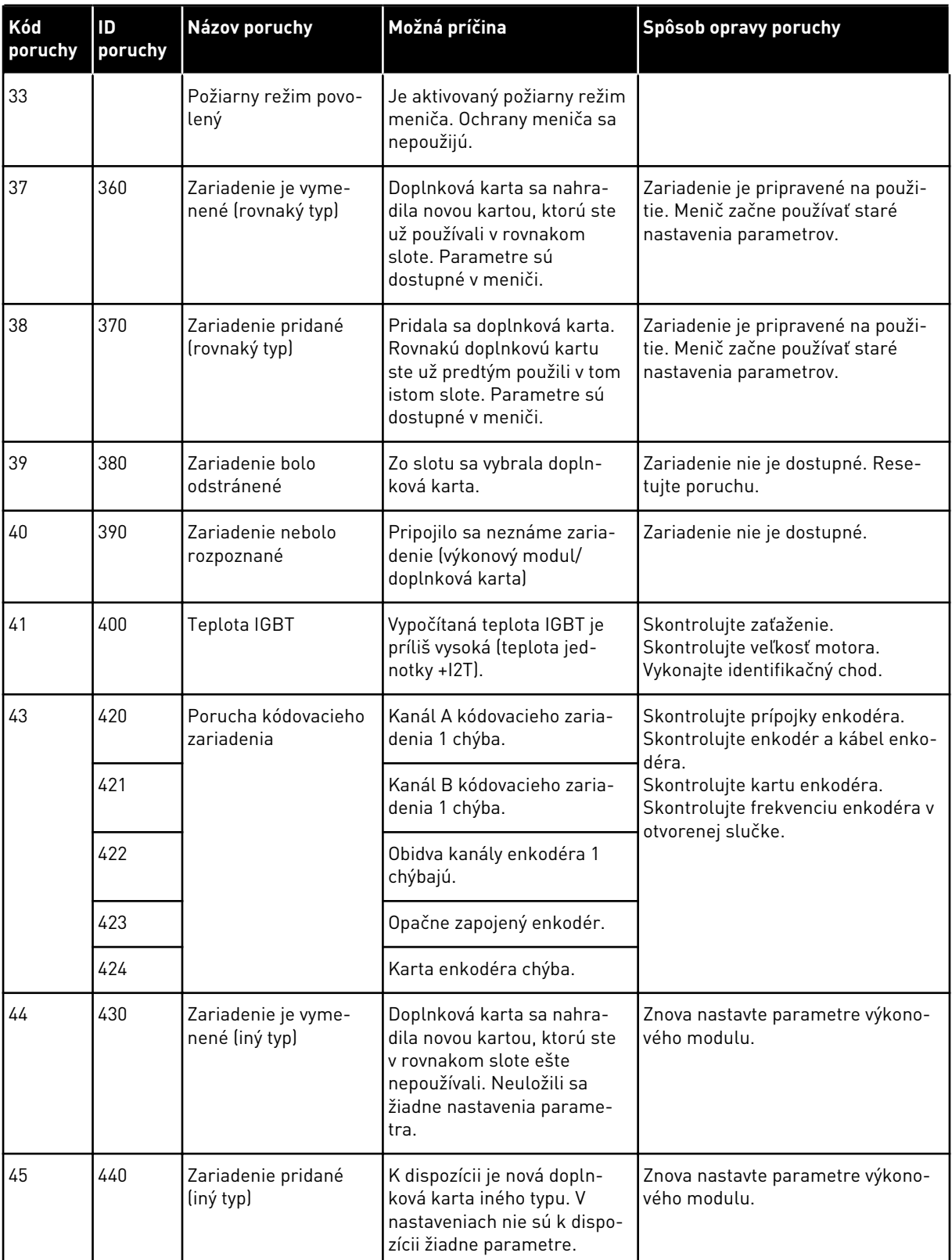

a dhe ann an 1970.<br>Tha ann an 1970, ann an 1970, ann an 1970.

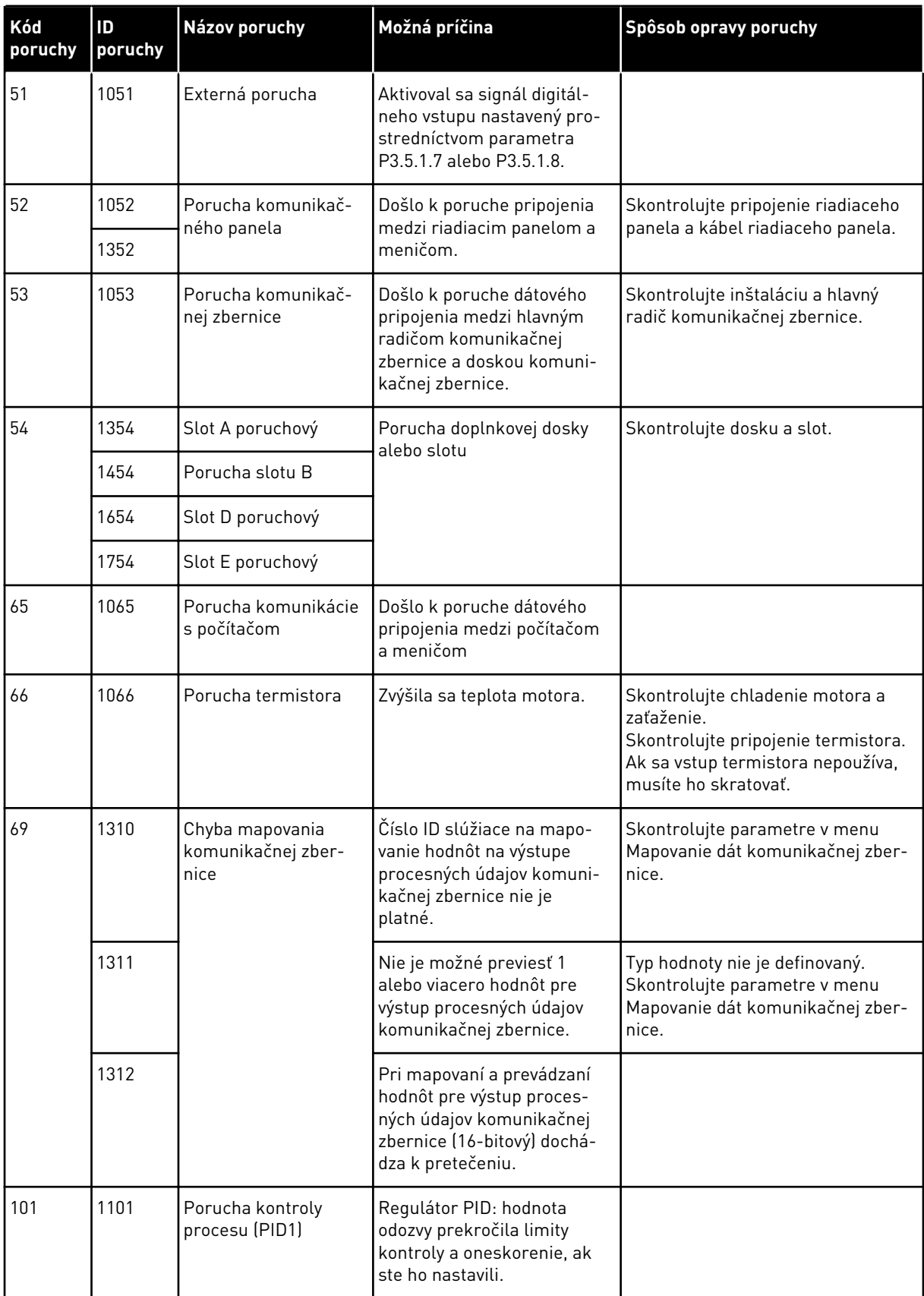

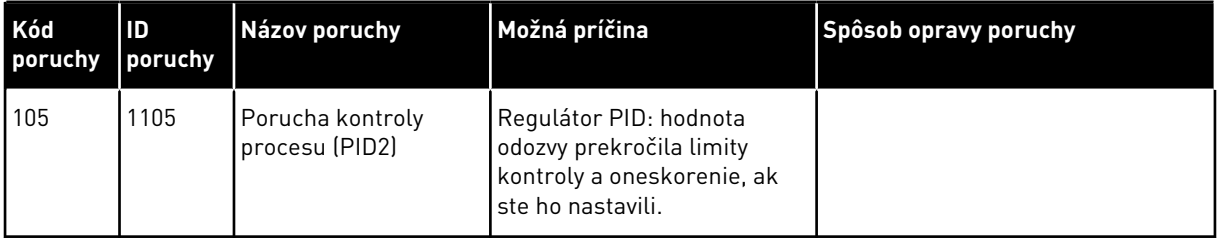

a dhe ann ann an 1970.<br>Tha ann an 1970, ann an 1970, ann an 1970.

# VAGON®

www.danfoss.com

Document ID: <u>III ANA ANA ANG PARTI</u> P D  $0 \quad 1 \quad 7 \quad 0$ 

Rev. J1

Vacon Ltd Member of the Danfoss Group Runsorintie 7 65380 Vaasa

Finland

Sales code: DOC-APP100HVAC+DLSK